# Virtual Tape Control Software

Offsite Vault Disaster Recovery Guide

Version 2.0 docs.sun update only

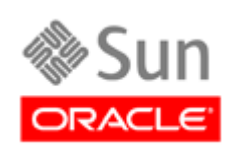

June 2010, Revision H

Submit comments about this document by clicking the Feedback [+] link at: http://docs.sun.com

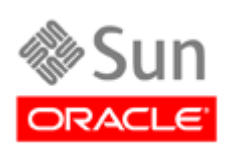

Submit comments about this document by clicking the Feedback [+] link at: http://docs.sun.com

Copyright © 2006, 2010, Oracle and/or its affiliates. All rights reserved.

This software and related documentation are provided under a license agreement containing restrictions on use and disclosure and are protected by intellectual property laws. Except as expressly permitted in your license agreement or allowed by law, you may not use, copy, reproduce, translate, broadcast, modify, license, transmit, distribute, exhibit, perform, publish, or display any part, in any form, or by any means. Reverse engineering, disassembly, or decompilation of this software, unless required by law fo

The information contained herein is subject to change without notice and is not warranted to be error-free. If you find any errors, please report them to us in writing.

If this is software or related software documentation that is delivered to the U.S. Government or anyone licensing it on behalf of the U.S. Government, the following notice is applicable:

U.S. GOVERNMENT RIGHTS Programs, software, databases, and related documentation and technical data delivered to U.S. Government customers are "commercial computer software" or "commercial technical data" pursuant to the ap supplemental regulations. As such, the use, duplication, disclosure, modification, and adaptation shall be subject to the restrictions and license terms set forth in the applicable Government contract, and, to the extent applicable by the terms of the Government contract, the additional rights set forth in FAR 52.227-19, Commercial Computer Software License (December 2007). Oracle USA, Inc., 500 Oracle Parkway, Redwood City, CA 94065.

This software or hardware is developed for general use in a variety of information management applications. It is not developed or intended for use in any inherently dangerous applications, including applications which may create a risk of personal injury. If you use this software or hardware in dangerous applications, then you shall be responsible to take all appropriate fail-safe, backup, redundancy, and other measures to ensure the safe use. Oracle Corporation and its affiliates disclaim any liability for any damages caused by use of this software or hardware in dangerous applications.

Oracle is a registered trademark of Oracle Corporation and/or its affiliates. Oracle and Java are registered trademarks of Oracle and/or its affiliates. Other names may be trademarks of their respective owners.

AMD, Opteron, the AMD logo, and the AMD Opteron logo are trademarks or registered trademarks of Advanced Micro Devices. Intel and Intel Xeon are trademarks or registered trademarks of Intel Corporation. All SPARC trademarks are used under license and are trademarks or registered trademarks of SPARC International, Inc. UNIX is a registered trademark licensed through X/Open Company, Ltd.

This software or hardware and documentation may provide access to or information on content, products, and services from third parties. Oracle<br>Corporation and its affiliates are not responsible for and expressly disclaim a services. Oracle Corporation and its affiliates will not be responsible for any loss, costs, or damages incurred due to your access to or use of third-party content, products, or services.

Oracle's StorageTek VTCS Offsite Vault Disaster Recovery (DR) Feature is an optional, orderable feature of VTCS. **Note that** ExLM, which is used to automate the offsite vaulting process, is also required.

## <span id="page-4-1"></span><span id="page-4-0"></span>**Audience**

This guide is for StorageTek or customer personnel who are responsible for using VTCS, the VSM Vault Utilities, and ExLM to create Disaster Recovery (DR) plans and methods for specific customer implementations.

## <span id="page-4-2"></span>**Prerequisites**

To perform the tasks described in this guide, you should already understand the following:

- MVS or OS/390 operating system
- JES2 or JES3
- System Management Facility (SMF)
- System Modification Program Extended (SMP/E)
- Nearline Control Solution (NCS)
- VTCS and VSM

#### <span id="page-4-3"></span>**About the Software**

This guide applies to VTCS Offsite Vault Disaster Recovery (DR) Feature Version 2.0, which runs on VTCS, NCS, and ExLM 4.0.0 and above.

## <span id="page-5-0"></span>**How this Guide is Organized**

This guide contains the following sections that describe the offsite vault DR solutions that use VSM and the StorageTek Vault Utilities:

- • ["What is the VTCS Offsite Vault Disaster Recovery Feature?",](#page-14-0) which gives you an overview of the feature.
- • ["Planning for VTCS Offsite Vaulting",](#page-16-0) where you plan out your implementation.
- • ["Installing the VSM Vault Utilities" on page 9](#page-22-0) where we install the utilities you'll use for the procedures in the following sections.
- • ["Offsite Vaulting The Pickup Truck Access Method for CA-1"](#page-32-0). "PTAM" stands for "Pickup Truck Access Method", and its meaning is that after we put your valuable data on tape (square or otherwise), we get a pickup truck to cart the tapes off to the disaster proof vault on the other side of town. This is a very common DR strategy, and VSM is a natural for it because of the power of the EXPORT and IMPORT facilities and the accompanying Manifest File that contains the VTV and MVC metadata.

**Note that** there are actually two flavors of PTAM. The first is for customers who want to manage vaulting and rotation of MVCs (and the VTVs they contain) by data set retention periods.

Also within this section, and this is still PTAM, we cover data sets **without** retention periods. Instead, we're using GDGs for MVS Catalog Controlled data sets to manage the aforementioned vaulting and rotation.

The additional sub-flavors for both types of data sets are that we have a TMS and StorageTek utilities for assistance. The utilities we use for this process currently support:

- $\bullet$  CA-1
- CA-TLMS
- Control-M/Tape
- DFSMSrmm
- Zara (Zara support requires PTF 11H12ie)
- • ["Offsite Vaulting The Pickup Truck Access Method for CA-TLMS"](#page-58-0).
- • ["Offsite Vaulting The Pickup Truck Access Method for Control-M/Tape"](#page-84-0)
- • ["Offsite Vaulting The Pickup Truck Access Method for DFSMSrmm"](#page-108-0)
- • ["Offsite Vaulting The Pickup Truck Access Method for Zara"](#page-132-0).
- • ["The VSM Vault Utilities"](#page-156-0). This is reference information about the SWDTMS01 and SWDTMS01 utilities, which we'll get to know real well in either of the PTAM scenarios.
- We also give you a flow chart of how this all works in ["A Sample Offsite](#page-186-0)  [Vaulting Work Flow"](#page-186-0)...
- ...and some helpful fill-in-the-blanks tables in "Offsite Vaulting" [Configuration Record"](#page-190-0) where you can record your planning decisions.

# <span id="page-7-2"></span>**What's New in This Guide?**

<span id="page-7-3"></span>**Revision H** The Revision H of this guide contains technical updates and corrections.

<span id="page-7-4"></span>**Revision G** The Revision G of this guide contains the updates described in [Table 1](#page-7-1).

<span id="page-7-1"></span>*Table 1. Updates, Revision G*

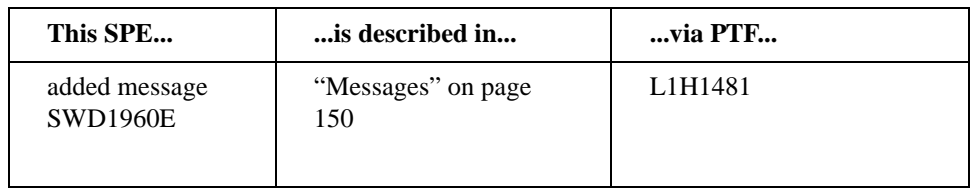

<span id="page-7-5"></span>**Revision F** The Revision F of this guide contains the updates described in [Table 2](#page-7-0).

#### <span id="page-7-0"></span>*Table 2. Updates, Revision F*

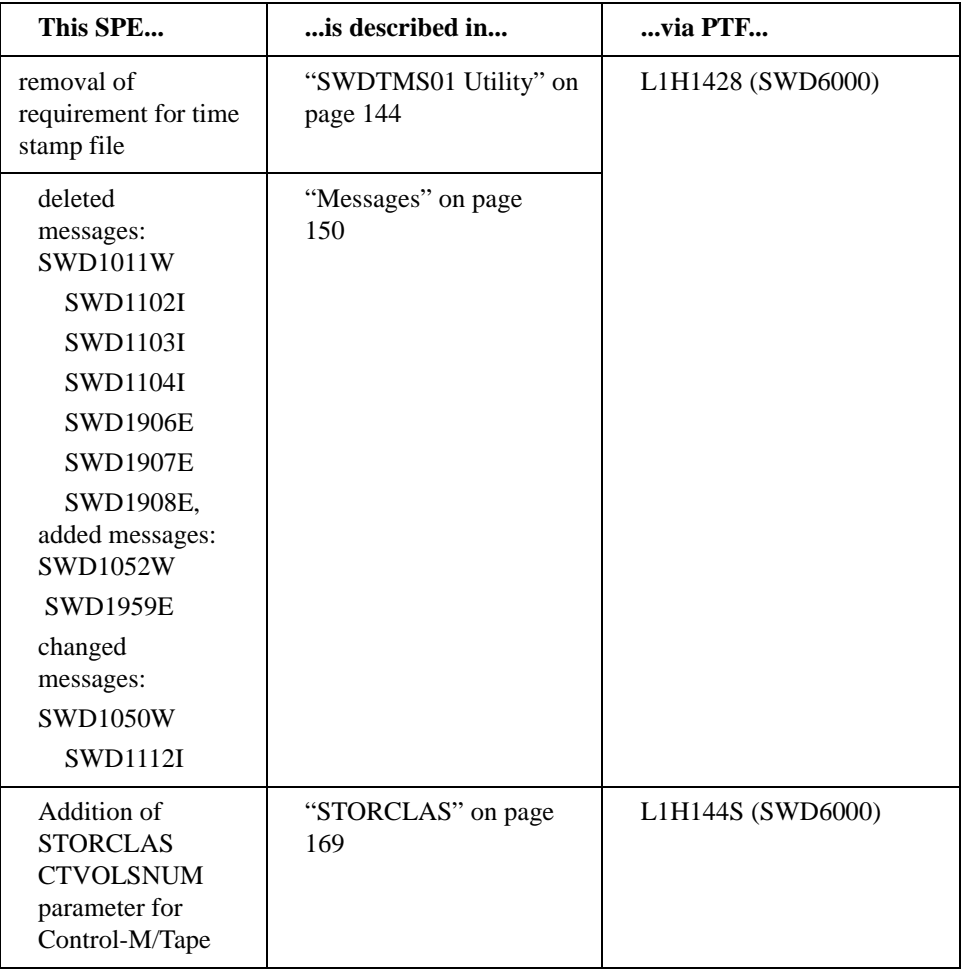

<span id="page-7-6"></span>**Revision E** The Revision E of this guide contains technical updates and corrections.

#### <span id="page-8-2"></span>**Revision D** The Revision D of this guide contains the updates described in [Table 3.](#page-8-1)

<span id="page-8-1"></span>*Table 3. Updates, Revision D*

| This SPE                                                        | is described in                                 | via PTF           |
|-----------------------------------------------------------------|-------------------------------------------------|-------------------|
| addition of DD card                                             | no longer applicable with<br><b>PTF L1H1428</b> | L1H13F0 (SWD6000) |
| deleted message<br>SWD101W,<br>added message<br><b>SWD1011W</b> | "Messages" on page<br>150                       |                   |

#### <span id="page-8-3"></span>**Revision C** The Revision C of this guide contains technical updates and corrections.

#### <span id="page-8-4"></span>**Revision B** The Revision B of this guide contains the updates described in [Table 5](#page-8-0).

#### *Table 4. Updates, Revision B*

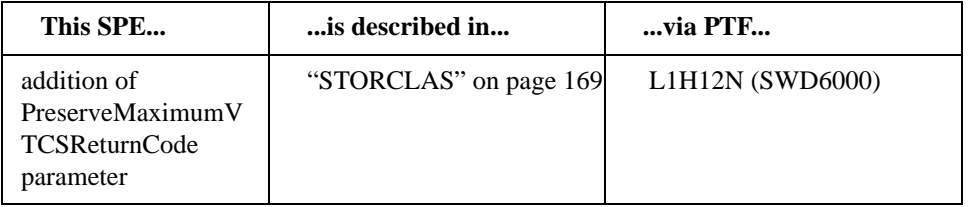

#### <span id="page-8-5"></span>**Revision A** The Revision A of this guide contains the updates described in [Table 5.](#page-8-0)

#### <span id="page-8-0"></span>*Table 5. Updates, Revision A*

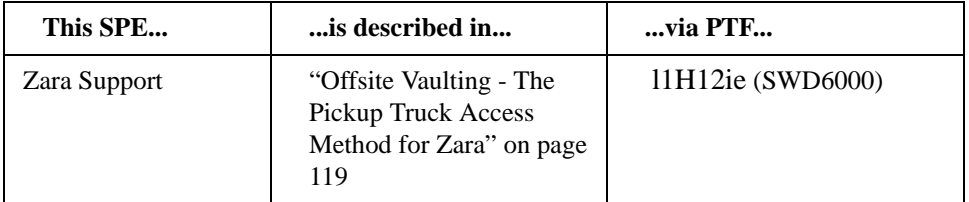

# **Contents**

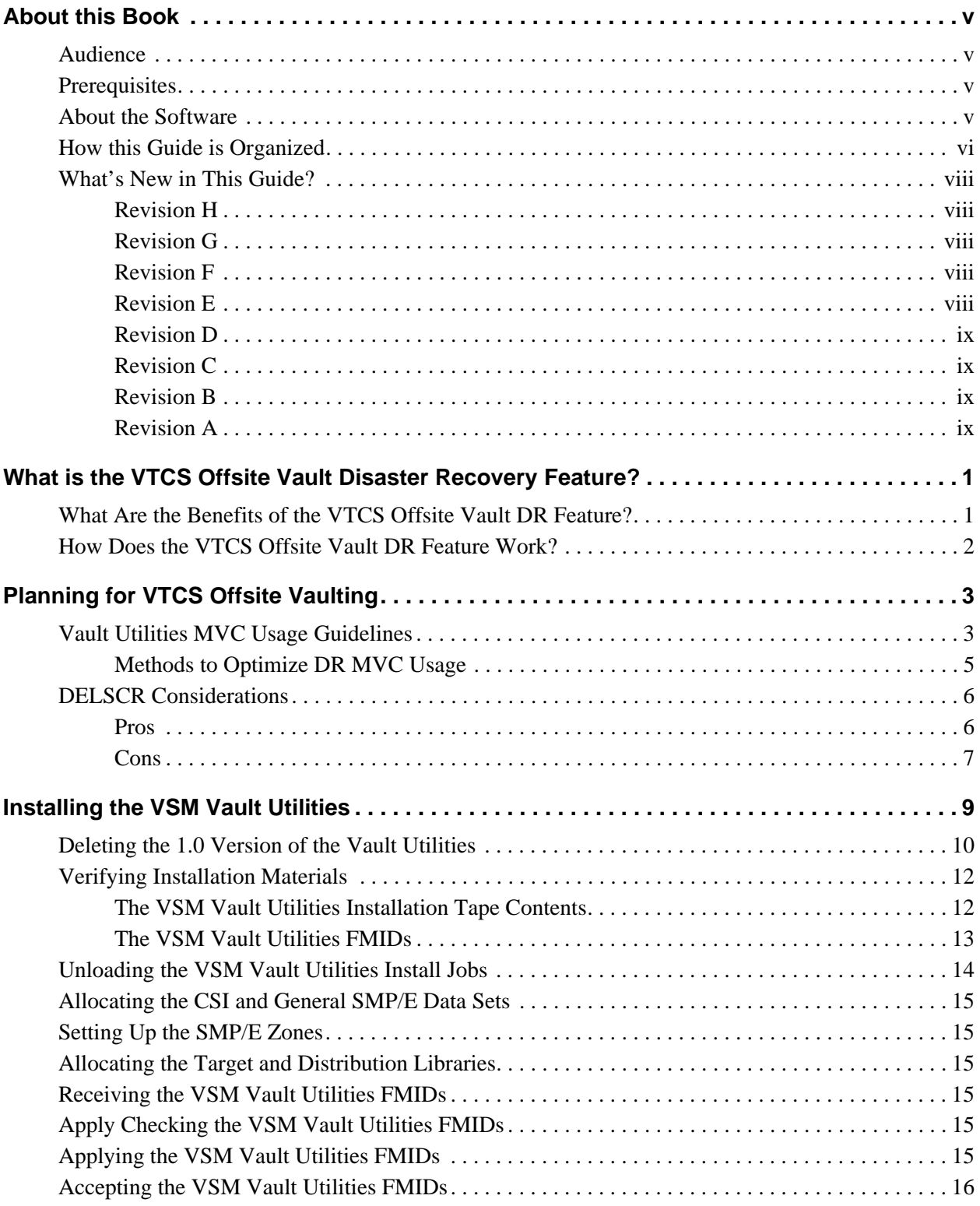

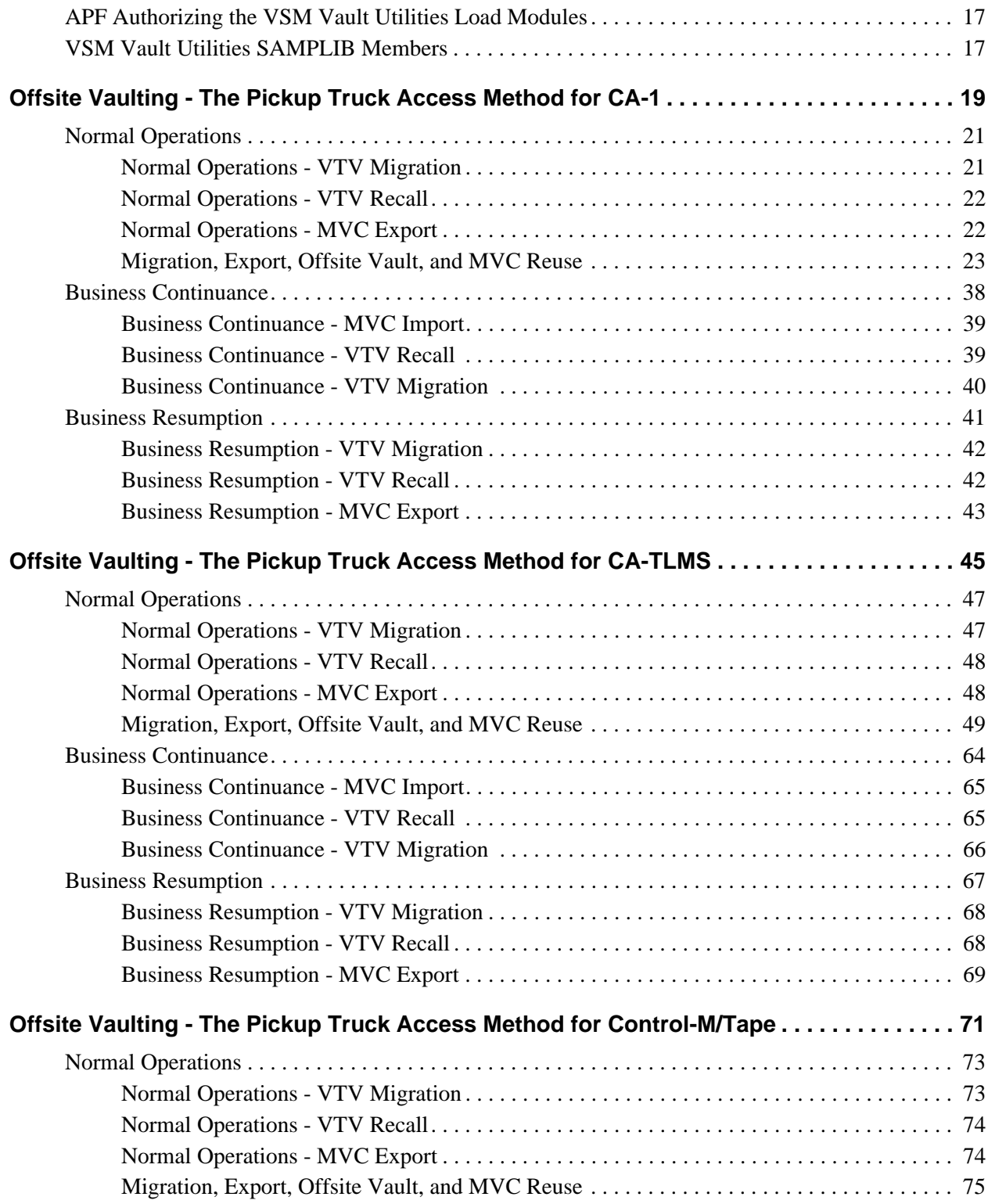

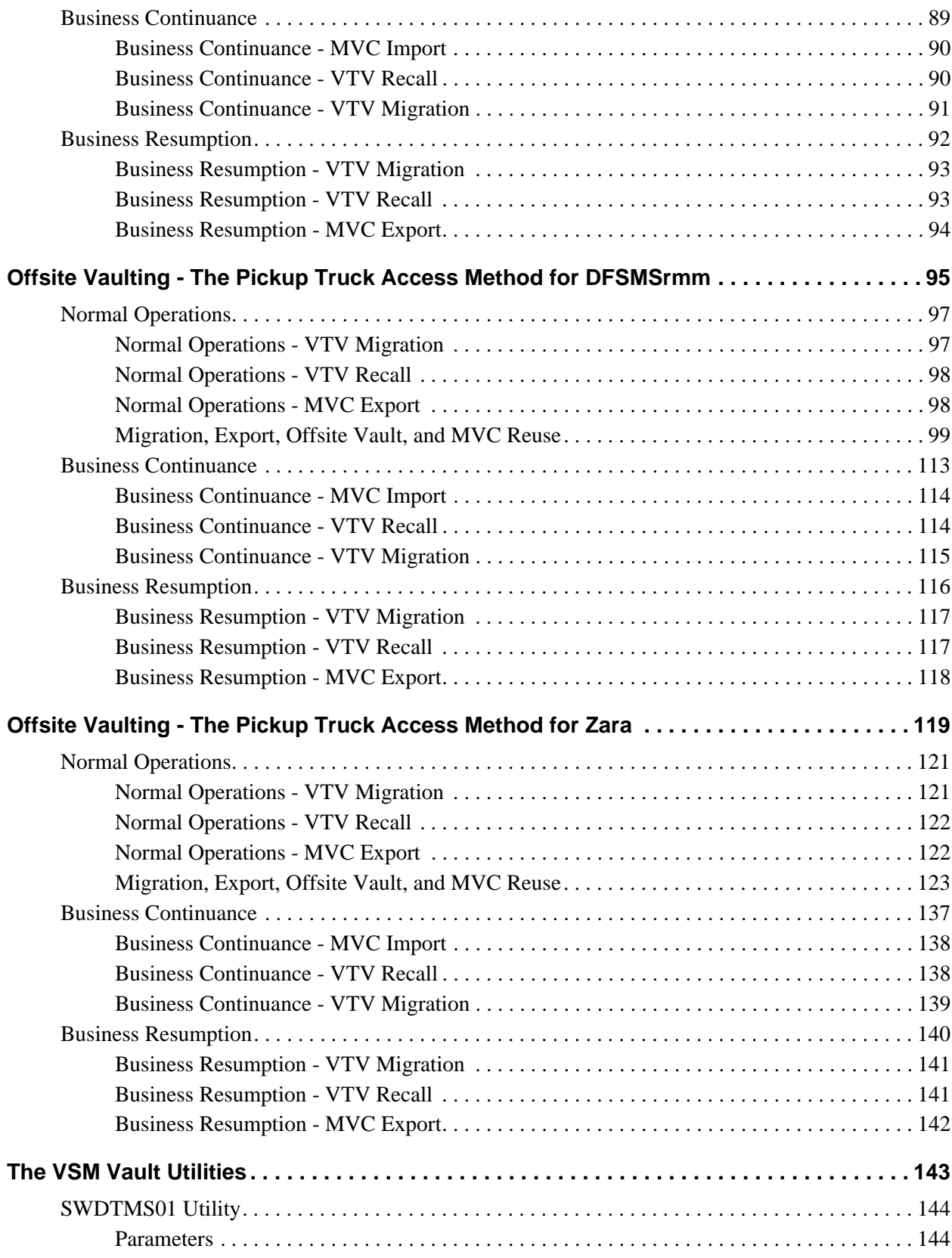

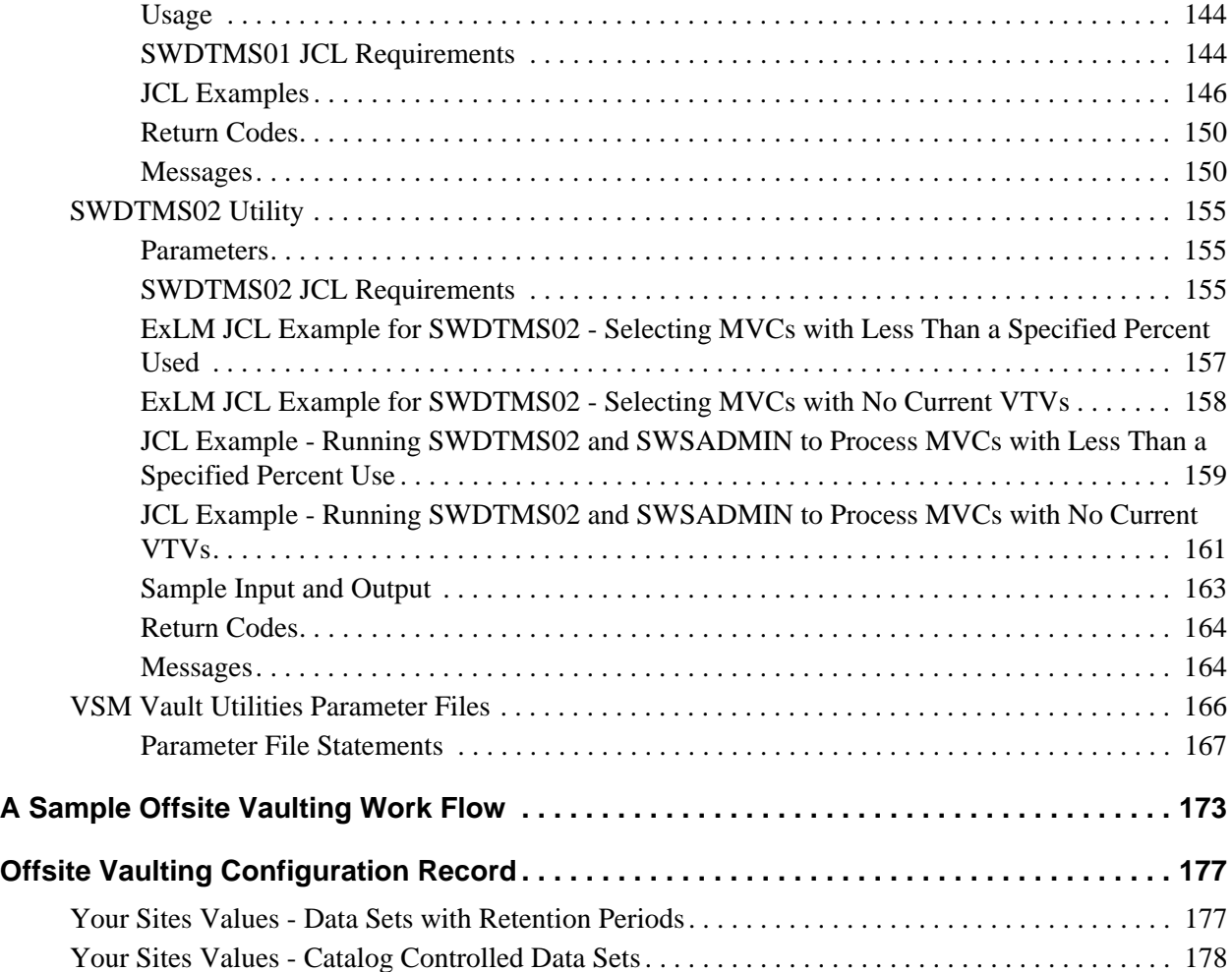

# <span id="page-14-1"></span><span id="page-14-0"></span>**What is the VTCS Offsite Vault Disaster Recovery Feature?**

The VTCS Offsite Vault Disaster Recovery (DR) Feature is an optional, orderable feature of VTCS. **Note that** ExLM, which is used to automate the offsite vaulting process, is also required. You can use VSM2s, VSM3s, or VSM4s.

The VTCS Offsite Vault DR Feature consists of the VSM Vault Utilities and the *VTCS Offsite Vault Disaster Recovery Guide* (this book). This guide tells how to implement offsite vaulting using the "Pickup Truck Access Method" (PTAM) and recover from a disaster (if necessary) by doing the following:

- Setting up the system to withstand a failure and use a Tape Management System (TMS), ExLM, VTCS, and the Vault Utilities to vault critical data and reuse MVCs, as described in ["How Does the VTCS Offsite Vault DR](#page-15-0)  [Feature Work?" on page 2](#page-15-0).
- Continuing business operations if a disaster occurs.
- Resuming normal operations once the Production Site is up and running again.

PTAM is a common DR strategy where data sets requiring safeguarding are migrated to MVCs that are vaulted offsite. VSM adds value to PTAM because of VSM's unique ability to effectively stack VTVs on MVCs. In addition, the VSM Vault Utilities, plus the power of the IMPORT and EXPORT facilities and the accompanying Manifest File, help you to easily manage your DR vaulting. The VTCS Offsite Vault DR Feature supports the following as TMSs:

- $\bullet$  CA-1
- CA-TLMS
- Control-M/Tape
- DFSMSrmm
- Zara (Zara support requires PTF L1H12IE)

#### <span id="page-14-2"></span>**What Are the Benefits of the VTCS Offsite Vault DR Feature?**

The VTCS Offsite Vault DR Feature provides enhanced data availability and business protection capabilities, and does so using the media optimization advantages of VSM.The early numbers we have from customers are a 50:1 reduction in number of tapes being sent offsite each week and a corresponding reduction in the number of enters and ejects. This resource savings is largely due to moving from Timberline technology to VSM and 9840s. This all translates to reduced cost of slots in the offsite vaults and reduced operator time for handling tapes.

#### <span id="page-15-0"></span>**How Does the VTCS Offsite Vault DR Feature Work?**

The VSM Vault Utilities, working with VTCS and ExLM, automates sending MVCs offsite, defragmenting offsite MVCs, and then bringing them back onsite for reuse. These utilities support both data sets with retention periods and catalogcontrolled data sets. For catalog-controlled data sets, the fragmentation of offsite MVCs occurs because VTVs with different expiration dates reside on the same MVC. The VTCS EXPORT and IMPORT utilities/commands enable the MVCs for offsite vaulting and return.

For example, using CA-1 as the TMS, the VSM Vault Utilities, working with VTCS and ExLM, let you do the following:

- 1. Set up to migrate critical data sets on VTVs to MVCs. For data sets with retention periods, VTVs in each retention period are grouped on a common set of MVCs by Storage Class. For catalog-controlled data sets, the VTVs are sent to MVCs in an "offsite" Storage Class.
- 2. Run CA-1 VMS batch jobs to assign vault codes and rotation to the MVCs
- <span id="page-15-2"></span>3. Write TAPEREQs to migrate critical data sets to MVCs and use ExLM to eject MVCs (by vault code) for offsite vaulting.
- 4. To recycle MVCs with catalog controlled data sets **or** sites with catalog controlled data sets **and** data sets with retention periods:
	- a. Run an ExLM custom volume report to detect MVCs with less than a specified percentage used.
	- b. Run the SWDTMS02 utility to process the ExLM report.
	- c. Run the SWSADMIN program to "logically drain" the offsite MVCs. The onsite copy of the MVC is actually drained, and the offsite MVC loses its Storage Class and the readonly status is reset off, making it eligible for return and reuse.

This process **feeds into** the process for recycling MVCs with data sets with retention periods in [Step 5.](#page-15-1)

- <span id="page-15-1"></span>5. To recycle MVCs with data sets with retention periods:
	- a. Run an ExLM custom volume report to detect MVCs with no current VTVs.
	- b. Run the SWDTMS02 utility and the SWSADMIN program to process the ExLM report by marking the MVCs expired in the TMC and resetting their readonly status off, making them eligible for return and reuse.
	- c. Run CA-1 VMS batch jobs to create a list of MVCs to be returned from the offsite vault for reuse.
	- d. Use VMS picklists, identify any MVCs ejected in [Step 3.](#page-15-2) These MVCs are the new batch of MVCs to be vaulted offsite.

This section provides planning information for VTCS Offsite vaulting. You can record your sites values in ["Offsite Vaulting Configuration Record" on page 177](#page-190-0).

## <span id="page-16-2"></span><span id="page-16-1"></span><span id="page-16-0"></span>**Vault Utilities MVC Usage Guidelines**

The VTCS Offsite Vault DR solution lets you achieve your primary objective, which is to safeguard your valuable data. Your secondary objective is to optimize MVC usage, and we provide guidelines for doing so in this section.

So your first question is "How many MVCs will the vault utilities use (per run)?" The *minimum* number of MVCs used is  $((x * y) + z)$  where:

x is the number of Storage Classes used.

- y is the number of VTSSs that contain the DR VTVs.
- *z* is the...well, that takes some New Math as follows:
- 1. Calculate how much data is in each Storage Class (physical size) on each VTSS. This is extra work, but including this calculation improves the accuracy of your answer.
- 2. For each Storage Class on each VTSS divide the amount of data by the capacity of the MVCs used.
- 3. For any answer over 1 subtract 1 from the answer then round up to the next integer and add to z.

For example, I have 7 Storage Classes and 4 DR VTSSs, and I calculate *z* as follows:

- 1. I use 20 Gb MVCs.
- 2. 5 of the Storage Classes produce less than 20 Gb physical on each VTSS, so they can be ignored.
- 3. 2 of the Storage Classes each produce 25 GB physical on 2 of the VTSSs.

So I calculate:

 $z = 2$  Storage Classes x 2 VTSSs x (25 / 20 = 1.25 - 1 = 25 rounded up = 1) = 4

And finally:

 $((x * y) + z) = ((7 * 4) + 4) = 32$  MVCs used at a minimum.

Moving right along, your next questions are "What will cause more than the minimum number to be used? What diagnostics can I use to find out what is going on? What are the consequences of taking different choices?" Well, consider the following:

- 1. You *reduce* the minimum number of MVCs by reducing the number of VTSSs on which the DR data is located. However, this increases the management effort and impacts availability.
- 2. You *reduce* the minimum number of MVCs by reducing the number of Storage Classes on which the DR data is located. However, this can reduce the effectiveness of the defragmentation process, and cause more MVCs to be retained offsite than is necessary. The "right" number of Storage Classes is a highly tunable item, and is very workload dependent.
- 3. You *increase* the minimum number of MVCs by spreading the creation/migration of the DR VTVs over a long period of time when the system is busy. VTCS will try to reselect an existing dismounted DR Storage Class MVC with space, but may not always be able to do this, since it must obey its "maximize throughput" algorithms.
- 4. You *increase* the minimum number of MVCs by allowing automatic migration to run during the DR VTV creation/migration period. If the system is very busy, and immediate migration VTVs have been waiting on the queue, the migration scheduler will increase the number of subtasks serving the immediate migration Storage Class. This spreads the DR VTVs over multiple MVCs. Throughput is increased, but MVC use is decreased.

An excellent diagnostic technique is to issue the VT D/QU MIGRATE DET command every 10 minutes (or increment over 5 minutes but less than the RETAIN interval) during the migration/creation period, and determine which Storage Classes are being served. If a DR Storage Class has more than one thread active, the migration scheduler is spreading activity to improve throughput, which increases MVC usage. The solution is to prevent automatic migration from running during the DR VTV creation/migration period by demand migrating down to a threshold before this period.

- 5. The same situation obtains for automatic space reclamation, which stresses the system, and forces the migration scheduler to make choices that favor throughput over MVC usage. Instead, do demand space reclamation before the DR migration/creation period.
- 6. What is MAXMIG? What is MINMIG? Both of these values affect MVC usage. If MAXMIG is high, it favors throughput over MVC usage. If MINMIG is greater than 1, it favors throughput over MVC usage.

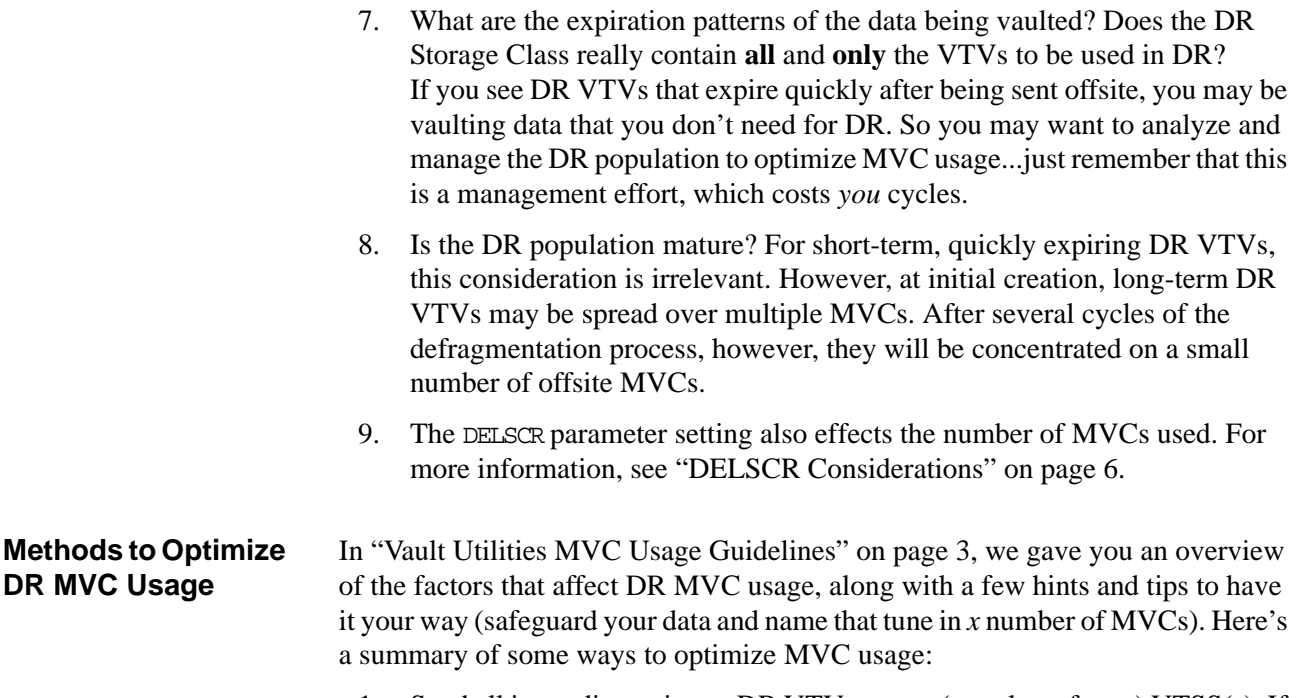

<span id="page-18-0"></span>**DR** 

- 1. Send all immediate migrate DR VTVs to one (or at least fewer) VTSS(s). If that VTSS goes down, have an alternate set of TAPEREQ/MGMTCLAS/STORCLAS statements that send them to another VTSS.
- 2. **Do not** specify immediate migrate for DR VTVs. Instead, schedule a batch job that starts after all jobs creating DR VTVs have finished. The batch job migrates the DR VTVs by Management Class. Then run the vault utilities procedures, specifying in the parameters for SWDTMS01 the Storage Classes to which you migrated the DR VTVs. **Note that** while this method improves MVC usage, it also **increases** the time between VTV creation and actual movement offsite.
- 3. **Do not** specify immediate migrate for DR VTVs. Instead, use the CONSolid utility to run VTV consolidation by Management Class after all VTVs have been created. Then run the vault utilities procedures, specifying in the parameters for SWDTMS01 the Storage Classes specified in the CONTGT parameters for the various Management Classes. **Note that** while this method improves MVC usage, it also **increases** the time between VTV creation and actual movement offsite, and may cause extra I/O.

#### <span id="page-19-0"></span>**DELSCR Considerations**

You use the DELSCR parameter of the MGMTclas statement to specify whether VSM deletes scratched VTVs, where DELSCR(YES) causes VSM to delete scratched VTVs, which frees VTSS buffer space and MVC space. Consider specifying DELSCR(YES) for the DR Management Classes. The following sections discuss the pros and cons of DELSCR(YES).

<span id="page-19-1"></span>

- **Pros** 1. If you specify DELSCR(NO), the MVC does not become logically empty when the last VTV is scratched. Instead, the MVC *only* becomes logically empty when the last VTV on it is selected for rewrite, so that its logical location is no longer on this MVC. Because the Vault Utilities bring an MVC back onsite *only* when it is logically empty, the amount of time the MVC stays offsite is *increased*, and the total number of MVCs for the workload is *increased*.
	- 2. For catalog controlled data sets on VTVs on MVCs--that is, MVCs with VTVs *without* programmatically determinable expiration dates--there is another consideration. The VTVs on these MVCs are duplexed, so that the VTV population of the offsite MVCs is mirrored by duplicate VTVs on MVCs which are located onsite. When the offsite MVCs become too fragmented, we drain them from the onsite copies. Note, however, that VTCS does *not* maintain duplicate copies of scratch VTVs, which comes into play when an onsite MVC is being reclaimed or drained. Normally, these two processes copy VTVs from MVCs and remigrate them. However, if the VTV has another, duplex copy, at remigration time VTCS just skips it, so that after the drain or reclaim, the only copy of the VTV is on the offsite MVC. Therefore, with DELSCR(NO) and catalog controlled data sets, when VTCS tries to drain the offsite MVC, it can't be mounted, and there is no onsite copy, so the drain process fails.

<span id="page-20-0"></span>**Cons** For VTVs with DELSCR (YES), there is a small window where data loss can occur in the scratch synchronization process as described in the following sections.

SLUCONDB Considerations - HSC For HSC 5.1 and above, SLUCONDB has been enhanced to scratch *only* those volumes that are not in scratch status in the HSC CDS. Therefore, for HSC 5.1 and above, the *only* possibilities of inadvertently scratching a VTV resulting in data loss at scratch synchronization time are as follows:

- If you are running the HSC SLUADMIN Scratch Update Utility at the same time that SLUCONDB is running.
- If you do not specify the current TMS database and/or the current HSC CDS when using SLUCONDB.

For more information about HSC scratch synchronization with the Scratch Conversion Utility (SLUCONDB), see Chapter 5, "Utility Functions" of *HSC System Programmer's Guide for MVS.*

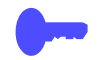

**Hint:** These SLUCONDB enhancements are also available for previous releases of HSC as described in [Table 6.](#page-20-1)

<span id="page-20-1"></span>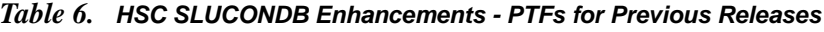

<span id="page-20-2"></span>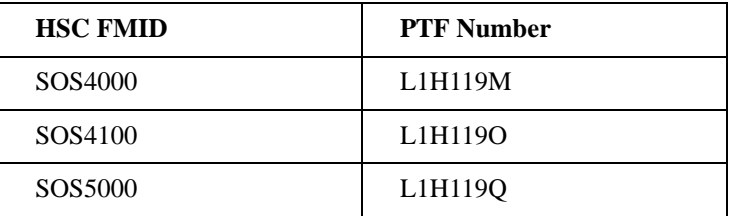

# Cons for ExLM

- SYNCVTV 1. For VTVs with DELSCR (YES), the only VTVs at risk are those that were already scratch in the HSC CDS when scratch synchronization began.
	- 2. ExLM first makes a list of volumes to scratch by reading the HSC CDS.
	- 3. ExLM next reads the TMS database records and, if SYNCVTV is in effect, compares the TMS scratch status and the HSC scratch status.
	- 4. *Only* if the statuses are different, ExLM issues an HSC SCRATCH or UNSCRATCH operation to change the HSC scratch status so that it matches that of the TMC.
	- 5. If a VTV has DELSCR(YES), HSC, when adding the volser to its scratch list, also deletes any existing instances.
	- 6. For VTVs at risk (see [Step 1.,](#page-20-2) above), if they are selected for output between the time that list of volumes was made, and the time when their individual volsers are scratched, the data written on them is lost.

**Hint:** If you specify DELSCR(YES) for DR VTVs, ensure that jobs creating them **do not run** during the scratch synchronization window!

<span id="page-22-1"></span><span id="page-22-0"></span>Before you install the software:

- Ensure that you are at the latest service level for VTCS and its prerequisite software.
- Complete the pre-installation tasks described in the following sections:
	- ["Verifying Installation Materials" on page 12](#page-25-0)
	- • ["Unloading the VSM Vault Utilities Install Jobs" on page 14](#page-27-0)
- If you have version 1.0 of the Vault Utilities installed in your NCS SMP/E zone and are planning on installing NCS 6.0 in the same NCS SMP/E zone as your existing NCS software, you must first delete version 1.0 of the Vault Utilities as described in ["Deleting the 1.0 Version of the Vault Utilities" on](#page-23-0)  [page 10](#page-23-0).

Next, install the VSM Vault Utilities as described in the following sections:

- • ["Allocating the CSI and General SMP/E Data Sets" on page 15](#page-28-0)
- • ["Setting Up the SMP/E Zones" on page 15](#page-28-1)
- • ["Allocating the Target and Distribution Libraries" on page 15](#page-28-2)
- • ["Receiving the VSM Vault Utilities FMIDs" on page 15](#page-28-3)
- • ["Apply Checking the VSM Vault Utilities FMIDs" on page 15](#page-28-4)
- • ["Applying the VSM Vault Utilities FMIDs" on page 15](#page-28-5)
- • ["Accepting the VSM Vault Utilities FMIDs" on page 16](#page-29-0)
- • ["APF Authorizing the VSM Vault Utilities Load Modules" on page 17](#page-30-0)

## <span id="page-23-0"></span>**Deleting the 1.0 Version of the Vault Utilities**

The following is required if you have Version 1.0 of the Vault Utilities installed in your NCS SMP/E zone and are planning on installing NCS 6.0 in the same NCS SMP/E zone. As described in the note on page [13](#page-26-1) you **must** install 2.0 Vault Utilities FMIDs in a separate zone from NCS to avoid a conflict due to different SAS/C versions across the NCS and Offsite Vault products.

Use the SMP/E example JCL in [Figure 1 on page 11](#page-24-0) to delete the Version 1.0 of the Vault Utilities and its requisite functions. Modify the JCL to suit your environment; in particular a valid jobcard must be supplied and all values in lower case must be replaced. The JCL comments in the example give details on running the job.

```
//jobname JOB ....
//*
//* THIS JOB DELETES THE VAULT UTILITY FUNCTIONS FROM THE NCS
//* SMP/E ZONES. ALL LOWER CASE VALUES MUST BE CHANGED TO
//* VALUES SUITABLE FOR YOUR ENVIRONMENT. THIS INCLUDES THE CSI
//* NAME, THE NAMES OF THE NCS TARGET AND DISTRIBUTION ZONES AND
//* THE REWORK LEVEL.
//*\frac{1}{4} THE SMP/E COMMAND INPUT IS SET UP SUCH THAT THE JOB WILL
//* NEED TO BE RUN SEVERAL TIMES, COMMENTING OUT AND
//* UNCOMMENTING IN THE VARIOUS SMP/E COMMANDS AS NEEDED.
//*//\star ALTERNATIVELY YOU CAN DELETE THE TWO CHECK COMMANDS AND
//* UNCOMMENT THE REST OF THE COMMANDS AND RUN THE WHOLE PROCESS
//* IN ONE RUN.
1/*
//DELFUNC EXEC PGM=GIMSMP,PARM='PROCESS=WAIT',REGION=40M,
// TIME=120,DYNAMNBR=120
//SMPCSI DD DSN=ncs.global.csi,DISP=SHR
//SMPOUT DD SYSOUT=*
//SMPRPT DD SYSOUT=*
//SMPLIST DD SYSOUT=*
//SYSPRINT DD SYSOUT=*
//SMPSNAP DD SYSOUT=*,FREE=CLOSE
//SMPWRK1 DD UNIT=SYSDA,SPACE=(CYL,(100,100,600))
//SMPWRK2 DD UNIT=SYSDA,SPACE=(CYL,(100,100,600))
//SMPWRK3 DD UNIT=SYSDA,SPACE=(CYL,(100,100,600))
//SMPWRK4 DD UNIT=SYSDA,SPACE=(CYL,(100,100,600))
//SMPWRK6 DD UNIT=SYSDA,SPACE=(CYL,(100,100,600))
//SYSUT1 DD UNIT=SYSDA,SPACE=(CYL,(50,25))
//SYSUT2 DD UNIT=SYSDA,SPACE=(CYL,(50,25))
//SYSUT3 DD UNIT=SYSDA,SPACE=(CYL,(50,25))
//SYSUT4 DD UNIT=SYSDA,SPACE=(CYL,(50,25))
//SMPCNTL DD *
    SET BOUNDARY(GLOBAL).
      RECEIVE SYSMODS SELECT(FNCDELT)
 /* SET BOUNDARY(ncstgt).
     APPLY CHECK SELECT(FNCDELT) REDO */
 /* SET BOUNDARY(ncstgt).
     APPLY SELECT(FNCDELT) REDO */
 /* SET BOUNDARY(ncsdlib).
     ACCEPT CHECK SELECT(FNCDELT) REDO */
 /* SET BOUNDARY(ncsdlib).
      ACCEPT SELECT(FNCDELT) REDO */
    .
/*
//SMPPTFIN DD *
++ FUNCTION(FNCDELT) REWORK(200nnnn).
++ VER(Z038) DELETE(
                  SWD4000 /* VAULT UTILITY */
                   SSKQ230 /* COMMON PARSER */
                  ASAR55D /* SAS/C RUNTIME */
                   ASAT55D
                   ).
/*
```
<span id="page-24-0"></span>*Figure 1. Example JCL to Delete Vault Utilities Version 1.0*

# <span id="page-25-0"></span>**Verifying Installation Materials**

Before installing the VSM Vault Utilities, make sure you have the VSM Vault Utilities product tape.

<span id="page-25-1"></span>**The VSM Vault Utilities Installation Tape Contents** The VSM Vault Utilities is delivered on the VSM Vault Utilities product tape that contains the VSM Vault Utilities FMIDs. [Table 7](#page-25-2) lists the files included on the VSM Vault Utilities product tape.

| <b>File</b>    | Data Set Name | <b>Description</b>                                                                                                    |
|----------------|---------------|----------------------------------------------------------------------------------------------------|
| 1              | <b>SMPMCS</b> | <b>SMP/E</b> control statements                                                                                                    |
| $\overline{2}$ | SWD6000.F1    | SWD6000 JCLIN and SMP/E install sample JCL jobs:                                                                                                    |
|                |               | <b>VDRCSI</b> - Sample job to allocate the CSI and general SMP/E data<br>sets.                                                                                                    |
|                |               | <b>VDRZONES</b> - Sample job to define the SMP/E zone structure.                                                                                                    |
|                |               | <b>VDRDDEF</b> - Sample job to allocate target and distribution<br>libraries.                                                                                                    |
|                |               | <b>VDRRECV</b> - Sample job to receive the VSM Vault Utilities<br>FMID.                                                                                                    |
|                |               | <b>VDRAPPLY</b> - Sample job to apply check/apply the VSM Vault<br>Utilities FMID.                                                                                                    |
|                |               | <b>VDRACCPT</b> - Sample job to accept the VSM Vault Utilities<br>FMID.                                                                                                    |
| 3              | SWD6000.F2    | SWD6000 object modules                                                                                                    |
| $\overline{4}$ | SWD6000.F3    | SWD6000 MACLIB and SAMPLIB members (SAMPLIB members<br>are automatically installed in the NCS SAMPLIB); for more<br>information, see "VSM Vault Utilities SAMPLIB Members" on<br>page 17. |
| 5              | SSK0230.F1    | SSKQ230 JCLIN                                                                                                    |
| 6              | SSKQ230.F2    | SSKQ230 object modules                                                                                                    |
| 7              | ASAR55D.F1    | <b>ASAR55D JCLIN</b>                                                                                                    |
| 8              | ASAR55D.F2    | ASAR55D object modules                                                                                                    |

<span id="page-25-2"></span>*Table 7. The VSM Vault Utilities Product Tape Contents*

#### <span id="page-26-0"></span>**The VSM Vault Utilities FMIDs**

The VSM Vault Utilities software is packaged in standard SMP/E format. The VSM Vault Utilities installation tape includes the following FMIDs:

SWD6000

contains the VSM Vault Utilities load modules.

SSKQ<sub>230</sub>

contains the parser load modules.

ASAR55D

contains the SAS/C runtime libraries.

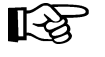

<span id="page-26-1"></span>**Note:** You must install these FMIDs in a separate zone from NCS to avoid a conflict due to different SAS/C versions across the NCS and Offsite Vault products.

# <span id="page-27-0"></span>**Unloading the VSM Vault Utilities Install Jobs**

SWD6000.F1 contains sample install jobs for the VSM Vault Utilities. [Figure 2](#page-27-1)  shows JCL to unload these install jobs.

|                             | $^\star$                                     | JOB:                       | jobname                           |
|-----------------------------|----------------------------------------------|----------------------------|-----------------------------------|
|                             | *                                            |                            |                                   |
|                             | *                                            | PURPOSE:                   | LOAD THE SMP/E INSTALL SAMPLE JCL |
|                             | $\star$                                      |                            |                                   |
|                             | *                                            | CHANGES :                  | COMPLETE THE JOB STATEMENT,       |
|                             | *                                            |                            | FILL IN THE DSN FOR SYSUT2.       |
|                             | $\star$                                      |                            |                                   |
| ′/*                         |                                              |                            |                                   |
| //iobname                   | $JOB$                                        |                            |                                   |
| //JCL                       | <b>EXEC</b>                                  | <b>PGM=IEBCOPY</b>         |                                   |
| '/SYSPRINT                  | DD                                           | SYSOUT=*                   |                                   |
| /SYSUT1                     | DD                                           | DSN=SWD6000.F1, DISP=OLD,  |                                   |
|                             | UNIT=tapeunit, VOL=SER=WD6000, LABEL=(2, SL) |                            |                                   |
| /SYSUT2                     | DD                                           | DSN=your.dataset.name,     |                                   |
|                             |                                              | DISP= (, CATLG, DELETE),   |                                   |
|                             |                                              | UNIT=SYSALLDA,             |                                   |
|                             |                                              | $SPACE = (TRK, (5, 1, 5))$ |                                   |
| //SYSIN                     | DD                                           | $^\star$                   |                                   |
| C INDD=SYSUT1, OUTDD=SYSUT2 |                                              |                            |                                   |
| E M=SWD6000                 |                                              |                            |                                   |
| //*                         |                                              |                            |                                   |

<span id="page-27-1"></span>*Figure 2. JCL to Unload the VSM Vault Utilities Installation Jobs*

# <span id="page-28-0"></span>**Allocating the CSI and General SMP/E Data Sets**

Run SAMPLIB member VDRCSI to allocate the CSI and general SMP/E data sets (SMPPTS, and so forth).

## <span id="page-28-1"></span>**Setting Up the SMP/E Zones**

Run SAMPLIB member VDRZONES to set up the SMP/ E zone structure and define the DDDEFs for the general data sets allocated by VDRCSI.

## <span id="page-28-2"></span>**Allocating the Target and Distribution Libraries**

Run SAMPLIB member VDRDDEF to allocate the target and distribution libraries and run the UCLIN for the target and distribution library zones.

#### <span id="page-28-3"></span>**Receiving the VSM Vault Utilities FMIDs**

Run SAMPLIB member VDRRECV to receive the VSM Vault Utilities FMID.

# <span id="page-28-4"></span>**Apply Checking the VSM Vault Utilities FMIDs**

Run SAMPLIB member VDRAPPLY to apply check the VSM Vault Utilities FMID.

#### <span id="page-28-5"></span>**Applying the VSM Vault Utilities FMIDs**

Delete the CHECK statement from SAMPLIB member VDRAPPLY, then run this member again to apply the VSM Vault Utilities FMID. When the apply is successful, the SMP/E target libraries contain the data sets described in [Table 8](#page-28-6).

<span id="page-28-6"></span>*Table 8. SMP/E Target Library Contents*

| Data Set Name           | <b>Contents</b>                                            |
|-------------------------|------------------------------------------------------------|
| yourhlq.SWD6000.SWDLINK | Load modules required for VSM Vault Utilities<br>execution |
| yourhlq.SWD6000.SWDSAMP | Sample material for use with VSM Vault<br>Utilities.       |

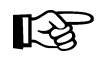

**Note:** There are other LOADLIBs allocated in the VDRDDEF job and used by the APPLY process. When run without the CHECK option, the VDRAPPLY job generates a return code 4, even though the job is successful.

# <span id="page-29-0"></span>**Accepting the VSM Vault Utilities FMIDs**

Run SAMPLIB member VDRACCPT to accept the VSM Vault Utilities FMID. When the accept is successful, the SMP/E distribution libraries contain the data sets described in [Table 9](#page-29-1).

<span id="page-29-1"></span>*Table 9. SMP/E Distribution Library Contents* Data Set Name **Contents** 

| Dau Det Rame             | <b>Contents</b>                                            |
|--------------------------|------------------------------------------------------------|
| yourhlq.SWD6000.ASWDLINK | Load modules required for VSM Vault Utilities<br>execution |
| yourhlg.SWD6000.ASWDSAMP | Sample material for use with VSM Vault<br>Utilities.       |

# <span id="page-30-0"></span>**APF Authorizing the VSM Vault Utilities Load Modules**

You must APF authorize the VSM Vault Utilities Load Modules (yourhlq.SWD6000.SWDLINK).

# <span id="page-30-1"></span>**VSM Vault Utilities SAMPLIB Members**

The VSM Vault Utilities installation automatically installs in the Vault Utilities SAMPLIB the members described in [Table 10.](#page-30-2)

| <b>EXL1SAMP</b> | ExLM sample job to key on vault code assigned to MVCs and<br>eject MVCs with message for vaulting offsite.                                                                                  |
|-----------------|----------------------------------------------------------------------------------------------------|
| <b>EXL2SAMP</b> | ExLM sample job to produce a report file that selects MVCs<br>that are empty. This file is input to SWDTMS02, which processes<br>the MVCs for return from offsite.                          |
| <b>EXL3SAMP</b> | ExLM sample job to produce a report file that selects MVCs<br>that are less than a specified percent used. This file is input to<br>SWDTMS02, which processes the MVCs for defragmentation. |
| <b>SWD1SAMP</b> | SWDTMS01 sample job to vault MVCs in the specified Storage<br>Class.                                                                                                    |
| <b>SWD2SAMP</b> | SWDTMS02 sample job to return MVCs from offsite as selected<br>by EXL2SAMP. A second function is to facilitate defragmenting<br>MVCs as selected by EXL3SAMP.                               |
| <b>PRMSAMP1</b> | Sample parameter file that specifies the Storage Classes and<br>other processing options for the SWDTMS01 utility.                                                                          |
| <b>PRMSAMP2</b> | Sample parameter file that specifies the days until the MVC<br>expires for the SWDTMS02 utility.                                                                                            |

<span id="page-30-2"></span>*Table 10. VSM Vault Utilities SAMPLIB Members*

<span id="page-32-1"></span><span id="page-32-0"></span>This section tells how to use VSM and the PTAM ("Pickup Truck Access Method") to disaster-proof a single-site, offsite vault data processing operation so it can continue and resume operations after a catastrophic failure to the system. Throughout the procedures, you'll see how to do this for data sets with retention periods and for those without retention periods...specifically, they are catalog controlled data sets. The additional sub-flavor is that we're using a TMS to extract the date stamps, and the TMS is CA-1. The advantage of using a TMS is that there are accompanying StorageTek-written utilities that help automate the whole process.

As [Figure 3 on page 21](#page-34-2) shows, our example configuration consists of an MVS host at the Production Site, attached VTSS, single ACS, and an Offsite Vault. The vaulting of critical data works as follows:

- Data sets **with** retention periods are routed via TAPEREQs to VTVs by a series of Management Classes (keyed to retention periods) that specify MIGRATE IMMEDIATE (DELETE). Each Management Class specifies a corresponding Storage Class so that the VTVs for that retention period are grouped on a common set of MVCs. After the migrations complete, you next run the SWDTMS01 utility to create export MVCs to eject via ExLM for transport to the offsite vault. The VTVs on the export MVCs have expiry dates per the TMS (CA-1). As these VTVs expire, you use an ExLM Custom Volume Report and the SWDTMS02 utility to identify MVCs with no current VTVs in the offsite vault. You then use CA-1 VMS batch jobs to create a list of these MVCs to return them to the Production Site for reuse. The cycle continues with a fresh batch of export MVCs with a current data generation.
- **Catalog controlled** critical data sets are routed via a TAPEREQ to VTVs by a single Management Class that specifies MIGRATE IMMEDIATE (DELETE). This Management Class specifies a two corresponding Storage Classes, one for onsite storage, one for offsite vaulting. After the migrations complete, you next run the SWDTMS01utility against the offsite Storage Class to create export MVCs to eject via ExLM for transport to the offsite vault. When ExLM reports MVCs with space utilization of less than a user-specified value, you use the SWDTMS02 utility to identify these MVCs. You then "logically drain" these MVCs (by draining the onsite MVC), use CA-1 VMS batch jobs to create a pull list of the MVCs eligible for reuse, and then return the offsite MVCs to the Production Site for reuse. The cycle continues with a fresh batch of export MVCs.

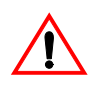

**Caution: Please note** the following gotcha. Some customers use HSC User Exit 06 to enter new tapes into the ACS and define them as scratch. This is exactly what we'd want for Nearline tapes, but scratch MVCs are a **not** a value add. So if you're entering MVCs and HSC User Exit 06 is set to define newly entered tapes as scratch, use the HSC UEXIT command to disable the exit before entering tapes to be used as MVCs.

 ["Offsite Vaulting - The Pickup Truck Access Method for CA-1"](#page-32-1) consists of the following subsections:

- • ["Normal Operations" on page 21](#page-34-0), where we show what the Production Site looks like when the data is flowing smoothly. Here, we also tell how to set up the system to withstand a failure.
- • ["Business Continuance" on page 38,](#page-51-0) which is how to stay open for business if the Production Site takes a major hit.
- • ["Business Resumption" on page 41](#page-54-0), which is how to get back to normal operations once the Production Site is up and running again.

Normal Operations uses the StorageTek VSM Vault Utilities (the SWDTMS01 and SWDTMS02 utilities), so before diving into Normal Operations, let's turn the page and install these utilities.

### <span id="page-34-0"></span>**Normal Operations**

On [page 19,](#page-32-1) we gave an overview of the system, disaster recovery needs, and operations to meet those needs. [Figure 3](#page-34-2) and [Figure 4 on page 22](#page-35-2) show the system during normal operations for VTV migration and recall. [Figure 5 on page 22](#page-35-3)  shows the export and physical transport to the offsite vault of the MVCs that contain the critical data. There is, as we said, Some Assembly Required, so let's turn to ["Migration, Export, Offsite Vault, and MVC Reuse" on page 23](#page-36-0) for the details.

<span id="page-34-1"></span>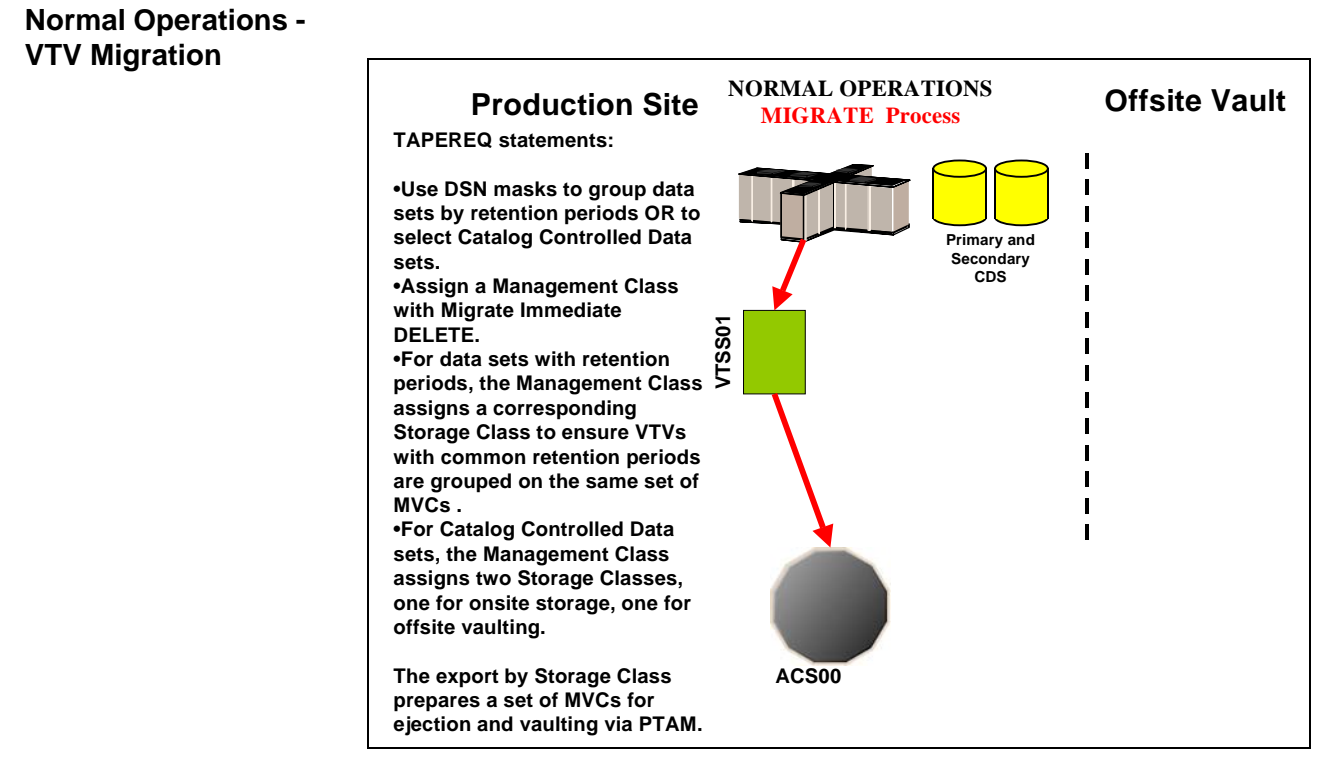

<span id="page-34-2"></span>*Figure 3. Normal Operations - VTV Migration*

#### <span id="page-35-0"></span>**Normal Operations - VTV Recall**

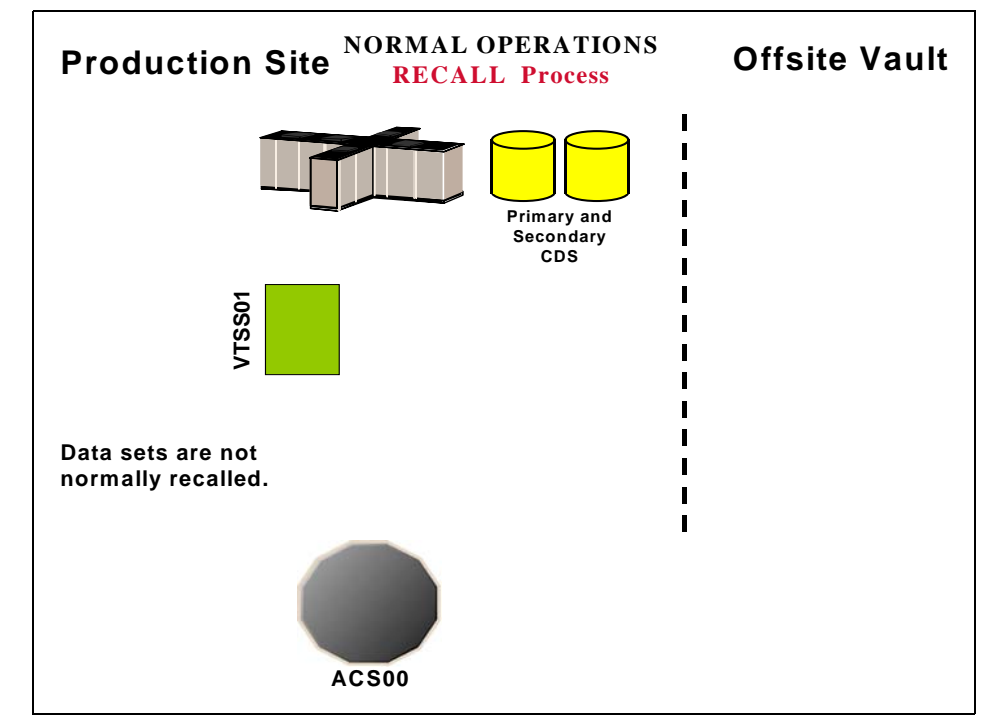

<span id="page-35-2"></span>*Figure 4. Normal Operations - VTV Recall*

#### <span id="page-35-1"></span>**Normal Operations - MVC Export**

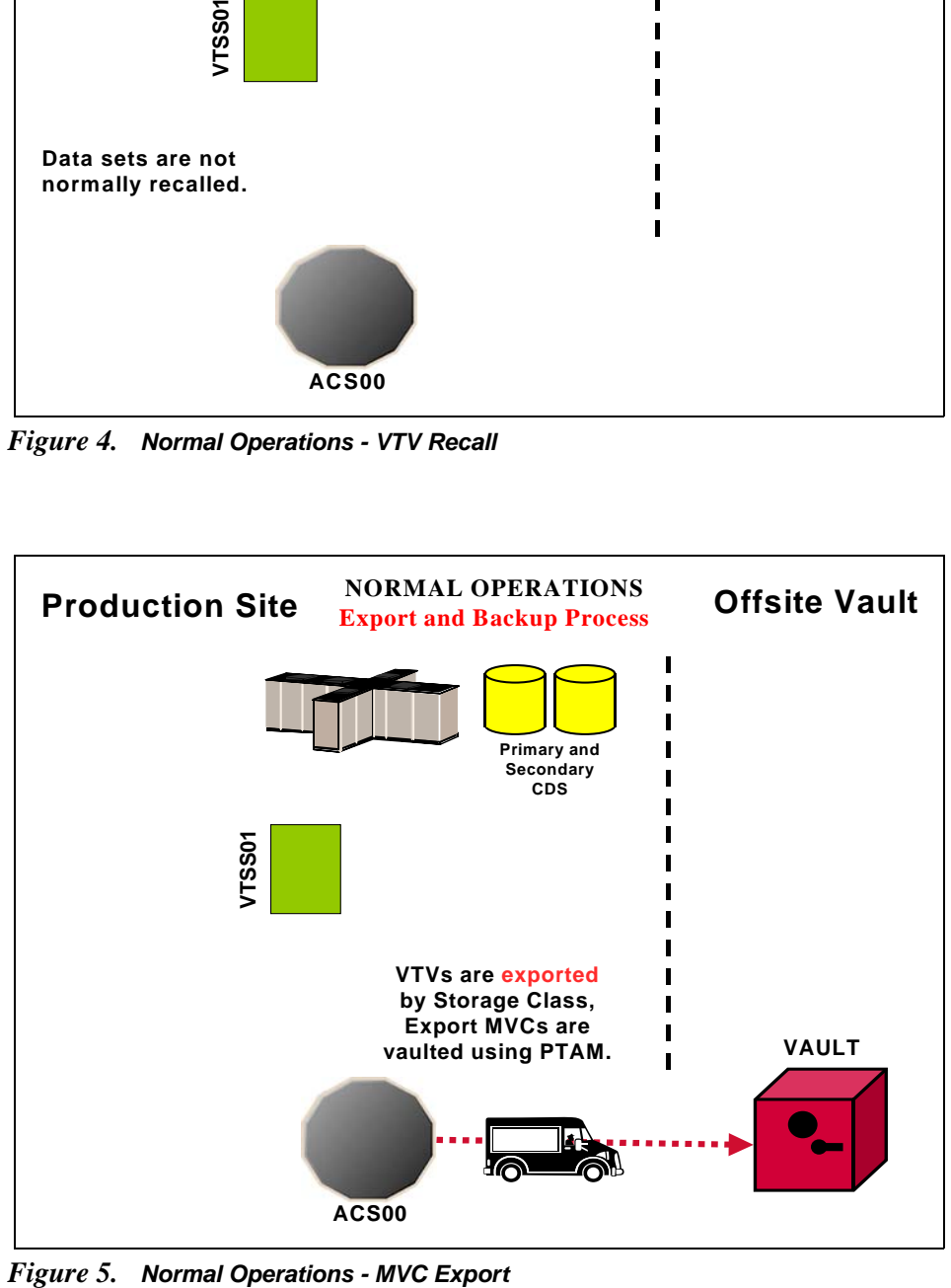

<span id="page-35-3"></span>
**Migration, Export, Offsite Vault, and MVC Reuse**

In ["Normal Operations" on page 21](#page-34-0), we showed the system under normal operations. This section tells how to route critical data **in data sets with retention periods** and **catalog controlled data sets** to VTVs, migrate them to a common set of MVCs, and vault the MVCs offsite.

[Table 12 on page 24](#page-37-0) and [Table 11 on page 24](#page-37-1) are about two distinctly different kinds of data sets:

- First, in [Table 11 on page 24](#page-37-1), for **catalog controlled data sets**, we're again showing the use of a data set name mask on TAPEREQ. As above, use other data set characteristics that you specify on TAPEREQ if that works better. Note that with catalog controlled data sets, the TAPEREQ specifies a single Management Class that duplexes the data via two Storage Classes. This produces an offsite MVC and an onsite MVC with the critical data, which, as we'll see later, is critical to reusing and recycling MVCs.
- In [Table 12 on page 24,](#page-37-0) for **data sets with retention periods**, we're showing a situation where you have multiple data set name masks, each of which corresponds to a different retention period for the data sets selected by that mask. The fewer of these, the better (read what the VTCS documentation says about Too Many Storage Classes). That is, for *each* data set name mask you need a corresponding Management Class and Storage Class.

With TAPEREQ, in fact, you have lots of choices...for example, you can key on jobname or stepname, if that works better. If you want to key on retention periods, data set name is probably the right move, however. We just want to make sure you know that you **do** have the flexibility to key on different data set groupings with different characteristics.

So at this point your question is "What do I do if I hav*e both* flavors of data sets?" Well, we thought of that, too, because in the real world this is a very likely situation. Back in the MVC reuse section, which is one of the key areas to get right, we break that part of the process down for you. You can read about all of that in ["Returning MVCs from the Offsite Vault for Reuse" on page 31.](#page-44-0) Another useful tool, however, is the overall process flow for "mixed" shops that we show in ["A](#page-186-0)  [Sample Offsite Vaulting Work Flow" on page 173](#page-186-0).

- In this example, we're selecting the MVCs for offsite vaulting from a Named MVC Pool. This is optional, but it's not a bad idea because:
	- All the non-critical jobs select MVCs either from another Named MVC Pool or from the overall MVC Pool (except for the Named Pool used for offsite vaulting).
	- At the Recovery Site, you only have to define the MVCs in the Named Pool.

Once again, however, read the *caveats* in the VTCS documentation about the potential gotchas with Named MVC Pools.

• Finally, throughout the procedures, we refer you back to [Table 12](#page-37-0) or [Table](#page-37-1)  [11](#page-37-1). In fact, what we *really* mean is your versions of these tables, which you'll have to create to match your shop's situation...as recorded in ["Offsite](#page-190-0)  [Vaulting Configuration Record" on page 177.](#page-190-0)

#### <span id="page-37-1"></span>*Table 11. Disaster Recovery Management Classes, Storage Classes, and Named MVC Pools - Catalog Controlled Data Sets without Retention Periods*

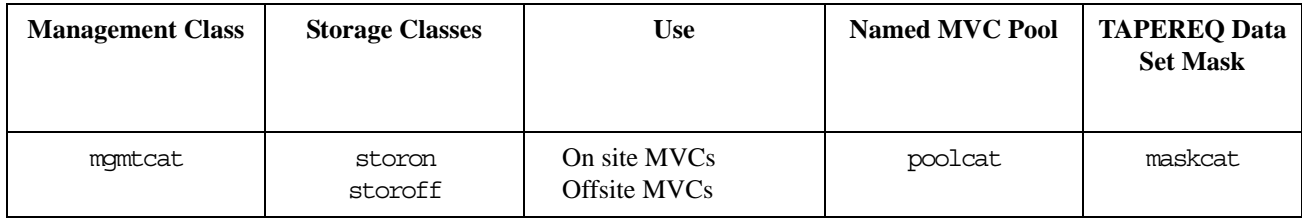

#### <span id="page-37-0"></span>*Table 12. Disaster Recovery Management Classes, Storage Classes, and Named MVC Pools - Data Sets with Retention Periods*

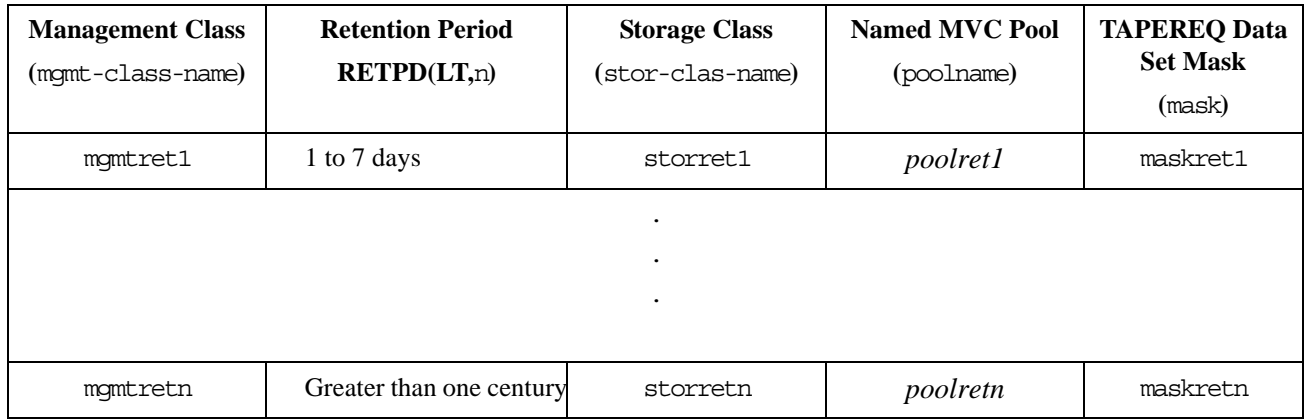

• Let's not forget the SWDTMS01 and SWDTMS02 utilities, which we'll use in the following sections. For some reference information, see ["SWDTMS01](#page-157-0)  [Utility" on page 144](#page-157-0) and ["SWDTMS02 Utility" on page 155](#page-168-0).

The whole of Normal Operations takes some doing, so let's break it down into the following sections:

- • ["Setting Up the System" on page 25](#page-38-0)
- • ["Creating the Export MVCs and Vaulting Them Offsite" on page 29](#page-42-0)
- • ["Returning MVCs from the Offsite Vault for Reuse" on page 31](#page-44-0)

# <span id="page-38-0"></span>Setting Up the

## System **T** To set up the system:

**1. First, we'll enable the Advanced Management Feature.**

The Advanced Management Feature is required to implement Storage Classes, run the EXPORT and IMPORT utilities, and use selected Management Class parameters (such as MIGPOL).

- <span id="page-38-3"></span>**2. Let's build the Management Classes that assign a corresponding Storage Class and do an immediate migrate with delete.** 
	- **For data sets with retention periods**, *each* of the MGMTclas statements (you create a separate statement for each retention period) looks something like [Figure 6](#page-38-1):

MGMT NAME(mgmtretn) IMMED(DELETE) MIGPOL(storretn) DELSCR(YES)

#### <span id="page-38-1"></span>*Figure 6. Management Classes for VTVs with Critical Data*

• **For catalog controlled data sets**, the MGMTclas statement looks something like [Figure 7](#page-38-2):

MGMT NAME(mgmtcat) IMMED(DELETE) MIGPOL(storon,storoff) DELSCR(YES)

#### <span id="page-38-2"></span>*Figure 7. Management Classes for VTVs with Critical Data - Catalog Controlled Data Sets*

In [Figure 6](#page-38-1) and [Figure 7,](#page-38-2) each Management Class specifies immediate migrate delete, which is designed to immediately put VTVs in this Management Class on the migration queue and delete the VTSS copy once it is migrated. This ensures quick migration and frees the VTSS buffer. We also assign the corresponding Storage Class to the MVCs that contain the migrated VTVs as shown in [Table 12. on page 24](#page-37-0) or [Table 11](#page-37-1)  [on page 24.](#page-37-1)

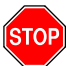

**Warning:** Note that for both types of data sets, the Management Class specifies DELSCR(YES). If you haven't already done so, **go back and read** the planning information in ["DELSCR Considerations" on page 6](#page-19-0).

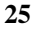

- <span id="page-39-2"></span>**3. Next, we'll create the Storage Classes that own the MVCs that contain the migrated VTVs.** 
	- **For data sets with retention periods**, each of the STORclas statements (you create a separate statement for each retention period) looks something like [Figure 8:](#page-39-0)

STOR NAME(storretn) MVCP(poolret)

#### <span id="page-39-0"></span>*Figure 8. Storage Classes for Data Sets with Retention Periods*

For the Storage Class names to plug in, see [Table 12. on page 24.](#page-37-0) In [Figure 8,](#page-39-0) the STORclas statement associates each Storage Class with the specified Named MVC Pool.

• **For catalog controlled data sets**, the STORclas statements looks something like [Figure 9:](#page-39-1)

STOR NAME(storon) MVCP(poolcat) STOR NAME(storoff) MVCP(poolcat)

<span id="page-39-1"></span>*Figure 9. Storage Classes for Catalog Controlled Data Sets*

For the Storage Class names to plug in, see [Table 11. on page 24](#page-37-1). In [Figure 9,](#page-39-1) the STORclas statements associate each Storage Class with the specified Named MVC Pool.

- **4. Next, we'll use the** MGMTDEF **command to load the** MGMTclas **and** STORclas **control statements we created in [Step 2](#page-38-3) on [page 25](#page-38-3) and [Step 3](#page-39-2) on page [page 26](#page-39-2).**
- <span id="page-39-5"></span>**5. Now let's create** TAPEREQ **statements to route the critical data to VSM and assign the corresponding Management Class to the data.**
	- **For data sets with retention periods**, each of the TAPEREQ statements (you create a separate statement for each retention period) looks something like [Figure 10](#page-39-3):

TAPEREQ DSN(maskretn) MEDIA(VIRTUAL) MGMT(mgmtretn) RETPD(LT,n)

<span id="page-39-3"></span>*Figure 10.* TAPEREQ *Statements for Data Sets with Retention Periods*

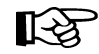

**Note:** The RETPD parameter is not supported under JES3, so use another TAPEREQ data set selection method (for example, JOBNAME).

See [Table 12. on page 24](#page-37-0) for the correct values to fill in for [Figure 10.](#page-39-3)

• **For catalog controlled data sets**, the TAPEREQ statement looks something like [Figure 11:](#page-39-4)

TAPEREQ DSN(maskcat) MEDIA(VIRTUAL) MGMT(mgmtcat)

<span id="page-39-4"></span>*Figure 11.* TAPEREQ *Statement for Catalog Controlled Data Sets*

See [Table 11. on page 24](#page-37-1) for the correct values to fill in for [Figure 11](#page-39-4).

**6. Use the** TREQDEF **command to load the** TAPEREQ **control statements we created in [Step 5](#page-39-5).** 

#### <span id="page-40-0"></span>**7. If they aren't already in place, set up the CA-1 vault codes for the exported MVCs.**

CA-1 uses the data set name (and optionally the name of the job that creates the data set) to assign vaulting codes. For more information on setting up vaulting codes to achieve the desired vaulting assignments and rotation, see *CA-1 User's Guide*.

The name of the data set that the SWDTMS01 utility assigns to the MVCs in the TMC is:

DSN=prefix.storclas.MVCTAPE.RESERVED

Where:

- prefix is the HLQ specified in the MvcDsnPreFiX parameter of the STORclas statement. For more information, see ["STORCLAS" on](#page-182-0)  [page 169.](#page-182-0)
- storclas is a Storage Class created in [Step 3](#page-39-2) on [page 26](#page-39-2).

For example, if you specified a prefix of SYS1.VSMDR on the MvcDsnPreFiX parameter and LE8DAYS for the Storage Class for retention periods of less than 8 days, the SWDTMS01 utility assigns to the MVCs for that Storage Class the following DSN:

SYS1.VSMDR.LE8DAYS.MVCTAPE.RESERVED

Similarly, if you specified a prefix of SYS1.VSMDR on the MvcDsnPreFiX parameter and CATOFF for the Storage Class for "offsite" MVCs with catalog controlled data sets, the SWDTMS01 utility assigns to the MVCs for that Storage Class the following DSN:

SYS1.VSMDR.CATOFF.MVCTAPE.RESERVED

#### **8. There is one last item...**

...which is defining the MVCs to the TMS. As it says in the VTCS documentation:

"Access to the MVCs via an RTD bypasses the MVS intercepts put in place by the tape management system so that it does *not* record within its database any access to the MVCs by VSM and does *not* automatically provide protection against inadvertent overwrites of non-expired data on MVCs. Therefore, if you choose to define MVCs to the tape management system, StorageTek **strongly recommends** that you define them as non-scratch, non-expiring volumes."

Well, that isn't going to work so well for MVCs that you want to reuse, so we have to find another way. So if you want to define the MVCs to CA-1 and adequately protect them, try this:

- a. Do a format extend to add the MVC volsers to the TMC.
- b. Second, define the MVCs as a scratch subpool to CA-1.
- c. Finally, write a rule that says that *only* HSC/VTCS can write to the MVCs as scratches.

Section 1, Setting Up the System, is done, so let's proceed to ["Creating the](#page-42-0)  [Export MVCs and Vaulting Them Offsite" on page 29](#page-42-0).

<span id="page-42-0"></span>Creating the Export MVCs and Vaulting Them Offsite

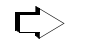

**To create the export MVCs and vault them offsite:** 

#### **1. Ensure that all VTVs with critical data are migrated.**

The TAPEREQ statements in [Step 5](#page-39-5) on [page 26](#page-39-5) are the triggers to start the VTV migrations to the MVCs we'll export. But how do we know when all the VTVs with critical data are migrated? Basically, we write a "watchdog" program that monitors VTV migration and reports when the *last* critical VTV is migrated.

#### <span id="page-42-1"></span>**2. Run the** SWDTMS01 **utility.**

The SWDTMS01 utility, working together with the JCL you create to invoke it, does the following:

• **Runs the** EXPORT **utility** against **all** Storage Classes we created in [Step 3](#page-39-2)  on [page 26](#page-39-2) **and creates a comprehensive Manifest File** that includes all these Storage Classes. We use the STORclas statement of the parameter file to specify one or more Storage Classes. For more information, see ["STORCLAS" on page 169.](#page-182-0)

**Note:** If an MVC in a specified Storage Class is in use when the ∎स्क्र SWDTMS01 utility runs, it will be skipped and will not be exported until the next time the utility runs.

> The comprehensive Manifest File is used, if needed, in Business Continuance mode (see [Step 4](#page-51-0) on [page](#page-51-0) 38)...so it's probably a good idea to have one copy of the file on disk and another on tape stored offsite.

- **Creates an MVC update file**, which is used as input to TMSUPDTE in [Step](#page-43-0)  [3](#page-43-0) on [page 30](#page-43-0), to set data set names and expiration dates for the MVCs to be sent offsite. These commands set the data set expiration date to PERMANENT.
- **Creates a VTV update file**, which can optionally be used as input to TMSUPDTE in [Step 3](#page-43-0) on [page 30](#page-43-0), to change the TMS VTV records.

These control cards reflect the state of the VTVs being sent offsite, and it's probably not a good idea to alter them. If, for some reason, you have a need to change the state of VTVs being sent offsite, contact StorageTek Software Support for information on the use of these cards.

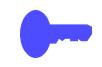

**Hint:** Good Practices suggests that we **only** want to vault volumes that are resident in an ACS. To do this, run the SWDTMS01 utility with the STORCLAS ALL(OFF) parameter of the parameter file. If, however, you want to see a selection list of all volumes that **should** be vaulted, whether they are ACS resident, use the STORCLAS ALL(ON) parameter. For more information, see ["STORCLAS" on page 169](#page-182-0). **Note that**, even if you specify the ALL(OFF) parameter, the Manifest File is **always** "comprehensive."

For example JCL for the SWDTMS01 utility, see "SWDTMS01 JCL Example" [on page 146](#page-159-0).

#### <span id="page-43-0"></span>**3. Next, we run** TMSUPDTE **to update the TMC with MVC information.**

TMSUPDTE uses the input from [Step 2](#page-42-1) on [page 29](#page-42-1) to update the MVC volume records in the TMC with a dummy data set name, expiration date, creation date, and so forth.

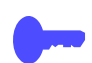

**Hint:** In [Step 2](#page-42-1), if the SWDTMS01 utility **does not** select any MVCs for update, SWDTMS01 ends with a return code of 4. Because the TMC update in [Step 3](#page-43-0) will fail if no MVCs are selected, StorageTek recommends that you code this jobstep to run only if SWDTMS01 runs successfully, selects MVCs, and completes with a return code of 0 as shown in ["SWDTMS01 JCL Example"](#page-159-0)  [on page 146](#page-159-0).

#### **4. To assign the vault codes and rotation to the MVCs, run the CA-1 VMS batch jobs.**

...where we set up the vault codes in [Step 7](#page-40-0) on [page 27](#page-40-0) and updated the TMC with MVC information in [Step 3](#page-43-0) on [page 30.](#page-43-0)

For more information on the CA-1 VMS, see *Brightstor CA-1 Tape Management Utilities and Reports Reference*.

<span id="page-43-1"></span>**5. Keying on the Vault Code from [Step 7](#page-40-0) on [page 27,](#page-40-0) we use ExLM to eject the MVCs from the ACS.** 

[Figure 81. on page 149](#page-162-0) shows example JCL to use ExLM to eject the MVCs.

**6. Finally, we use PTAM (Pickup Truck Access Method) to do the offsite vaulting of the MVCs we ejected in [Step 5.](#page-43-1)**

Because we have a finite number of MVCs, when VTVs go non-current on exported MVCs, we need a way to cycle these MVCs back into the system for reuse. For that procedure, see ["Returning MVCs from the Offsite Vault](#page-44-0)  [for Reuse" on page 31.](#page-44-0)

<span id="page-44-0"></span>Returning MVCs from the Offsite Vault for Reuse

In ["Creating the Export MVCs and Vaulting Them Offsite" on page 29](#page-42-0), we migrated VTVs with critical data to MVCs and exported those MVCs to the Offsite Vault. We don't have an infinite number of MVCs for vaulting, so we need a way to recycle vaulted MVCs back into the system when some or all VTVs on these MVCs go non-current. And there are three flavors, so pick the one that works for your shop and follow the referenced procedure:

- 1. **Flavor 1 Sites with** *only* **data sets with retention periods**, when ExLM reports that all VTVs on an MVC have reached their expiry dates in CA-1, the current VTV count goes to zero and we can return the MVC to the Production Site for reuse. For procedures, see ["Recycling Offsite MVCs -](#page-48-0)  [VTVs with Data Sets with Retention Periods" on page 35](#page-48-0).
- 2. **Flavor 2 For sites with** *only* **catalog controlled data sets**, we use an ExLM report to look for vaulted MVCs that have a usage percentage less than a percentage we specify. In other words, ExLM looks for MVCs that have enough free space to make it worthwhile to reuse these MVCs. What's a reasonable percentage to specify? The answer, of course, is "it depends on the needs of your shop." Specify a high percentage and you'll free up lots of MVCs...at the cost of high VSM/system activity. Specify a low percentage and you'll have lots of fragmented MVCs in the offsite vault. Try starting with 25% and adjust as needed.

The way we reuse these MVCs is...well, it's complex, so let's slow down and see how it works:

- <span id="page-44-2"></span>1. MVCs with less than n percent usage are marked LOST. Now why would I do that? Because I have an equivalent on site copy and I don't want to put an operator through mounting the offsite MVCs to drain it, see number [2.](#page-44-1)
- <span id="page-44-1"></span>2. I try to run a drain against the offsite MVC, it's lost, so instead VTCS "logically drains" the offsite MVC by recalling all its VTVs from the MVC copy that is onsite. Because the recalled VTVs have the DR Management Class, they are migrated to a new MVC that can be taken offsite. The new MVC is now the input to [Step 2](#page-42-1) on [page 29,](#page-42-1) which detects MVCs with Storage Classes that require offsite vaulting.

So VTCS "logically drained" the offsite MVC, which is goodness because the offsite MVC is now 0% full. It is now eligible for selection by [Step 1](#page-48-1) on [page 35](#page-48-1) and is returned per [Step 7](#page-49-0) on [page 36](#page-49-0).

And for the step-by-step implementation of this process, see ["Recycling](#page-46-0)  [Offsite MVCs - VTVs with Catalog Controlled Data Sets" on page 33.](#page-46-0)

**Note that** you are not done until, as it says in [Step 4](#page-47-0) on [page 34,](#page-47-0) you next complete the procedure described in ["Recycling Offsite MVCs - VTVs with](#page-48-0)  [Data Sets with Retention Periods" on page 35.](#page-48-0)..because the logical draining has created MVCs with a zero current VTV count. Is that cool, or what?

Hint: How often do you want to do this defragmentation? The answer is "it depends on the needs of your shop and your level of vaulting/reuse activity"...but doing this once a week is probably a good starting point.

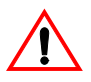

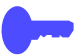

3. **Flavor 3 - For "mixed" sites with** *both* **catalog controlled data sets** *and* **data sets with retention periods,** you do the same thing (and for the same reasons) that you do for sites with only catalog controlled data sets. That is, you first do the procedure in ["Recycling Offsite MVCs - VTVs with Catalog](#page-46-0)  [Controlled Data Sets" on page 33](#page-46-0), followed by the procedure in ["Recycling](#page-48-0)  [Offsite MVCs - VTVs with Data Sets with Retention Periods" on page 35](#page-48-0).

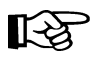

**Note: Each** of the three procedures described above **requires** the standard VMS update process described in *Brightstor CA-1 Tape Management Utilities and Reports Reference*.

<span id="page-46-0"></span>**Recycling Offsite MVCs - VTVs with Catalog Controlled Data Sets.** 

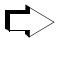

#### **To Recycle Offsite MVCs That Contain VTVs With Catalog Controlled Data Sets:**

#### <span id="page-46-1"></span>**1. First, let's run an ExLM Custom Volume Report...**

...to find MVCs with less than a specified percent used.

[Figure 82. on page 157](#page-170-0) shows a JCL example that generates an ExLM report that selects vaulted MVCs with less than a specified percent used:

DSN=prefix.storoff.MVCTAPE.RESERVED is the name of the data set that the SWDTMS01 utility assigns to the MVC in the TMC, as described in [Step](#page-40-0)  [7](#page-40-0) on [page 27](#page-40-0).

prefix is the DSN prefix that you specify on the MvcDsnPreFiX parameter of the STORCLAS statement. For more information, see ["STORCLAS" on](#page-182-0)  [page 169.](#page-182-0)

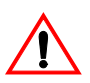

**Caution:** There is a subtle but **very critical difference** between the DSN you specify here and the DSN you specify in [Step 1](#page-48-1) on [page 35.](#page-48-1) The difference is in the *storclas* value for the middle qualifier on the DSN. In this step, it is the single DSN for the data set assigned to all MVCs that contain VTVs with catalog controlled data sets. In this step, you want to drain *only* the MVCs with catalog controlled data sets, not the MVCs with data sets with retention periods. If you go all the way back to [Step 3](#page-39-2) on [page 26,](#page-39-2) you'll see that it is, in fact, storoff, which is the Storage Class for the offsite (vaulted) MVCs.

- loccode is the location code for the offsite vault.
- percent is the specified percentage use. See [page 31](#page-44-0) for a discussion of what constitutes a reasonable value.
- SWDEXLST is the required DDname of the data set that contains the output of the ExLM report; see ["SWDEXLST" on page 155](#page-168-1) for more information.
- <span id="page-46-2"></span>**2. Run the** SWDTMS02 **utility to process the flat file report generated in [Step](#page-46-1)  [1.](#page-46-1)**

["JCL Example - Running SWDTMS02 and SWSADMIN to Process MVCs](#page-172-0)  [with Less Than a Specified Percent Use" on page 159](#page-172-0) shows example JCL where the SWDTMS02 utility:

- Creates the appropriate MVCMAINT commands to mark as LOST the MVCs selected in [Step 1.](#page-46-1)
- Creates the appropriate MVCDRAIN commands to make all the swell stuff happen that we described starting in number [1.](#page-44-2) on [page 31](#page-44-2).

<span id="page-47-1"></span>**3. Run the SWSADMIN program to process the MVCMAINT and MVCDRAIN commands created in [Step 2](#page-46-2) on [page 33](#page-46-2) to enable draining the fragmented offsite MVCs.**

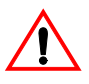

**Caution:** Here we need to take a look at ["JCL Example - Running](#page-172-0)  [SWDTMS02 and SWSADMIN to Process MVCs with Less Than a](#page-172-0)  [Specified Percent Use" on page 159.](#page-172-0) This is the JCL to run the SWDTMS02 utility in [Step 2](#page-46-2) on [page 33](#page-46-2). Note that the JCL specifies a DD that contains "simplexed" output cards (SWDSIMP) and a DD that contains "duplexed" output cards (SWDDUP). In this step, you **must** run MVCMAINT against the duplexed cards (SWDDUP)!

**Also note** that, in [Step 2,](#page-46-2) if the SWDTMS02 utility does not select any MVCs for update, SWDTMS02 ends with a return code of 4. Because the SWSADMIN commands in [Step 3](#page-47-1) will fail if no MVCs are selected, StorageTek recommends that you code this jobstep to run only if SWDTMS02 runs successfully, selects MVCs, and completes with a return code of 0.

["JCL Example - Running SWDTMS02 and SWSADMIN to Process MVCs](#page-172-0)  [with Less Than a Specified Percent Use" on page 159](#page-172-0) shows example JCL to run SWSADMIN against the duplexed cards only if MVCs are selected.

Finally, **Also note that**...we're running a drain to recall the current VTVs from the MVC...remember that these are MVCs that are x percent used. How does this actually happen? For the long version, see [page 31.](#page-44-2) Here's another data point:

After [Step 3](#page-47-1) completes, the still current VTV, which had one copy on the offsite MVC which was drained, will have one copy on the onsite MVC, and a new copy on another onsite MVC which has the same Storage Class as the original offsite MVC. In the meantime, the offsite MVC will have had its storage class removed. This new onsite DR MVC will be picked up in the next SWDTMS01 run, and will be sent offsite.

And, additionally:

The drain process also clears the LOST status of the offsite MVC.

#### <span id="page-47-0"></span>**4. Don't stop now...**

...because, for all the good reasons we gave you back on [page 31,](#page-44-0) this process **feeds into** and **requires** that you next complete the procedure described in ["Recycling Offsite MVCs - VTVs with Data Sets with](#page-48-0)  [Retention Periods" on page 35.](#page-48-0)

<span id="page-48-0"></span>**Recycling Offsite MVCs - VTVs with Data Sets with Retention Periods.** 

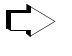

**To Recycle Offsite MVCs That Contain VTVs With Data Sets with Retention Periods:**

<span id="page-48-1"></span>**1. First, let's run an ExLM Custom Volume Report to find any MVCs vaulted for data sets with retention periods with no current VTVs....** 

["JCL Example - Running SWDTMS02 and SWSADMIN to Process MVCs](#page-174-0)  [with No Current VTVs" on page 161](#page-174-0) shows a JCL example that generates an ExLM report that selects vaulted MVCs with no current VTVs:

• DSN=prefix.storclas.MVCTAPE.RESERVED is the name of the data set that the SWDTMS01 utility assigns to the MVC in the TMC, as described in [Step](#page-40-0)  [7](#page-40-0) on [page 27](#page-40-0).

prefix is the DSN prefix that you specify on the MvcDsnPreFiX parameter of the STORCLAS statement. For more information, see ["STORCLAS" on](#page-182-0)  [page 169.](#page-182-0)

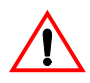

**Caution:** There is a subtle but **very critical difference** between the DSN you specify here and the DSN you specified in [Step 1](#page-46-1) on [page 33.](#page-46-1) The difference is in the *storclas* value for the Second Level Qualifier on the DSN. In this step, we want to detect all offsite MVCs with 0 VTVs. Therefore, the DSN mask in the ExLM job should be "prefix.\*\*".

loccode is the location code for the offsite vault.

SWDEXLST is the required DDname of the data set that contains the output of the ExLM report; see ["SWDEXLST" on page 155](#page-168-1) for more information.

#### <span id="page-48-2"></span>**2. Run the** SWDTMS02 **utility to process the flat file report generated in [Step](#page-48-1)  [1.](#page-48-1)**

["JCL Example - Running SWDTMS02 and SWSADMIN to Process MVCs](#page-174-0)  [with No Current VTVs" on page 161](#page-174-0) shows example JCL where the SWDTMS02 utility:

- Creates the TMS TMSUPDTE commands to modify TMS volume records for MVCs. These commands set the Expiration Date specified on the EXPIRYPERIOD statement to allow a return of the MVC from the vault. For more information, see ["EXPIRYPERIOD" on page 167](#page-180-0).
- Creates the appropriate MVCMAINT commands to reset the Readonly bit to make these MVCs available for reuse after they're reentered into the ACS.
- Creates the appropriate MVCDRAIN commands to...trust us, it's a good idea, and we'll explain it all in [Step 4](#page-49-1) on [page 36.](#page-49-1)

#### **3. Run the CA1** TMSUPDTE **program to process the control cards generated in [Step 2.](#page-48-2)..**

...to update the TMC accordingly. We do this, together with some other fun SWSADMIN stuff, as shown in the example in ["JCL Example - Running](#page-174-0)  [SWDTMS02 and SWSADMIN to Process MVCs with No Current VTVs"](#page-174-0)  [on page 161](#page-174-0).

<span id="page-49-1"></span>**4. Run the** SWSADMIN **program to process the** MVCMAINT **and** MVCDRAIN **commands created in [Step 2](#page-48-2) on [page 35](#page-48-2) to reset the readonly status of the MVCs that will be returning to the production site...**

...and to also do a logical drain on those MVCs. "Now why," you ask yourself, "Is he telling me to drain an *empty* MVC?" And the answer is that invoking MVCDRAIN does more than just draining VTVs, it also affects an MVC state change, which in this case is a Good Thing. Specifically, the MVDRAIN operation removes the Storage Class from the MVC, which prevents the MVC from being selected when SWDTMS01 is exporting MVCs...and also makes the MVC available to the universe, not just that Storage Class. Don't worry, these empty MVCs will not have to be mounted to be logically drained.

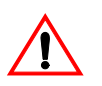

**Caution:** Here we need to take a look at [Figure 86 on page 161.](#page-174-1) This is the JCL to run the SWDTMS02 utility in [Step 2](#page-48-2) on [page 35.](#page-48-2) Note that the JCL specifies a DD that contains "simplexed" output cards (SWDSIMP) and a DD that contains "duplexed" output cards (SWDDUP). In this step, you **must** run MVCMAINT against the simplexed cards (SWDSIMP)!

Also note that, in [Step 2](#page-48-2) on [page 35,](#page-48-2) if the SWDTMS02 utility does not select any MVCs for update, SWDTMS02 ends with a return code of 4. Because the SWSADMIN commands in this step will fail if no MVCs are selected, StorageTek recommends that you code this jobstep to run only if SWDTMS02 runs successfully, selects MVCs, and completes with a return code of 0.

[Figure 87 on page 162](#page-175-0) shows example JCL to run SWSADMIN against the simplexed cards only if MVCs are selected.

- **5. Run the CA1 VMS batch job(s) to create the list of MVCs to be returned from offsite storage for reuse.**
- **6. Using VMS picklists, do the PTAM thing to take the MVCs ejected in [Step 5](#page-43-1) on [page 30](#page-43-1) to the offsite vault.**
- <span id="page-49-0"></span>**7. While you're at the offsite vault...**

...pick up any MVCs which are to be moved back to the onsite library. This is a little hard to visualize, so think of it this way: We actually identified these MVCs in [Step 2](#page-48-2) on [page 35](#page-48-2) during **a previous run** of this procedure that occurred **greater than** nn **days ago**, where nn is the expiry period specified on the EXPIRYPERIOD statement. For more information, see ["EXPIRYPERIOD" on page 167](#page-180-0).

Great, we're done...that is, until the next time we get to cycle back into the defrag procedure described in ["Recycling Offsite MVCs - VTVs with](#page-46-0)  [Catalog Controlled Data Sets" on page 33](#page-46-0).

#### <span id="page-51-4"></span>**Business Continuance**

Okay, the Unthinkable has occurred, and the Production Site has taken a major hit. Now what? Well, the operations staff next wants to switch to business continuance mode. Note that because of the setup we did in ["Normal Operations" on page 21](#page-34-0), we can quickly and effectively resume operations because:

- All critical data is migrated and vaulted.
- A Recovery Site (which could be a vendor such as Comdisco) is standing by with VSM installed.

Because we did our homework on the setup, the switch to Business Continuance Mode at the Recovery Site is quick and straightforward via the MVC import shown in [Figure 12 on page 39.](#page-52-0) After we switch to Business Continuance Mode, operations look like [Figure 13 on page 39](#page-52-1) and [Figure 14 on page 40](#page-53-0). We'll use the following procedure to switch to Business Continuance Mode.

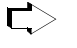

#### **To switch to Business Continuance Mode at the Recovery Site, do the following:**

<span id="page-51-2"></span>**1. Create a new CDS at the Recovery Site.**

This CDS reflects LIBGEN and VTCS configuration at the Recovery Site; we'll populate this with VTV and MVC information in [Step 4](#page-54-0).

<span id="page-51-1"></span>**2. Enter only critical MVCs into the Recovery Site ACS.** 

Fill complete rows, one panel at a time.

- **3. Start an HSC audit on the panels we filled in [Step 2](#page-51-1).**
- <span id="page-51-0"></span>**4. Using the** *most current* **comprehensive Manifest File, run an import into the** *new* **CDS we created in [Step 1.](#page-51-2)**

We created the comprehensive Manifest File in [Step 2](#page-42-1) on [page 29.](#page-42-1)

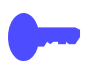

**Hint:** When the import completes, we can start work using the critical data sets.

<span id="page-51-3"></span>**5. Enter all remaining MVCs (and any standard Nearline volumes) into the Recovery Site ACS.** 

Fill complete rows, one panel at a time.

- **6. Start an HSC audit on the panels we filled in [Step 5](#page-51-3).**
- **7. When the audits and the import complete, consider prestaging data sets with requirements for quick access to the Recovery Site VTSSs.**
- **8. Now, and only now, start sending non-critical data to the Recovery Site VTSSs.**

This completes this procedure, and we're now up and running again. As soon as the Production Site is back in operation, run, do not walk, to ["Business Resumption" on page 41](#page-54-1).

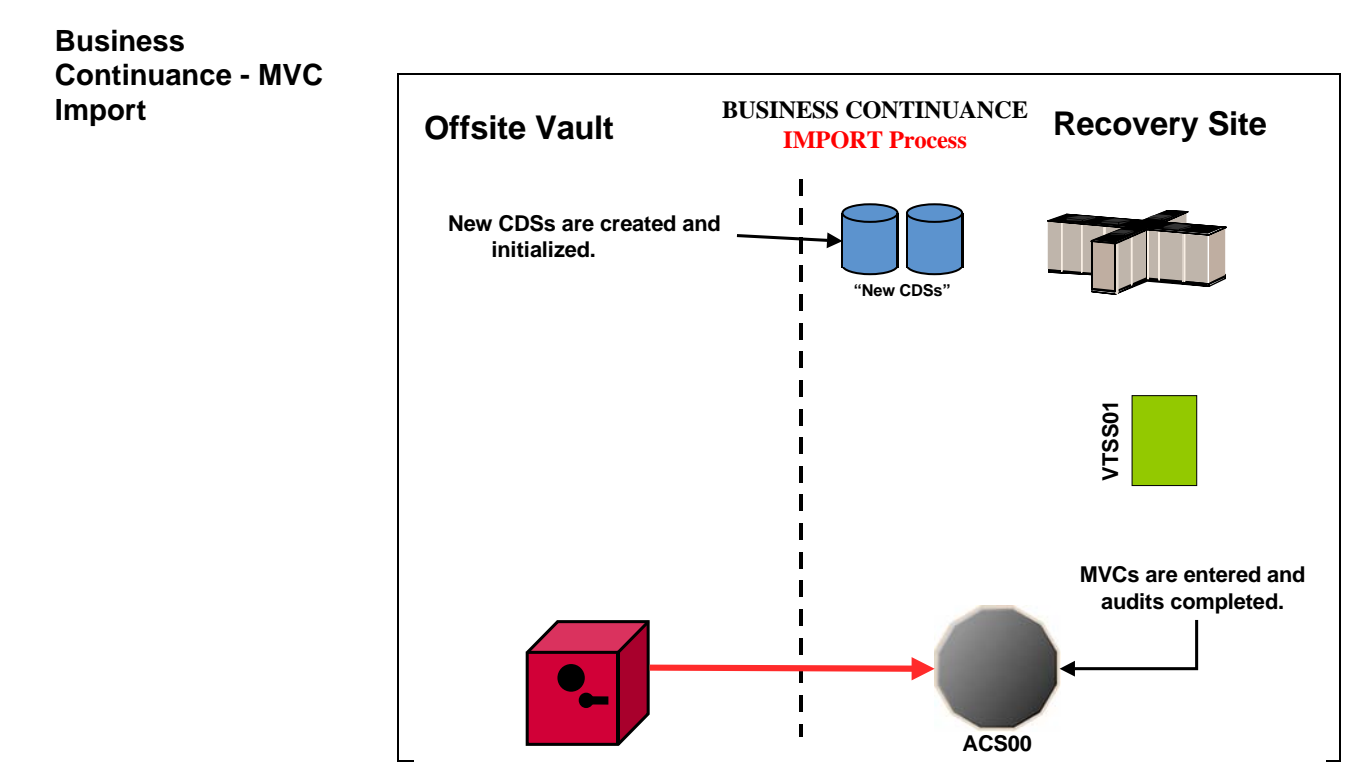

<span id="page-52-0"></span>*Figure 12. Business Continuance - MVC Import*

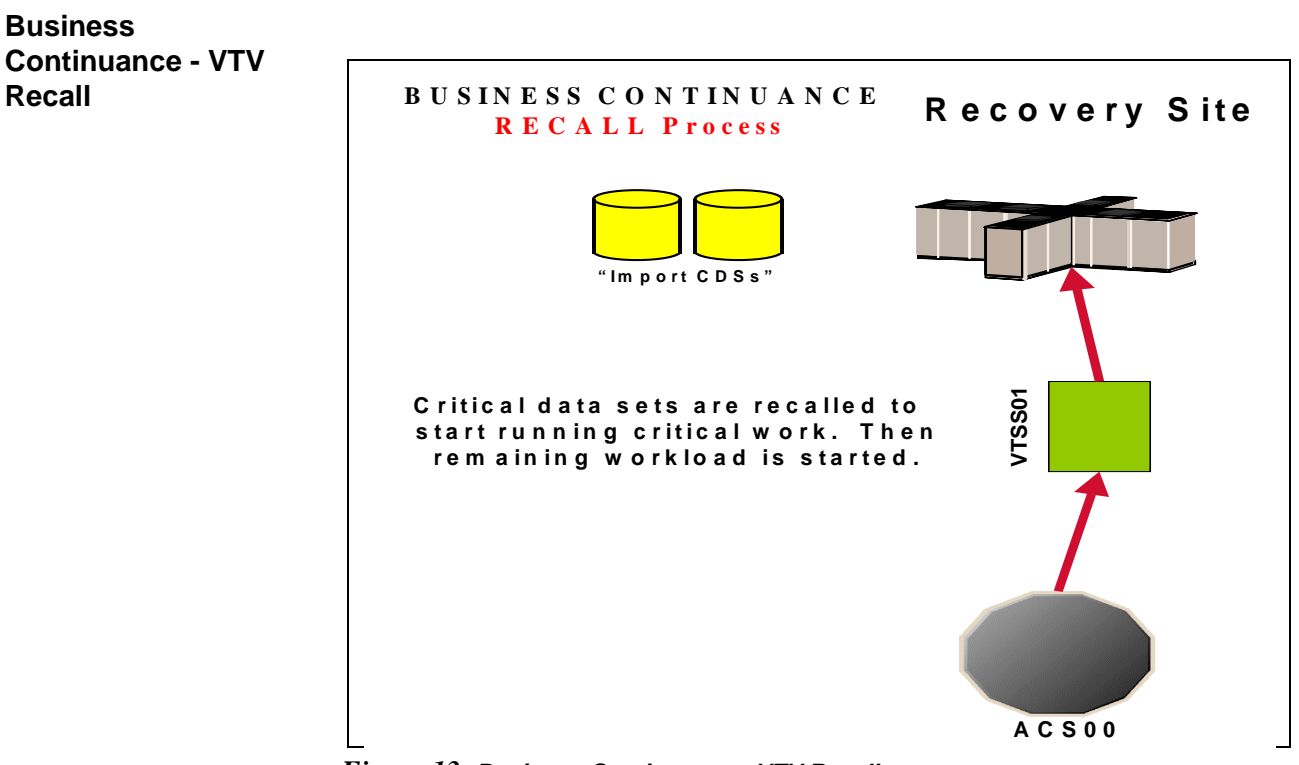

<span id="page-52-1"></span>*Figure 13. Business Continuance - VTV Recall*

#### **Business Continuance - VTV Migration**

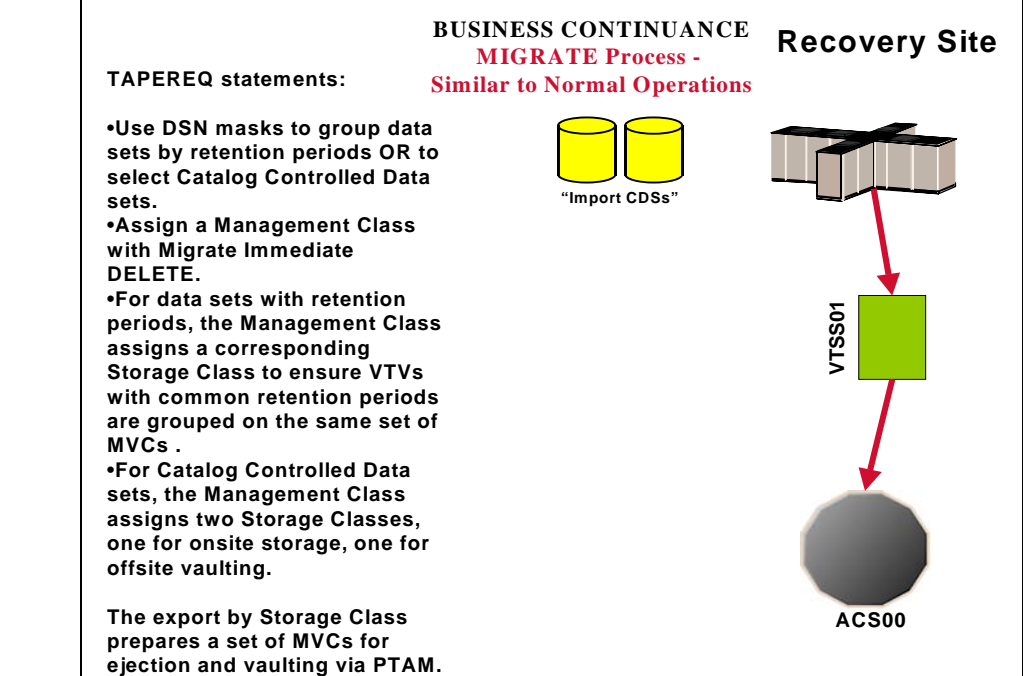

<span id="page-53-0"></span>*Figure 14. Business Continuance - VTV Migration*

### <span id="page-54-1"></span>**Business Resumption**

The Production Site is back up as a data center, so it's time to get back to business as usual as shown in [Figure 15 on page 42](#page-55-0), [Figure 16 on page 42](#page-55-1), and [Figure 17](#page-56-0)  [on page 43.](#page-56-0)

The switch from Business Continuance to Business Resumption should look familiar, because it's very similar to what we did in ["Business Continuance" on](#page-51-4)  [page 38](#page-51-4)...only this time we're using information and resources from the Recovery Site to recreate the Production Site VSM operation.

#### **To resume normal operations:**  $\Rightarrow$

#### **1. Clean the Production Site VTSSs.**

This procedure, which is done by StorageTek hardware service, wipes out any extraneous VTVs that may be lingering around.

<span id="page-54-3"></span>**2. Run an Export against all MVC ranges used at Recovery Site, using the Recovery Site CDS.** 

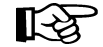

**Note:** At this point, we're done with the Recovery Site...although we might want to keep it up and running until we reach [Step 10](#page-54-2).

- <span id="page-54-4"></span>**3. Create a new CDS at the Production Site.**
- <span id="page-54-0"></span>**4. Enter only critical MVCs into the Production Site ACS.**

Fill complete rows, one panel at a time.

- **5. Start an HSC audit on the panels we filled in [Step 4.](#page-54-0)**
- **6. Using the Manifest File from [Step 2](#page-54-3), run an import into the** *new* **CDS we created in [Step 3.](#page-54-4)**

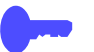

**Hint:** When the import completes, we can start work using the critical data sets.

<span id="page-54-5"></span>**7. Enter all remaining MVCs (and any standard Nearline volumes) into the Production Site ACS.** 

Fill complete rows, one panel at a time.

- **8. Start an HSC audit on the panels we filled in [Step 7.](#page-54-5)**
- **9. When the audits and the import complete, consider prestaging data sets with requirements for quick access to the Production Site VTSSs.**

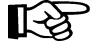

**Note:** After the VTVs that contain critical data sets are VTSS resident, you must enable **access** to the data sets on these VTVs, either by recataloging them, or using JCL statements such as VOL=SER=vtvnnn.

<span id="page-54-2"></span>**10. Now, and only now, start sending new data to the Production Site VTSSs.** 

#### **Business Resumption - VTV Migration**

**Business** 

**Recall**

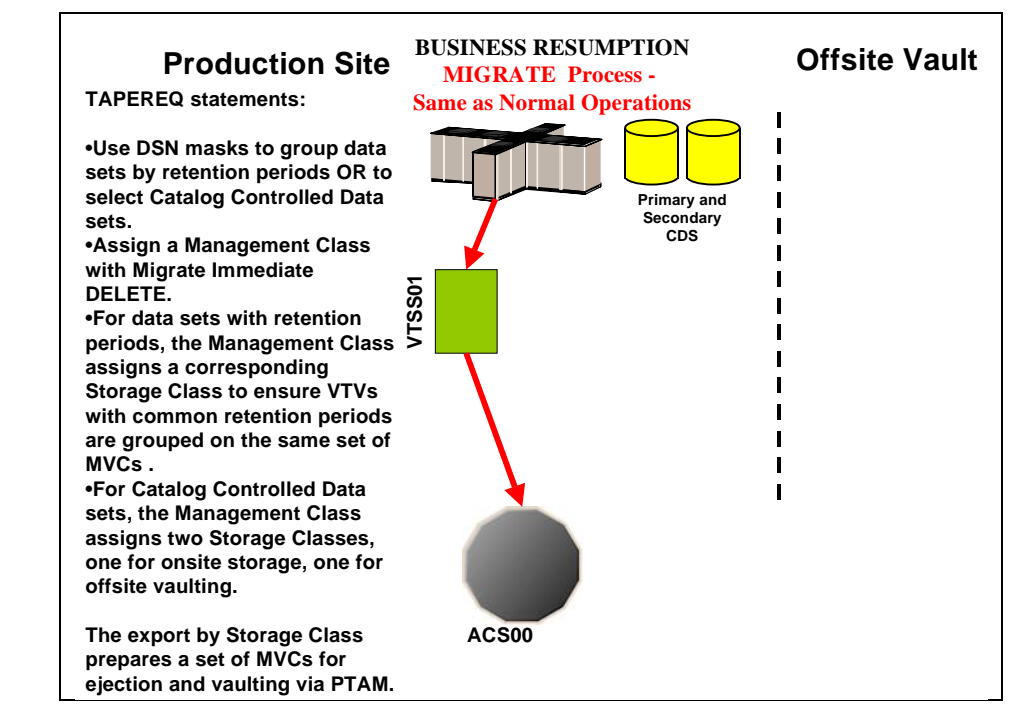

<span id="page-55-0"></span>*Figure 15. Business Resumption - VTV Migration*

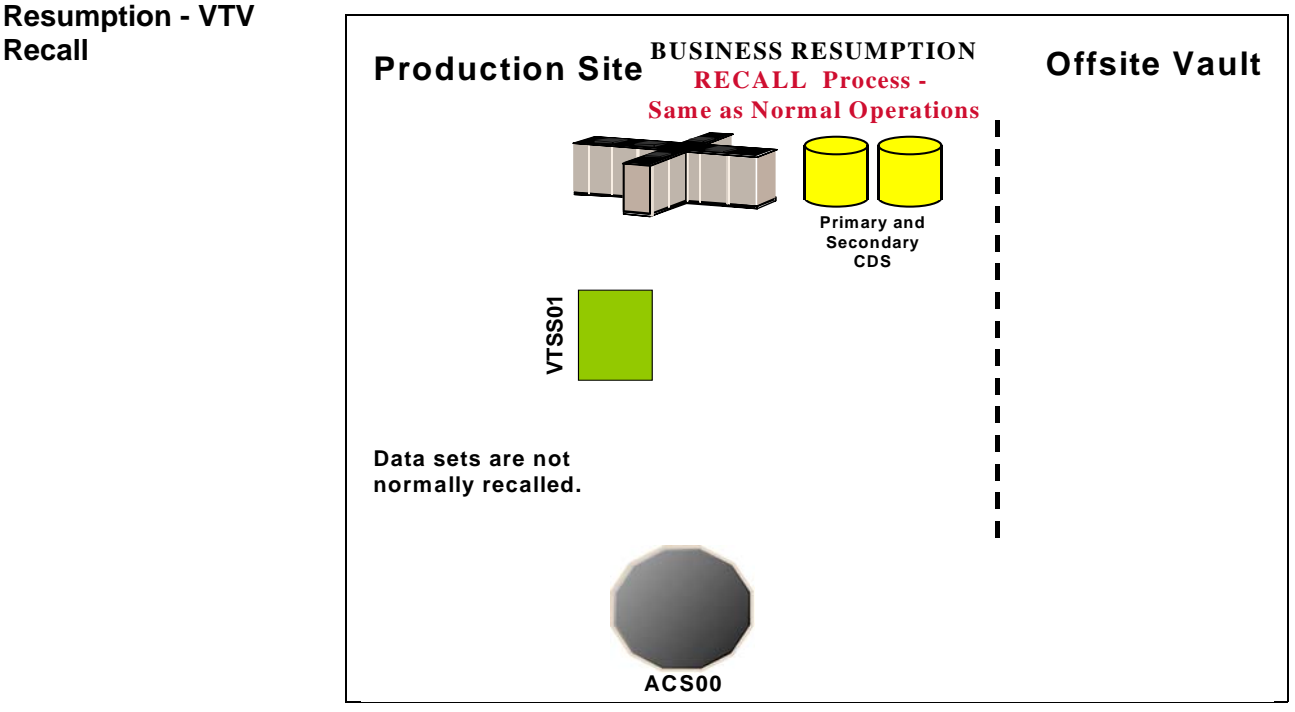

<span id="page-55-1"></span>*Figure 16. Business Resumption - VTV Recall*

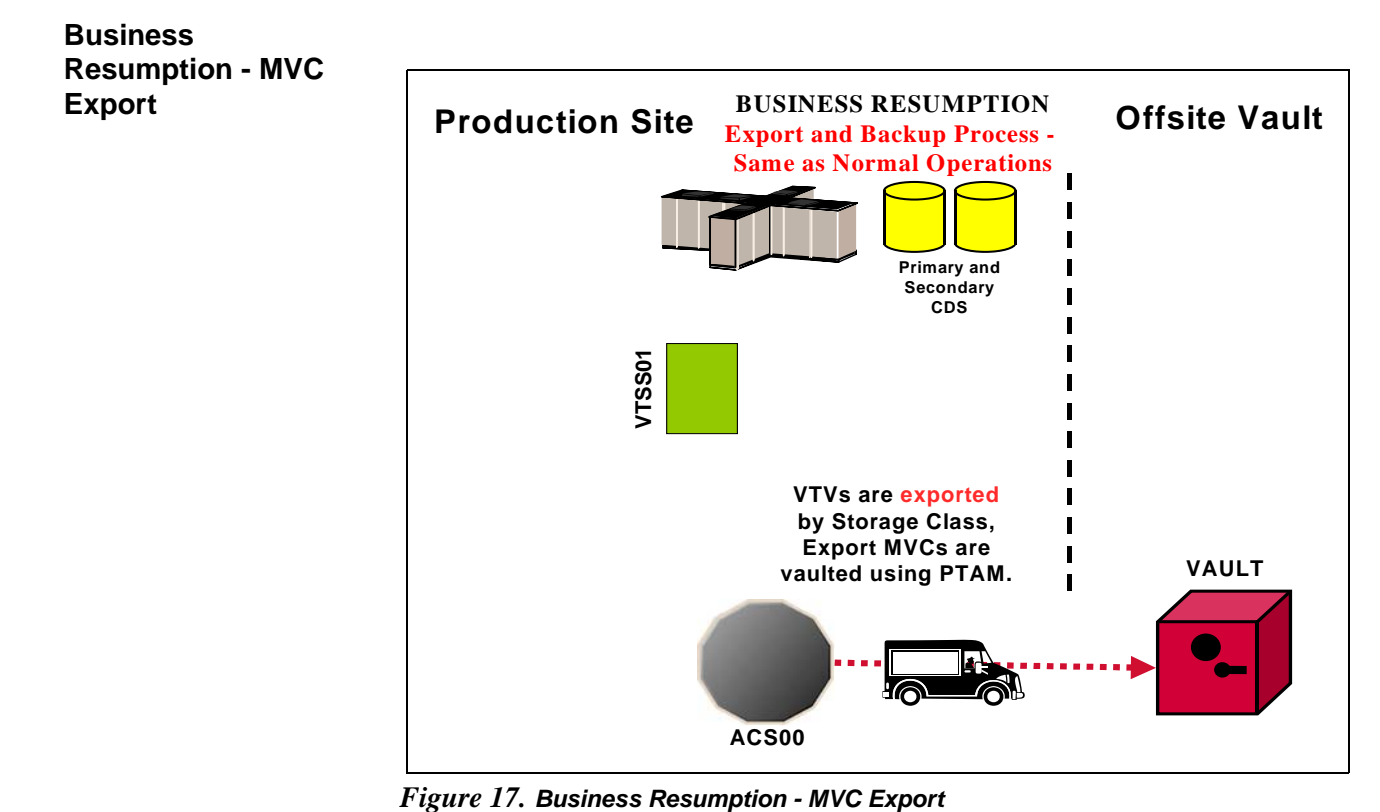

<span id="page-56-0"></span>

<span id="page-58-0"></span>This section tells how to use VSM and the PTAM ("Pickup Truck Access Method") to disaster-proof a single-site, offsite vault data processing operation so it can continue and resume operations after a catastrophic failure to the system. Throughout the procedures, you'll see how to do this for data sets with retention periods and for those without retention periods...specifically, they are catalog controlled data sets. The additional sub-flavor is that we're using a TMS to extract the date stamps, and the TMS is CA-TLMS. The advantage of using a TMS is that there are accompanying StorageTek-written utilities that help automate the whole process.

As [Figure 18 on page 47](#page-60-0) shows, our example configuration consists of an MVS host at the Production Site, attached VTSS, single ACS, and an Offsite Vault. The vaulting of critical data works as follows:

- Data sets **with** retention periods are routed via TAPEREQs to VTVs by a series of Management Classes (keyed to retention periods) that specify MIGRATE IMMEDIATE (DELETE). Each Management Class specifies a corresponding Storage Class so that the VTVs for that retention period are grouped on a common set of MVCs. After the migrations complete, you next run the SWDTMS01 utility to create export MVCs to eject via ExLM for transport to the offsite vault. The VTVs on the export MVCs have expiry dates per the TMS (CA-TLMS). As these VTVs expire, you use an ExLM Custom Volume Report and the SWDTMS02 utility to identify MVCs with no current VTVs in the offsite vault. You then use CA-TLMS TRS to create a list of these MVCs to return them to the Production Site for reuse. The cycle continues with a fresh batch of export MVCs with a current data generation.
- **Catalog controlled** critical data sets are routed via a TAPEREQ to VTVs by a single Management Class that specifies MIGRATE IMMEDIATE (DELETE). This Management Class specifies a two corresponding Storage Classes, one for onsite storage, one for offsite vaulting. After the migrations complete, you next run the SWDTMS01 utility against the offsite Storage Class to create export MVCs to eject via ExLM for transport to the offsite vault. When ExLM reports MVCs with space utilization of less than a user-specified value, you use the SWDTMS02 utility to identify these MVCs. You then "logically drain" these MVCs (by draining the onsite MVC), use CA-TLMS TRS to create a pull list of the MVCs eligible for reuse, and then return the offsite MVCs to the Production Site for reuse. The cycle continues with a fresh batch of export MVCs.

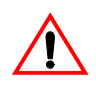

**Caution: Please note** the following gotcha. Some customers use HSC User Exit 06 to enter new tapes into the ACS and define them as scratch. This is exactly what we'd want for Nearline tapes, but scratch MVCs are a **not** a value add. So if you're entering MVCs and HSC User Exit 06 is set to define newly entered tapes as scratch, use the HSC UEXIT command to disable the exit before entering tapes to be used as MVCs.

 ["Offsite Vaulting - The Pickup Truck Access Method for CA-TLMS"](#page-58-0) consists of the following subsections:

- • ["Normal Operations" on page 47](#page-60-1), where we show what the Production Site looks like when the data is flowing smoothly. Here, we also tell how to set up the system to withstand a failure.
- • ["Business Continuance" on page 64,](#page-77-0) which is how to stay open for business if the Production Site takes a major hit.
- • ["Business Resumption" on page 67](#page-80-0), which is how to get back to normal operations once the Production Site is up and running again.

Normal Operations uses the StorageTek VSM Vault Utilities (the SWDTMS01 and SWDTMS02 utilities), which you installed in ["Installing the VSM Vault Utilities" on](#page-22-0)  [page 9.](#page-22-0)

#### <span id="page-60-1"></span>**Normal Operations**

On [page 45,](#page-58-0) we gave an overview of the system, disaster recovery needs, and operations to meet those needs. [Figure 18](#page-60-0) and [Figure 19 on page 48](#page-61-0) show the system during normal operations for VTV migration and recall. [Figure 20 on page](#page-61-1)  [48](#page-61-1) shows the export and physical transport to the offsite vault of the MVCs that contain the critical data. There is, as we said, Some Assembly Required, so let's turn to ["Migration, Export, Offsite Vault, and MVC Reuse" on page 49](#page-62-0) for the details.

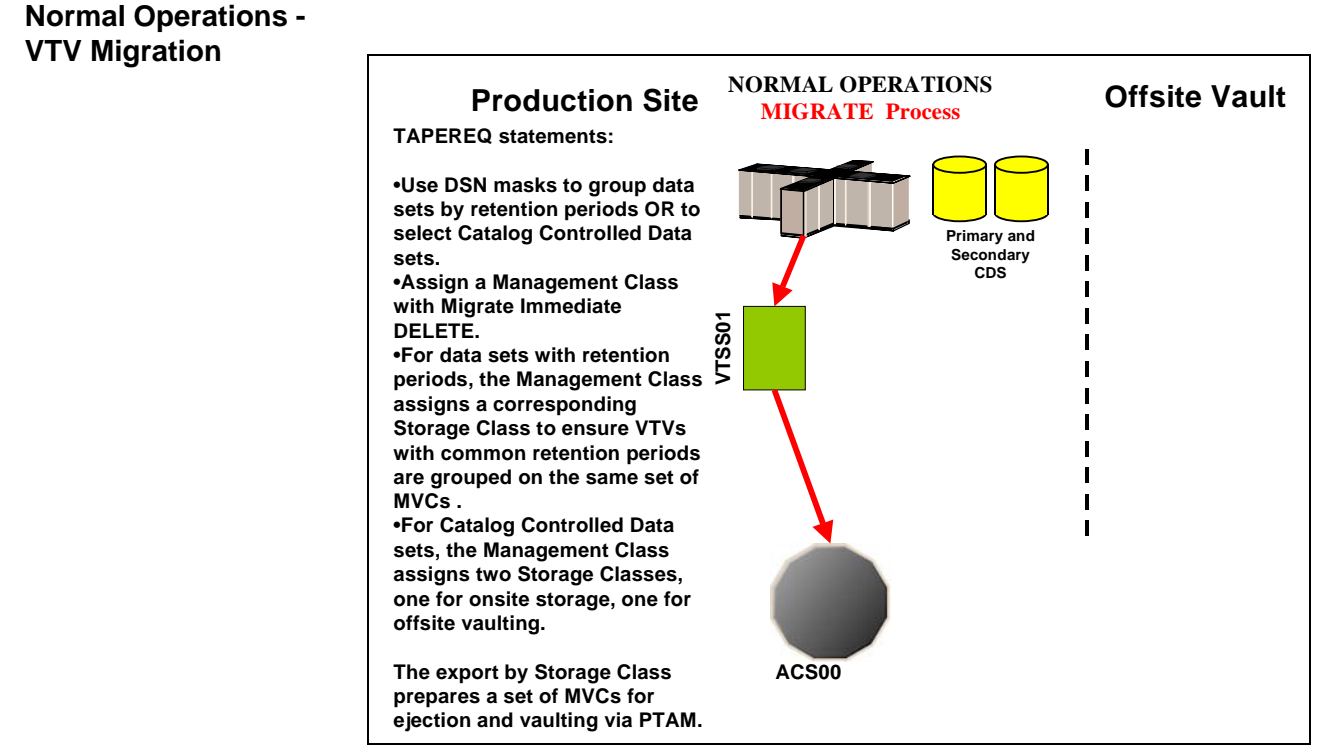

<span id="page-60-0"></span>*Figure 18. Normal Operations - VTV Migration*

#### **Normal Operations - VTV Recall**

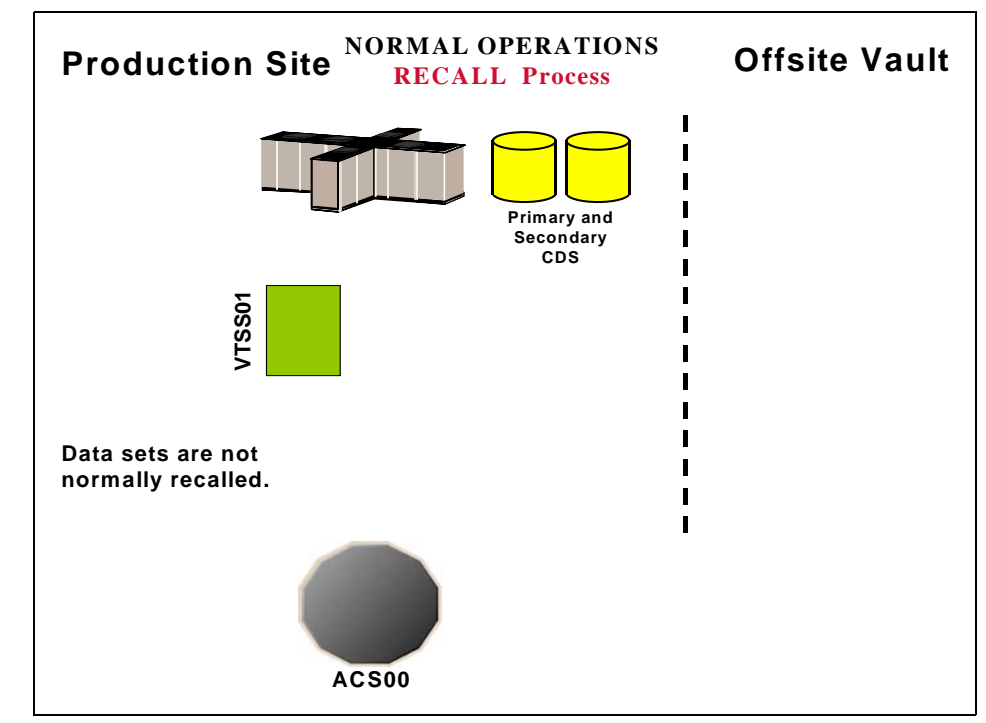

<span id="page-61-0"></span>*Figure 19. Normal Operations - VTV Recall*

#### **Normal Operations - MVC Export**

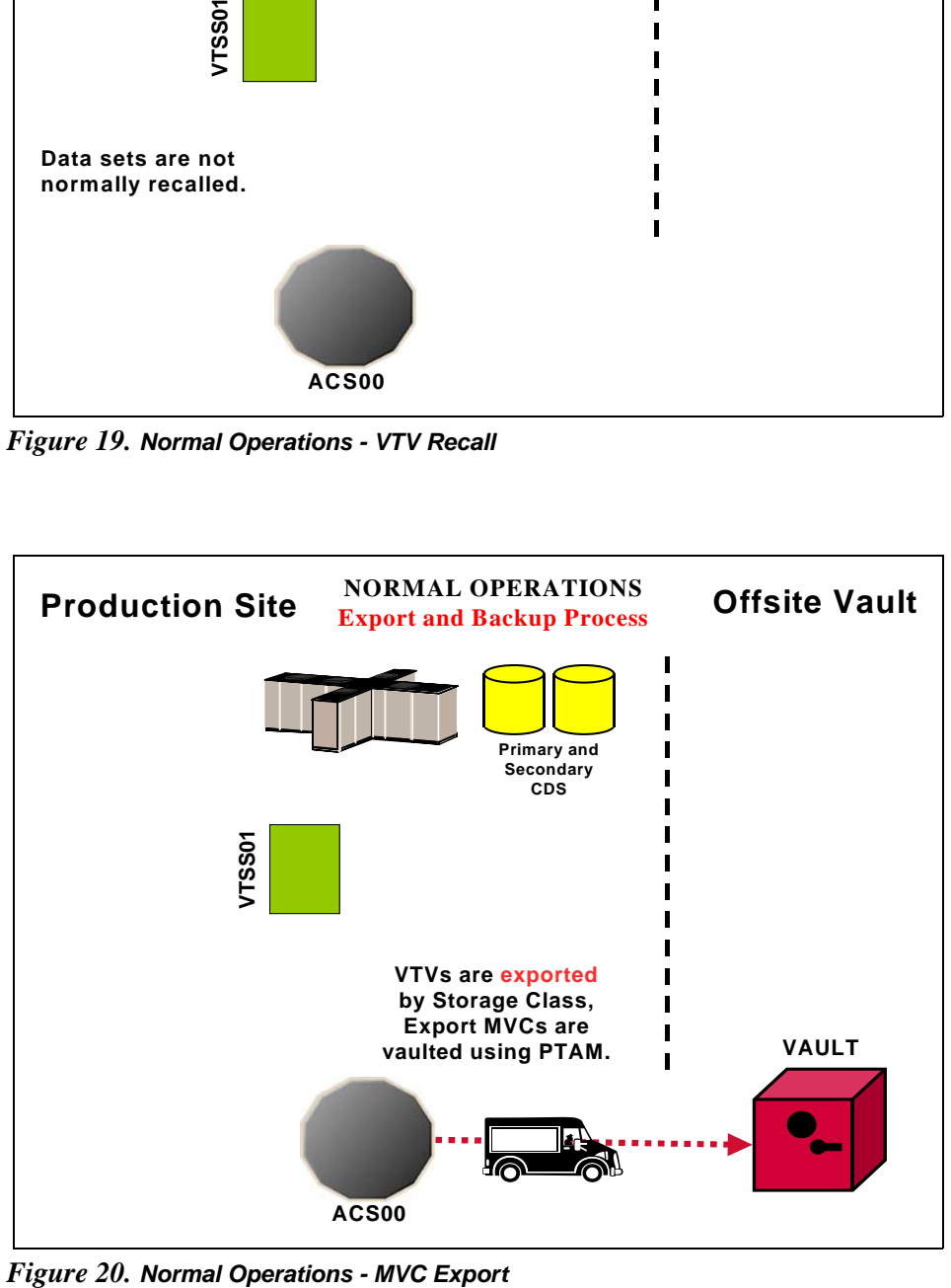

<span id="page-61-1"></span>

<span id="page-62-0"></span>**Migration, Export, Offsite Vault, and MVC Reuse**

In ["Normal Operations" on page 47](#page-60-1), we showed the system under normal operations. This section tells how to route critical data **in data sets with retention periods** and **catalog controlled data sets** to VTVs, migrate them to a common set of MVCs, and vault the MVCs offsite.

[Table 13 on page 50](#page-63-0) and [Table 14 on page 50](#page-63-1) are based on the following crucial differences in that data sets that you want to vault:

• First, in [Table 13 on page 50,](#page-63-0) for **data sets with retention periods**, we're showing a situation where you have multiple data set name masks, each of which corresponds to a different retention period for the data sets selected by that mask. The fewer of these, the better (read what the VTCS documentation says about Too Many Storage Classes). That is, for *each* data set name mask you need a corresponding Management Class and Storage Class.

With TAPEREQ, in fact, you have lots of choices...for example, you can key on jobname or stepname, if that works better. If you want to key on retention periods, data set name is probably the right move, however. We just want to make sure you know that you **do** have the flexibility to key on different data set groupings with different characteristics.

• In [Table 14 on page 50,](#page-63-1) for **catalog controlled data sets**, we're again showing the use of a data set name mask on TAPEREQ. As above, use other data set characteristics that you specify on TAPEREQ if that works better. Note that with catalog controlled data sets, the TAPEREQ specifies a single Management Class that duplexes the data via two Storage Classes. This produces an offsite MVC and an onsite MVC with the critical data, which, as we'll see later, is critical to reusing and recycling MVCs.

So at this point your question is "What do I do if I have both flavors of data sets?" Well, we thought of that, too, because in the real world this is a very likely situation. Back in the MVC reuse section, which is one of the key areas to get right, we break that part of the process down for you. You can read about all of that in ["Returning MVCs from the Offsite Vault for Reuse" on page 57.](#page-70-0) Another useful tool, however, is the overall process flow for

"mixed" shops that we show in "A Sample Offsite Vaulting Work Flow" on page [173.](#page-186-0)

- In this example, we're selecting the MVCs for offsite vaulting from a Named MVC Pool. This is optional, but it's not a bad idea because:
	- All the non-critical jobs select MVCs either from another Named MVC Pool or from the overall MVC Pool (except for the Named Pool used for offsite vaulting).
	- At the Recovery Site, you only have to define the MVCs in the Named Pool.

Once again, however, read the *caveats* in the VTCS documentation about the potential gotchas with Named MVC Pools.

• Finally, throughout the procedures, we refer you back to [Table 13](#page-63-0) or [Table](#page-63-1)  [14](#page-63-1). In fact, what we *really* mean is your versions of these tables, which you'll have to create to match your shop's situation...as recorded in ["Offsite](#page-190-0)  [Vaulting Configuration Record"](#page-190-0).

#### <span id="page-63-0"></span>*Table 13. Disaster Recovery Management Classes, Storage Classes, and Named MVC Pools - Data Sets with Retention Periods*

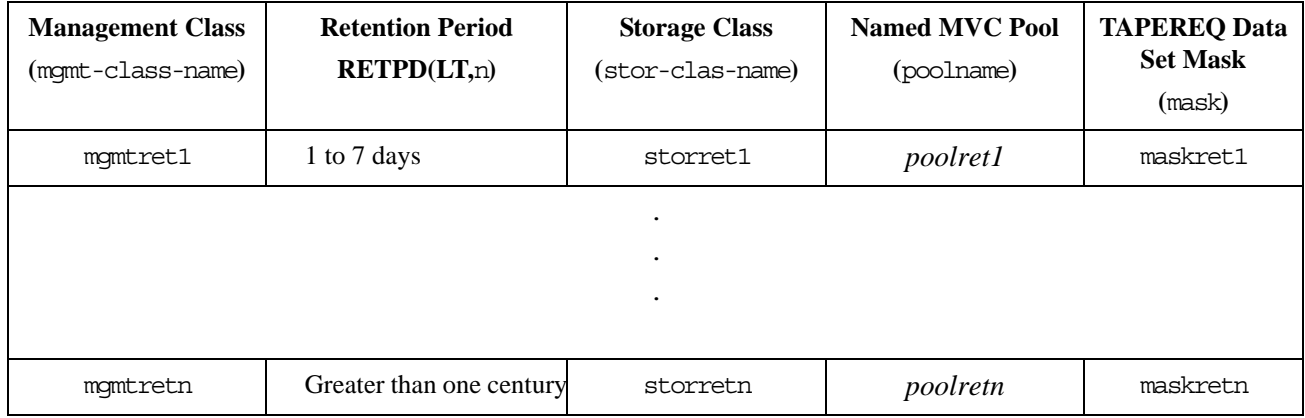

#### <span id="page-63-1"></span>*Table 14. Disaster Recovery Management Classes, Storage Classes, and Named MVC Pools - Catalog Controlled Data Sets without Retention Periods*

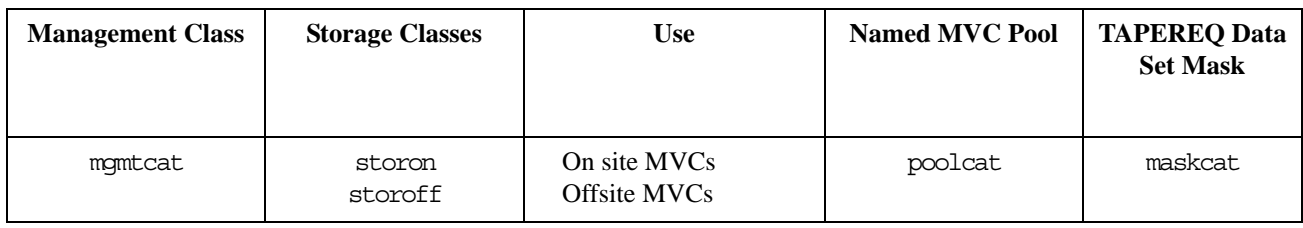

• Let's not forget the SWDTMS01 and SWDTMS02 utilities, which we'll use in the following sections. For some reference information, see ["SWDTMS01](#page-157-0)  [Utility" on page 144](#page-157-0) and ["SWDTMS02 Utility" on page 155](#page-168-0).

The whole of Normal Operations takes some doing, so let's break it down into the following sections:

- • ["Setting Up the System" on page 51](#page-64-1)
- • ["Creating the Export MVCs and Vaulting Them Offsite" on page 55](#page-68-0)
- • ["Returning MVCs from the Offsite Vault for Reuse" on page 57](#page-70-0)

# <span id="page-64-1"></span>Setting Up the

## System **T** To set up the system:

**1. First, we'll enable the Advanced Management Feature.**

The Advanced Management Feature is required to implement Storage Classes, run the EXPORT and IMPORT utilities, and use selected Management Class parameters (such as MIGPOL).

- <span id="page-64-3"></span>**2. Let's build the Management Classes that assign a corresponding Storage Class and do an immediate migrate with delete.**
- **For data sets with retention periods**, *each* of the MGMTclas statements (you create a separate statement for each retention period) looks something like [Figure 21](#page-64-0):

MGMT NAME(mgmtretclass) IMMED(DELETE) MIGPOL(storretclas)DELSCR(YES)

<span id="page-64-0"></span>*Figure 21. Management Classes for VTVs with Critical Data* 

• **For catalog controlled data sets**, the MGMTclas statement looks something like [Figure 22:](#page-64-2)

MGMT NAME(mgmtcat) IMMED(DELETE) MIGPOL(storon, storoff)DELSCR(YES)

#### <span id="page-64-2"></span>*Figure 22. Management Classes for VTVs with Critical Data - Data Sets Without Retention Periods*

In [Figure 21](#page-64-0) and [Figure 22,](#page-64-2) each Management Class specifies immediate migrate delete, which is designed to immediately put VTVs in this Management Class on the migration queue and delete the VTSS copy once it is migrated. This ensures quick migration and frees the VTSS buffer. We also assign the corresponding Storage Class to the MVCs that contain the migrated VTVs as shown in [Table 13. on page 50](#page-63-0) or [Table](#page-63-1)  [14 on page 50](#page-63-1).

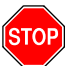

**Warning:** Note that this Management Class specifies DELSCR(YES). If you haven't already done so, **go back and read** the planning information in ["DELSCR Considerations" on page 6](#page-19-0).

- <span id="page-65-1"></span>**3. Next, we'll create the Storage Classes that own the MVCs that contain the migrated VTVs.** 
	- **For data sets with retention periods**, each of the STORclas statements looks something like [Figure 23:](#page-65-0)

STOR NAME(storretname) MVCP(poolret)

#### <span id="page-65-0"></span>*Figure 23. Storage Classes for Data Sets with Retention Periods*

For the Storage Class names to plug in, see [Table 13. on page 50.](#page-63-0) In [Figure 23,](#page-65-0) the STORclas statement associates each Storage Class with the specified Named MVC Pool.

• **For catalog controlled data sets**, the STORclas statements look something like [Figure 24](#page-65-4):

STOR NAME(storon) MVCP(poolcat) STOR NAME(storoff) MVCP(poolcat)

#### <span id="page-65-4"></span>*Figure 24. Storage Classes for Catalog Controlled Data Sets*

For the Storage Class names to plug in, see [Table 14. on page 50.](#page-63-1) In [Figure 24,](#page-65-4) the STORclas statements associate each Storage Class with the specified Named MVC Pool.

- **4. Next, we'll use the** MGMTDEF **command to load the** MGMTclas **and** STORclas **control statements we created in [Step 2](#page-64-3) on [page 51](#page-64-3) and [Step 3](#page-65-1) on page [page 52](#page-65-1).**
- <span id="page-65-2"></span>**5. Now let's create** TAPEREQ **statements to route the critical data to VSM and assign the corresponding Management Class to the data.**
	- **For data sets with retention periods**, *each* of the TAPEREQ statements (you create a separate statement for each retention period) looks something like [Figure 25](#page-65-3):

TAPEREQ DSN(maskretname) MEDIA(VIRTUAL) MGMT(mgmtretname) RETPD(LT,n)

<span id="page-65-3"></span>*Figure 25.* TAPEREQ *Statements for Data Sets with Retention Periods*

### ≪ि

**Note:** The RETPD parameter is not supported under JES3, so use another TAPEREQ data set selection method (for example, JOBNAME).

See [Table 13. on page 50](#page-63-0) for the correct values to fill in for [Figure 25.](#page-65-3)

• **For catalog controlled data sets**, the TAPEREQ statement looks something like [Figure 26](#page-65-5):

TAPEREQ DSN(maskcat) MEDIA(VIRTUAL) MGMT(mgmtcat)

<span id="page-65-5"></span>*Figure 26.* TAPEREQ *Statement for Catalog Controlled Data Sets*

See [Table 14. on page 50](#page-63-1) for the correct values to fill in for [Figure 26.](#page-65-5)

**6. Use the** TREQDEF **command to load the** TAPEREQ **control statements we created in [Step 5](#page-65-2).** 

#### <span id="page-66-0"></span>**7. If they aren't already in place, set up the CA-TLMS location IDs for the exported MVCs.**

CA-TLMS uses the data set name (and optionally the name of the job that creates the data set) to assign vaulting codes. For more information on setting up vaulting codes to achieve the desired vaulting assignments and rotation, see *CA-TLMS User's Guide*.

The name of the data set that the SWDTMS01 utility assigns to the MVC in the VMF (Volume Master File) is:

DSN=prefix.storclas.MVCTAPE.RESERVED

Where:

- prefix is the HLQ specified in the MvcDsnPreFiX parameter of the STORclas statement. For more information, see ["STORCLAS](#page-184-0)  [Statement Example for CA-1" on page 171.](#page-184-0)
- storclas is a Storage Class created in [Step 3](#page-65-1) on [page 52](#page-65-1).

For example, if you specified a prefix of SYS1.VSMDR on the MvcDsnPreFiX parameter and LE8DAYS for the Storage Class for retention periods of less than 8 days, the SWDTMS01 utility assigns to the MVCs for that Storage Class the following DSN:

SYS1.VSMDR.LE8DAYS.MVCTAPE.RESERVED

Similarly, if you specified a prefix of SYS1.VSMDR on the MvcDsnPreFiX parameter and CATOFF for the Storage Class for "offsite" MVCs with catalog controlled data sets, the SWDTMS01 utility assigns to the MVCs for that Storage Class the following DSN:

SYS1.VSMDR.CATOFF.MVCTAPE.RESERVED

#### **8. There is one last item...**

...which is defining the MVCs to the TMS. As it says in the VTCS documentation:

"Access to the MVCs via an RTD bypasses the MVS intercepts put in place by the tape management system so that it does *not* record within its database any access to the MVCs by VSM and does *not* automatically provide protection against inadvertent overwrites of non-expired data on MVCs. Therefore, if you choose to define MVCs to the tape management system, StorageTek **strongly recommends** that you define them as non-scratch, non-expiring volumes."

Well, that isn't going to work so well for MVCs that you want to reuse, so we have to find another way. So if you want to define the MVCs to CA-TLMS and adequately protect them, try this:

- a. Do a format extend to add the MVC volsers to the VMF.
- b. Second, define the MVCs as a scratch subpool to CA-TLMS.
- c. Finally, write a rule that says that *only* HSC/VTCS can write to the MVCs as scratches.

Section 1, Setting Up the System, is done, so let's proceed to ["Creating the](#page-68-0)  [Export MVCs and Vaulting Them Offsite" on page 55](#page-68-0).

<span id="page-68-0"></span>Creating the Export MVCs and Vaulting Them Offsite

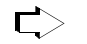

∎स्क्र

**To create the export MVCs and vault them offsite:** 

#### **1. Ensure that all VTVs with critical data are migrated.**

The TAPEREQ statements in [Step 5](#page-65-2) on [page 52](#page-65-2) are the triggers to start the VTV migrations to the MVCs we'll export. But how do we know when all the VTVs with critical data are migrated? Basically, we write a "watchdog" program that monitors VTV migration and reports when the *last* critical VTV is migrated.

#### <span id="page-68-1"></span>**2. Run the** SWDTMS01 **utility.**

The SWDTMS01 utility, working together with the JCL you create to invoke it, does the following:

• **Runs the** EXPORT **utility** against the Storage Classes we created in [Step](#page-65-1)  [3](#page-65-1) on [page 52](#page-65-1) **and creates a comprehensive Manifest File** that includes all these Storage Classes. We use the STORclas statement of the parameter file to specify one or more Storage Classes. For more information, see ["STORCLAS" on page 169.](#page-182-0)

**Note:** If an MVC in a specified Storage Class is in use when the SWDTMS01 utility runs, it will be skipped and will not be exported until the next time the utility runs.

> The comprehensive Manifest File is used, if needed, in Business Continuance mode (see [Step 4](#page-77-1) on [page](#page-77-1) 64)...so it's probably a good idea to have one copy of the file on disk and another on tape stored offsite.

- **Creates an MVC update file**, which is used as input to CATINQR in [Step](#page-69-0)  [3](#page-69-0) on [page 56](#page-69-0), to set data set names and expiration dates for the MVCs to be sent offsite. These commands set the data set expiration date to 99365 (manual control (permanent)).
- **Creates a VTV update file**, which can optionally be used as input to CATINQR in [Step 3](#page-69-0) on [page 56](#page-69-0), to change the TMS VTV records.

These control cards reflect the state of the VTVs being sent offsite, and it's probably not a good idea to alter them. If, for some reason, you have a need to change the state of VTVs being sent offsite, contact StorageTek Software Support for information on the use of these cards.

- Sets the CJOB values to simulate an expiration date...well, for a discussion of all that good stuff, see the following:
	- • [Step 2](#page-74-0) on [page 61](#page-74-0)
	- • [Step 5](#page-75-0) on [page 62](#page-75-0)

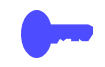

**Hint:** Good Practices suggest that we **only** want to vault volumes that are resident in an ACS. To do this, run the SWDTMS01 utility with the STORCLAS ALL(OFF) parameter of the parameter file. If, however, you want to see a selection list of all volumes that **should** be vaulted, whether they are ACS resident, use the STORCLAS ALL(ON) parameter. For more information, see ["STORCLAS" on page 169](#page-182-0). **Note that**, even if you specify the ALL(OFF) parameter, the Manifest File is **always** "comprehensive."

For example JCL for the SWDTMS01 utility, see [Figure 78 on page 146](#page-159-1) and [Figure 79 on page 147](#page-160-0).

#### <span id="page-69-0"></span>**3. Next, we run** CATINQR **to update the VMF with MVC information.**

CATINQR uses the input from [Step 2](#page-68-1) on [page 55](#page-68-1) to update the MVC volume records in the VMF with a dummy data set name, expiration date, creation date, and so forth.

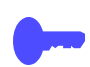

**Hint:** In [Step 2](#page-68-1), if the SWDTMS01 utility **does not** select any MVCs for update, SWDTMS01 ends with a return code of 4. Because the VMF update in [Step 3](#page-69-0) will fail if no MVCs are selected, StorageTek recommends that you code this jobstep to run only if SWDTMS01 runs successfully, selects MVCs, and completes with a return code of 0 as shown in [Figure 80 on page 148.](#page-161-0)

#### **4. To assign the location IDs and rotation to the MVCs, run the CA-TLMS TRS.**

...where we set up the location IDs in [Step 7](#page-66-0) on [page 53](#page-66-0) and updated the VMF with MVC information in [Step 3](#page-69-0) on [page 56](#page-69-0).

For more information on the CA-TLMS TRS, see *CA-TLMS Administrator and Operator Guide*.

<span id="page-69-1"></span>**5. Keying on the Location ID from [Step 7](#page-66-0) on [page 53,](#page-66-0) we use ExLM to eject the MVCs from the ACS.** 

[Figure 81 on page 149](#page-162-0) shows example JCL to use ExLM to eject the MVCs.

**6. Finally, we use PTAM (Pickup Truck Access Method) to do the offsite vaulting of the MVCs we ejected in [Step 5.](#page-69-1)**

Because we have a finite number of MVCs, when VTVs go non-current on exported MVCs, we need a way to cycle these MVCs back into the system for reuse. For that procedure, see ["Returning MVCs from the Offsite Vault](#page-70-0)  [for Reuse" on page 57.](#page-70-0)

<span id="page-70-0"></span>Returning MVCs from the Offsite Vault for Reuse

In ["Creating the Export MVCs and Vaulting Them Offsite" on page 55](#page-68-0), we migrated VTVs with critical data to MVCs and exported those MVCs to the Offsite Vault. We don't have an infinite number of MVCs for vaulting, so we need a way to recycle vaulted MVCs back into the system when some or all VTVs on these MVCs go non-current. And there are three flavors, so pick the one that works for your shop and follow the bouncing ball:

- **Flavor 1 For sites with** *only* **data sets with retention periods**, when ExLM reports that all VTVs on an MVC have reached their expiry dates in CA-TLMS, the current VTV count goes to zero and we can return the MVC to the Production Site for reuse. For procedures, see ["Recycling Offsite](#page-74-1)  [MVCs - VTVs with Data Sets with Retention Periods" on page 61](#page-74-1).
- **Flavor 2 For sites with** *only* **catalog controlled data sets**, we use an ExLM report to look for vaulted MVCs that have a usage percentage less than a percentage we specify. In other words, ExLM looks for MVCs that have enough free space to make it worthwhile to reuse these MVCs. What's a reasonable percentage to specify? The answer, of course, is "it depends on the needs of your shop." Specify a high percentage and you'll free up lots of MVCs...at the cost of high VSM/system activity. Specify a low percentage and you'll have lots of fragmented MVCs in the offsite vault. Try starting with 25% and adjust as needed.

The way we reuse these MVCs is...well, it's complex, so let's slow down and see how it works:

- 1. MVCs with less than n percent usage are marked LOST. Now why would I do that? Because I have an equivalent on site copy and I don't want to put an operator through mounting the offsite MVCs to drain it, see number [2.](#page-70-1)
- <span id="page-70-1"></span>2. I try to run a drain against the offsite MVC, it's lost, so instead VTCS "logically drains" the offsite MVC by recalling all its VTVs from the MVC copy that is onsite. Because the recalled VTVs have the DR Management Class, they are migrated to a new MVC that can be taken offsite. The new MVC is now the input to [Step 2](#page-68-1) on [page 55,](#page-68-1) which detects MVCs with Storage Classes that require offsite vaulting.

So VTCS "logically drained" the offsite MVC, which is goodness because the offsite MVC is now 0% full. It is now eligible for selection by [Step 1](#page-74-2) on [page 61](#page-74-2) and is returned per [Step 8](#page-76-0) on [page 63.](#page-76-0)

And for the step-by-step implementation of this process, see ["Recycling](#page-72-0)  [Offsite MVCs - VTVs with Catalog Controlled Data Sets" on page 59](#page-72-0). **Note that** you are not done until, as it says in [Step 4](#page-73-0) on [page 60,](#page-73-0) you next complete the procedure described in ["Recycling Offsite MVCs - VTVs with](#page-74-1)  [Data Sets with Retention Periods" on page 61.](#page-74-1)..because the logical draining has created MVCs with a zero current VTV count. Now is that cool, or what?

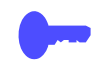

**Hint:** How often do you want to do this defragmentation? The answer is "it" depends on the needs of your shop and your level of vaulting/reuse activity"...but doing this once a week is probably a good starting point.

**• Flavor 3 - For "mixed" sites with** *both* **catalog controlled data sets** *and* **data sets with retention periods,** you do the same thing (and for the same reasons) that you do for sites with only catalog controlled data sets. That is, you first do the procedure in ["Recycling Offsite MVCs - VTVs with Catalog](#page-72-0)  [Controlled Data Sets" on page 59](#page-72-0), followed by the procedure in ["Recycling](#page-74-1)  [Offsite MVCs - VTVs with Data Sets with Retention Periods" on page 61](#page-74-1).

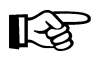

**Note: Each** of the three procedures described above **requires** the standard TRS update process described in *CA-TLMS Administrator and Operator Guide*.
<span id="page-72-2"></span>**Recycling Offsite MVCs - VTVs with Catalog Controlled Data Sets.** 

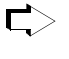

## **To Recycle Offsite MVCs That Contain VTVs With Catalog Controlled Data Sets:**

## <span id="page-72-0"></span>**1. First, let's run an ExLM Custom Volume Report...**

...to find MVCs with less than a specified percent used.

[Figure 82 on page 157](#page-170-0) shows a JCL example that generates an ExLM report that selects vaulted MVCs with less than a specified percent used. In [Figure](#page-170-0)  [82 on page 157](#page-170-0):

• DSN=prefix.storoff.MVCTAPE.RESERVED is the name of the data set that the SWDTMS01 utility assigns to the MVC in the VMF, as described in [Step](#page-66-0)  [7](#page-66-0) on [page 53](#page-66-0).

prefix is the DSN prefix that you specify on the MvcDsnPreFiX parameter of the STORCLAS statement. For more information, see ["STORCLAS](#page-184-0)  [Statement Example for CA-1" on page 171](#page-184-0).

**Caution:** There is a subtle but **very critical difference** between the DSN you specify here and the DSN you specify in [Step 1](#page-74-0) on [page 61.](#page-74-0) The difference is in the *storclas* value for the middle qualifier on the DSN. In this step, it is the single DSN for the data set assigned to all MVCs that contain VTVs with catalog controlled data sets. In this step, you want to drain *only* the MVCs with catalog controlled data sets, not the MVCs with data sets with retention periods. If you go all the way back to [Step 3](#page-65-0) on [page 52,](#page-65-0) you'll see that it is, in fact, storoff, which is the Storage Class for the offsite (vaulted) MVCs.

- loccode is the location code for the offsite vault.
- percent is the specified percentage use. See [page 57](#page-70-0) for a discussion of what constitutes a reasonable value.
- SWDEXLST is the required DDname of the data set that contains the output of the ExLM report; see ["SWDEXLST" on page 155](#page-168-0) for more information.
- <span id="page-72-1"></span>**2. Run the** SWDTMS02 **utility to process the flat file report generated in [Step](#page-72-0)  [1.](#page-72-0)**

[Figure 84 on page 159](#page-172-0) shows example JCL where the SWDTMS02 utility:

- Creates the appropriate MVCMAINT commands to mark as LOST the MVCs selected in [Step 1.](#page-72-0)
- Creates the appropriate MVCDRAIN commands to make all the swell stuff happen that we described starting in number [1.](#page-70-1) on [page 57](#page-70-1).

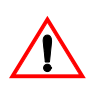

<span id="page-73-0"></span>**3. Run the SWSADMIN program to process the MVCMAINT and MVCDRAIN commands created in [Step 2](#page-72-1) on [page 59](#page-72-1) to enable draining the fragmented offsite MVCs.**

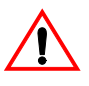

**Caution:** Here we need to take a look at [Figure 84 on page 159.](#page-172-0) This is the JCL to run the SWDTMS02 utility in [Step 2](#page-72-1) on [page 59.](#page-72-1) Note that the JCL specifies a DD that contains "simplexed" output cards (SWDSIMP) and a DD that contains "duplexed" output cards (SWDDUP). In this step, you **must** run MVCMAINT against the duplexed cards (SWDDUP)!

**Also note** that, in [Step 2,](#page-72-1) if the SWDTMS02 utility does not select any MVCs for update, SWDTMS02 ends with a return code of 4. Because the SWSADMIN commands in [Step 3](#page-73-0) will fail if no MVCs are selected, StorageTek recommends that you code this jobstep to run only if SWDTMS02 runs successfully, selects MVCs, and completes with a return code of 0.

[Figure 85 on page 160](#page-173-0) shows example JCL to run SWSADMIN against the duplexed cards only if MVCs are selected.

Finally, **Also note that**...we're running a drain to recall the current VTVs from the MVC...remember that these are MVCs that are x percent used. How does this actually happen? For the long version, see [page 57.](#page-70-1) Here's another data point:

After [Step 3](#page-73-0) completes, the still current VTV, which had one copy on the offsite MVC which was drained, will have one copy on the onsite MVC, and a new copy on another onsite MVC which has the same Storage Class as the original offsite MVC. In the meantime, the offsite MVC will have had its storage class removed. This new onsite DR MVC will be picked up in the next SWDTMS01 run, and will be sent offsite.

And, additionally:

The drain process also clears the LOST status of the offsite MVC.

## **4. Don't stop now...**

...because, for all the good reasons we gave you back on [page 57,](#page-70-0) this process **feeds into** and **requires** that you next complete the procedure described in ["Recycling Offsite MVCs - VTVs with Data Sets with](#page-74-1)  [Retention Periods" on page 61.](#page-74-1)

<span id="page-74-1"></span>**Recycling Offsite MVCs - VTVs with Data Sets with Retention Periods.** 

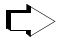

**To Recycle Offsite MVCs That Contain VTVs With Data Sets with Retention Periods:**

<span id="page-74-0"></span>**1. First, let's run an ExLM Custom Volume Report to find any MVCs vaulted for data sets with retention periods with no current VTVs....** 

[Figure 83 on page 158](#page-171-0) shows a JCL example that generates an ExLM report that selects vaulted MVCs with no current VTVs. In [Figure 83 on page 158](#page-171-0):

• DSN=prefix.storclas.MVCTAPE.RESERVED is the name of the data set that the SWDTMS01 utility assigns to the MVC in the VMF, as described in [Step](#page-66-0)  [7](#page-66-0) on [page 53](#page-66-0).

prefix is the DSN prefix that you specify on the MvcDsnPreFiX parameter of the STORCLAS statement. For more information, see ["STORCLAS](#page-184-0)  [Statement Example for CA-1" on page 171](#page-184-0).

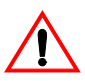

**Caution:** There is a subtle but **very critical difference** between the DSN you specify here and the DSN you specified in [Step 1](#page-74-0) on [page 61.](#page-74-0) The difference is in the *storclas* value for the middle qualifier on the DSN. In this step, we want to detect all offsite MVCs with 0 VTVs. Therefore, the DSN mask in the ExLM job should be "prefix.\*\*".

loccode is the location code for the offsite vault.

SWDEXLST is the required DDname of the data set that contains the output of the ExLM report; see ["SWDEXLST" on page 155](#page-168-0) for more information.

<span id="page-74-2"></span>**2. Run the** SWDTMS02 **utility to process the flat file report generated in [Step](#page-74-0)  [1.](#page-74-0)** 

[Figure 86 on page 161](#page-174-0) shows example JCL where the SWDIMS02 utility:

- Creates the TMS CATINQR commands to modify TMS volume records for MVCs. These commands set the CJOB value and Expiration Date specified on the EXPIRYPERIOD statement to allow a return of the MVC from the vault. For more information, see ["EXPIRYPERIOD" on page](#page-180-0)  [167](#page-180-0).
- Creates the appropriate MVCMAINT commands to reset the Readonly bit to make these MVCs available for reuse after they're reentered into the ACS.
- Creates the appropriate MVCDRAIN commands to...trust us, it's a good idea, and we'll explain it all in [Step 4](#page-75-0) on [page 62.](#page-75-0)
- **3. Run the CA-TLMS** CATINQR **program to process the control cards generated in [Step 2.](#page-74-2)..**

...to update the VMF accordingly. We do this, together with some other fun SWSADMIN stuff, as shown in the example in [Figure 87 on page 162](#page-175-0).

## <span id="page-75-0"></span>**4. Run the SWSADMIN program to process the MVCMAINT and MVCDRAIN commands created in [Step 2](#page-74-2) to reset the readonly status of the MVCs that will be returning to the production site...**

...and to also do a logical drain on those MVCs. "Now why," you ask yourself, "Is he telling me to drain an *empty* MVC?" And the answer is that invoking MVCDRAIN does more than just draining VTVs, it also affects an MVC state change, which in this case is a Good Thing. Specifically, the MVDRAIN operation removes the Storage Class from the MVC, which prevents the MVC from being selected when SWDTMS01 is exporting MVCs...and also makes the MVC available to the universe, not just that Storage Class. Don't worry, these empty MVCs will not have to be mounted to be logically drained.

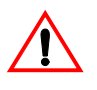

**Caution:** Here we need to take a look at [Figure 86 on page 161.](#page-174-0) This is the JCL to run the SWDTMS02 utility in [Step 2](#page-74-2) on [page 61.](#page-74-2) Note that the JCL specifies a DD that contains "simplexed" output cards (SWDSIMP) and a DD that contains "duplexed" output cards (SWDDUP). In this step, you **must** run MVCMAINT against the simplexed cards (SWDSIMP)!

**Also note** that, in [Step 2](#page-74-2) on [page 61,](#page-74-2) if the SWDTMS02 utility does not select any MVCs for update, SWDTMS02 ends with a return code of 4. Because the SWSADMIN commands in this step will fail if no MVCs are selected, StorageTek recommends that you code this jobstep to run only if SWDTMS02 runs successfully, selects MVCs, and completes with a return code of 0.

[Figure 87 on page 162](#page-175-0) shows example JCL to run SWSADMIN against the simplexed cards only if MVCs are selected.

## **5. Fasten your seatbelts...**

...because we have some TLMS-specific work to do here. With TLMS, unlike CA-1, we can't use the expiration date to expire a volume if it resides offsite. Uh oh, game over...but wait, there's a fix. Try this:

- a. Code a TLMS rule that is based on the DSN and the CJOB, which you specified on the CJOB parameter of the EXPIRYPERIOD statement. For more information, see ["EXPIRYPERIOD" on page 167](#page-180-0).
- b. With SWDTMS01, we set the DSN=prefix.storclas.MVCTAPE.RESERVED and CJOB=vtssname, where vtssname was specified on the VTCS CONFIG VTSS NAME parameter. For example, CJOB-VTSS1.
- c. With SWDTMS02, the DSN stays the same but we can code a second TLMS rule to modify the CJOB parameter for the MVCs selected to return from vault. For example, CJOB=VTSSFREE.

So, the first coded TLMS rule keys on DSN and CJOB=VTSS1 and sends the MVC offsite (manually controlled). The second TLMS rule keys on DSN and CJOB=VTSSFREE and sends the MVC offsite having a retention period based on the creation date and to expire in n days, which you select. Because the MVC is already offsite, TLMS won't move the volume but *will* modify its attributes from "manually controlled" to "expire n days after creation". Shazam...we used CJOB for TLMS to simulate an expiration date.

- **6. Run the CA-TLMS TRS batch job(s) to create the list of MVCs to be returned from offsite storage for reuse.**
- **7. Using VMS picklists, do the PTAM thing to take the MVCs ejected in [Step 5](#page-69-0) on [page 56](#page-69-0) to the offsite vault.**
- **8. While you're at the offsite vault...**

...pick up any MVCs which are to be moved back to the onsite library. This is a little hard to visualize, so think of it this way: We actually identified these MVCs in [Step 2](#page-74-2) on [page 61](#page-74-2) during **a previous run** of this procedure that occurred **greater than** nn **days ago**, where nn is the expiry period specified on the EXPIRYPERIOD statement. For more information, see ["EXPIRYPERIOD" on page 167](#page-180-0).

Great, we're done...that is, until the next time we get to cycle back into the defrag procedure described in ["Recycling Offsite MVCs - VTVs with](#page-72-2)  [Catalog Controlled Data Sets" on page 59](#page-72-2).

## <span id="page-77-3"></span>**Business Continuance**

Okay, the Unthinkable has occurred, and the Production Site has taken a major hit. Now what? Well, the operations staff next wants to switch to business continuance mode. Note that because of the setup we did in ["Normal Operations" on page 47](#page-60-0), we can quickly and effectively resume operations because:

- All critical data is migrated and vaulted.
- A Recovery Site (which could be a vendor such as Comdisco) is standing by with VSM installed.

Because we did our homework on the setup, the switch to Business Continuance Mode at the Recovery Site is quick and straightforward via the MVC import shown in [Figure 27 on page 65.](#page-78-0) After we switch to Business Continuance Mode, operations look like [Figure 28 on page 65](#page-78-1) and [Figure 29 on page 66](#page-79-0). We'll use the following procedure to switch to Business Continuance Mode.

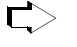

## **To switch to Business Continuance Mode at the Recovery Site, do the following:**

<span id="page-77-1"></span>**1. Create a new CDS at the Recovery Site.**

This CDS reflects LIBGEN and VTCS configuration at the Recovery Site; we'll populate this with VTV and MVC information in [Step 4](#page-80-0).

<span id="page-77-0"></span>**2. Enter only critical MVCs into the Recovery Site ACS.** 

Fill complete rows, one panel at a time.

- **3. Start an HSC audit on the panels we filled in [Step 2](#page-77-0).**
- **4. Using the** *most current* **comprehensive Manifest File, run an import into the** *new* **CDS we created in [Step 1.](#page-77-1)**

We created the comprehensive Manifest File in [Step 2](#page-68-0) on [page 55.](#page-68-0)

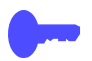

**Hint:** When the import completes, we can start work using the critical data sets.

<span id="page-77-2"></span>**5. Enter all remaining MVCs (and any standard Nearline volumes) into the Recovery Site ACS.** 

Fill complete rows, one panel at a time.

- **6. Start an HSC audit on the panels we filled in [Step 5](#page-77-2).**
- **7. When the audits and the import complete, consider prestaging data sets with requirements for quick access to the Recovery Site VTSSs.**
- **8. Now, and only now, start sending non-critical data to the Recovery Site VTSSs.**

This completes this procedure, and we're now up and running again. As soon as the Production Site is back in operation, run, do not walk, to ["Business Resumption" on page 67](#page-80-1).

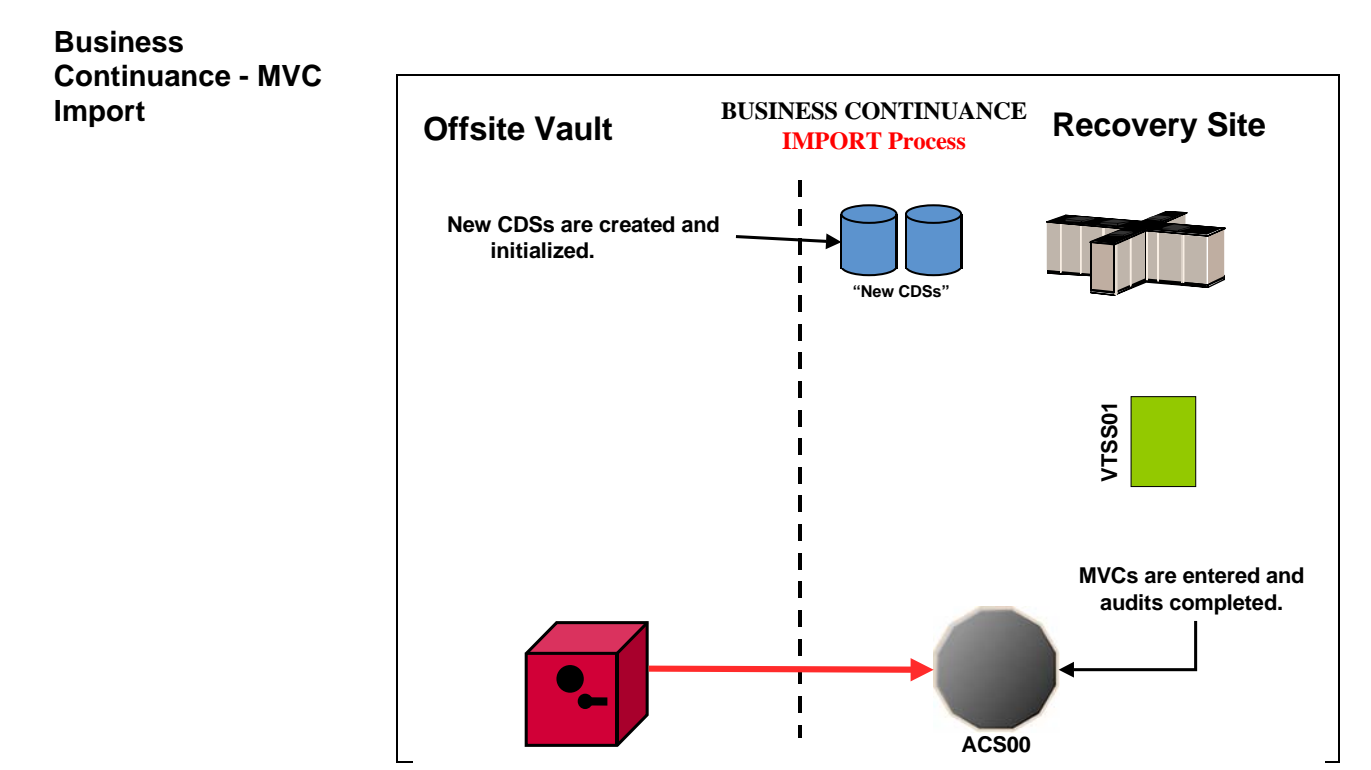

<span id="page-78-0"></span>*Figure 27. Business Continuance - MVC Import*

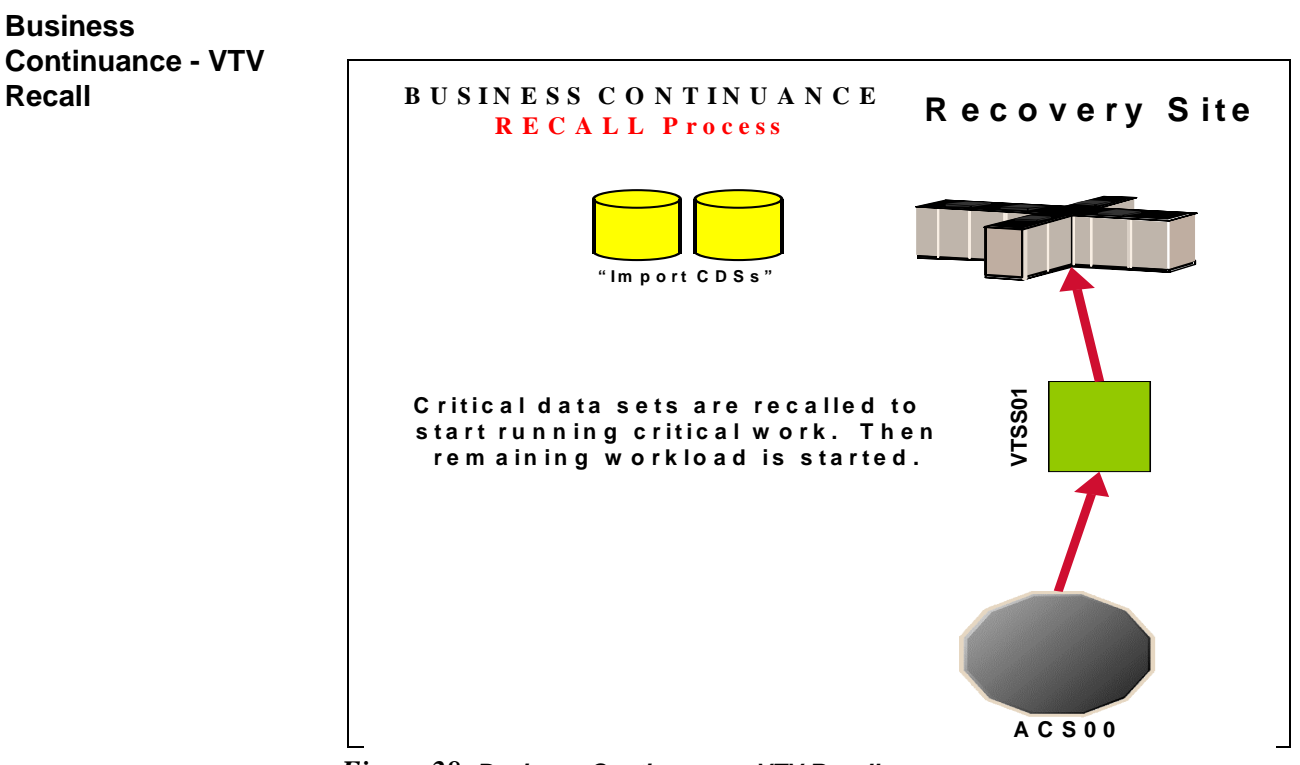

<span id="page-78-1"></span>*Figure 28. Business Continuance - VTV Recall*

## **Business Continuance - VTV Migration**

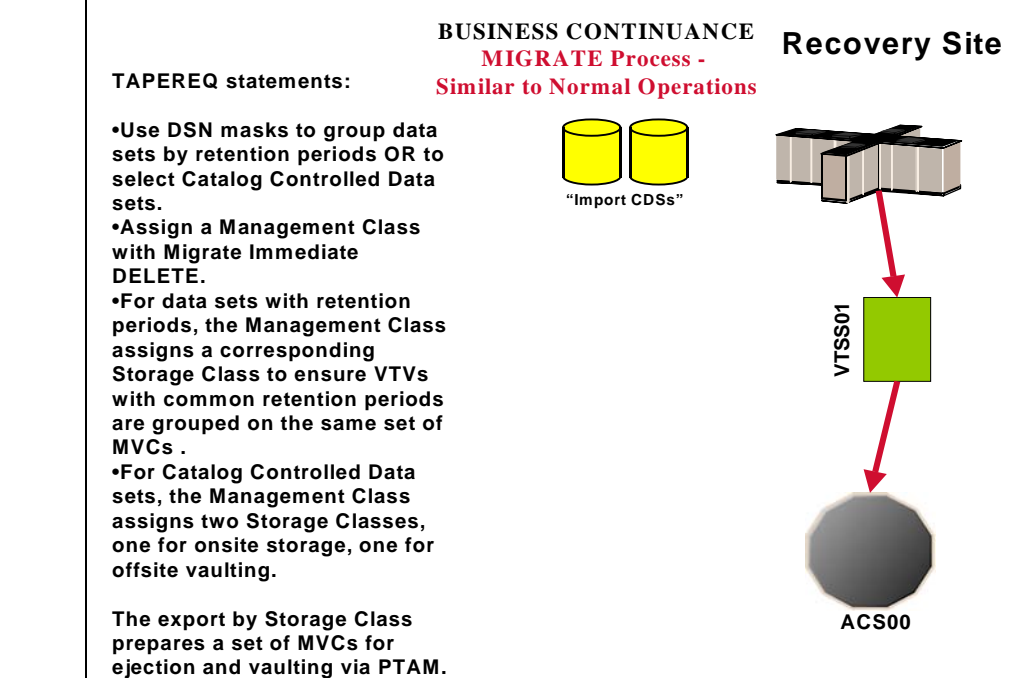

<span id="page-79-0"></span>*Figure 29. Business Continuance - VTV Migration*

# <span id="page-80-1"></span>**Business Resumption**

The Production Site is back up as a data center, so it's time to get back to business as usual as shown in [Figure 30 on page 68](#page-81-0), [Figure 31 on page 68](#page-81-1), and [Figure 32](#page-82-0)  [on page 69.](#page-82-0)

The switch from Business Continuance to Business Resumption should look familiar, because it's very similar to what we did in ["Business Continuance" on](#page-77-3)  [page 64](#page-77-3)...only this time we're using information and resources from the Recovery Site to recreate the Production Site VSM operation.

#### **To resume normal operations:**  $\Rightarrow$

## **1. Clean the Production Site VTSSs.**

This procedure, which is done by StorageTek hardware service, wipes out any extraneous VTVs that may be lingering around.

## <span id="page-80-2"></span>**2. Run an Export against all MVC ranges used at Recovery Site, using the Recovery Site CDS.**

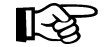

**Note:** At this point, we're done with the Recovery Site...although we might want to keep it up and running until we reach [Step 10](#page-80-3).

- <span id="page-80-4"></span>**3. Create a new CDS at the Production Site.**
- <span id="page-80-0"></span>**4. Enter only critical MVCs into the Production Site ACS.**

Fill complete rows, one panel at a time.

- **5. Start an HSC audit on the panels we filled in [Step 4.](#page-80-0)**
- **6. Using the Manifest File from [Step 2](#page-80-2), run an import into the** *new* **CDS we created in [Step 3.](#page-80-4)**

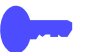

**Hint:** When the import completes, we can start work using the critical data sets.

<span id="page-80-5"></span>**7. Enter all remaining MVCs (and any standard Nearline volumes) into the Production Site ACS.** 

Fill complete rows, one panel at a time.

- **8. Start an HSC audit on the panels we filled in [Step 7.](#page-80-5)**
- **9. When the audits and the import complete, consider prestaging data sets with requirements for quick access to the Production Site VTSSs.**

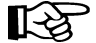

**Note:** After the VTVs that contain critical data sets are VTSS resident, you must enable **access** to the data sets on these VTVs, either by recataloging them, or using JCL statements such as VOL=SER=vtvnnn.

<span id="page-80-3"></span>**10. Now, and only now, start sending new data to the Production Site VTSSs.** 

## **Business Resumption - VTV Migration**

**Business** 

**Recall**

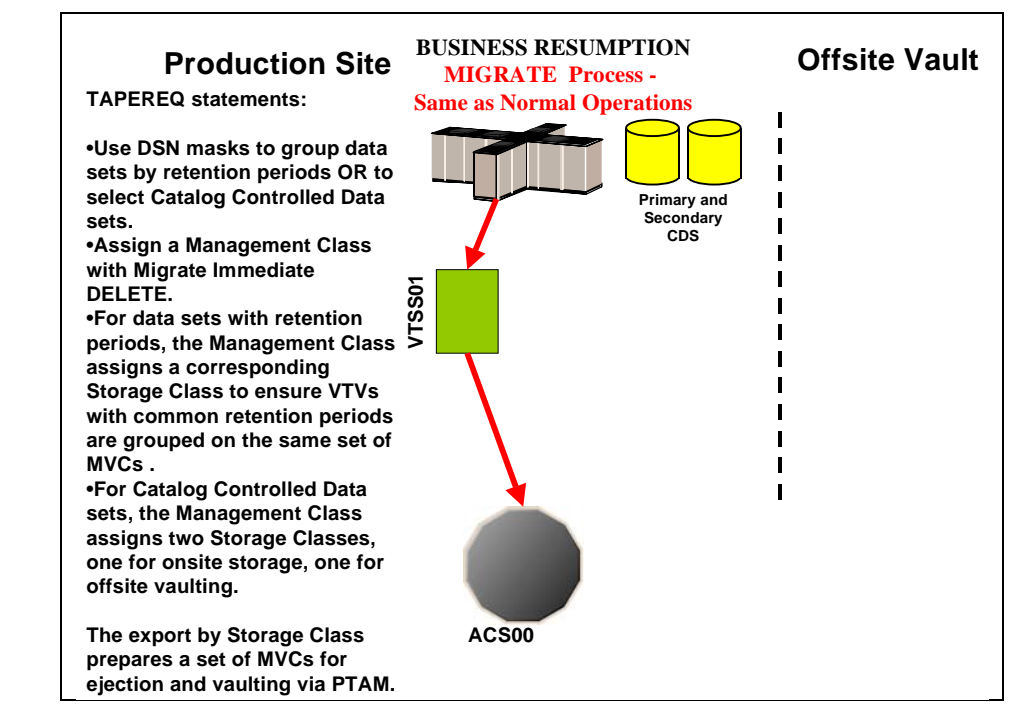

<span id="page-81-0"></span>*Figure 30. Business Resumption - VTV Migration*

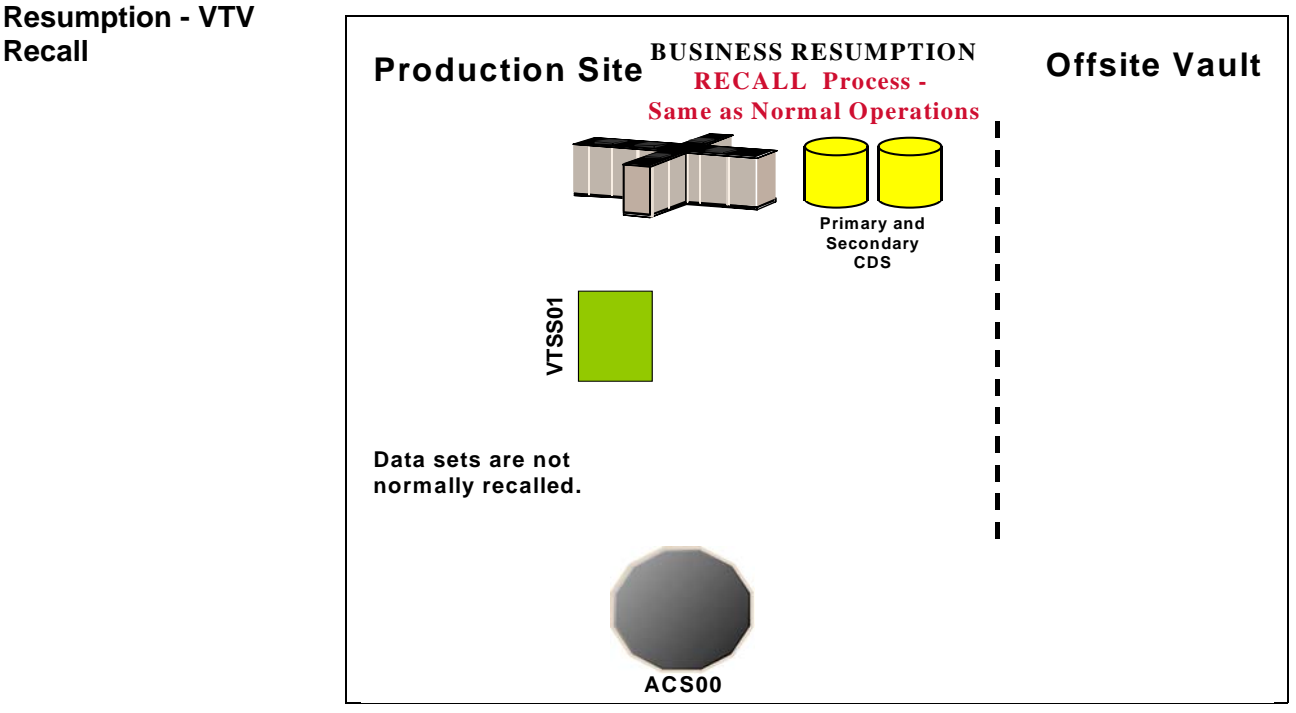

<span id="page-81-1"></span>*Figure 31. Business Resumption - VTV Recall*

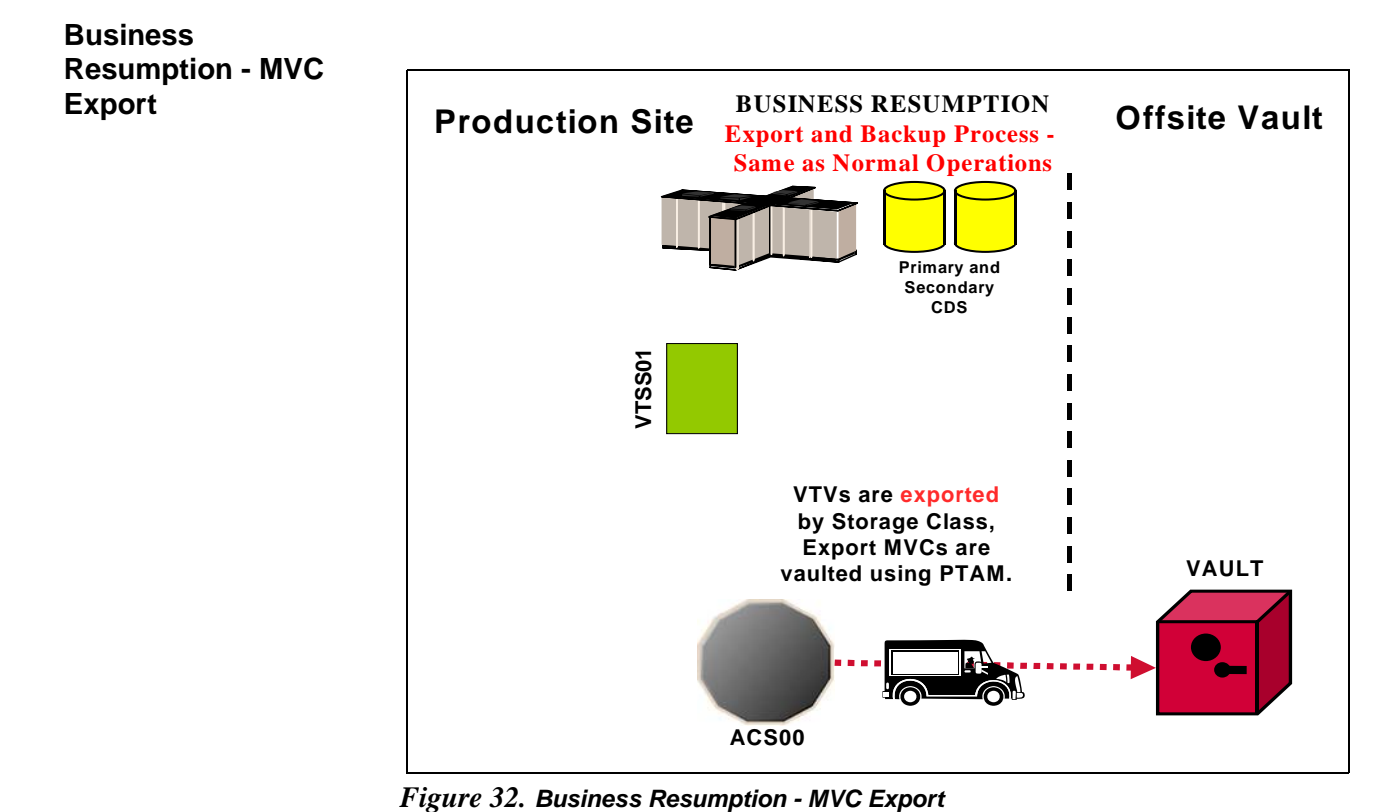

<span id="page-82-0"></span>

# <span id="page-84-0"></span>**Offsite Vaulting - The Pickup Truck Access Method for Control-M/Tape**

This section tells how to use VSM and the PTAM ("Pickup Truck Access Method") to disaster-proof a single-site, offsite vault data processing operation so it can continue and resume operations after a catastrophic failure to the system. Throughout the procedures, you'll see how to do this for data sets with retention periods and for those without retention periods...specifically, they are catalog controlled data sets. The additional sub-flavor is that we're using a TMS to extract the date stamps, and the TMS is Control-M/Tape. The advantage of using a TMS is that there are accompanying StorageTek-written utilities that help automate the whole process.

As [Figure 33 on page 73](#page-86-0) shows, our example configuration consists of an MVS host at the Production Site, attached VTSS, single ACS, and an Offsite Vault. The vaulting of critical data works as follows:

- Data sets **with** retention periods are routed via TAPEREQs to VTVs by a series of Management Classes (keyed to retention periods) that specify MIGRATE IMMEDIATE (DELETE). Each Management Class specifies a corresponding Storage Class so that the VTVs for that retention period are grouped on a common set of MVCs. After the migrations complete, you next run the SWDTMS01 utility to create export MVCs to eject via ExLM for transport to the offsite vault. The VTVs on the export MVCs have expiry dates per the TMS (Control-M/Tape). As these VTVs expire, you use an ExLM Custom Volume Report and the SWDTMS02 utility to identify MVCs with no current VTVs in the offsite vault. You then use the Control-M/Tape CTTVTM utility to create a list of these MVCs to return them to the Production Site for reuse. The cycle continues with a fresh batch of export MVCs with a current data generation.
- **Catalog controlled** critical data sets are routed via a TAPEREQ to VTVs by a single Management Class that specifies MIGRATE IMMEDIATE (DELETE). This Management Class specifies a two corresponding Storage Classes, one for onsite storage, one for offsite vaulting. After the migrations complete, you next run the SWDTMS01utility against the offsite Storage Class to create export MVCs to eject via ExLM for transport to the offsite vault. When ExLM reports MVCs with space utilization of less than a user-specified value, you use the SWDTMS02 utility to identify these MVCs. You then "logically drain" these MVCs (by draining the onsite MVC), use the Control-M/Tape CTTVTM utility to create a pull list of the MVCs eligible for reuse, and then return the offsite MVCs to the Production Site for reuse. The cycle continues with a fresh batch of export MVCs.

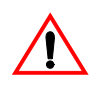

**Caution: Please note** the following gotcha. Some customers use HSC User Exit 06 to enter new tapes into the ACS and define them as scratch. This is exactly what we'd want for Nearline tapes, but scratch MVCs are a **not** a value add. So if you're entering MVCs and HSC User Exit 06 is set to define newly entered tapes as scratch, use the HSC UEXIT command to disable the exit before entering tapes to be used as MVCs.

 ["Offsite Vaulting - The Pickup Truck Access Method for Control-M/Tape"](#page-84-0)  consists of the following subsections:

- • ["Normal Operations" on page 73](#page-86-1), where we show what the Production Site looks like when the data is flowing smoothly. Here, we also tell how to set up the system to withstand a failure.
- • ["Business Continuance" on page 89,](#page-102-0) which is how to stay open for business if the Production Site takes a major hit.
- • ["Business Resumption" on page 92](#page-105-0), which is how to get back to normal operations once the Production Site is up and running again.

Normal Operations uses the StorageTek VSM Vault Utilities (the SWDTMS01 and SWDTMS02 utilities), so before diving into Normal Operations, let's turn the page and install these utilities.

## <span id="page-86-1"></span>**Normal Operations**

On [page 71,](#page-84-0) we gave an overview of the system, disaster recovery needs, and operations to meet those needs. [Figure 33](#page-86-0) and [Figure 34 on page 74](#page-87-0) show the system during normal operations for VTV migration and recall. [Figure 35 on page](#page-87-1)  [74](#page-87-1) shows the export and physical transport to the offsite vault of the MVCs that contain the critical data. There is, as we said, Some Assembly Required, so let's turn to ["Migration, Export, Offsite Vault, and MVC Reuse" on page 75](#page-88-0) for the details.

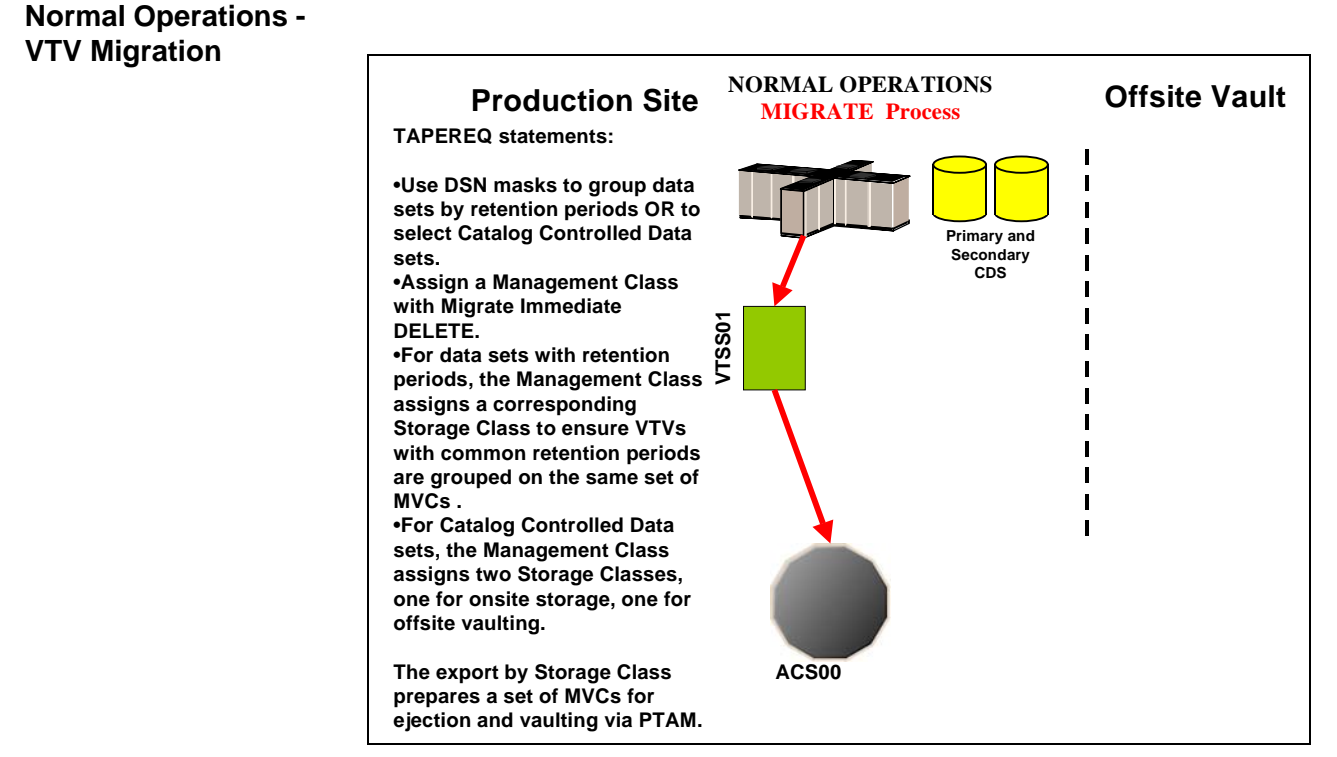

<span id="page-86-0"></span>*Figure 33. Normal Operations - VTV Migration*

## **Normal Operations - VTV Recall**

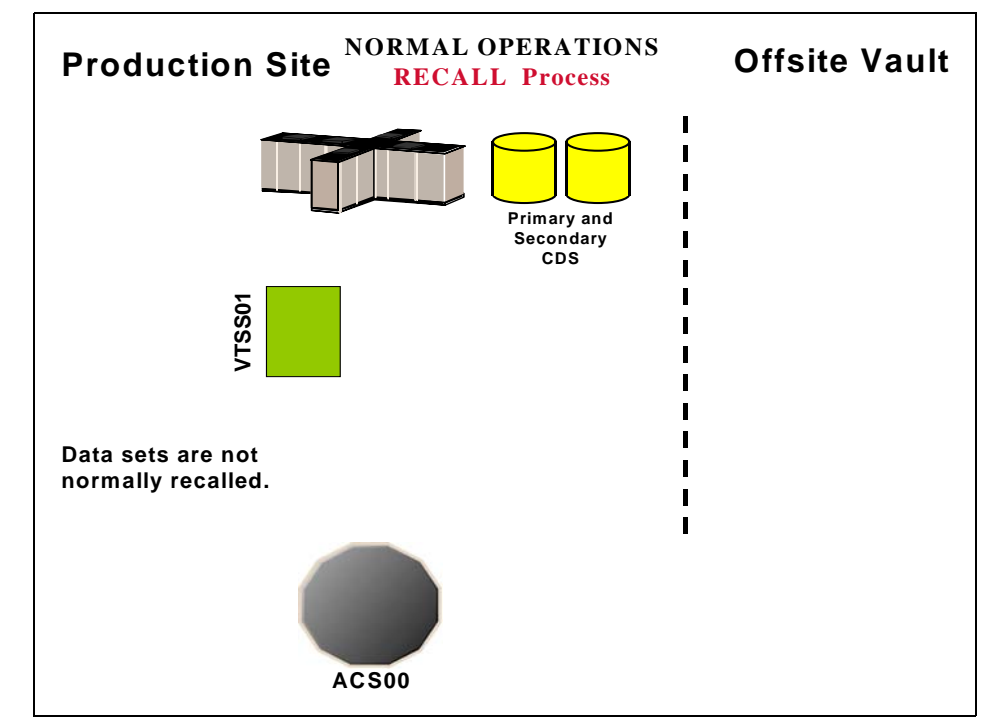

<span id="page-87-0"></span>*Figure 34. Normal Operations - VTV Recall*

## **Normal Operations - MVC Export**

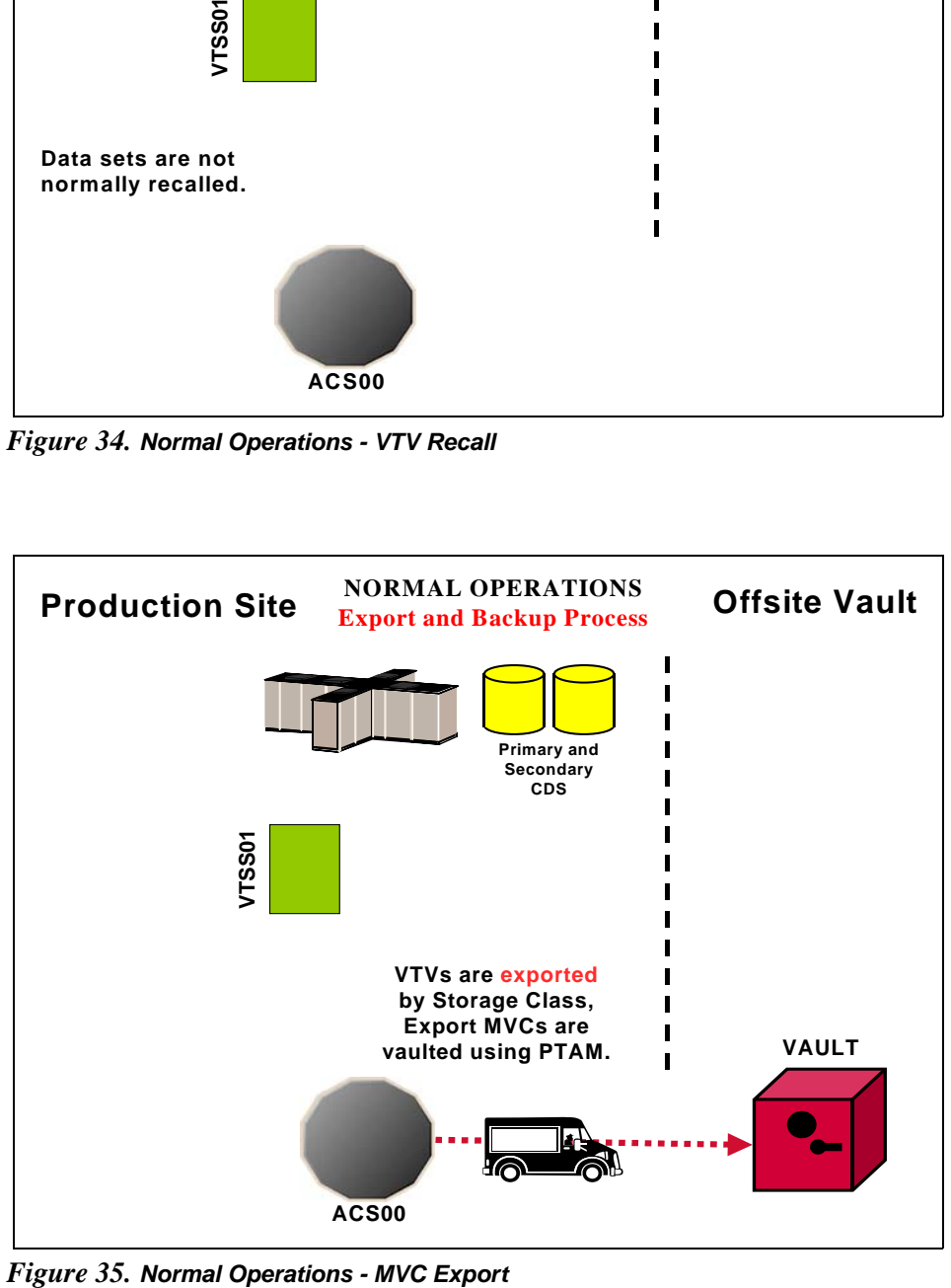

<span id="page-87-1"></span>

<span id="page-88-0"></span>**Migration, Export, Offsite Vault, and MVC Reuse**

In ["Normal Operations" on page 73](#page-86-1), we showed the system under normal operations. This section tells how to route critical data **in data sets with retention periods** and **catalog controlled data sets** to VTVs, migrate them to a common set of MVCs, and vault the MVCs offsite.

[Table 16 on page 76](#page-89-0) and [Table 15 on page 76](#page-89-1) are based on the following crucial differences in that data sets that you want to vault:

- First, in [Table 15 on page 76,](#page-89-1) for **catalog controlled data sets**, we're again showing the use of a data set name mask on TAPEREQ. As above, use other data set characteristics that you specify on TAPEREQ if that works better. Note that with catalog controlled data sets, the TAPEREQ specifies a single Management Class that duplexes the data via two Storage Classes. This produces an offsite MVC and an onsite MVC with the critical data, which, as we'll see later, is critical to reusing and recycling MVCs.
- In [Table 16 on page 76,](#page-89-0) for **data sets with retention periods**, we're showing a situation where you have multiple data set name masks, each of which corresponds to a different retention period for the data sets selected by that mask. The fewer of these, the better (read what the VTCS documentation says about Too Many Storage Classes). That is, for *each* data set name mask you need a corresponding Management Class and Storage Class.

With TAPEREQ, in fact, you have lots of choices...for example, you can key on jobname or stepname, if that works better. If you want to key on retention periods, data set name is probably the right move, however. We just want to make sure you know that you **do** have the flexibility to key on different data set groupings with different characteristics.

So at this point your question is "What do I do if I hav*e both* flavors of data sets?" Well, we thought of that, too, because in the real world this is a very likely situation. Back in the MVC reuse section, which is one of the key areas to get right, we break that part of the process down for you. You can read about all of that in ["Returning MVCs from the Offsite Vault for Reuse" on page 83.](#page-96-0) Another useful tool, however, is the overall process flow for "mixed" shops that we show in ["A](#page-186-0)  [Sample Offsite Vaulting Work Flow" on page 173](#page-186-0).

- In this example, we're selecting the MVCs for offsite vaulting from a Named MVC Pool. This is optional, but it's not a bad idea because:
	- All the non-critical jobs select MVCs either from another Named MVC Pool or from the overall MVC Pool (except for the Named Pool used for offsite vaulting).
	- At the Recovery Site, you only have to define the MVCs in the Named Pool.

Once again, however, read the *caveats* in the VTCS documentation about the potential gotchas with Named MVC Pools.

• Finally, throughout the procedures, we refer you back to [Table 16](#page-89-0) or [Table](#page-89-1)  [15](#page-89-1). In fact, what we *really* mean is your versions of these tables, which you'll have to create to match your shop's situation...as recorded in ["Offsite](#page-190-0)  [Vaulting Configuration Record" on page 177.](#page-190-0)

### <span id="page-89-1"></span>*Table 15. Disaster Recovery Management Classes, Storage Classes, and Named MVC Pools - Catalog Controlled Data Sets without Retention Periods*

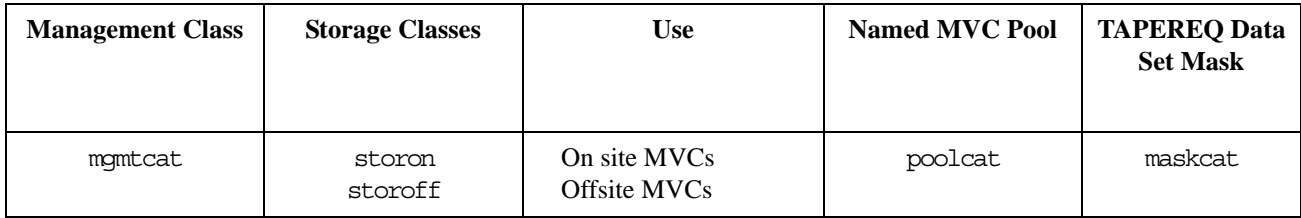

#### <span id="page-89-0"></span>*Table 16. Disaster Recovery Management Classes, Storage Classes, and Named MVC Pools - Data Sets with Retention Periods*

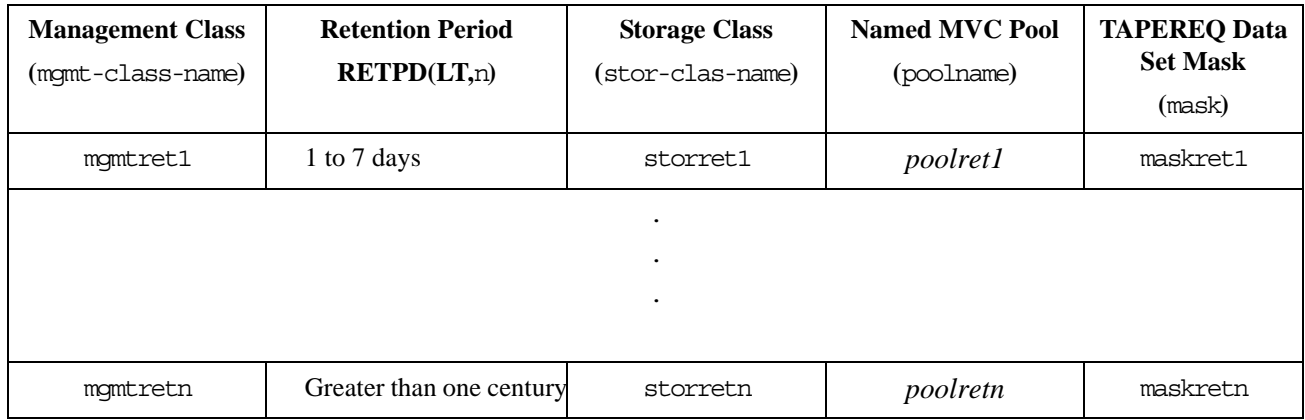

• Let's not forget the SWDTMS01 and SWDTMS02 utilities, which we'll use in the following sections. For some reference information, see ["SWDTMS01](#page-157-0)  [Utility" on page 144](#page-157-0) and ["SWDTMS02 Utility" on page 155](#page-168-1).

The whole of Normal Operations takes some doing, so let's break it down into the following sections:

- • ["Setting Up the System" on page 77](#page-90-1)
- • ["Creating the Export MVCs and Vaulting Them Offsite" on page 81](#page-94-0)
- • ["Returning MVCs from the Offsite Vault for Reuse" on page 83](#page-96-0)

# <span id="page-90-1"></span>Setting Up the

# System **T** To set up the system:

**1. First, we'll enable the Advanced Management Feature.**

The Advanced Management Feature is required to implement Storage Classes, run the EXPORT and IMPORT utilities, and use selected Management Class parameters (such as MIGPOL).

- <span id="page-90-3"></span>**2. Let's build the Management Classes that assign a corresponding Storage Class and do an immediate migrate with delete.** 
	- **For data sets with retention periods**, *each* of the MGMTclas statements (you create a separate statement for each retention period) looks something like [Figure 36:](#page-90-0)

MGMT NAME(mgmtretn) IMMED(DELETE) MIGPOL(storretn) DELSCR(YES)

#### <span id="page-90-0"></span>*Figure 36. Management Classes for VTVs with Critical Data*

• **For catalog controlled data sets**, the MGMTclas statement looks something like [Figure 37:](#page-90-2)

MGMT NAME(mgmtcat) IMMED(DELETE) MIGPOL(storon,storoff) DELSCR(YES)

#### <span id="page-90-2"></span>*Figure 37. Management Classes for VTVs with Critical Data - Catalog Controlled Data Sets*

In [Figure 36](#page-90-0) and [Figure 37,](#page-90-2) each Management Class specifies immediate migrate delete, which is designed to immediately put VTVs in this Management Class on the migration queue and delete the VTSS copy once it is migrated. This ensures quick migration and frees the VTSS buffer. We also assign the corresponding Storage Class to the MVCs that contain the migrated VTVs as shown in [Table 16. on page 76](#page-89-0) or [Table](#page-89-1)  [15 on page 76](#page-89-1).

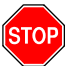

**Warning:** Note that this Management Class specifies DELSCR(YES). If you haven't already done so, **go back and read** the planning information in ["DELSCR Considerations" on page 6](#page-19-0).

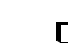

- <span id="page-91-1"></span>**3. Next, we'll create the Storage Classes that own the MVCs that contain the migrated VTVs.** 
	- **For data sets with retention periods**, each of the STORclas statements (you create a separate statement for each retention period) looks something like [Figure 38](#page-91-0):

STOR NAME(storretn) MVCP(poolret)

#### <span id="page-91-0"></span>*Figure 38. Storage Classes for Data Sets with Retention Periods*

For the Storage Class names to plug in, see [Table 16. on page 76.](#page-89-0) In [Figure 38,](#page-91-0) the STORclas statement associates each Storage Class with the specified Named MVC Pool.

• **For catalog controlled data sets**, the STORclas statements looks something like [Figure 39](#page-91-4):

STOR NAME(storon) MVCP(poolcat) STOR NAME(storoff) MVCP(poolcat)

<span id="page-91-4"></span>*Figure 39. Storage Classes for Catalog Controlled Data Sets*

For the Storage Class names to plug in, see [Table 15. on page 76.](#page-89-1) In [Figure 39,](#page-91-4) the STORclas statements associate each Storage Class with the specified Named MVC Pool.

- **4. Next, we'll use the** MGMTDEF **command to load the** MGMTclas **and** STORclas **control statements we created in [Step 2](#page-90-3) on [page 77](#page-90-3) and [Step 3](#page-91-1) on page [page 78](#page-91-1).**
- <span id="page-91-2"></span>**5. Now let's create** TAPEREQ **statements to route the critical data to VSM and assign the corresponding Management Class to the data.**
	- **For data sets with retention periods**, each of the TAPEREQ statements (you create a separate statement for each retention period) looks something like [Figure 40](#page-91-3):

TAPEREQ DSN(maskretn) MEDIA(VIRTUAL) MGMT(mgmtretn) RETPD(LT,n)

<span id="page-91-3"></span>*Figure 40.* TAPEREQ *Statements for Data Sets with Retention Periods*

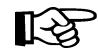

**Note:** The RETPD parameter is not supported under JES3, so use another TAPEREQ data set selection method (for example, JOBNAME).

See [Table 16. on page 76](#page-89-0) for the correct values to fill in for [Figure 40.](#page-91-3)

• **For catalog controlled data sets**, the TAPEREQ statement looks something like [Figure 41](#page-91-5):

TAPEREQ DSN(maskcat) MEDIA(VIRTUAL) MGMT(mgmtcat)

<span id="page-91-5"></span>*Figure 41.* TAPEREQ *Statement for Catalog Controlled Data Sets*

See [Table 15. on page 76](#page-89-1) for the correct values to fill in for [Figure 41.](#page-91-5)

**6. Use the** TREQDEF **command to load the** TAPEREQ **control statements we created in [Step 5](#page-91-2).** 

## <span id="page-92-0"></span>**7. If they aren't already in place, set up the Control-M/Tape vault codes for the exported MVCs.**

Control-M/Tape can use among other things the data set name and jobname to assign vault codes. These two values will be set for an MVC by the SWDTMS01 utility so any vaulting rules should use one or both of these values. For more information on setting up vaulting codes to achieve the desired vaulting assignments and rotation, see *Control-M/Tape User Guide*.

The name of the data set that the SWDTMS01 utility assigns to the MVCs in the Media Database is:

DSN=prefix.storclas.MVCTAPE.RESERVED

Where:

- prefix is the HLQ specified in the MvcDsnPreFiX parameter of the STORclas statement. For more information, see ["STORCLAS](#page-184-1)  [Statement Example for Control-M/Tape" on page 171](#page-184-1).
- storclas is a Storage Class created in [Step 3](#page-91-1) on [page 78](#page-91-1).

For example, if you specified a prefix of SYS1.VSMDR on the MvcDsnPreFiX parameter and LE8DAYS for the Storage Class for retention periods of less than 8 days, the SWDTMS01 utility assigns to the MVCs for that Storage Class the following DSN:

SYS1.VSMDR.LE8DAYS.MVCTAPE.RESERVED

Similarly, if you specified a prefix of SYS1.VSMDR on the MvcDsnPreFiX parameter and CATOFF for the Storage Class for "offsite" MVCs with catalog controlled data sets, the SWDTMS01 utility assigns to the MVCs for that Storage Class the following DSN:

SYS1.VSMDR.CATOFF.MVCTAPE.RESERVED

The jobname assigned to the MVC by the SWDTMS01 utility is the VTSS name where the MVC was last used. This value is obtained from an MVC report.

The following is an example of a rule that will cause MVCs to be vaulted.

```
ON DATASET=prefix.storclass.MVCTAPE.RESERVED
DO RETENTION=RET FROM VAULT
DO VAULT=vault name
UNTIL PERMANENT
```
where 'vault name' is where you wish to put the MVCs.

If there is more than one storage class being sent offsite, then the data set name could be specified using generic characters, e.g. prefix.\*.MVCTAPE.RESERVED. Other ON selection parts could be included in the rule if required including ON JOBNAME however the two DO parts must be coded as is. For further information, see *Control-M/Tape Users Guide*.

## **8. There is one last item...**

...which is defining the MVCs to the TMS. As it says in the VTCS documentation:

"Access to the MVCs via an RTD bypasses the MVS intercepts put in place by the tape management system so that it does *not* record within its database any access to the MVCs by VSM and does *not* automatically provide protection against inadvertent overwrites of non-expired data on MVCs. Therefore, if you choose to define MVCs to the tape management system, StorageTek **strongly recommends** that you define them as non-scratch, non-expiring volumes."

Well, that isn't going to work so well for MVCs that you want to reuse, so we have to find another way. So if you want to define the MVCs to Control-M/Tape and adequately protect them, try this:

- a. Do a format extend to add the MVC volsers to the Media Database.
- b. Second, define the MVCs as a scratch pool to Control-M/Tape.
- c. Finally, write a rule that says that *only* HSC/VTCS can write to the MVCs as scratches.

Section 1, Setting Up the System, is done, so let's proceed to ["Creating the](#page-94-0)  [Export MVCs and Vaulting Them Offsite" on page 81](#page-94-0).

<span id="page-94-0"></span>Creating the Export MVCs and Vaulting Them Offsite

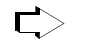

## **To create the export MVCs and vault them offsite:**

## **1. Ensure that all VTVs with critical data are migrated.**

The TAPEREQ statements in [Step 5](#page-91-2) on [page 78](#page-91-2) are the triggers to start the VTV migrations to the MVCs we'll export. But how do we know when all the VTVs with critical data are migrated? Basically, we write a "watchdog" program that monitors VTV migration and reports when the *last* critical VTV is migrated.

### **2. Ensure that you specify a value for the** CTVoLSNuM **parameter of the STORCLAS statement.**

For more information, see [Figure 92. on page 171](#page-184-1).

## <span id="page-94-1"></span>**3. Run the** SWDTMS01 **utility.**

The SWDTMS01 utility, working together with the JCL you create to invoke it, does the following:

• **Runs the** EXPORT **utility** against **all** Storage Classes we created in [Step 3](#page-91-1)  on [page 78](#page-91-1) **and creates a comprehensive Manifest File** that includes all these Storage Classes. We use the STORclas statement of the parameter file to specify one or more Storage Classes. For more information, see ["STORCLAS Statement Example for Control-M/Tape"](#page-184-1)  [on page 171](#page-184-1).

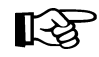

**Note:** If an MVC in a specified Storage Class is in use when the SWDTMS01 utility runs, it will be skipped and will not be exported until the next time the utility runs.

The comprehensive Manifest File is used, if needed, in Business Continuance mode (see [Step 4](#page-102-1) on [page](#page-102-1) 89)...so it's probably a good idea to have one copy of the file on disk and another on tape stored offsite.

- **Creates an MVC update file**, which is used as input to CTIMUP in Step [4](#page-95-0) on [page 82](#page-95-0), to set data set names and expiration dates for the MVCs to be sent offsite. These commands set the data set expiration date to PERMANENT.
- **Creates a VTV update file**, which can optionally be used as input to CTTMUP in [Step 4](#page-95-0) on [page 82](#page-95-0), to change the TMS VTV records.

These control cards reflect the state of the VTVs being sent offsite, and it's probably not a good idea to alter them. If, for some reason, you have a need to change the state of VTVs being sent offsite, contact StorageTek Software Support for information on the use of these cards.

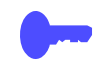

**Hint:** Good Practices suggest that we **only** want to vault volumes that are resident in an ACS. To do this, run the SWDTMS01 utility with the STORCLAS ALL(OFF) parameter of the parameter file. If, however, you want to see a selection list of all volumes that **should** be vaulted, whether they are ACS resident, use the STORCLAS ALL(ON) parameter. For more information, see ["STORCLAS Statement Example for Control-M/Tape"](#page-184-1)  [on page 171](#page-184-1). **Note that**, even if you specify the ALL(OFF) parameter, the Manifest File is **always** "comprehensive."

For example JCL for the SWDTMS01 utility, see [Figure 78 on page 146](#page-159-0) and [Figure 79 on page 147](#page-160-0).

## <span id="page-95-0"></span>**4. Next, we run** CTTMUP **to update the Media Database with MVC information.**

CTTMUP uses the input from [Step 3](#page-94-1) on [page 81](#page-94-1) to update the MVC volume records in the Media Database with a dummy data set name, expiration date, creation date, and so forth.

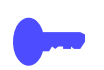

**Hint:** In [Step 3](#page-94-1), if the SWDTMS01 utility **does not** select any MVCs for update, SWDTMS01 ends with a return code of 4. Because the Media Database update in [Step 4](#page-95-0) will fail if no MVCs are selected, StorageTek recommends that you code this jobstep to run only if SWDTMS01 runs successfully, selects MVCs, and completes with a return code of 0 as shown in [Figure 80 on page 148](#page-161-0).

## **5. To assign the vault codes and rotation to the MVCs, run the Control-M/Tape** CTTVTM **utility.**

...where we set up the vault codes in [Step 7](#page-92-0) on [page 79](#page-92-0) and updated the Media Database with MVC information in [Step 4](#page-95-0) on [page 82.](#page-95-0)

For more information on the Control-M/Tape CTTVTM, see *INCONTROL Utility Guide*.

## <span id="page-95-1"></span>**6. Keying on the Vault Code from [Step 7](#page-92-0) on [page 79,](#page-92-0) we use ExLM to eject the MVCs from the ACS.**

[Figure 81 on page 149](#page-162-0) shows example JCL to use ExLM to eject the MVCs.

## **7. Finally, we use PTAM (Pickup Truck Access Method) to do the offsite vaulting of the MVCs we ejected in [Step 6.](#page-95-1)**

Because we have a finite number of MVCs, when VTVs go non-current on exported MVCs, we need a way to cycle these MVCs back into the system for reuse. For that procedure, see ["Returning MVCs from the Offsite Vault](#page-96-0)  [for Reuse" on page 83.](#page-96-0)

<span id="page-96-0"></span>Returning MVCs from the Offsite Vault for Reuse

In ["Creating the Export MVCs and Vaulting Them Offsite" on page 81](#page-94-0), we migrated VTVs with critical data to MVCs and exported those MVCs to the Offsite Vault. We don't have an infinite number of MVCs for vaulting, so we need a way to recycle vaulted MVCs back into the system when some or all VTVs on these MVCs go non-current. And there are three flavors, so pick the one that works for your shop and follow the referenced procedure:

- 1. **Flavor 1 Sites with** *only* **data sets with retention periods**, when ExLM reports that all VTVs on an MVC have reached their expiry dates in Control-M/Tape, the current VTV count goes to zero and we can return the MVC to the Production Site for reuse. For procedures, see ["Recycling Offsite MVCs](#page-100-0)  [- VTVs with Data Sets with Retention Periods" on page 87](#page-100-0).
- 2. **Flavor 2 For sites with** *only* **catalog controlled data sets**, we use an ExLM report to look for vaulted MVCs that have a usage percentage less than a percentage we specify. In other words, ExLM looks for MVCs that have enough free space to make it worthwhile to reuse these MVCs. What's a reasonable percentage to specify? The answer, of course, is "it depends on the needs of your shop." Specify a high percentage and you'll free up lots of MVCs...at the cost of high VSM/system activity. Specify a low percentage and you'll have lots of fragmented MVCs in the offsite vault. Try starting with 25% and adjust as needed.

The way we reuse these MVCs is...well, it's complex, so let's slow down and see how it works:

- <span id="page-96-2"></span>1. MVCs with less than n percent usage are marked LOST. Now why would I do that? Because I have an equivalent on site copy and I don't want to put an operator through mounting the offsite MVCs to drain it, see number [2.](#page-96-1)
- <span id="page-96-1"></span>2. I try to run a drain against the offsite MVC, it's lost, so instead VTCS "logically drains" the offsite MVC by recalling all its VTVs from the MVC copy that is onsite. Because the recalled VTVs have the DR Management Class, they are migrated to a new MVC that can be taken offsite. The new MVC is now the input to [Step 3](#page-94-1) on [page 81,](#page-94-1) which detects MVCs with Storage Classes that require offsite vaulting.

So VTCS "logically drained" the offsite MVC, which is goodness because the offsite MVC is now 0% full. It is now eligible for selection by [Step 1](#page-100-1) on [page 87](#page-100-1) and is returned per [Step 7](#page-101-0) on [page 88](#page-101-0).

And for the step-by-step implementation of this process, see ["Recycling](#page-98-0)  [Offsite MVCs - VTVs with Catalog Controlled Data Sets" on page 85.](#page-98-0)

**Note that** you are not done until, as it says in [Step 4](#page-99-0) on [page 86,](#page-99-0) you next complete the procedure described in ["Recycling Offsite MVCs - VTVs with](#page-100-0)  [Data Sets with Retention Periods" on page 87.](#page-100-0)..because the logical draining has created MVCs with a zero current VTV count. Is that cool, or what?

Hint: How often do you want to do this defragmentation? The answer is "it depends on the needs of your shop and your level of vaulting/reuse activity"...but doing this once a week is probably a good starting point.

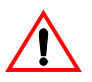

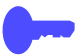

3. **Flavor 3 - For "mixed" sites with** *both* **catalog controlled data sets** *and* **data sets with retention periods,** you do the same thing (and for the same reasons) that you do for sites with only catalog controlled data sets. That is, you first do the procedure in ["Recycling Offsite MVCs - VTVs with Catalog](#page-98-0)  [Controlled Data Sets" on page 85](#page-98-0), followed by the procedure in ["Recycling](#page-100-0)  [Offsite MVCs - VTVs with Data Sets with Retention Periods" on page 87](#page-100-0).

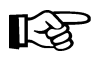

**Note: Each** of the three procedures described above **requires** the standard CTTVTM update process described in *INCONTROL Utility Guide*.

<span id="page-98-0"></span>**Recycling Offsite MVCs - VTVs with Catalog Controlled Data Sets.** 

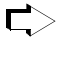

## **To Recycle Offsite MVCs That Contain VTVs With Catalog Controlled Data Sets:**

## <span id="page-98-1"></span>**1. First, let's run an ExLM Custom Volume Report...**

...to find MVCs with less than a specified percent used.

[Figure 82 on page 157](#page-170-0) shows a JCL example that generates an ExLM report that selects vaulted MVCs with less than a specified percent used. In [Figure](#page-170-0)  [82 on page 157](#page-170-0):

DSN=prefix.storoff.MVCTAPE.RESERVED is the name of the data set that the SWDTMS01 utility assigns to the MVC in the Media Database, as described in [Step 7](#page-92-0) on [page 79](#page-92-0).

prefix is the DSN prefix that you specify on the MvcDsnPreFiX parameter of the STORCLAS statement. For more information, see ["STORCLAS](#page-184-0)  [Statement Example for CA-1" on page 171](#page-184-0).

**Caution:** There is a subtle but **very critical difference** between the DSN you specify here and the DSN you specify in [Step 1](#page-100-1) on [page 87.](#page-100-1) The difference is in the *storclas* value for the middle qualifier on the DSN. In this step, it is the single DSN for the data set assigned to all MVCs that contain VTVs with catalog controlled data sets. In this step, you want to drain *only* the MVCs with catalog controlled data sets, not the MVCs with data sets with retention periods. If you go all the way back to [Step 3](#page-91-1) on [page 78,](#page-91-1) you'll see that it is, in fact, storoff, which is the Storage Class for the offsite (vaulted) MVCs.

- loccode is the location code for the offsite vault.
- percent is the specified percentage use. See [page 83](#page-96-0) for a discussion of what constitutes a reasonable value.
- SWDEXLST is the required DDname of the data set that contains the output of the ExLM report; see ["SWDEXLST" on page 155](#page-168-0) for more information.
- <span id="page-98-2"></span>**2. Run the** SWDTMS02 **utility to process the flat file report generated in [Step](#page-98-1)  [1.](#page-98-1)**

[Figure 84 on page 159](#page-172-0) shows example JCL where the SWDTMS02 utility:

- Creates the appropriate MVCMAINT commands to mark as LOST the MVCs selected in [Step 1.](#page-98-1)
- Creates the appropriate MVCDRAIN commands to make all the swell stuff happen that we described starting in number [1.](#page-96-2) on [page 83](#page-96-2).

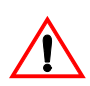

<span id="page-99-1"></span>**3. Run the SWSADMIN program to process the MVCMAINT and MVCDRAIN commands created in [Step 2](#page-98-2) on [page 85](#page-98-2) to enable draining the fragmented offsite MVCs.**

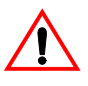

**Caution:** Here we need to take a look at [Figure 84 on page 159.](#page-172-0) This is the JCL to run the SWDTMS02 utility in [Step 2](#page-98-2) on [page 85.](#page-98-2) Note that the JCL specifies a DD that contains "simplexed" output cards (SWDSIMP) and a DD that contains "duplexed" output cards (SWDDUP). In this step, you **must** run MVCMAINT against the duplexed cards (SWDDUP)!

**Also note** that, in [Step 2,](#page-98-2) if the SWDTMS02 utility does not select any MVCs for update, SWDTMS02 ends with a return code of 4. Because the SWSADMIN commands in [Step 3](#page-99-1) will fail if no MVCs are selected, StorageTek recommends that you code this jobstep to run only if SWDTMS02 runs successfully, selects MVCs, and completes with a return code of 0.

[Figure 85 on page 160](#page-173-0) shows example JCL to run SWSADMIN against the duplexed cards only if MVCs are selected.

Finally, **Also note that**...we're running a drain to recall the current VTVs from the MVC...remember that these are MVCs that are x percent used. How does this actually happen? For the long version, see [page 83.](#page-96-2) Here's another data point:

After [Step 3](#page-99-1) completes, the still current VTV, which had one copy on the offsite MVC which was drained, will have one copy on the onsite MVC, and a new copy on another onsite MVC which has the same Storage Class as the original offsite MVC. In the meantime, the offsite MVC will have had its storage class removed. This new onsite DR MVC will be picked up in the next SWDTMS01 run, and will be sent offsite.

And, additionally:

The drain process also clears the LOST status of the offsite MVC.

## <span id="page-99-0"></span>**4. Don't stop now...**

...because, for all the good reasons we gave you back on [page 83,](#page-96-0) this process **feeds into** and **requires** that you next complete the procedure described in ["Recycling Offsite MVCs - VTVs with Data Sets with](#page-100-0)  [Retention Periods" on page 87.](#page-100-0)

<span id="page-100-0"></span>**Recycling Offsite MVCs - VTVs with Data Sets with Retention Periods.** 

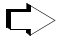

**To Recycle Offsite MVCs That Contain VTVs With Data Sets with Retention Periods:**

<span id="page-100-1"></span>**1. First, let's run an ExLM Custom Volume Report to find any MVCs vaulted for data sets with retention periods with no current VTVs....** 

[Figure 83 on page 158](#page-171-0) shows a JCL example that generates an ExLM report that selects vaulted MVCs with no current VTVs. In [Figure 83 on page 158](#page-171-0):

• DSN=prefix.storclas.MVCTAPE.RESERVED is the name of the data set that the SWDTMS01 utility assigns to the MVC in the Media Database, as described in [Step 7](#page-92-0) on [page 79](#page-92-0).

prefix is the DSN prefix that you specify on the MvcDsnPreFiX parameter of the STORCLAS statement. For more information, see ["STORCLAS](#page-184-0)  [Statement Example for CA-1" on page 171](#page-184-0).

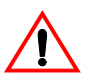

**Caution:** There is a subtle but **very critical difference** between the DSN you specify here and the DSN you specified in [Step 1](#page-98-1) on [page 85.](#page-98-1) The difference is in the *storclas* value for the Second Level Qualifier on the DSN. In this step, we want to detect all offsite MVCs with 0 VTVs. Therefore, the DSN mask in the ExLM job should be "prefix.\*\*".

loccode is the location code for the offsite vault.

SWDEXLST is the required DDname of the data set that contains the output of the ExLM report; see ["SWDEXLST" on page 155](#page-168-0) for more information.

<span id="page-100-2"></span>**2. Run the** SWDTMS02 **utility to process the flat file report generated in [Step](#page-100-1)  [1.](#page-100-1)** 

[Figure 86 on page 161](#page-174-0) shows example JCL where the SWDIMS02 utility:

- Creates the TMS CTTMUP commands to modify TMS volume records for MVCs. These commands set the Expiration Date specified on the EXPIRYPERIOD statement to allow a return of the MVC from the vault. For more information, see ["EXPIRYPERIOD" on page 167](#page-180-0).
- Creates the appropriate MVCMAINT commands to reset the Readonly bit to make these MVCs available for reuse after they're reentered into the ACS.
- Creates the appropriate MVCDRAIN commands to...trust us, it's a good idea, and we'll explain it all in [Step 4](#page-101-1) on [page 88.](#page-101-1)
- **3. Run the Control-M/Tape** CTTMUP **program to process the control cards generated in [Step 2.](#page-100-2)..**

...to update the Media Database accordingly. We do this, together with some other fun SWSADMIN stuff, as shown in the example in [Figure 87 on page 162](#page-175-0).

## <span id="page-101-1"></span>**4. Run the** SWSADMIN **program to process the** MVCMAINT **and** MVCDRAIN **commands created in [Step 2](#page-100-2) on [page 87](#page-100-2) to reset the readonly status of the MVCs that will be returning to the production site...**

...and to also do a logical drain on those MVCs. "Now why," you ask yourself, "Is he telling me to drain an *empty* MVC?" And the answer is that invoking MVCDRAIN does more than just draining VTVs, it also affects an MVC state change, which in this case is a Good Thing. Specifically, the MVDRAIN operation removes the Storage Class from the MVC, which prevents the MVC from being selected when SWDTMS01 is exporting MVCs...and also makes the MVC available to the universe, not just that Storage Class. Don't worry, these empty MVCs will not have to be mounted to be logically drained.

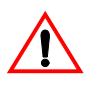

**Caution:** Here we need to take a look at [Figure 86 on page 161.](#page-174-0) This is the JCL to run the SWDTMS02 utility in [Step 2](#page-100-2) on [page 87.](#page-100-2) Note that the JCL specifies a DD that contains "simplexed" output cards (SWDSIMP) and a DD that contains "duplexed" output cards (SWDDUP). In this step, you **must** run MVCMAINT against the simplexed cards (SWDSIMP)!

**Also note** that, in [Step 2](#page-100-2) on [page 87,](#page-100-2) if the SWDTMS02 utility does not select any MVCs for update, SWDTMS02 ends with a return code of 4. Because the SWSADMIN commands in this step will fail if no MVCs are selected, StorageTek recommends that you code this jobstep to run only if SWDTMS02 runs successfully, selects MVCs, and completes with a return code of 0.

[Figure 87 on page 162](#page-175-0) shows example JCL to run SWSADMIN against the simplexed cards only if MVCs are selected.

- **5. Run the Control-M/Tape** CTTVTM **batch job(s) to create the list of MVCs to be returned from offsite storage for reuse.**
- **6. Using** CTTVTM **picklists, do the PTAM thing to take the MVCs ejected in [Step 6](#page-95-1) on [page 82](#page-95-1) to the offsite vault.**
- <span id="page-101-0"></span>**7. While you're at the offsite vault...**

...pick up any MVCs which are to be moved back to the onsite library. This is a little hard to visualize, so think of it this way: We actually identified these MVCs in [Step 2](#page-100-2) on [page 87](#page-100-2) during **a previous run** of this procedure that occurred **greater than** nn **days ago**, where nn is the expiry period specified on the EXPIRYPERIOD statement. For more information, see ["EXPIRYPERIOD" on page 167](#page-180-0).

Great, we're done...that is, until the next time we get to cycle back into the defrag procedure described in ["Recycling Offsite MVCs - VTVs with](#page-98-0)  [Catalog Controlled Data Sets" on page 85.](#page-98-0)

# <span id="page-102-0"></span>**Business Continuance**

Okay, the Unthinkable has occurred, and the Production Site has taken a major hit. Now what? Well, the operations staff next wants to switch to business continuance mode. Note that because of the setup we did in ["Normal Operations" on page 73,](#page-86-1) we can quickly and effectively resume operations because:

- All critical data is migrated and vaulted.
- A Recovery Site (which could be a vendor such as Comdisco) is standing by with VSM installed.

Because we did our homework on the setup, the switch to Business Continuance Mode at the Recovery Site is quick and straightforward via the MVC import shown in [Figure 42 on page 90](#page-103-0). After we switch to Business Continuance Mode, operations look like [Figure 43 on page 90](#page-103-1) and [Figure 44 on page 91](#page-104-0). We'll use the following procedure to switch to Business Continuance Mode.

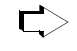

## **To switch to Business Continuance Mode at the Recovery Site, do the following:**

## <span id="page-102-3"></span>**1. Create a new CDS at the Recovery Site.**

This CDS reflects LIBGEN and VTCS configuration at the Recovery Site; we'll populate this with VTV and MVC information in [Step 4](#page-105-1).

<span id="page-102-2"></span>**2. Enter only critical MVCs into the Recovery Site ACS.** 

Fill complete rows, one panel at a time.

- **3. Start an HSC audit on the panels we filled in [Step 2.](#page-102-2)**
- <span id="page-102-1"></span>**4. Using the** *most current* **comprehensive Manifest File, run an import into the** *new* **CDS we created in [Step 1](#page-102-3).**

We created the comprehensive Manifest File in [Step 3](#page-94-1) on [page 81](#page-94-1).

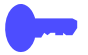

**Hint:** When the import completes, we can start work using the critical data sets.

<span id="page-102-4"></span>**5. Enter all remaining MVCs (and any standard Nearline volumes) into the Recovery Site ACS.** 

Fill complete rows, one panel at a time.

- **6. Start an HSC audit on the panels we filled in [Step 5.](#page-102-4)**
- **7. When the audits and the import complete, consider prestaging data sets with requirements for quick access to the Recovery Site VTSSs.**
- **8. Now, and only now, start sending non-critical data to the Recovery Site VTSSs.**

This completes this procedure, and we're now up and running again. As soon as the Production Site is back in operation, run, do not walk, to ["Business Resumption" on page 92.](#page-105-0)

**Business Continuance - MVC Import**

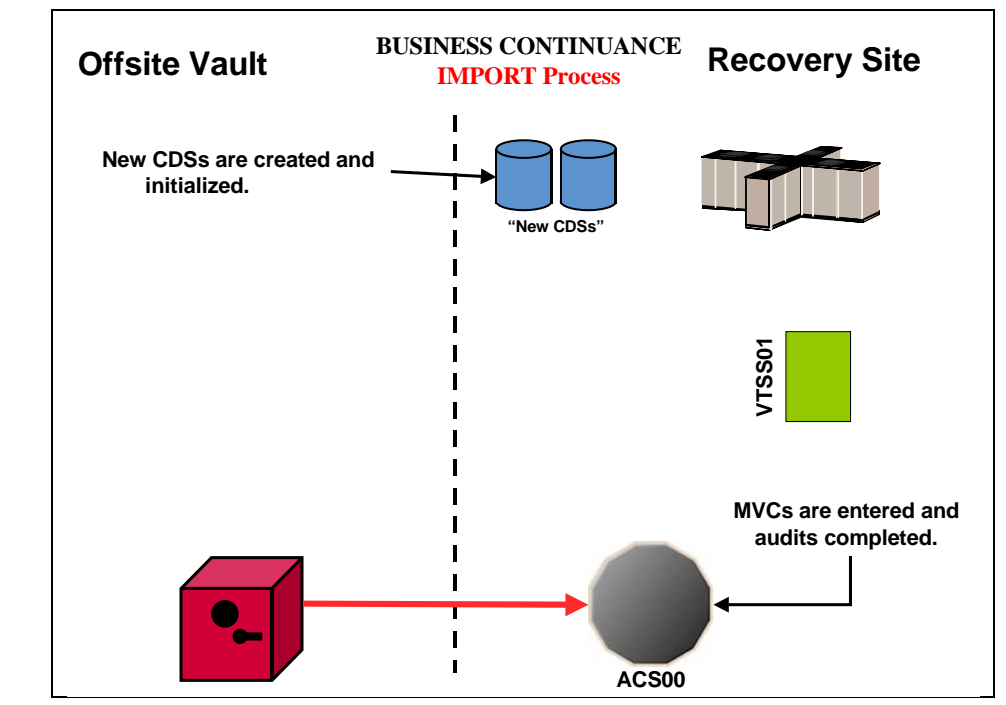

<span id="page-103-0"></span>*Figure 42. Business Continuance - MVC Import*

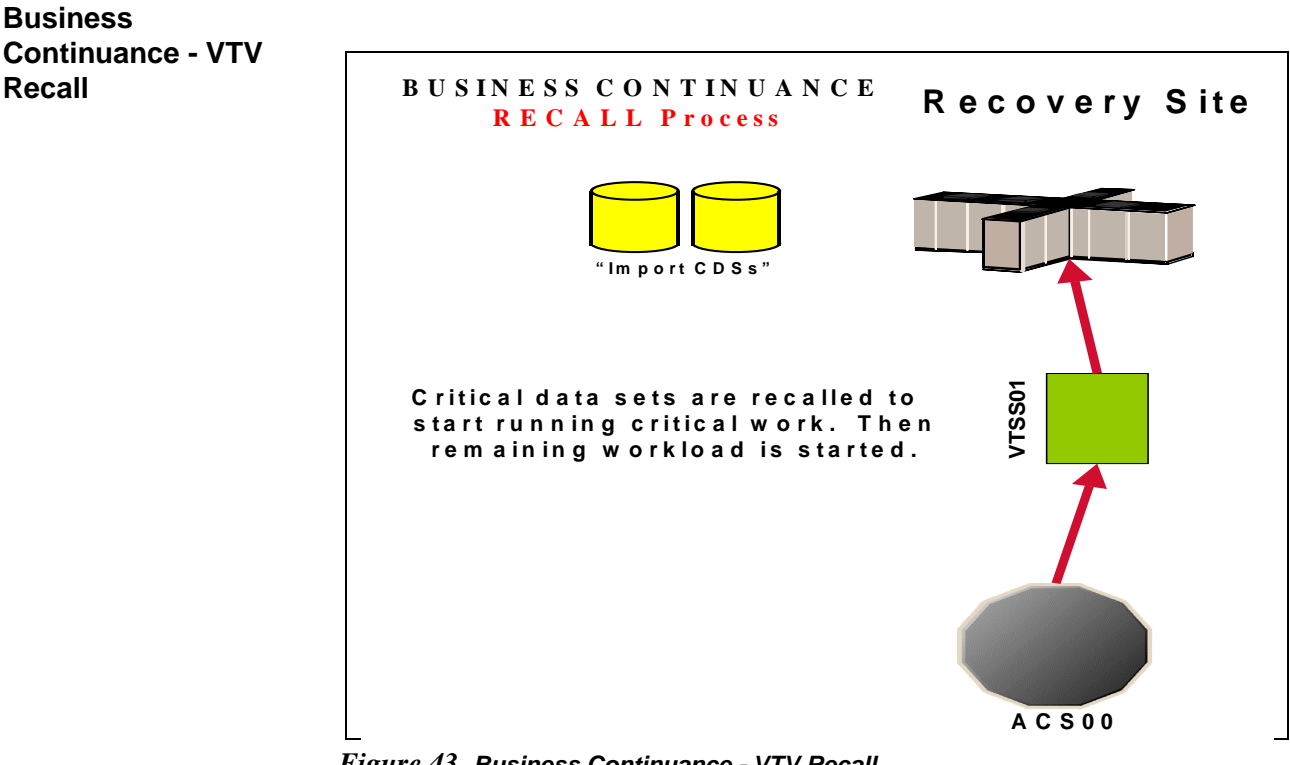

<span id="page-103-1"></span>*Figure 43. Business Continuance - VTV Recall*

## **Business Continuance - VTV Migration**

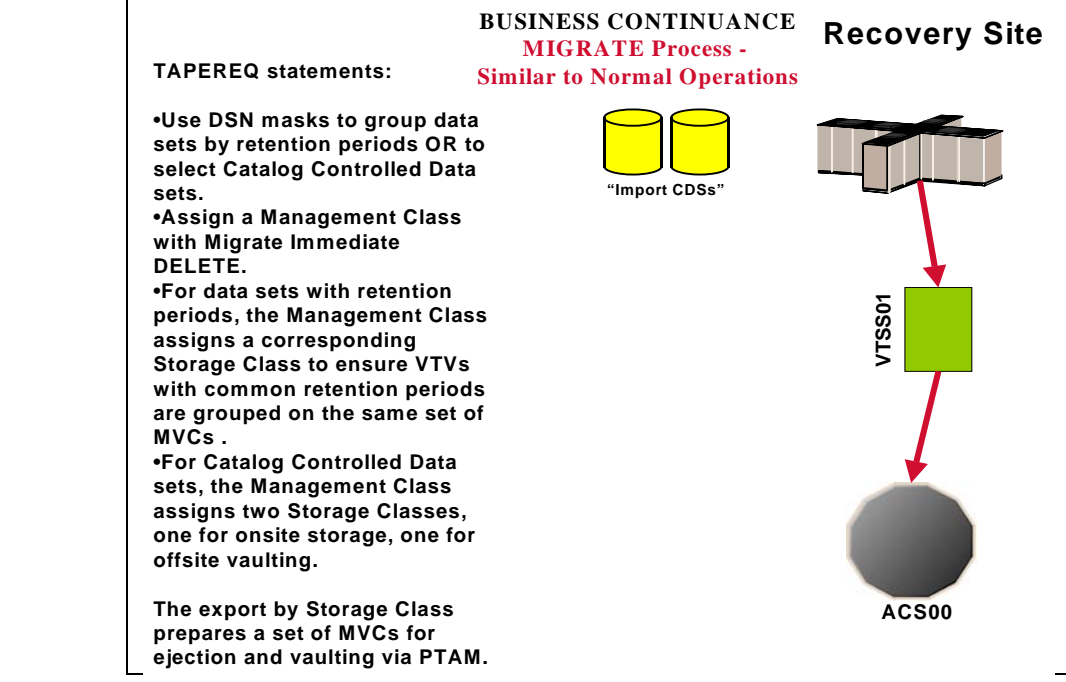

<span id="page-104-0"></span>*Figure 44. Business Continuance - VTV Migration*

# <span id="page-105-0"></span>**Business Resumption**

The Production Site is back up as a data center, so it's time to get back to business as usual as shown in [Figure 45 on page 93,](#page-106-0) [Figure 46 on page 93,](#page-106-1) and [Figure 47](#page-107-0)  [on page 94](#page-107-0).

The switch from Business Continuance to Business Resumption should look familiar, because it's very similar to what we did in ["Business Continuance" on](#page-102-0)  [page 89.](#page-102-0)..only this time we're using information and resources from the Recovery Site to recreate the Production Site VSM operation.

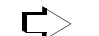

## **To resume normal operations:**

### **1. Clean the Production Site VTSSs.**

This procedure, which is done by StorageTek hardware service, wipes out any extraneous VTVs that may be lingering around.

<span id="page-105-2"></span>**2. Run an Export against all MVC ranges used at Recovery Site, using the Recovery Site CDS.** 

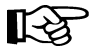

**Note:** At this point, we're done with the Recovery Site...although we might want to keep it up and running until we reach [Step 10.](#page-105-3)

- <span id="page-105-4"></span>**3. Create a new CDS at the Production Site.**
- <span id="page-105-1"></span>**4. Enter only critical MVCs into the Production Site ACS.**

Fill complete rows, one panel at a time.

- **5. Start an HSC audit on the panels we filled in [Step 4](#page-105-1).**
- **6. Using the Manifest File from [Step 2,](#page-105-2) run an import into the** *new* **CDS we created in [Step 3](#page-105-4).**

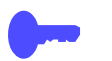

**Hint:** When the import completes, we can start work using the critical data sets.

<span id="page-105-5"></span>**7. Enter all remaining MVCs (and any standard Nearline volumes) into the Production Site ACS.** 

Fill complete rows, one panel at a time.

- **8. Start an HSC audit on the panels we filled in [Step 7](#page-105-5).**
- **9. When the audits and the import complete, consider prestaging data sets with requirements for quick access to the Production Site VTSSs.**

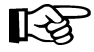

**Note:** After the VTVs that contain critical data sets are VTSS resident, you must enable **access** to the data sets on these VTVs, either by recataloging them, or using JCL statements such as VOL=SER=vtvnnn.

<span id="page-105-3"></span>**10. Now, and only now, start sending new data to the Production Site VTSSs.** 

## **Business Resumption - VTV Migration**

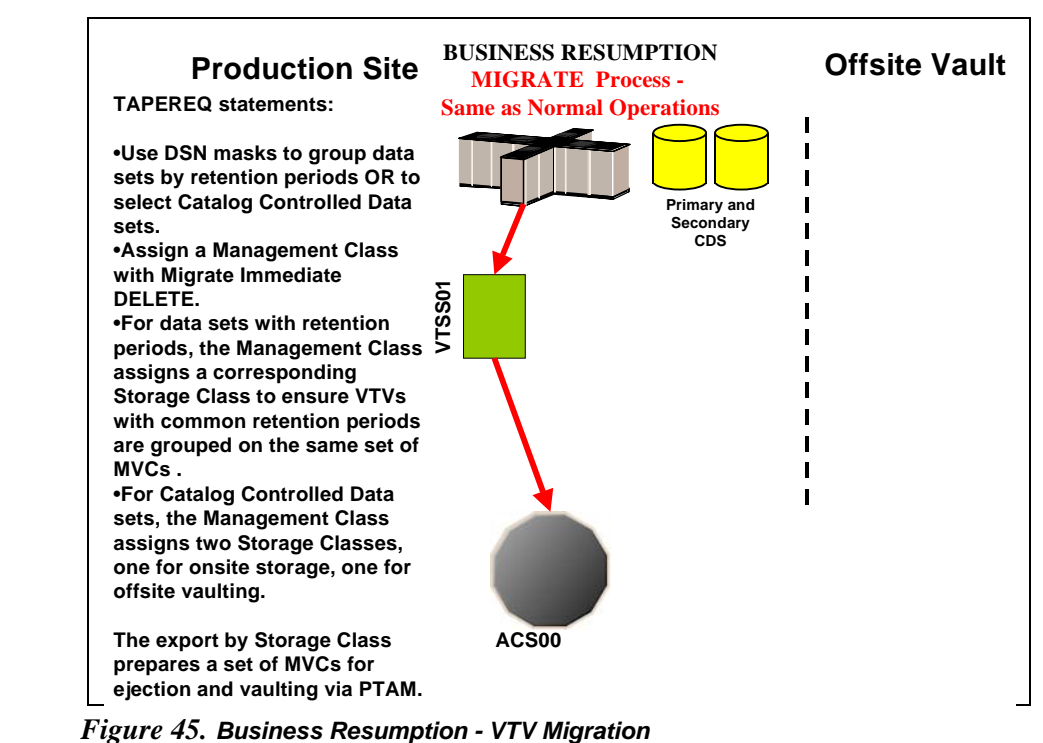

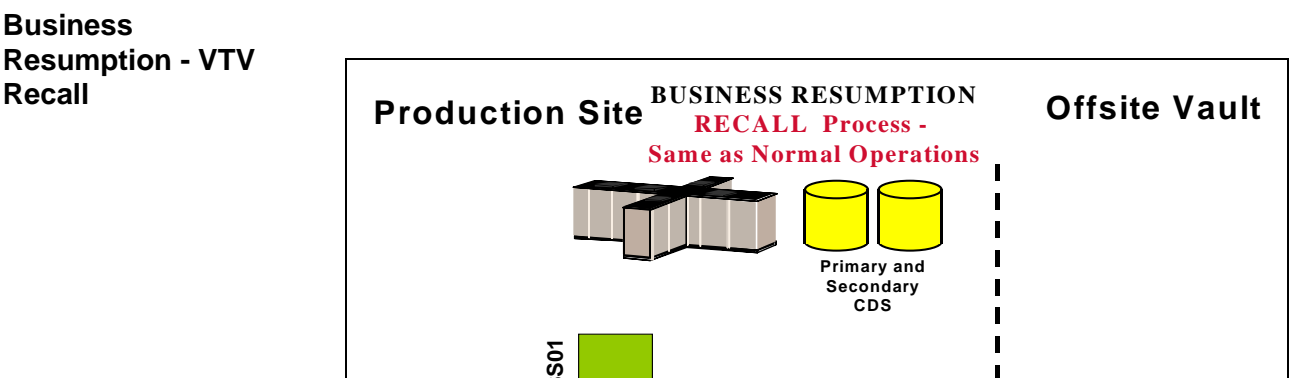

<span id="page-106-1"></span><span id="page-106-0"></span>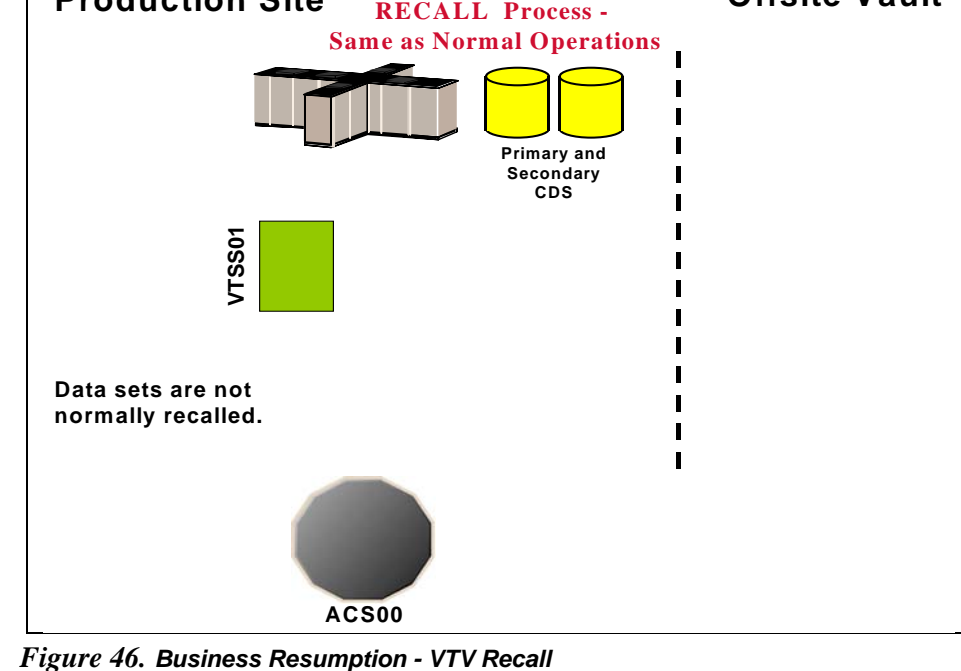

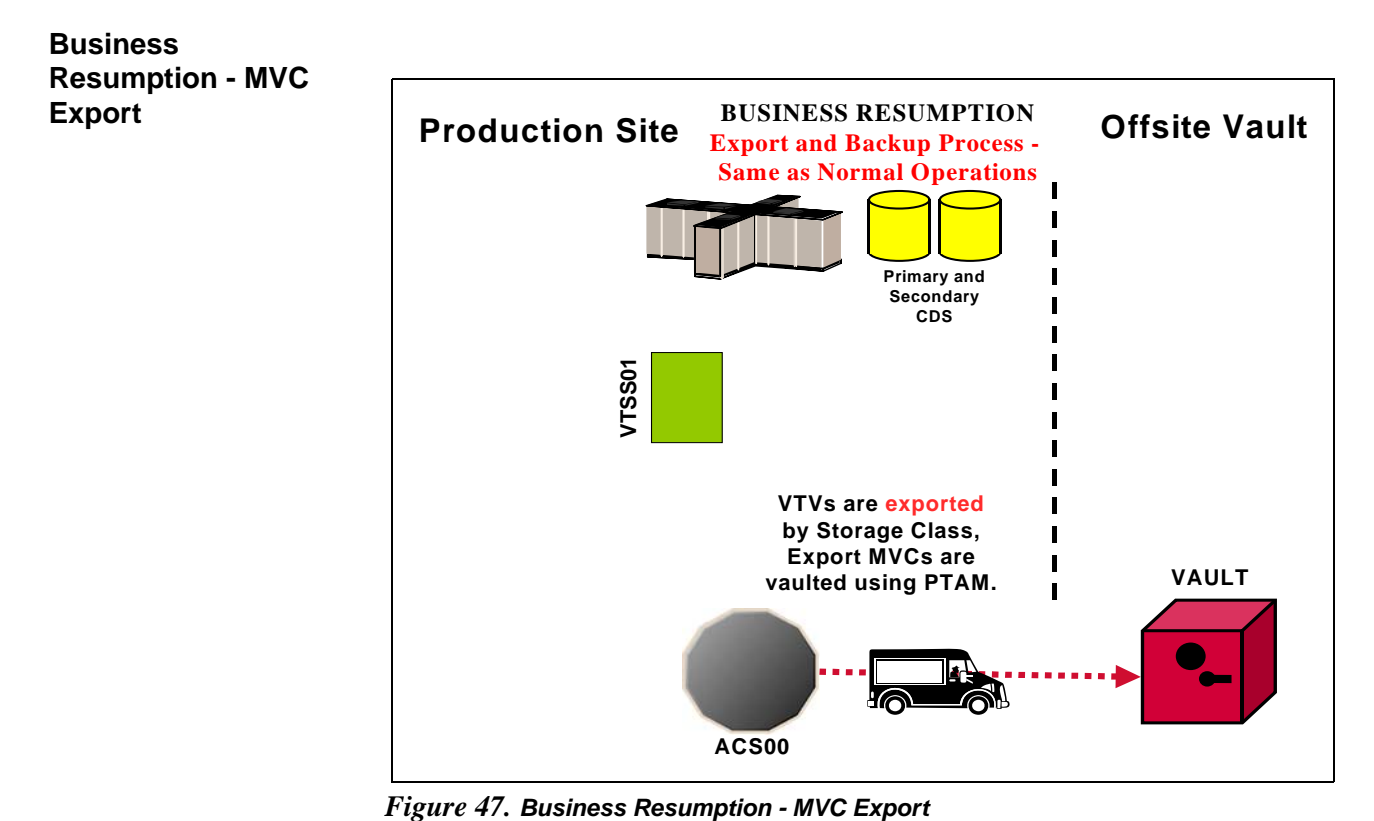

<span id="page-107-0"></span>
# <span id="page-108-0"></span>**Offsite Vaulting - The Pickup Truck Access Method for DFSMSrmm**

This section tells how to use VSM and the PTAM ("Pickup Truck Access Method") to disaster-proof a single-site, offsite vault data processing operation so it can continue and resume operations after a catastrophic failure to the system. Throughout the procedures, you'll see how to do this for data sets with retention periods and for those without retention periods...specifically, they are catalog controlled data sets. The additional sub-flavor is that we're using a TMS to extract the date stamps, and the TMS is DFSMSrmm. The advantage of using a TMS is that there are accompanying StorageTek-written utilities that help automate the whole process.

As [Figure 48 on page 97](#page-110-0) shows, our example configuration consists of an MVS host at the Production Site, attached VTSS, single ACS, and an Offsite Vault. The vaulting of critical data works as follows:

- Data sets **with** retention periods are routed via TAPEREQs to VTVs by a series of Management Classes (keyed to retention periods) that specify MIGRATE IMMEDIATE (DELETE). Each Management Class specifies a corresponding Storage Class so that the VTVs for that retention period are grouped on a common set of MVCs. After the migrations complete, you next run the SWDTMS01 utility to create export MVCs to eject via ExLM for transport to the offsite vault. The VTVs on the export MVCs have expiry dates per the TMS (DFSMSrmm). As these VTVs expire, you use an ExLM Custom Volume Report and the SWDTMS02 utility to identify MVCs with no current VTVs in the offsite vault. You then use DFSMSrmm EDGHSKP batch jobs to create a list of these MVCs to return them to the Production Site for reuse. The cycle continues with a fresh batch of export MVCs with a current data generation.
- **Catalog controlled** critical data sets are routed via a TAPEREQ to VTVs by a single Management Class that specifies MIGRATE IMMEDIATE (DELETE). This Management Class specifies a two corresponding Storage Classes, one for onsite storage, one for offsite vaulting. After the migrations complete, you next run the SWDTMS01utility against the offsite Storage Class to create export MVCs to eject via ExLM for transport to the offsite vault. When ExLM reports MVCs with space utilization of less than a user-specified value, you use the SWDTMS02 utility to identify these MVCs. You then "logically drain" these MVCs (by draining the onsite MVC), use DFSMSrmm EDGHSKP batch jobs to create a pull list of the MVCs eligible for reuse, and then return the offsite MVCs to the Production Site for reuse. The cycle continues with a fresh batch of export MVCs.

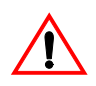

**Caution: Please note** the following gotcha. Some customers use HSC User Exit 06 to enter new tapes into the ACS and define them as scratch. This is exactly what we'd want for Nearline tapes, but scratch MVCs are a **not** a value add. So if you're entering MVCs and HSC User Exit 06 is set to define newly entered tapes as scratch, use the HSC UEXIT command to disable the exit before entering tapes to be used as MVCs.

 ["Offsite Vaulting - The Pickup Truck Access Method for DFSMSrmm"](#page-108-0) consists of the following subsections:

- • ["Normal Operations" on page 97](#page-110-1), where we show what the Production Site looks like when the data is flowing smoothly. Here, we also tell how to set up the system to withstand a failure.
- • ["Business Continuance" on page 113](#page-126-0), which is how to stay open for business if the Production Site takes a major hit.
- • ["Business Resumption" on page 116](#page-129-0), which is how to get back to normal operations once the Production Site is up and running again.

Normal Operations uses the StorageTek VSM Vault Utilities (the SWDTMS01 and SWDTMS02 utilities), so before diving into Normal Operations, let's turn the page and install these utilities.

# <span id="page-110-1"></span>**Normal Operations**

On [page 95,](#page-108-0) we gave an overview of the system, disaster recovery needs, and operations to meet those needs. [Figure 48](#page-110-0) and [Figure 49 on page 98](#page-111-0) show the system during normal operations for VTV migration and recall. [Figure 50 on page](#page-111-1)  [98](#page-111-1) shows the export and physical transport to the offsite vault of the MVCs that contain the critical data. There is, as we said, Some Assembly Required, so let's turn to ["Migration, Export, Offsite Vault, and MVC Reuse" on page 99](#page-112-0) for the details.

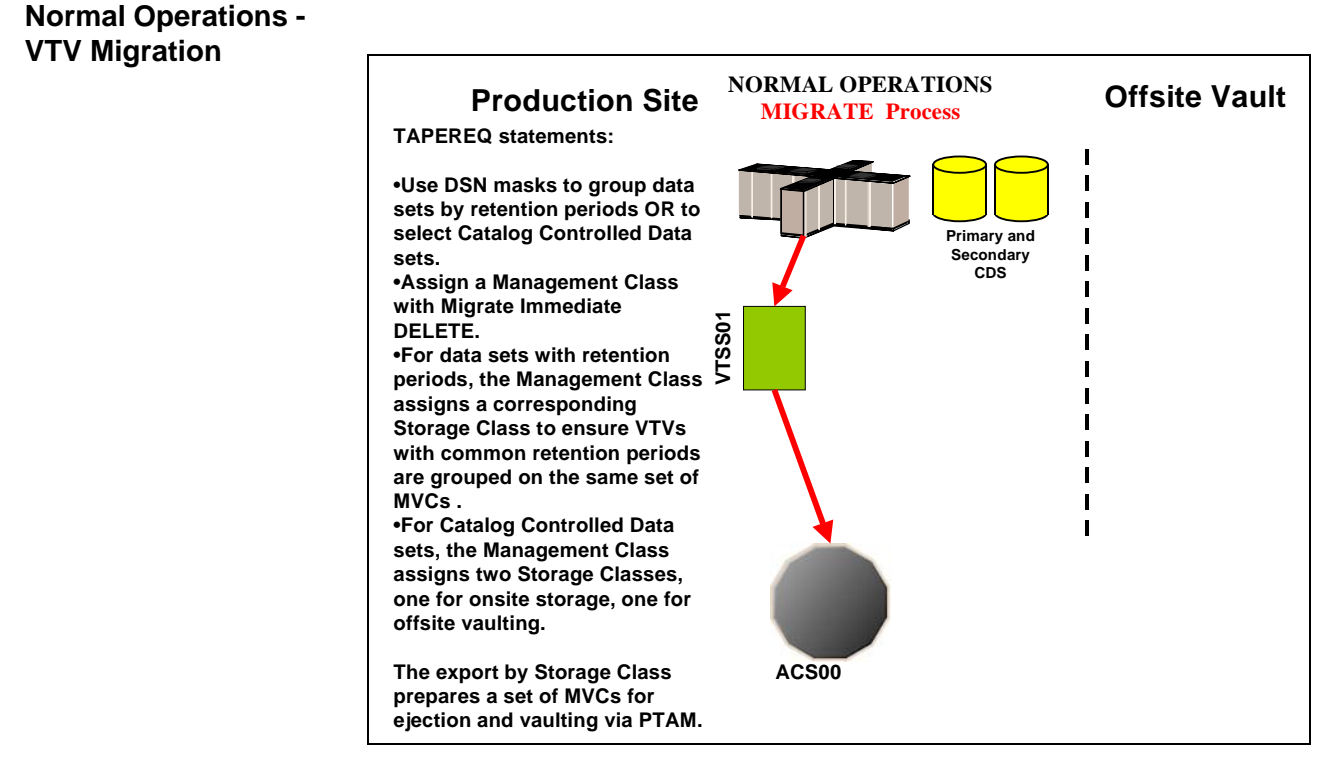

<span id="page-110-0"></span>*Figure 48. Normal Operations - VTV Migration*

### **Normal Operations - VTV Recall**

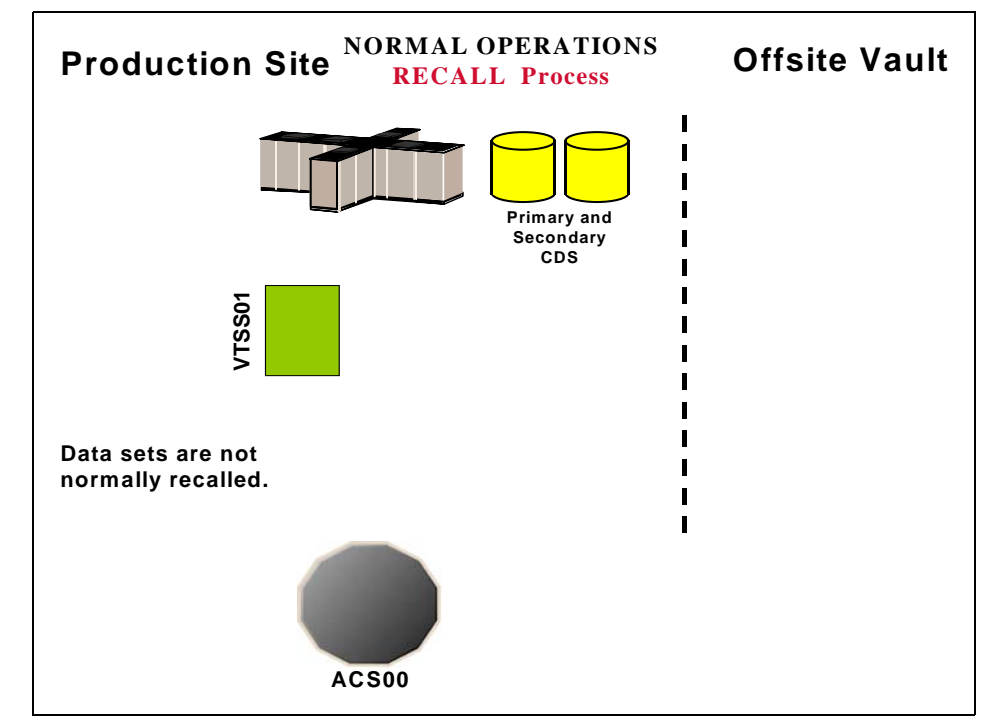

<span id="page-111-0"></span>*Figure 49. Normal Operations - VTV Recall*

# **Normal Operations - MVC Export**

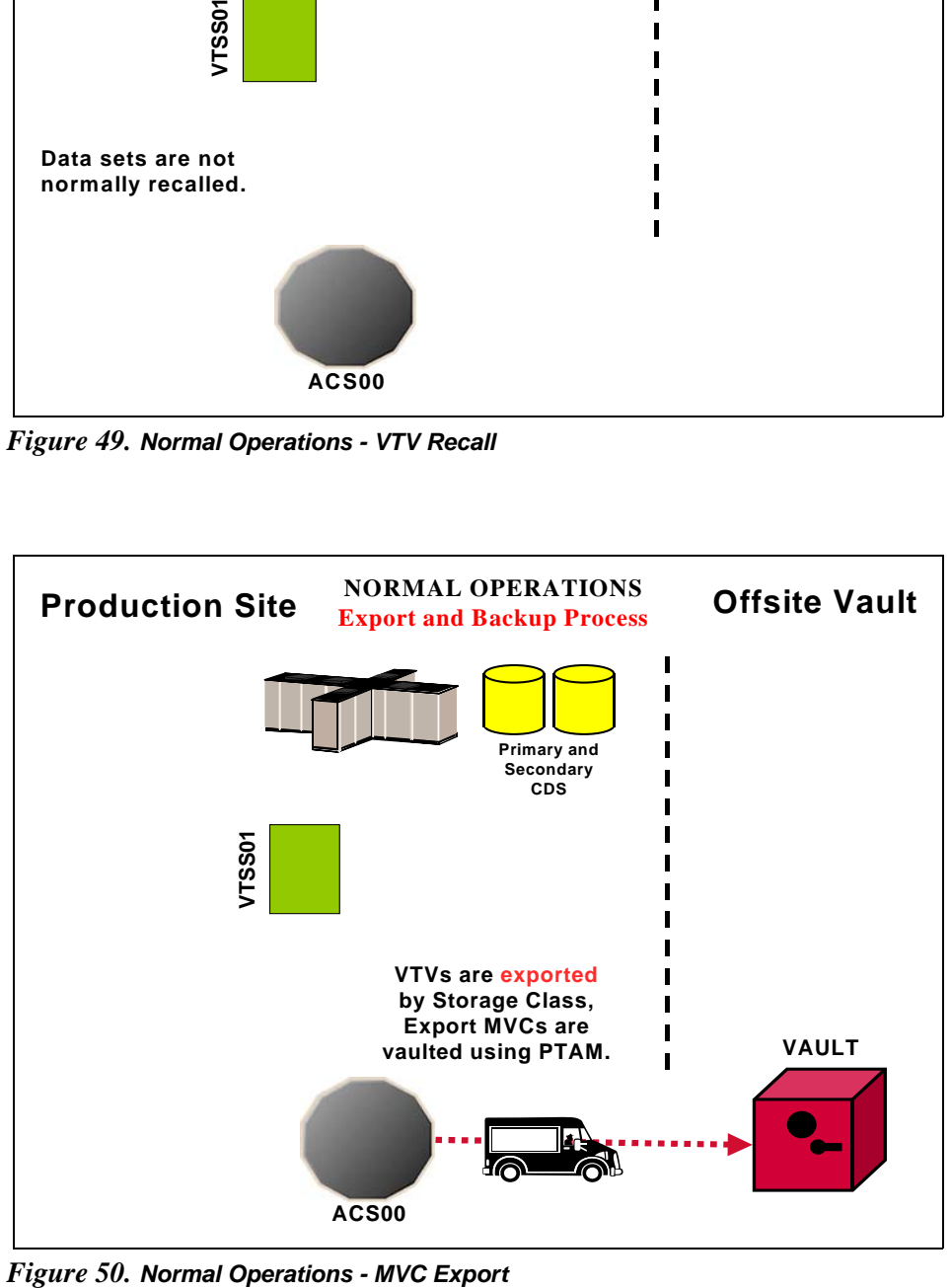

<span id="page-111-1"></span>

<span id="page-112-0"></span>**Migration, Export, Offsite Vault, and MVC Reuse**

In ["Normal Operations" on page 97](#page-110-1), we showed the system under normal operations. This section tells how to route critical data **in data sets with retention periods** and **catalog controlled data sets** to VTVs, migrate them to a common set of MVCs, and vault the MVCs offsite.

[Table 17 on page 100](#page-113-1) and [Table 18 on page 100](#page-113-0) are based on the following crucial differences in that data sets that you want to vault:

- First, in [Table 17 on page 100,](#page-113-1) for **catalog controlled data sets**, we're again showing the use of a data set name mask on TAPEREQ. As above, use other data set characteristics that you specify on TAPEREQ if that works better. Note that with catalog controlled data sets, the TAPEREQ specifies a single Management Class that duplexes the data via two Storage Classes. This produces an offsite MVC and an onsite MVC with the critical data, which, as we'll see later, is critical to reusing and recycling MVCs.
- In [Table 18 on page 100](#page-113-0), for **data sets with retention periods**, we're showing a situation where you have multiple data set name masks, each of which corresponds to a different retention period for the data sets selected by that mask. The fewer of these, the better (read what the VTCS documentation says about Too Many Storage Classes). That is, for *each* data set name mask you need a corresponding Management Class and Storage Class.

With TAPEREQ, in fact, you have lots of choices...for example, you can key on jobname or stepname, if that works better. If you want to key on retention periods, data set name is probably the right move, however. We just want to make sure you know that you **do** have the flexibility to key on different data set groupings with different characteristics.

So at this point your question is "What do I do if I hav*e both* flavors of data sets?" Well, we thought of that, too, because in the real world this is a very likely situation. Back in the MVC reuse section, which is one of the key areas to get right, we break that part of the process down for you. You can read about all of that in ["Returning MVCs from the Offsite Vault for Reuse" on page 107](#page-120-0). Another useful tool, however, especially for all you right-brainers, is the overall process flow for "mixed" shops that we show in "Offsite Vaulting Configuration Record" on page [177.](#page-190-0)

- In this example, we're selecting the MVCs for offsite vaulting from a Named MVC Pool. This is optional, but it's not a bad idea because:
	- All the non-critical jobs select MVCs either from another Named MVC Pool or from the overall MVC Pool (except for the Named Pool used for offsite vaulting).
	- At the Recovery Site, you only have to define the MVCs in the Named Pool.

Once again, however, read the *caveats* in the VTCS documentation about the potential gotchas with Named MVC Pools.

• Finally, throughout the procedures, we refer you back to [Table 18](#page-113-0) or [Table](#page-113-1)  [17](#page-113-1). In fact, what we *really* mean is your versions of these tables, which you'll have to create to match your shop's situation...as recorded in ["Offsite](#page-190-0)  [Vaulting Configuration Record"](#page-190-0).

#### <span id="page-113-1"></span>*Table 17. Disaster Recovery Management Classes, Storage Classes, and Named MVC Pools - Catalog Controlled Data Sets without Retention Periods*

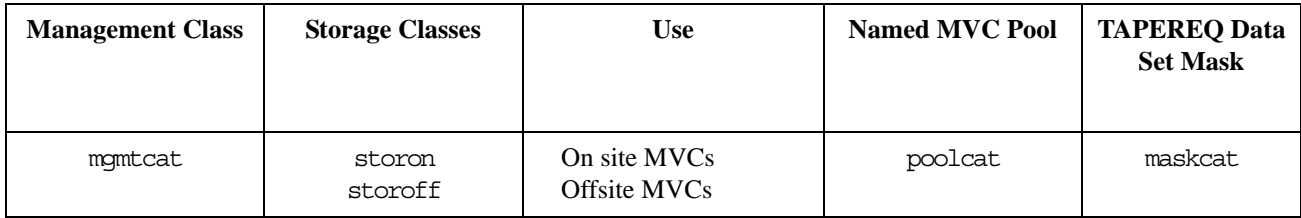

#### <span id="page-113-0"></span>*Table 18. Disaster Recovery Management Classes, Storage Classes, and Named MVC Pools - Data Sets with Retention Periods*

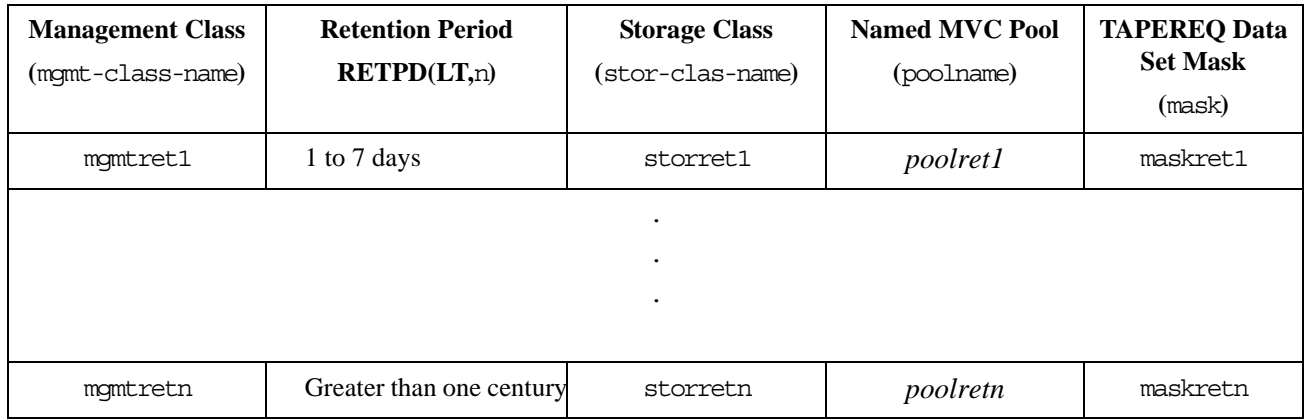

• Let's not forget the SWDTMS01 and SWDTMS02 utilities, which we'll use in the following sections. For some reference information, see ["SWDTMS01](#page-157-0)  [Utility" on page 144](#page-157-0) and ["SWDTMS02 Utility" on page 155](#page-168-0).

The whole of Normal Operations takes some doing, so let's break it down into the following sections:

- • ["Setting Up the System" on page 101](#page-114-1)
- • ["Creating the Export MVCs and Vaulting Them Offsite" on page 105](#page-118-0)
- • ["Returning MVCs from the Offsite Vault for Reuse" on page 107](#page-120-0)

# <span id="page-114-1"></span>Setting Up the

# System **T** To set up the system:

**1. First, we'll enable the Advanced Management Feature.**

The Advanced Management Feature is required to implement Storage Classes, run the EXPORT and IMPORT utilities, and use selected Management Class parameters (such as MIGPOL).

- <span id="page-114-3"></span>**2. Let's build the Management Classes that assign a corresponding Storage Class and do an immediate migrate with delete.** 
	- **For data sets with retention periods**, *each* of the MGMTclas statements (you create a separate statement for each retention period) looks something like [Figure 51:](#page-114-0)

MGMT NAME(mgmtretn) IMMED(DELETE) MIGPOL(storretn) DELSCR(YES)

#### <span id="page-114-0"></span>*Figure 51. Management Classes for VTVs with Critical Data*

• **For catalog controlled data sets**, the MGMTclas statement looks something like [Figure 52:](#page-114-2)

MGMT NAME(mgmtcat) IMMED(DELETE) MIGPOL(storon,storoff) DELSCR(YES)

#### <span id="page-114-2"></span>*Figure 52. Management Classes for VTVs with Critical Data - Catalog Controlled Data Sets*

In [Figure 51](#page-114-0) and [Figure 52,](#page-114-2) each Management Class specifies immediate migrate delete, which is designed to immediately put VTVs in this Management Class on the migration queue and delete the VTSS copy once it is migrated. This ensures quick migration and frees the VTSS buffer. We also assign the corresponding Storage Class to the MVCs that contain the migrated VTVs as shown in [Table 18. on page 100](#page-113-0) or [Table](#page-113-1)  [17 on page 100](#page-113-1).

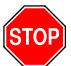

**Warning:** Note that this Management Class specifies DELSCR(YES). If you haven't already done so, **go back and read** the planning information in ["DELSCR Considerations" on page 6](#page-19-0).

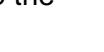

- <span id="page-115-1"></span>**3. Next, we'll create the Storage Classes that own the MVCs that contain the migrated VTVs.** 
	- **For data sets with retention periods**, each of the STORclas statements (you create a separate statement for each retention period) looks something like [Figure 53](#page-115-0):

STOR NAME(storretn) MVCP(poolret)

#### <span id="page-115-0"></span>*Figure 53. Storage Classes for Data Sets with Retention Periods*

For the Storage Class names to plug in, see [Table 18. on page 100](#page-113-0). In [Figure 53,](#page-115-0) the STORclas statement associates each Storage Class with the specified Named MVC Pool.

• **For catalog controlled data sets**, the STORclas statements looks something like [Figure 54](#page-115-4):

STOR NAME(storon) MVCP(poolcat) STOR NAME(storoff) MVCP(poolcat)

<span id="page-115-4"></span>*Figure 54. Storage Classes for Catalog Controlled Data Sets*

For the Storage Class names to plug in, see [Table 17. on page 100](#page-113-1). In [Figure 54,](#page-115-4) the STORclas statements associate each Storage Class with the specified Named MVC Pool.

- **4. Next, we'll use the** MGMTDEF **command to load the** MGMTclas **and** STORclas **control statements we created in [Step 2](#page-114-3) on [page 101](#page-114-3) and [Step 3](#page-115-1) on page [page 102.](#page-115-1)**
- <span id="page-115-2"></span>**5. Now let's create** TAPEREQ **statements to route the critical data to VSM and assign the corresponding Management Class to the data.**
	- **For data sets with retention periods**, each of the TAPEREQ statements (you create a separate statement for each retention period) looks something like [Figure 55](#page-115-3):

TAPEREQ DSN(maskretn) MEDIA(VIRTUAL) MGMT(mgmtretn) RETPD(LT,n)

<span id="page-115-3"></span>*Figure 55.* TAPEREQ *Statements for Data Sets with Retention Periods*

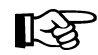

**Note:** The RETPD parameter is not supported under JES3, so use another TAPEREQ data set selection method (for example, JOBNAME).

See [Table 18. on page 100](#page-113-0) for the correct values to fill in for [Figure 55](#page-115-3).

• **For catalog controlled data sets**, the TAPEREQ statement looks something like [Figure 56](#page-115-5):

TAPEREQ DSN(maskcat) MEDIA(VIRTUAL) MGMT(mgmtcat)

<span id="page-115-5"></span>*Figure 56.* TAPEREQ *Statement for Catalog Controlled Data Sets*

See [Table 17. on page 100](#page-113-1) for the correct values to fill in for [Figure 56](#page-115-5).

**6. Use the** TREQDEF **command to load the** TAPEREQ **control statements we created in [Step 5](#page-115-2).** 

#### <span id="page-116-0"></span>**7. If they aren't already in place, set up the DFSMSrmm vault codes for the exported MVCs.**

DFSMSrmm uses the data set name (and optionally the name of the job that creates the data set) to assign vaulting codes. For more information on setting up vaulting codes to achieve the desired vaulting assignments and rotation, see *DFSMSrmm User's Guide*.

The name of the data set that the SWDTMS01 utility assigns to the MVCs in the DFSMSrmm control data set is:

DSN=prefix.storclas.MVCTAPE.RESERVED

Where:

- prefix is the HLQ specified in the MvcDsnPreFiX parameter of the STORclas statement. For more information, see ["EXPiryPeRioD](#page-181-0)  [Statement Example" on page 168.](#page-181-0)
- storclas is a Storage Class created in [Step 3](#page-115-1) on [page 102.](#page-115-1)

For example, if you specified a prefix of SYS1.VSMDR on the MvcDsnPreFiX parameter and LE8DAYS for the Storage Class for retention periods of less than 8 days, the SWDTMS01 utility assigns to the MVCs for that Storage Class the following DSN:

SYS1.VSMDR.LE8DAYS.MVCTAPE.RESERVED

Similarly, if you specified a prefix of SYS1.VSMDR on the MvcDsnPreFiX parameter and CATOFF for the Storage Class for "offsite" MVCs with catalog controlled data sets, the SWDTMS01 utility assigns to the MVCs for that Storage Class the following DSN:

SYS1.VSMDR.CATOFF.MVCTAPE.RESERVED

#### **8. There is one last item...**

...which is defining the MVCs to the TMS. As it says in the VTCS documentation:

"Access to the MVCs via an RTD bypasses the MVS intercepts put in place by the tape management system so that it does *not* record within its database any access to the MVCs by VSM and does *not* automatically provide protection against inadvertent overwrites of non-expired data on MVCs. Therefore, if you choose to define MVCs to the tape management system, StorageTek **strongly recommends** that you define them as non-scratch, non-expiring volumes."

Well, that isn't going to work so well for MVCs that you want to reuse, so we have to find another way. So if you want to define the MVCs to DFSMSrmm and adequately protect them, try this:

- a. Do a format extend to add the MVC volsers to the DFSMSrmm control data set.
- b. Second, define the MVCs as a scratch subpool to DFSMSrmm.
- c. Finally, write a rule that says that *only* HSC/VTCS can write to the MVCs as scratches.

Section 1, Setting Up the System, is done, so let's proceed to ["Creating the](#page-118-0)  [Export MVCs and Vaulting Them Offsite" on page 105.](#page-118-0)

<span id="page-118-0"></span>Creating the Export MVCs and Vaulting Them Offsite

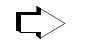

#### **To create the export MVCs and vault them offsite:**

#### **1. Ensure that all VTVs with critical data are migrated.**

The TAPEREQ statements in [Step 5](#page-115-2) on [page 102](#page-115-2) are the triggers to start the VTV migrations to the MVCs we'll export. But how do we know when all the VTVs with critical data are migrated? Basically, we write a "watchdog" program that monitors VTV migration and reports when the *last* critical VTV is migrated.

#### <span id="page-118-1"></span>**2. Run the** SWDTMS01 **utility.**

The SWDTMS01 utility, working together with the JCL you create to invoke it, does the following:

• **Runs the** EXPORT **utility** against **all** Storage Classes we created in [Step 3](#page-115-1)  on [page 102](#page-115-1) **and creates a comprehensive Manifest File** that includes all these Storage Classes. We use the STORclas statement of the parameter file to specify one or more Storage Classes. For more information, see ["EXPiryPeRioD Statement Example" on page 168](#page-181-0).

#### **Note:** If an MVC in a specified Storage Class is in use when the ∎स्क्र SWDTMS01 utility runs, it will be skipped and will not be exported until the next time the utility runs.

The comprehensive Manifest File is used, if needed, in Business Continuance mode (see [Step 4](#page-126-1) on [page 113](#page-126-1))...so it's probably a good idea to have one copy of the file on disk and another on tape stored offsite.

- **Creates an MVC update file**, which is used as input to the batch TSO/E job in [Step 3](#page-119-0) on [page 106,](#page-119-0) to set data set names and expiration dates for the MVCs to be sent offsite. These commands set the data set expiration date to PERMANENT.
- **Creates a VTV update file**, which can optionally be used as input to the batch TSO/E job in [Step 3](#page-119-0) on [page 106](#page-119-0), to change the TMS VTV records.

These control cards reflect the state of the VTVs being sent offsite, and it's probably not a good idea to alter them. If, for some reason, you have a need to change the state of VTVs being sent offsite, contact StorageTek Software Support for information on the use of these cards.

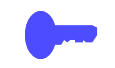

**Hint:** Good Practices suggest that we **only** want to vault volumes that are resident in an ACS. To do this, run the SWDTMS01 utility with the STORCLAS ALL(OFF) parameter of the parameter file. If, however, you want to see a selection list of all volumes that **should** be vaulted, whether they are ACS resident, use the STORCLAS ALL(ON) parameter. For more information, see ["EXPiryPeRioD Statement Example" on page 168](#page-181-0). **Note that**, even if you specify the ALL(OFF) parameter, the Manifest File is **always** "comprehensive."

For example JCL for the SWDTMS01 utility, see [Figure 78 on page 146](#page-159-0) and [Figure 79 on page 147](#page-160-0).

#### <span id="page-119-0"></span>**3. Next, we run the batch TSO/E program to update the DFSMSrmm control data set with MVC information.**

The batch TSO/E program uses the input from [Step 2](#page-118-1) on [page 105](#page-118-1) to update the MVC volume records in the DFSMSrmm control data set with a dummy data set name, expiration date, creation date, and so forth.

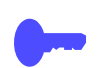

**Hint:** In [Step 2](#page-118-1), if the SWDTMS01 utility **does not** select any MVCs for update, SWDTMS01 ends with a return code of 4. Because the DFSMSrmm control data set update in [Step 3](#page-119-0) will fail if no MVCs are selected, StorageTek recommends that you code this jobstep to run only if SWDTMS01 runs successfully, selects MVCs, and completes with a return code of 0 as shown in [Figure 80 on page 148.](#page-161-0)

#### **4. To assign the vault codes and rotation to the MVCs, run the DFSMSrmm** EDGHSKP **batch jobs.**

...where we set up the vault codes in [Step 7](#page-116-0) on [page 103](#page-116-0) and updated the DFSMSrmm control data set with MVC information in [Step 3](#page-119-0) on [page 106](#page-119-0).

For more information on the DFSMSrmm EDGHSKP, see *DFSMSrmm Administrator and Operator Guide*.

## <span id="page-119-1"></span>**5. Keying on the Vault Code from [Step 7](#page-116-0) on [page 103](#page-116-0), we use ExLM to eject the MVCs from the ACS.**

[Figure 81 on page 149](#page-162-0) shows example JCL to use ExLM to eject the MVCs.

### **6. Finally, we use PTAM (Pickup Truck Access Method) to do the offsite vaulting of the MVCs we ejected in [Step 5.](#page-119-1)**

Because we have a finite number of MVCs, when VTVs go non-current on exported MVCs, we need a way to cycle these MVCs back into the system for reuse. For that procedure, see ["Returning MVCs from the Offsite Vault](#page-120-0)  [for Reuse" on page 107](#page-120-0).

<span id="page-120-0"></span>Returning MVCs from the Offsite Vault for Reuse

In ["Creating the Export MVCs and Vaulting Them Offsite" on page 105,](#page-118-0) we migrated VTVs with critical data to MVCs and exported those MVCs to the Offsite Vault. We don't have an infinite number of MVCs for vaulting, so we need a way to recycle vaulted MVCs back into the system when some or all VTVs on these MVCs go non-current. And there are three flavors, so pick the one that works for your shop and follow the referenced procedure:

- 1. **Flavor 1 Sites with** *only* **data sets with retention periods**, when ExLM reports that all VTVs on an MVC have reached their expiry dates in DFSMSrmm, the current VTV count goes to zero and we can return the MVC to the Production Site for reuse. For procedures, see ["Recycling](#page-124-0)  [Offsite MVCs - VTVs with Data Sets with Retention Periods" on page 111](#page-124-0).
- 2. **Flavor 2 For sites with** *only* **catalog controlled data sets**, we use an ExLM report to look for vaulted MVCs that have a usage percentage less than a percentage we specify. In other words, ExLM looks for MVCs that have enough free space to make it worthwhile to reuse these MVCs. What's a reasonable percentage to specify? The answer, of course, is "it depends on the needs of your shop." Specify a high percentage and you'll free up lots of MVCs...at the cost of high VSM/system activity. Specify a low percentage and you'll have lots of fragmented MVCs in the offsite vault. Try starting with 25% and adjust as needed.

The way we reuse these MVCs is...well, it's complex, so let's slow down and see how it works:

- <span id="page-120-2"></span>1. MVCs with less than n percent usage are marked LOST. Now why would I do that? Because I have an equivalent on site copy and I don't want to put an operator through mounting the offsite MVCs to drain it, see number [2.](#page-120-1)
- <span id="page-120-1"></span>2. I try to run a drain against the offsite MVC, it's lost, so instead VTCS "logically drains" the offsite MVC by recalling all its VTVs from the MVC copy that is onsite. Because the recalled VTVs have the DR Management Class, they are migrated to a new MVC that can be taken offsite. The new MVC is now the input to [Step 2](#page-118-1) on [page 105](#page-118-1), which detects MVCs with Storage Classes that require offsite vaulting.

So VTCS "logically drained" the offsite MVC, which is goodness because the offsite MVC is now 0% full. It is now eligible for selection by [Step 1](#page-124-1) on [page 111](#page-124-1) and is returned per [Step 7](#page-125-0) on [page 112.](#page-125-0)

And for the step-by-step implementation of this process, see ["Recycling](#page-122-0)  [Offsite MVCs - VTVs with Catalog Controlled Data Sets" on page 109](#page-122-0).

**Note that** you are not done until, as it says in [Step 4](#page-123-0) on [page 110](#page-123-0), you next complete the procedure described in ["Recycling Offsite MVCs - VTVs with](#page-124-0)  [Data Sets with Retention Periods" on page 111](#page-124-0)...because the logical draining has created MVCs with a zero current VTV count. Is that cool, or what?

Hint: How often do you want to do this defragmentation? The answer is "it depends on the needs of your shop and your level of vaulting/reuse activity"...but doing this once a week is probably a good starting point.

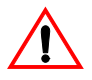

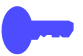

3. **Flavor 3 - For "mixed" sites with** *both* **catalog controlled data sets** *and* **data sets with retention periods,** you do the same thing (and for the same reasons) that you do for sites with only catalog controlled data sets. That is, you first do the procedure in ["Recycling Offsite MVCs - VTVs with Catalog](#page-122-0)  [Controlled Data Sets" on page 109,](#page-122-0) followed by the procedure in ["Recycling](#page-124-0)  [Offsite MVCs - VTVs with Data Sets with Retention Periods" on page 111](#page-124-0).

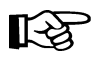

**Note: Each** of the three procedures described above **requires** the standard EDGHSKP update process described in *DFSMSrmm Administrator and Operator Guide*.

<span id="page-122-0"></span>**Recycling Offsite MVCs - VTVs with Catalog Controlled Data Sets.** 

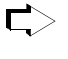

#### **To Recycle Offsite MVCs That Contain VTVs With Catalog Controlled Data Sets:**

#### <span id="page-122-1"></span>**1. First, let's run an ExLM Custom Volume Report...**

...to find MVCs with less than a specified percent used.

[Figure 82 on page 157](#page-170-0) shows a JCL example that generates an ExLM report that selects vaulted MVCs with less than a specified percent used. In [Figure](#page-170-0)  [82 on page 157](#page-170-0):

DSN=prefix.storoff.MVCTAPE.RESERVED is the name of the data set that the SWDTMS01 utility assigns to the MVC in the DFSMSrmm control data set, as described in [Step 7](#page-116-0) on [page 103](#page-116-0).

prefix is the DSN prefix that you specify on the MvcDsnPreFiX parameter of the STORCLAS statement. For more information, see ["EXPiryPeRioD](#page-181-0)  [Statement Example" on page 168](#page-181-0).

**Caution:** There is a subtle but **very critical difference** between the DSN you specify here and the DSN you specify in [Step 1](#page-124-1) on [page 111](#page-124-1). The difference is in the *storclas* value for the middle qualifier on the DSN. In this step, it is the single DSN for the data set assigned to all MVCs that contain VTVs with catalog controlled data sets. In this step, you want to drain *only* the MVCs with catalog controlled data sets, not the MVCs with data sets with retention periods. If you go all the way back to [Step 3](#page-115-1) on [page 102](#page-115-1), you'll see that it is, in fact, storoff, which is the Storage Class for the offsite (vaulted) MVCs.

- loccode is the location code for the offsite vault.
- percent is the specified percentage use. See [page 107](#page-120-0) for a discussion of what constitutes a reasonable value.
- SWDEXLST is the required DDname of the data set that contains the output of the ExLM report; see ["SWDEXLST" on page 155](#page-168-1) for more information.

### <span id="page-122-2"></span>**2. Run the** SWDTMS02 **utility to process the flat file report generated in [Step](#page-122-1)  [1.](#page-122-1)**

[Figure 84 on page 159](#page-172-0) shows example JCL where the SWDTMS02 utility:

- Creates the appropriate MVCMAINT commands to mark as LOST the MVCs selected in [Step 1.](#page-122-1)
- Creates the appropriate MVCDRAIN commands to make all the swell stuff happen that we described starting in number [1.](#page-120-2) on [page 107.](#page-120-2)

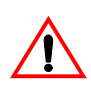

<span id="page-123-1"></span>**3. Run the SWSADMIN program to process the MVCMAINT and MVCDRAIN commands created in [Step 2](#page-122-2) on [page 109](#page-122-2) to enable draining the fragmented offsite MVCs.**

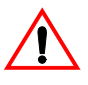

**Caution:** Here we need to take a look at [Figure 85 on page 160.](#page-173-0) This is the JCL to run the SWDTMS02 utility in [Step 2](#page-122-2) on [page 109](#page-122-2). Note that the JCL specifies a DD that contains "simplexed" output cards (SWDSIMP) and a DD that contains "duplexed" output cards (SWDDUP). In this step, you **must** run MVCMAINT against the duplexed cards (SWDDUP)!

**Also note** that, in [Step 2,](#page-122-2) if the SWDTMS02 utility does not select any MVCs for update, SWDTMS02 ends with a return code of 4. Because the SWSADMIN commands in [Step 3](#page-123-1) will fail if no MVCs are selected, StorageTek recommends that you code this jobstep to run only if SWDTMS02 runs successfully, selects MVCs, and completes with a return code of 0.

[Figure 85 on page 160](#page-173-0) shows example JCL to run SWSADMIN against the duplexed cards only if MVCs are selected.

Finally, **Also note that**...we're running a drain to recall the current VTVs from the MVC...remember that these are MVCs that are x percent used. How does this actually happen? For the long version, see [page 107.](#page-120-2) Here's another data point:

After [Step 3](#page-123-1) completes, the still current VTV, which had one copy on the offsite MVC which was drained, will have one copy on the onsite MVC, and a new copy on another onsite MVC which has the same Storage Class as the original offsite MVC. In the meantime, the offsite MVC will have had its storage class removed. This new onsite DR MVC will be picked up in the next SWDTMS01 run, and will be sent offsite.

And, additionally:

The drain process also clears the LOST status of the offsite MVC.

## <span id="page-123-0"></span>**4. Don't stop now...**

...because, for all the good reasons we gave you back on [page 107](#page-120-0), this process **feeds into** and **requires** that you next complete the procedure described in ["Recycling Offsite MVCs - VTVs with Data Sets with](#page-124-0)  [Retention Periods" on page 111](#page-124-0).

<span id="page-124-0"></span>**Recycling Offsite MVCs - VTVs with Data Sets with Retention Periods.** 

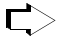

**To Recycle Offsite MVCs That Contain VTVs With Data Sets with Retention Periods:**

<span id="page-124-1"></span>**1. First, let's run an ExLM Custom Volume Report to find any MVCs vaulted for data sets with retention periods with no current VTVs....** 

[Figure 83 on page 158](#page-171-0) shows a JCL example that generates an ExLM report that selects vaulted MVCs with no current VTVs. In [Figure 83 on page 158](#page-171-0):

• DSN=prefix.storclas.MVCTAPE.RESERVED is the name of the data set that the SWDTMS01 utility assigns to the MVC in the DFSMSrmm control data set, as described in [Step 7](#page-116-0) on [page 103](#page-116-0).

prefix is the DSN prefix that you specify on the MvcDsnPreFiX parameter of the STORCLAS statement. For more information, see ["EXPiryPeRioD](#page-181-0)  [Statement Example" on page 168](#page-181-0).

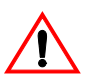

**Caution:** There is a subtle but **very critical difference** between the DSN you specify here and the DSN you specified in [Step 1](#page-122-1) on [page 109](#page-122-1). The difference is in the *storclas* value for the Second Level Qualifier on the DSN. In this step, we want to detect all offsite MVCs with 0 VTVs. Therefore, the DSN mask in the ExLM job should be "prefix.\*\*".

loccode is the location code for the offsite vault.

SWDEXLST is the required DDname of the data set that contains the output of the ExLM report; see ["SWDEXLST" on page 155](#page-168-1) for more information.

<span id="page-124-2"></span>**2. Run the** SWDTMS02 **utility to process the flat file report generated in [Step](#page-124-1)  [1.](#page-124-1)** 

[Figure 86 on page 161](#page-174-0) shows example JCL where the SWDTMS02 utility:

- Creates the DFSMSrmm TSO/E commands to modify DFSMSrmm volume records for MVCs. These commands set the Expiration Date specified on the EXPIRYPERIOD statement to allow a return of the MVC from the vault. For more information, see ["EXPIRYPERIOD" on page](#page-180-0)  [167](#page-180-0).
- Creates the appropriate MVCMAINT commands to reset the Readonly bit to make these MVCs available for reuse after they're reentered into the ACS.
- Creates the appropriate MVCDRAIN commands to...trust us, it's a good idea, and we'll explain it all in [Step 4](#page-125-1) on [page 112.](#page-125-1)
- **3. Run the batch TSO/E program to process the commands generated in [Step 2](#page-124-2)...**

...to update the DFSMSrmm control data set accordingly. We do this, together with some other fun SWSADMIN stuff, as shown in the example in [Figure 87 on page 162.](#page-175-0)

#### <span id="page-125-1"></span>**4. Run the** SWSADMIN **program to process the** MVCMAINT **and** MVCDRAIN **commands created in [Step 2](#page-124-2) on [page 111](#page-124-2) to reset the readonly status of the MVCs that will be returning to the production site...**

...and to also do a logical drain on those MVCs. "Now why," you ask yourself, "Is he telling me to drain an *empty* MVC?" And the answer is that invoking MVCDRAIN does more than just draining VTVs, it also affects an MVC state change, which in this case is a Good Thing. Specifically, the MVDRAIN operation removes the Storage Class from the MVC, which prevents the MVC from being selected when SWDTMS01 is exporting MVCs...and also makes the MVC available to the universe, not just that Storage Class. Don't worry, these empty MVCs will not have to be mounted to be logically drained.

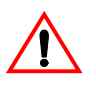

**Caution:** Here we need to take a look at [Figure 86 on page 161.](#page-174-0) This is the JCL to run the SWDTMS02 utility in [Step 2](#page-124-2) on [page 111.](#page-124-2) Note that the JCL specifies a DD that contains "simplexed" output cards (SWDSIMP) and a DD that contains "duplexed" output cards (SWDDUP). In this step, you **must** run MVCMAINT against the simplexed cards (SWDSIMP)!

**Also note** that, in [Step 2](#page-124-2) on [page 111](#page-124-2), if the SWDTMS02 utility does not select any MVCs for update, SWDTMS02 ends with a return code of 4. Because the SWSADMIN commands in this step will fail if no MVCs are selected, StorageTek recommends that you code this jobstep to run only if SWDTMS02 runs successfully, selects MVCs, and completes with a return code of 0.

[Figure 87 on page 162](#page-175-0) shows example JCL to run SWSADMIN against the simplexed cards only if MVCs are selected.

- **5. Run the DFSMSrmm** EDGHSKP **batch job(s) to create the list of MVCs to be returned from offsite storage for reuse.**
- **6. Using** EDGHSKP **picklists, do the PTAM thing to take the MVCs ejected in [Step 5](#page-119-1) on [page 106](#page-119-1) to the offsite vault.**
- <span id="page-125-0"></span>**7. While you're at the offsite vault...**

...pick up any MVCs which are to be moved back to the onsite library. This is a little hard to visualize, so think of it this way: We actually identified these MVCs in [Step 2](#page-124-2) on [page 111](#page-124-2) during **a previous run** of this procedure that occurred **greater than** nn **days ago**, where nn is the expiry period specified on the EXPIRYPERIOD statement. For more information, see ["EXPIRYPERIOD" on page 167](#page-180-0).

Great, we're done...that is, until the next time we get to cycle back into the defrag procedure described in ["Recycling Offsite MVCs - VTVs with](#page-122-0)  [Catalog Controlled Data Sets" on page 109](#page-122-0).

# <span id="page-126-0"></span>**Business Continuance**

Okay, the Unthinkable has occurred, and the Production Site has taken a major hit. Now what? Well, the operations staff next wants to switch to business continuance mode. Note that because of the setup we did in ["Normal Operations" on page 97,](#page-110-1) we can quickly and effectively resume operations because:

- All critical data is migrated and vaulted.
- A Recovery Site (which could be a vendor such as Comdisco) is standing by with VSM installed.

Because we did our homework on the setup, the switch to Business Continuance Mode at the Recovery Site is quick and straightforward via the MVC import shown in [Figure 57 on page 114.](#page-127-0) After we switch to Business Continuance Mode, operations look like [Figure 58 on page 114](#page-127-1) and [Figure 59 on page 115.](#page-128-0) We'll use the following procedure to switch to Business Continuance Mode.

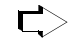

#### **To switch to Business Continuance Mode at the Recovery Site, do the following:**

### <span id="page-126-3"></span>**1. Create a new CDS at the Recovery Site.**

This CDS reflects LIBGEN and VTCS configuration at the Recovery Site; we'll populate this with VTV and MVC information in [Step 4](#page-129-1).

<span id="page-126-2"></span>**2. Enter only critical MVCs into the Recovery Site ACS.** 

Fill complete rows, one panel at a time.

- **3. Start an HSC audit on the panels we filled in [Step 2.](#page-126-2)**
- <span id="page-126-1"></span>**4. Using the** *most current* **comprehensive Manifest File, run an import into the** *new* **CDS we created in [Step 1](#page-126-3).**

We created the comprehensive Manifest File in [Step 2](#page-118-1) on [page 105](#page-118-1).

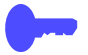

**Hint:** When the import completes, we can start work using the critical data sets.

<span id="page-126-4"></span>**5. Enter all remaining MVCs (and any standard Nearline volumes) into the Recovery Site ACS.** 

Fill complete rows, one panel at a time.

- **6. Start an HSC audit on the panels we filled in [Step 5.](#page-126-4)**
- **7. When the audits and the import complete, consider prestaging data sets with requirements for quick access to the Recovery Site VTSSs.**
- **8. Now, and only now, start sending non-critical data to the Recovery Site VTSSs.**

This completes this procedure, and we're now up and running again. As soon as the Production Site is back in operation, run, do not walk, to ["Business Resumption" on page 116.](#page-129-0)

**Business Continuance - MVC Import**

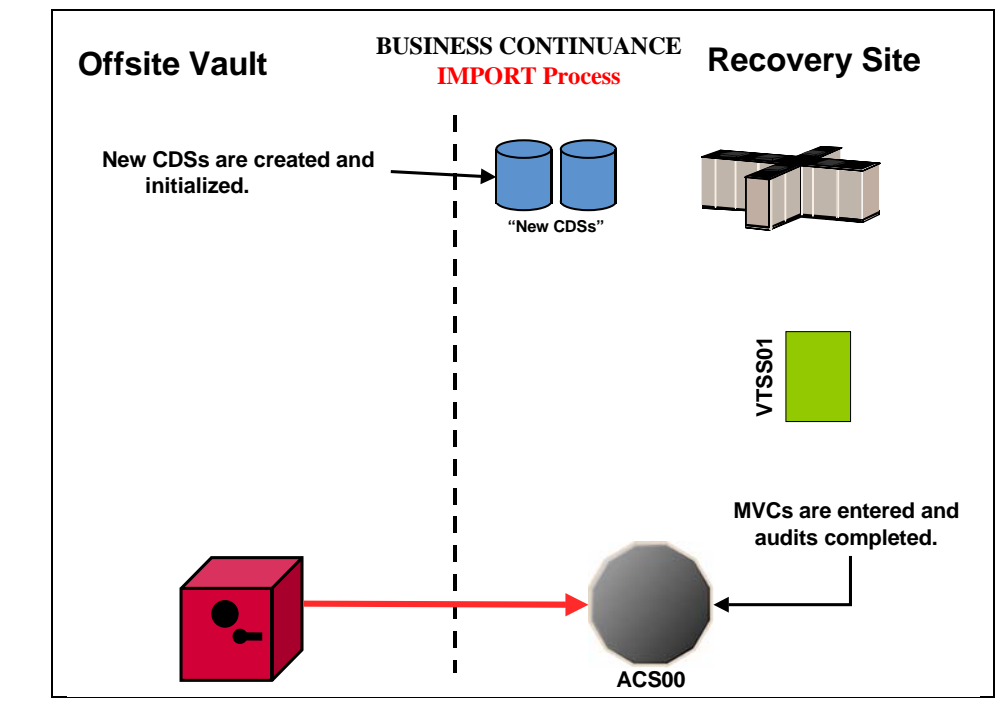

<span id="page-127-0"></span>*Figure 57. Business Continuance - MVC Import*

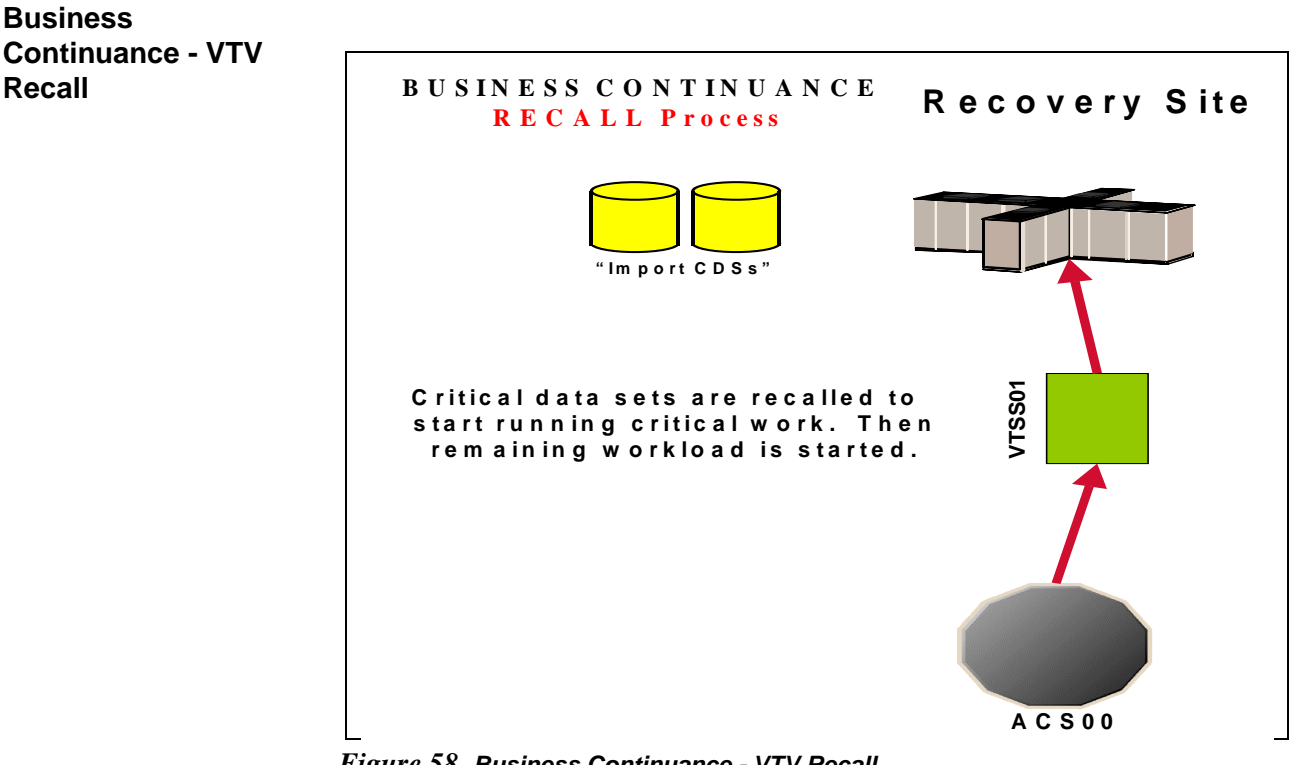

<span id="page-127-1"></span>*Figure 58. Business Continuance - VTV Recall*

### **Business Continuance - VTV Migration**

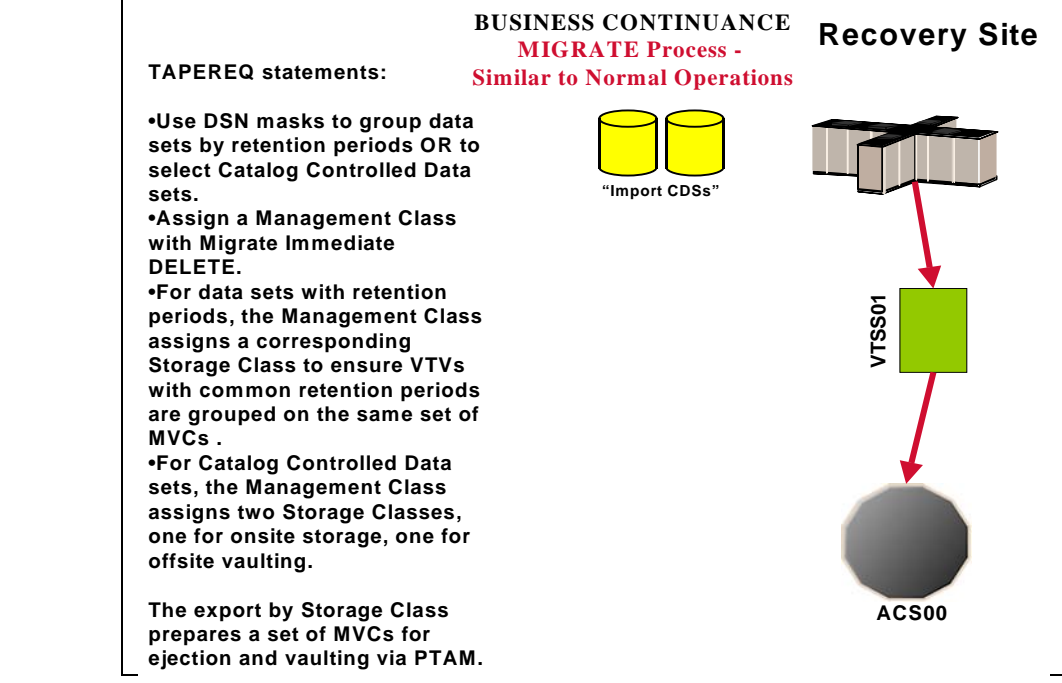

<span id="page-128-0"></span>*Figure 59. Business Continuance - VTV Migration*

# <span id="page-129-0"></span>**Business Resumption**

The Production Site is back up as a data center, so it's time to get back to business as usual as shown in [Figure 60 on page 117,](#page-130-0) [Figure 61 on page 117,](#page-130-1) and [Figure 62](#page-131-0)  [on page 118](#page-131-0).

The switch from Business Continuance to Business Resumption should look familiar, because it's very similar to what we did in ["Business Continuance" on](#page-126-0)  [page 113.](#page-126-0)..only this time we're using information and resources from the Recovery Site to recreate the Production Site VSM operation.

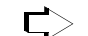

## **To resume normal operations:**

#### **1. Clean the Production Site VTSSs.**

This procedure, which is done by StorageTek hardware service, wipes out any extraneous VTVs that may be lingering around.

<span id="page-129-2"></span>**2. Run an Export against all MVC ranges used at Recovery Site, using the Recovery Site CDS.** 

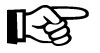

**Note:** At this point, we're done with the Recovery Site...although we might want to keep it up and running until we reach [Step 10.](#page-129-3)

- <span id="page-129-4"></span>**3. Create a new CDS at the Production Site.**
- <span id="page-129-1"></span>**4. Enter only critical MVCs into the Production Site ACS.**

Fill complete rows, one panel at a time.

- **5. Start an HSC audit on the panels we filled in [Step 4](#page-129-1).**
- **6. Using the Manifest File from [Step 2,](#page-129-2) run an import into the** *new* **CDS we created in [Step 3](#page-129-4).**

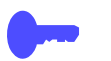

**Hint:** When the import completes, we can start work using the critical data sets.

<span id="page-129-5"></span>**7. Enter all remaining MVCs (and any standard Nearline volumes) into the Production Site ACS.** 

Fill complete rows, one panel at a time.

- **8. Start an HSC audit on the panels we filled in [Step 7](#page-129-5).**
- **9. When the audits and the import complete, consider prestaging data sets with requirements for quick access to the Production Site VTSSs.**

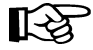

**Note:** After the VTVs that contain critical data sets are VTSS resident, you must enable **access** to the data sets on these VTVs, either by recataloging them, or using JCL statements such as VOL=SER=vtvnnn.

<span id="page-129-3"></span>**10. Now, and only now, start sending new data to the Production Site VTSSs.** 

## **Business Resumption - VTV Migration**

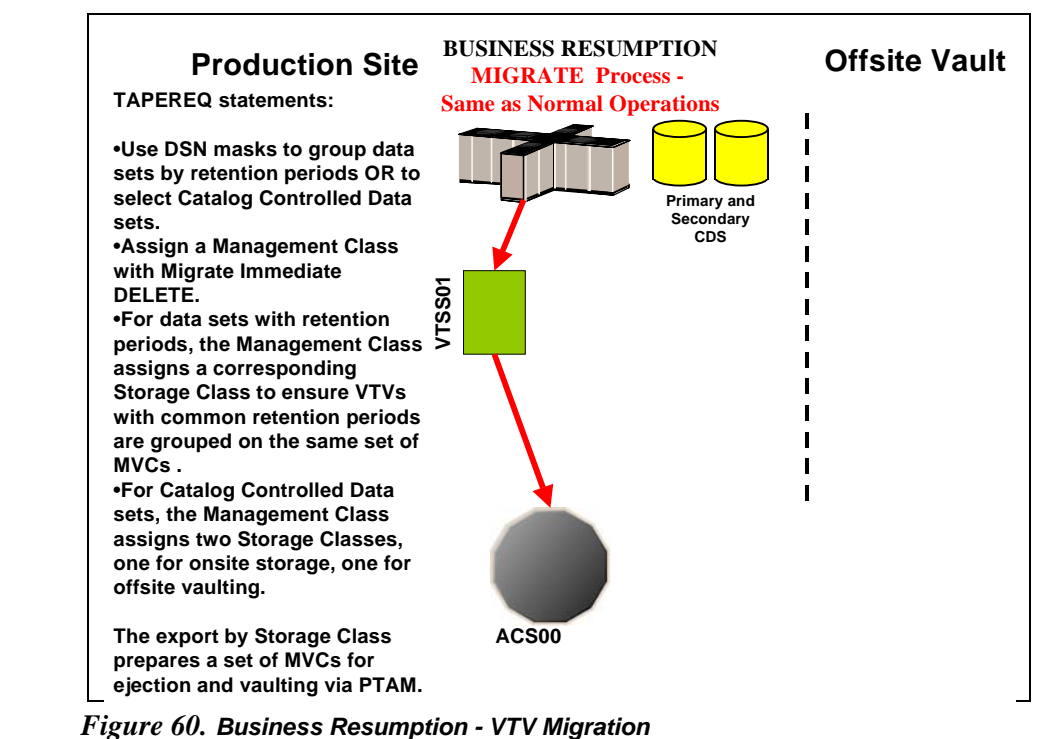

<span id="page-130-0"></span>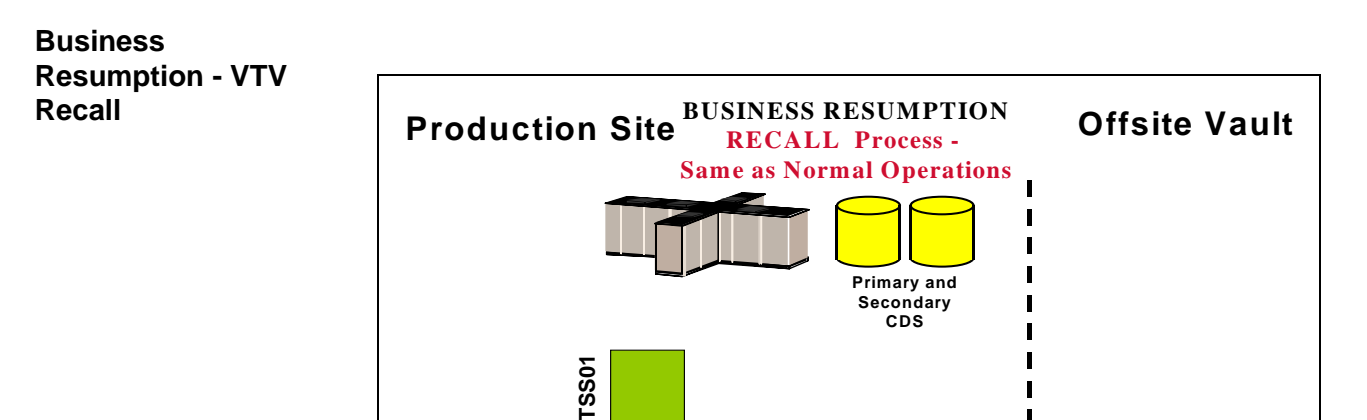

<span id="page-130-1"></span>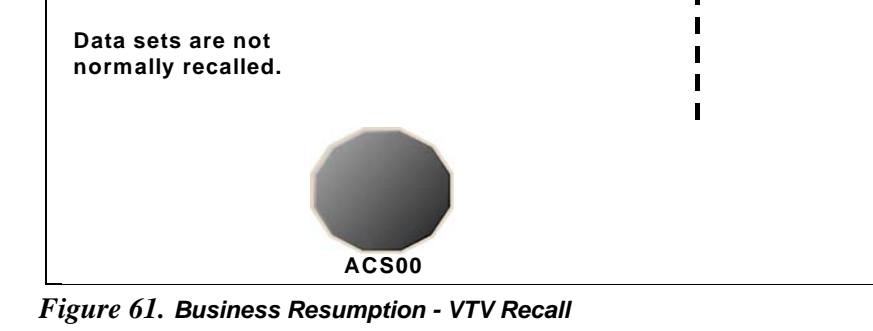

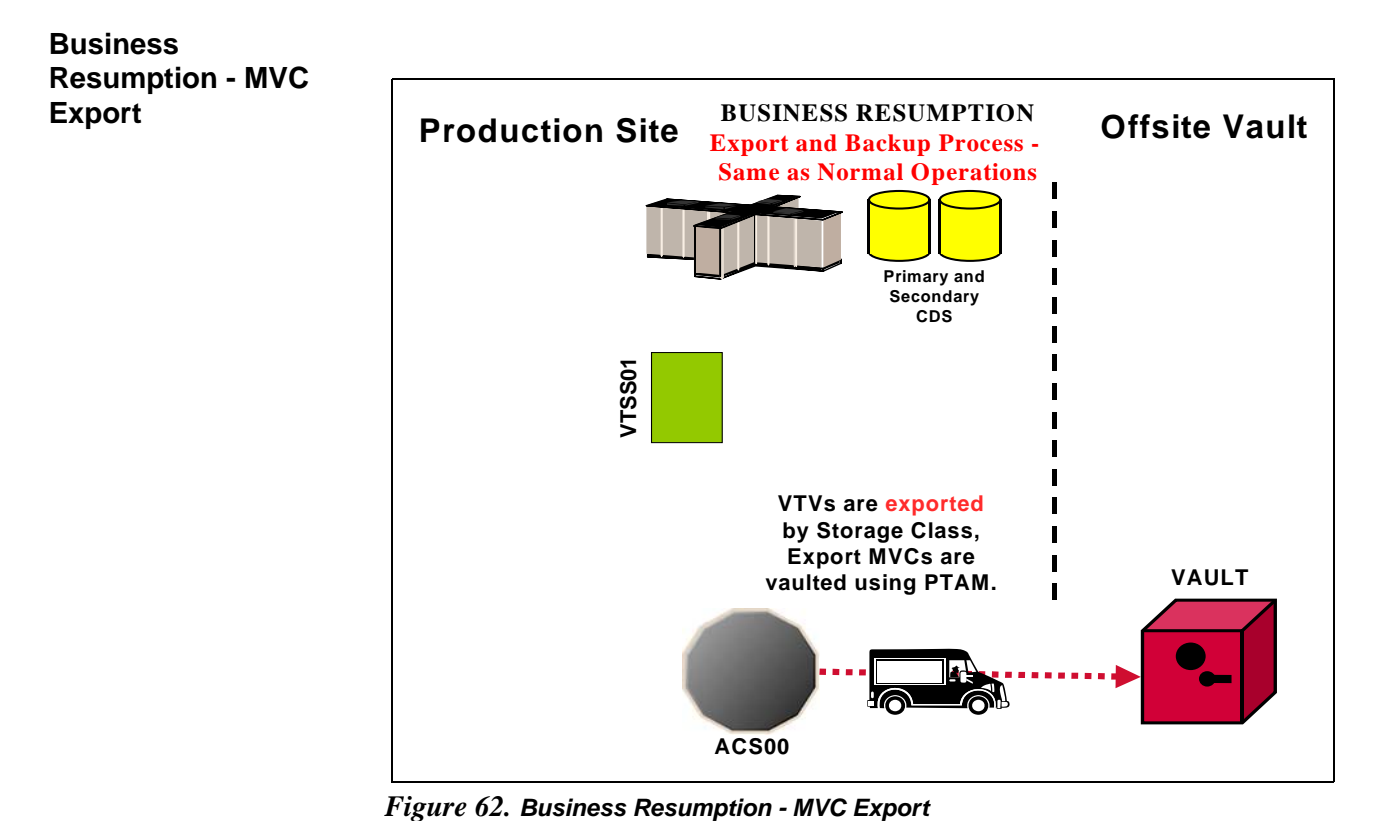

<span id="page-131-0"></span>

<span id="page-132-0"></span>This section tells how to use VSM and the PTAM ("Pickup Truck Access Method") to disaster-proof a single-site, offsite vault data processing operation so it can continue and resume operations after a catastrophic failure to the system. Throughout the procedures, you'll see how to do this for data sets with retention periods and for those without retention periods...specifically, they are catalog controlled data sets. The additional sub-flavor is that we're using a TMS to extract the date stamps, and the TMS is Zara. The advantage of using a TMS is that there are accompanying StorageTek-written utilities that help automate the whole process.

As [Figure 63 on page 121](#page-134-0) shows, our example configuration consists of an MVS host at the Production Site, attached VTSS, single ACS, and an Offsite Vault. The vaulting of critical data works as follows:

- Data sets **with** retention periods are routed via TAPEREQs to VTVs by a series of Management Classes (keyed to retention periods) that specify MIGRATE IMMEDIATE (DELETE). Each Management Class specifies a corresponding Storage Class so that the VTVs for that retention period are grouped on a common set of MVCs. After the migrations complete, you next run the SWDTMS01 utility to create export MVCs to eject via ExLM for transport to the offsite vault. The VTVs on the export MVCs have expiry dates per the TMS (Zara). As these VTVs expire, you use an ExLM Custom Volume Report and the SWDTMS02 utility to identify MVCs with no current VTVs in the offsite vault. You then use the Zara OFFSITE batch utility to create a list of these MVCs to return them to the Production Site for reuse. The cycle continues with a fresh batch of export MVCs with a current data generation.
- **Catalog controlled** critical data sets are routed via a TAPEREQ to VTVs by a single Management Class that specifies MIGRATE IMMEDIATE (DELETE). This Management Class specifies a two corresponding Storage Classes, one for onsite storage, one for offsite vaulting. After the migrations complete, you next run the SWDTMS01 utility against the offsite Storage Class to create export MVCs to eject via ExLM for transport to the offsite vault. When ExLM reports MVCs with space utilization of less than a user-specified value, you use the SWDTMS02 utility to identify these MVCs. You then "logically drain" these MVCs (by draining the onsite MVC), use the Zara OFFSITE batch utility to create a pull list of the MVCs eligible for reuse, and then return the offsite MVCs to the Production Site for reuse. The cycle continues with a fresh batch of export MVCs.

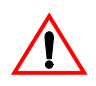

**Caution: Please note** the following gotcha. Some customers use HSC User Exit 06 to enter new tapes into the ACS and define them as scratch. This is exactly what we'd want for Nearline tapes, but scratch MVCs are a **not** a value add. So if you're entering MVCs and HSC User Exit 06 is set to define newly entered tapes as scratch, use the HSC UEXIT command to disable the exit before entering tapes to be used as MVCs.

 ["Offsite Vaulting - The Pickup Truck Access Method for Zara"](#page-132-0) consists of the following subsections:

- • ["Normal Operations" on page 121,](#page-134-1) where we show what the Production Site looks like when the data is flowing smoothly. Here, we also tell how to set up the system to withstand a failure.
- • ["Business Continuance" on page 137,](#page-150-0) which is how to stay open for business if the Production Site takes a major hit.
- • ["Business Resumption" on page 140,](#page-153-0) which is how to get back to normal operations once the Production Site is up and running again.

Normal Operations uses the StorageTek VSM Vault Utilities (the SWDTMS01 and SWDTMS02 utilities), so before diving into Normal Operations, let's turn the page and install these utilities.

# <span id="page-134-1"></span>**Normal Operations**

On [page 119,](#page-132-0) we gave an overview of the system, disaster recovery needs, and operations to meet those needs. [Figure 63](#page-134-0) and [Figure 64 on page 122](#page-135-0) show the system during normal operations for VTV migration and recall. [Figure 65 on page](#page-135-1)  [122](#page-135-1) shows the export and physical transport to the offsite vault of the MVCs that contain the critical data. There is, as we said, Some Assembly Required, so let's turn to ["Migration, Export, Offsite Vault, and MVC Reuse" on page 123](#page-136-0) for the details.

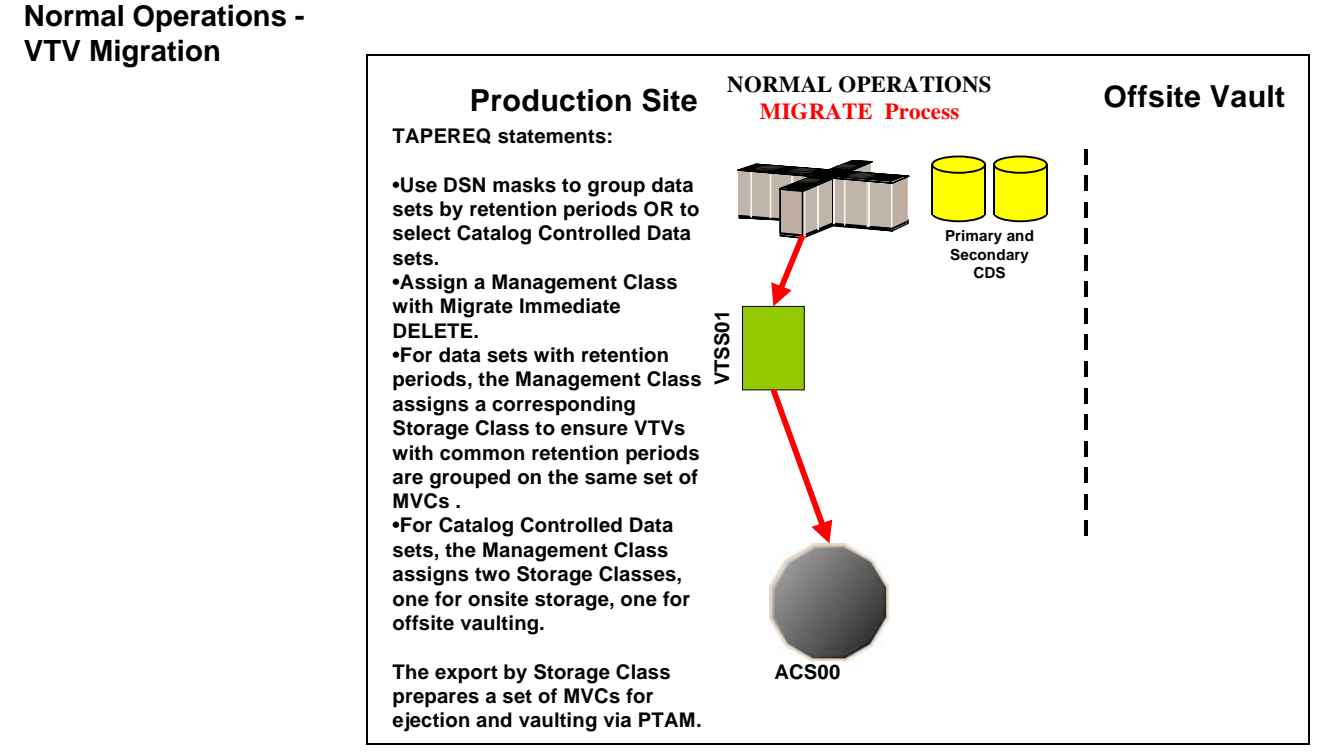

<span id="page-134-0"></span>*Figure 63. Normal Operations - VTV Migration*

### **Normal Operations - VTV Recall**

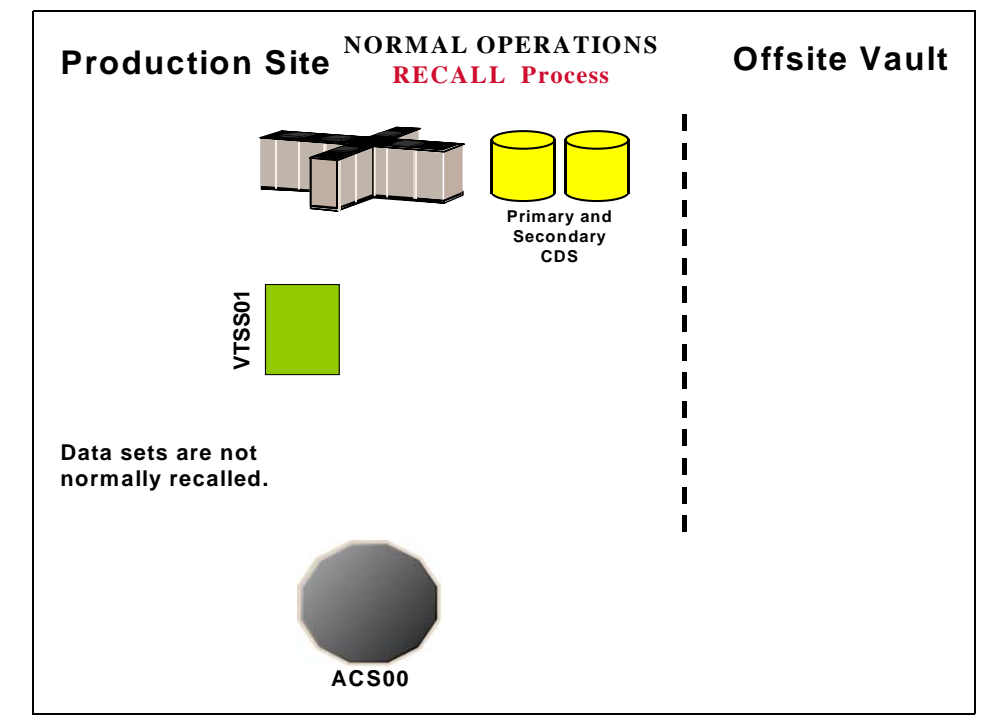

<span id="page-135-0"></span>*Figure 64. Normal Operations - VTV Recall*

# **Normal Operations - MVC Export**

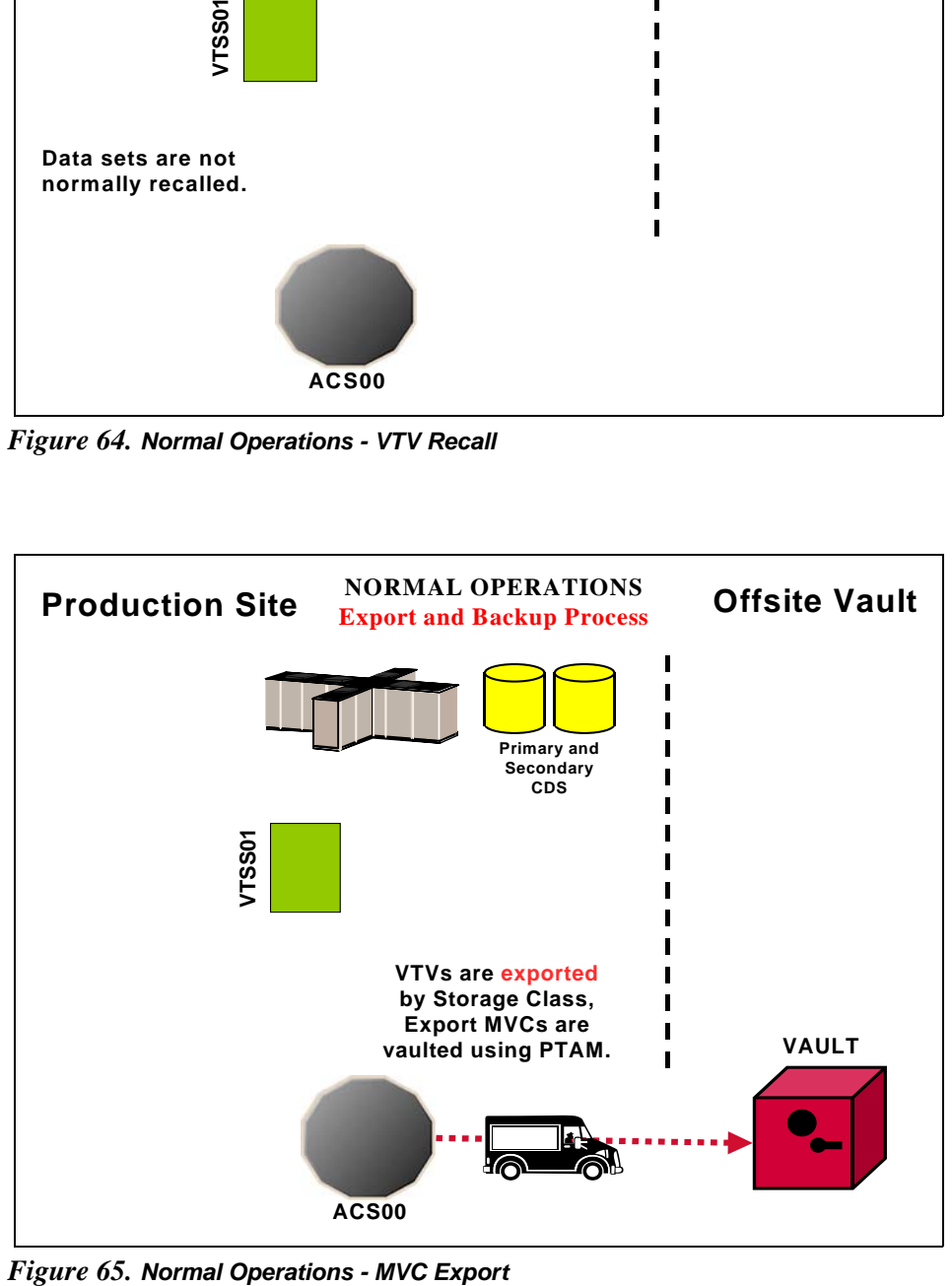

<span id="page-135-1"></span>

<span id="page-136-0"></span>**Migration, Export, Offsite Vault, and MVC Reuse**

In ["Normal Operations" on page 121,](#page-134-1) we showed the system under normal operations. This section tells how to route critical data **in data sets with retention periods** and **catalog controlled data sets** to VTVs, migrate them to a common set of MVCs, and vault the MVCs offsite.

[Table 20 on page 124](#page-137-0) and [Table 19 on page 124](#page-137-1) are about two distinctly different kinds of data sets:

- First, in [Table 19 on page 124,](#page-137-1) for **catalog controlled data sets**, we're again showing the use of a data set name mask on TAPEREQ. As above, use other data set characteristics that you specify on TAPEREQ if that works better. Note that with catalog controlled data sets, the TAPEREQ specifies a single Management Class that duplexes the data via two Storage Classes. This produces an offsite MVC and an onsite MVC with the critical data, which, as we'll see later, is critical to reusing and recycling MVCs.
- In [Table 20 on page 124](#page-137-0), for **data sets with retention periods**, we're showing a situation where you have multiple data set name masks, each of which corresponds to a different retention period for the data sets selected by that mask. The fewer of these, the better (read what the VTCS documentation says about Too Many Storage Classes). That is, for *each* data set name mask you need a corresponding Management Class and Storage Class.

With TAPEREQ, in fact, you have lots of choices...for example, you can key on jobname or stepname, if that works better. If you want to key on retention periods, data set name is probably the right move, however. We just want to make sure you know that you **do** have the flexibility to key on different data set groupings with different characteristics.

So at this point your question is "What do I do if I hav*e both* flavors of data sets?" Well, we thought of that, too, because in the real world this is a very likely situation. Back in the MVC reuse section, which is one of the key areas to get right, we break that part of the process down for you. You can read about all of that in ["Returning MVCs from the Offsite Vault for Reuse" on page 131](#page-144-0). Another useful tool, however, is the overall process flow for "mixed" shops that we show in ["A](#page-186-0)  [Sample Offsite Vaulting Work Flow" on page 173](#page-186-0).

- In this example, we're selecting the MVCs for offsite vaulting from a Named MVC Pool. This is optional, but it's not a bad idea because:
	- All the non-critical jobs select MVCs either from another Named MVC Pool or from the overall MVC Pool (except for the Named Pool used for offsite vaulting).
	- At the Recovery Site, you only have to define the MVCs in the Named Pool.

Once again, however, read the *caveats* in the VTCS documentation about the potential gotchas with Named MVC Pools.

• Finally, throughout the procedures, we refer you back to [Table 20](#page-137-0) or [Table](#page-137-1)  [19](#page-137-1). In fact, what we *really* mean is your versions of these tables, which you'll have to create to match your shop's situation...as recorded in ["Offsite](#page-190-0)  [Vaulting Configuration Record" on page 177.](#page-190-0)

#### <span id="page-137-1"></span>*Table 19. Disaster Recovery Management Classes, Storage Classes, and Named MVC Pools - Catalog Controlled Data Sets without Retention Periods*

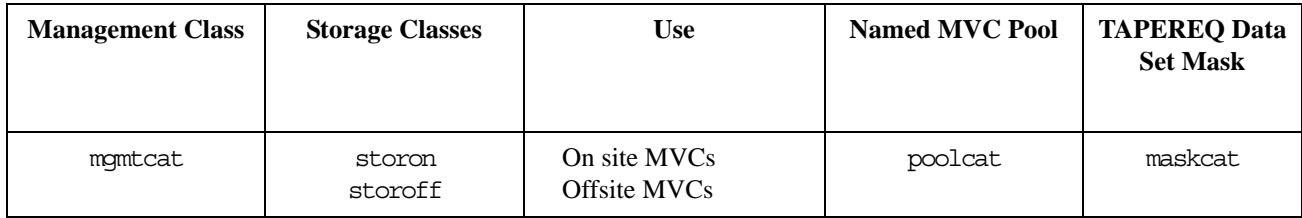

#### <span id="page-137-0"></span>*Table 20. Disaster Recovery Management Classes, Storage Classes, and Named MVC Pools - Data Sets with Retention Periods*

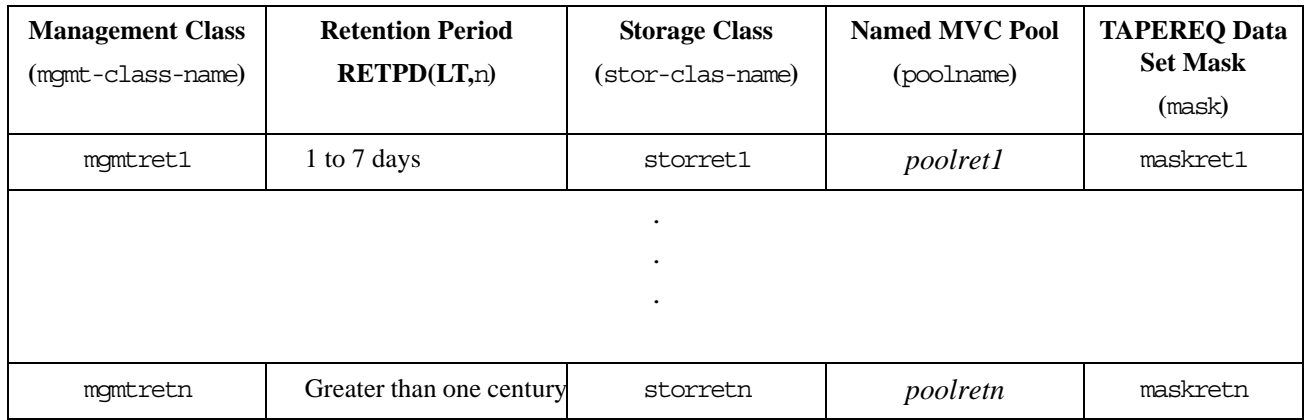

• Let's not forget the SWDTMS01 and SWDTMS02 utilities, which we'll use in the following sections. For some reference information, see ["SWDTMS01](#page-157-0)  [Utility" on page 144](#page-157-0) and ["SWDTMS02 Utility" on page 155](#page-168-0).

The whole of Normal Operations takes some doing, so let's break it down into the following sections:

- • ["Setting Up the System" on page 125](#page-138-0)
- • ["Creating the Export MVCs and Vaulting Them Offsite" on page 129](#page-142-0)
- • ["Returning MVCs from the Offsite Vault for Reuse" on page 131](#page-144-0)

# <span id="page-138-0"></span>Setting Up the

# System **T** To set up the system:

**1. First, we'll enable the Advanced Management Feature.**

The Advanced Management Feature is required to implement Storage Classes, run the EXPORT and IMPORT utilities, and use selected Management Class parameters (such as MIGPOL).

- <span id="page-138-3"></span>**2. Let's build the Management Classes that assign a corresponding Storage Class and do an immediate migrate with delete.** 
	- **For data sets with retention periods**, *each* of the MGMTclas statements (you create a separate statement for each retention period) looks something like [Figure 66:](#page-138-1)

MGMT NAME(mgmtretn) IMMED(DELETE) MIGPOL(storretn) DELSCR(YES)

#### <span id="page-138-1"></span>*Figure 66. Management Classes for VTVs with Critical Data*

• **For catalog controlled data sets**, the MGMTclas statement looks something like [Figure 67:](#page-138-2)

MGMT NAME(mgmtcat) IMMED(DELETE) MIGPOL(storon,storoff) DELSCR(YES)

#### <span id="page-138-2"></span>*Figure 67. Management Classes for VTVs with Critical Data - Catalog Controlled Data Sets*

In [Figure 66](#page-138-1) and [Figure 67,](#page-138-2) each Management Class specifies immediate migrate delete, which is designed to immediately put VTVs in this Management Class on the migration queue and delete the VTSS copy once it is migrated. This ensures quick migration and frees the VTSS buffer. We also assign the corresponding Storage Class to the MVCs that contain the migrated VTVs as shown in [Table 20. on page 124](#page-137-0) or [Table](#page-137-1)  [19 on page 124](#page-137-1).

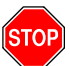

**Warning:** Note that for both types of data sets, the Management Class specifies DELSCR(YES). If you haven't already done so, **go back and read** the planning information in ["DELSCR Considerations" on page 6](#page-19-0).

- <span id="page-139-2"></span>**3. Next, we'll create the Storage Classes that own the MVCs that contain the migrated VTVs.** 
	- **For data sets with retention periods**, each of the STORclas statements (you create a separate statement for each retention period) looks something like [Figure 68](#page-139-0):

STOR NAME(storretn) MVCP(poolret)

#### <span id="page-139-0"></span>*Figure 68. Storage Classes for Data Sets with Retention Periods*

For the Storage Class names to plug in, see [Table 20. on page 124](#page-137-0). In [Figure 68,](#page-139-0) the STORclas statement associates each Storage Class with the specified Named MVC Pool.

• **For catalog controlled data sets**, the STORclas statements looks something like [Figure 69](#page-139-1):

STOR NAME(storon) MVCP(poolcat) STOR NAME(storoff) MVCP(poolcat)

<span id="page-139-1"></span>*Figure 69. Storage Classes for Catalog Controlled Data Sets*

For the Storage Class names to plug in, see [Table 19. on page 124](#page-137-1). In [Figure 69,](#page-139-1) the STORclas statements associate each Storage Class with the specified Named MVC Pool.

- **4. Next, we'll use the** MGMTDEF **command to load the** MGMTclas **and** STORclas **control statements we created in [Step 2](#page-138-3) on [page 125](#page-138-3) and [Step 3](#page-139-2) on page [page 126.](#page-139-2)**
- <span id="page-139-5"></span>**5. Now let's create** TAPEREQ **statements to route the critical data to VSM and assign the corresponding Management Class to the data.**
	- **For data sets with retention periods**, each of the TAPEREQ statements (you create a separate statement for each retention period) looks something like [Figure 70](#page-139-3):

TAPEREQ DSN(maskretn) MEDIA(VIRTUAL) MGMT(mgmtretn) RETPD(LT,n)

<span id="page-139-3"></span>*Figure 70.* TAPEREQ *Statements for Data Sets with Retention Periods*

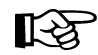

**Note:** The RETPD parameter is not supported under JES3, so use another TAPEREQ data set selection method (for example, JOBNAME).

See [Table 20. on page 124](#page-137-0) for the correct values to fill in for [Figure 70](#page-139-3).

• **For catalog controlled data sets**, the TAPEREQ statement looks something like [Figure 71](#page-139-4):

TAPEREQ DSN(maskcat) MEDIA(VIRTUAL) MGMT(mgmtcat)

<span id="page-139-4"></span>*Figure 71.* TAPEREQ *Statement for Catalog Controlled Data Sets*

See [Table 19. on page 124](#page-137-1) for the correct values to fill in for [Figure 71](#page-139-4).

**6. Use the** TREQDEF **command to load the** TAPEREQ **control statements we created in [Step 5](#page-139-5).** 

#### <span id="page-140-0"></span>**7. If they aren't already in place, set up the Zara vault codes for the exported MVCs.**

Zara uses the data set name (and optionally the name of the job that creates the data set) to assign vaulting codes. For more information on setting up vaulting codes to achieve the desired vaulting assignments and rotation, see OFF-SITE Storage Processing in *Zara User's Guide*.

The name of the data set that the SWDTMS01 utility assigns to the MVCs in the Zara Database is:

DSN=prefix.storclas.MVCTAPE.RESERVED

Where:

- prefix is the HLQ specified in the MvcDsnPreFiX parameter of the STORclas statement. For more information, see ["EXPiryPeRioD](#page-181-0)  [Statement Example" on page 168.](#page-181-0)
- storclas is a Storage Class created in [Step 3](#page-139-2) on [page 126.](#page-139-2)

For example, if you specified a prefix of SYS1.VSMDR on the MvcDsnPreFiX parameter and LE8DAYS for the Storage Class for retention periods of less than 8 days, the SWDTMS01 utility assigns to the MVCs for that Storage Class the following DSN:

SYS1.VSMDR.LE8DAYS.MVCTAPE.RESERVED

Similarly, if you specified a prefix of SYS1.VSMDR on the MvcDsnPreFiX parameter and CATOFF for the Storage Class for "offsite" MVCs with catalog controlled data sets, the SWDTMS01 utility assigns to the MVCs for that Storage Class the following DSN:

SYS1.VSMDR.CATOFF.MVCTAPE.RESERVED

#### **8. There is one last item...**

...which is defining the MVCs to the TMS. As it says in the VTCS documentation:

"Access to the MVCs via an RTD bypasses the MVS intercepts put in place by the tape management system so that it does *not* record within its database any access to the MVCs by VSM and does *not* automatically provide protection against inadvertent overwrites of non-expired data on MVCs. Therefore, if you choose to define MVCs to the tape management system, StorageTek **strongly recommends** that you define them as non-scratch, non-expiring volumes."

Well, that isn't going to work so well for MVCs that you want to reuse, so we have to find another way. So if you want to define the MVCs to Zara and adequately protect them, try this:

- a. Do a format extend to add the MVC volsers to the Zara Database.
- b. Second, define the MVCs as a scratch subpool to Zara.
- c. Finally, write a rule that says that *only* HSC/VTCS can write to the MVCs as scratches.

Section 1, Setting Up the System, is done, so let's proceed to ["Creating the](#page-142-0)  [Export MVCs and Vaulting Them Offsite" on page 129.](#page-142-0)

<span id="page-142-0"></span>Creating the Export MVCs and Vaulting Them Offsite

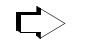

#### **To create the export MVCs and vault them offsite:**

#### **1. Ensure that all VTVs with critical data are migrated.**

The TAPEREQ statements in [Step 5](#page-139-5) on [page 126](#page-139-5) are the triggers to start the VTV migrations to the MVCs we'll export. But how do we know when all the VTVs with critical data are migrated? Basically, we write a "watchdog" program that monitors VTV migration and reports when the *last* critical VTV is migrated.

#### <span id="page-142-1"></span>**2. Run the** SWDTMS01 **utility.**

The SWDTMS01 utility, working together with the JCL you create to invoke it, does the following:

• **Runs the** EXPORT **utility** against **all** Storage Classes we created in [Step 3](#page-139-2)  on [page 126](#page-139-2) **and creates a comprehensive Manifest File** that includes all these Storage Classes. We use the STORclas statement of the parameter file to specify one or more Storage Classes. For more information, see ["EXPiryPeRioD Statement Example" on page 168](#page-181-0).

**Note:** If an MVC in a specified Storage Class is in use when the ¶स्क्र SWDTMS01 utility runs, it will be skipped and will not be exported until the next time the utility runs.

> The comprehensive Manifest File is used, if needed, in Business Continuance mode (see [Step 4](#page-150-1) on [page 137](#page-150-1))...so it's probably a good idea to have one copy of the file on disk and another on tape stored offsite.

- **Creates an MVC update file**, which is used as input to ZARAUTL in [Step](#page-143-0)  [3](#page-143-0) on [page 130](#page-143-0), to set data set names and expiration dates for the MVCs to be sent offsite. These commands set the data set expiration date to PERMANENT.
- **Creates a VTV update file**, which can optionally be used as input to ZARAUTL in [Step 3](#page-143-0) on [page 130,](#page-143-0) to change the TMS VTV records.

These control cards reflect the state of the VTVs being sent offsite, and it's probably not a good idea to alter them. If, for some reason, you have a need to change the state of VTVs being sent offsite, contact StorageTek Software Support for information on the use of these cards.

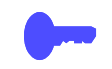

**Hint:** Good Practices suggest that we **only** want to vault volumes that are resident in an ACS. To do this, run the SWDTMS01 utility with the STORCLAS ALL(OFF) parameter of the parameter file. If, however, you want to see a selection list of all volumes that **should** be vaulted, whether they are ACS resident, use the STORCLAS ALL(ON) parameter. For more information, see ["STORCLAS" on page 169](#page-182-0). **Note that**, even if you specify the ALL(OFF) parameter, the Manifest File is **always** "comprehensive."

For example JCL for the SWDTMS01 utility, see [Figure 78 on page 146](#page-159-0) and [Figure 79 on page 147](#page-160-0).

#### <span id="page-143-0"></span>**3. Next, we run** ZARAUTL **to update the Zara Database with MVC information.**

ZARAUTL uses the input from [Step 2](#page-142-1) on [page 129](#page-142-1) to update the MVC volume records in the Zara Database with a dummy data set name, expiration date, creation date, and so forth.

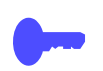

**Hint:** In [Step 2](#page-142-1), if the SWDTMS01 utility **does not** select any MVCs for update, SWDTMS01 ends with a return code of 4. Because the Zara Database update in [Step 3](#page-143-0) will fail if no MVCs are selected, StorageTek recommends that you code this jobstep to run only if SWDTMS01 runs successfully, selects MVCs, and completes with a return code of 0 as shown in [Figure 80 on page 148](#page-161-0).

### **4. To assign the vault codes and rotation to the MVCs, run the Zara OFFSITE batch utility.**

...where we set up the vault codes in [Step 7](#page-140-0) on [page 127](#page-140-0) and updated the Zara Database with MVC information in [Step 3](#page-143-0) on [page 130](#page-143-0).

For more information on the Zara OFFSITE Utility, see OFF-SITE Storage Processing in *Zara's User Guide*.

## <span id="page-143-1"></span>**5. Keying on the Vault Code from [Step 7](#page-140-0) on [page 127](#page-140-0), we use ExLM to eject the MVCs from the ACS.**

[Figure 81 on page 149](#page-162-0) shows example JCL to use ExLM to eject the MVCs.

### **6. Finally, we use PTAM (Pickup Truck Access Method) to do the offsite vaulting of the MVCs we ejected in [Step 5.](#page-143-1)**

Because we have a finite number of MVCs, when VTVs go non-current on exported MVCs, we need a way to cycle these MVCs back into the system for reuse. For that procedure, see ["Returning MVCs from the Offsite Vault](#page-144-0)  [for Reuse" on page 131](#page-144-0).
<span id="page-144-1"></span>Returning MVCs from the Offsite Vault for Reuse

In ["Creating the Export MVCs and Vaulting Them Offsite" on page 129,](#page-142-0) we migrated VTVs with critical data to MVCs and exported those MVCs to the Offsite Vault. We don't have an infinite number of MVCs for vaulting, so we need a way to recycle vaulted MVCs back into the system when some or all VTVs on these MVCs go non-current. And there are three flavors, so pick the one that works for your shop and follow the referenced procedure:

- 1. **Flavor 1 Sites with** *only* **data sets with retention periods**, when ExLM reports that all VTVs on an MVC have reached their expiry dates in Zara, the current VTV count goes to zero and we can return the MVC to the Production Site for reuse. For procedures, see ["Recycling Offsite MVCs -](#page-148-0)  [VTVs with Data Sets with Retention Periods" on page 135](#page-148-0).
- 2. **Flavor 2 For sites with** *only* **catalog controlled data sets**, we use an ExLM report to look for vaulted MVCs that have a usage percentage less than a percentage we specify. In other words, ExLM looks for MVCs that have enough free space to make it worthwhile to reuse these MVCs. What's a reasonable percentage to specify? The answer, of course, is "it depends on the needs of your shop." Specify a high percentage and you'll free up lots of MVCs...at the cost of high VSM/system activity. Specify a low percentage and you'll have lots of fragmented MVCs in the offsite vault. Try starting with 25% and adjust as needed.

The way we reuse these MVCs is...well, it's complex, so let's slow down and see how it works:

- <span id="page-144-2"></span>1. MVCs with less than n percent usage are marked LOST. Now why would I do that? Because I have an equivalent on site copy and I don't want to put an operator through mounting the offsite MVCs to drain it, see number [2.](#page-144-0)
- <span id="page-144-0"></span>2. I try to run a drain against the offsite MVC, it's lost, so instead VTCS "logically drains" the offsite MVC by recalling all its VTVs from the MVC copy that is onsite. Because the recalled VTVs have the DR Management Class, they are migrated to a new MVC that can be taken offsite. The new MVC is now the input to [Step 2](#page-142-1) on [page 129](#page-142-1), which detects MVCs with Storage Classes that require offsite vaulting.

So VTCS "logically drained" the offsite MVC, which is goodness because the offsite MVC is now 0% full. It is now eligible for selection by [Step 1](#page-148-1) on [page 135](#page-148-1) and is returned per [Step 7](#page-149-0) on [page 136](#page-149-0).

And for the step-by-step implementation of this process, see ["Recycling](#page-146-0)  [Offsite MVCs - VTVs with Catalog Controlled Data Sets" on page 133](#page-146-0).

**Note that** you are not done until, as it says in [Step 4](#page-147-0) on [page 134](#page-147-0), you next complete the procedure described in ["Recycling Offsite MVCs - VTVs with](#page-148-0)  [Data Sets with Retention Periods" on page 135.](#page-148-0)..because the logical draining has created MVCs with a zero current VTV count. Is that cool, or what?

Hint: How often do you want to do this defragmentation? The answer is "it depends on the needs of your shop and your level of vaulting/reuse activity"...but doing this once a week is probably a good starting point.

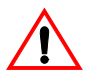

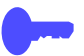

3. **Flavor 3 - For "mixed" sites with** *both* **catalog controlled data sets** *and* **data sets with retention periods,** you do the same thing (and for the same reasons) that you do for sites with only catalog controlled data sets. That is, you first do the procedure in ["Recycling Offsite MVCs - VTVs with Catalog](#page-146-0)  [Controlled Data Sets" on page 133,](#page-146-0) followed by the procedure in ["Recycling](#page-148-0)  [Offsite MVCs - VTVs with Data Sets with Retention Periods" on page 135](#page-148-0).

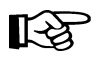

**Note: Each** of the three procedures described above **requires** the standard OFFSITE update process described in *Zara User's Guide*.

<span id="page-146-0"></span>**Recycling Offsite MVCs - VTVs with Catalog Controlled Data Sets.** 

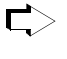

#### **To Recycle Offsite MVCs That Contain VTVs With Catalog Controlled Data Sets:**

#### <span id="page-146-1"></span>**1. First, let's run an ExLM Custom Volume Report...**

...to find MVCs with less than a specified percent used.

[Figure 82 on page 157](#page-170-0) shows a JCL example that generates an ExLM report that selects vaulted MVCs with less than a specified percent used. In [Figure](#page-170-0)  [82 on page 157](#page-170-0):

• DSN=prefix.storoff.MVCTAPE.RESERVED is the name of the data set that the SWDTMS01 utility assigns to the MVC in the Zara Database, as described in [Step 7](#page-140-0) on [page 127.](#page-140-0)

prefix is the DSN prefix that you specify on the MvcDsnPreFiX parameter of the STORCLAS statement. For more information, see ["EXPiryPeRioD](#page-181-0)  [Statement Example" on page 168](#page-181-0).

**Caution:** There is a subtle but **very critical difference** between the DSN you specify here and the DSN you specify in [Step 1](#page-148-1) on [page 135](#page-148-1). The difference is in the *storclas* value for the middle qualifier on the DSN. In this step, it is the single DSN for the data set assigned to all MVCs that contain VTVs with catalog controlled data sets. In this step, you want to drain *only* the MVCs with catalog controlled data sets, not the MVCs with data sets with retention periods. If you go all the way back to [Step 3](#page-139-0) on [page 126](#page-139-0), you'll see that it is, in fact, storoff, which is the Storage Class for the offsite (vaulted) MVCs.

- loccode is the location code for the offsite vault.
- percent is the specified percentage use. See [page 131](#page-144-1) for a discussion of what constitutes a reasonable value.
- SWDEXLST is the required DDname of the data set that contains the output of the ExLM report; see ["SWDEXLST" on page 155](#page-168-0) for more information.
- <span id="page-146-2"></span>**2. Run the** SWDTMS02 **utility to process the flat file report generated in [Step](#page-146-1)  [1.](#page-146-1)**

[Figure 84 on page 159](#page-172-0) shows example JCL where the SWDTMS02 utility:

- Creates the appropriate MVCMAINT commands to mark as LOST the MVCs selected in [Step 1.](#page-146-1)
- Creates the appropriate MVCDRAIN commands to make all the swell stuff happen that we described starting in number [1.](#page-144-2) on [page 131.](#page-144-2)

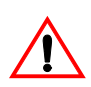

<span id="page-147-1"></span>**3. Run the SWSADMIN program to process the MVCMAINT and MVCDRAIN commands created in [Step 2](#page-146-2) on [page 133](#page-146-2) to enable draining the fragmented offsite MVCs.**

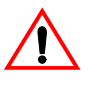

**Caution:** Here we need to take a look at [Figure 84 on page 159.](#page-172-0) This is the JCL to run the SWDTMS02 utility in [Step 2](#page-146-2) on [page 133](#page-146-2). Note that the JCL specifies a DD that contains "simplexed" output cards (SWDSIMP) and a DD that contains "duplexed" output cards (SWDDUP). In this step, you **must** run MVCMAINT against the duplexed cards (SWDDUP)!

**Also note** that, in [Step 2,](#page-146-2) if the SWDTMS02 utility does not select any MVCs for update, SWDTMS02 ends with a return code of 4. Because the SWSADMIN commands in [Step 3](#page-147-1) will fail if no MVCs are selected, StorageTek recommends that you code this jobstep to run only if SWDTMS02 runs successfully, selects MVCs, and completes with a return code of 0.

[Figure 85 on page 160](#page-173-0) shows example JCL to run SWSADMIN against the duplexed cards only if MVCs are selected.

Finally, **Also note that**...we're running a drain to recall the current VTVs from the MVC...remember that these are MVCs that are x percent used. How does this actually happen? For the long version, see [page 131.](#page-144-2) Here's another data point:

After [Step 3](#page-147-1) completes, the still current VTV, which had one copy on the offsite MVC which was drained, will have one copy on the onsite MVC, and a new copy on another onsite MVC which has the same Storage Class as the original offsite MVC. In the meantime, the offsite MVC will have had its storage class removed. This new onsite DR MVC will be picked up in the next SWDTMS01 run, and will be sent offsite.

And, additionally:

The drain process also clears the LOST status of the offsite MVC.

### <span id="page-147-0"></span>**4. Don't stop now...**

...because, for all the good reasons we gave you back on [page 131](#page-144-1), this process **feeds into** and **requires** that you next complete the procedure described in ["Recycling Offsite MVCs - VTVs with Data Sets with](#page-148-0)  [Retention Periods" on page 135](#page-148-0).

<span id="page-148-0"></span>**Recycling Offsite MVCs - VTVs with Data Sets with Retention Periods.** 

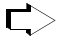

**To Recycle Offsite MVCs That Contain VTVs With Data Sets with Retention Periods:**

<span id="page-148-1"></span>**1. First, let's run an ExLM Custom Volume Report to find any MVCs vaulted for data sets with retention periods with no current VTVs....** 

[Figure 83 on page 158](#page-171-0) shows a JCL example that generates an ExLM report that selects vaulted MVCs with no current VTVs. In [Figure 83 on page 158](#page-171-0):

• DSN=prefix.storclas.MVCTAPE.RESERVED is the name of the data set that the SWDTMS01 utility assigns to the MVC in the Zara Database, as described in [Step 7](#page-140-0) on [page 127.](#page-140-0)

prefix is the DSN prefix that you specify on the MvcDsnPreFiX parameter of the STORCLAS statement. For more information, see ["EXPiryPeRioD](#page-181-0)  [Statement Example" on page 168](#page-181-0).

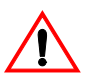

**Caution:** There is a subtle but **very critical difference** between the DSN you specify here and the DSN you specified in [Step 1](#page-146-1) on [page 133](#page-146-1). The difference is in the *storclas* value for the Second Level Qualifier on the DSN. In this step, we want to detect all offsite MVCs with 0 VTVs. Therefore, the DSN mask in the ExLM job should be "prefix.\*\*".

loccode is the location code for the offsite vault.

SWDEXLST is the required DDname of the data set that contains the output of the ExLM report; see ["SWDEXLST" on page 155](#page-168-0) for more information.

<span id="page-148-2"></span>**2. Run the** SWDTMS02 **utility to process the flat file report generated in [Step](#page-148-1)  [1.](#page-148-1)** 

[Figure 86 on page 161](#page-174-0) shows example JCL where the SWDIMS02 utility:

- Creates the TMS ZARAUTL commands to modify TMS volume records for MVCs. These commands set the Expiration Date specified on the EXPIRYPERIOD statement to allow a return of the MVC from the vault. For more information, see ["EXPIRYPERIOD" on page 167](#page-180-0).
- Creates the appropriate MVCMAINT commands to reset the Readonly bit to make these MVCs available for reuse after they're reentered into the ACS.
- Creates the appropriate MVCDRAIN commands to...trust us, it's a good idea, and we'll explain it all in [Step 4](#page-149-1) on [page 136](#page-149-1).

#### **3. Run the** ZARAUTL **procedure to process the control cards generated in [Step 2](#page-148-2)...**

...to update the Zara Database accordingly. We do this, together with some other fun SWSADMIN stuff, as shown in the example in [Figure 87 on page 162](#page-175-0).

#### <span id="page-149-1"></span>**4. Run the** SWSADMIN **program to process the** MVCMAINT **and** MVCDRAIN **commands created in [Step 2](#page-148-2) on [page 135](#page-148-2) to reset the readonly status of the MVCs that will be returning to the production site...**

...and to also do a logical drain on those MVCs. "Now why," you ask yourself, "Is he telling me to drain an *empty* MVC?" And the answer is that invoking MVCDRAIN does more than just draining VTVs, it also affects an MVC state change, which in this case is a Good Thing. Specifically, the MVDRAIN operation removes the Storage Class from the MVC, which prevents the MVC from being selected when SWDTMS01 is exporting MVCs...and also makes the MVC available to the universe, not just that Storage Class. Don't worry, these empty MVCs will not have to be mounted to be logically drained.

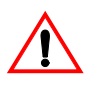

**Caution:** Here we need to take a look at [Figure 86 on page 161.](#page-174-0) This is the JCL to run the SWDTMS02 utility in [Step 2](#page-148-2) on [page 135](#page-148-2). Note that the JCL specifies a DD that contains "simplexed" output cards (SWDSIMP) and a DD that contains "duplexed" output cards (SWDDUP). In this step, you **must** run MVCMAINT against the simplexed cards (SWDSIMP)!

**Also note** that, in [Step 2](#page-148-2) on [page 135,](#page-148-2) if the SWDTMS02 utility does not select any MVCs for update, SWDTMS02 ends with a return code of 4. Because the SWSADMIN commands in this step will fail if no MVCs are selected, StorageTek recommends that you code this jobstep to run only if SWDTMS02 runs successfully, selects MVCs, and completes with a return code of 0.

[Figure 87 on page 162](#page-175-0) shows example JCL to run SWSADMIN against the simplexed cards only if MVCs are selected.

- **5. Run the Zara** OFFSITE **utility batch job(s) to create the list of MVCs to be returned from offsite storage for reuse.**
- **6. Using** OFFSITE **picklists, do the PTAM thing to take the MVCs ejected in [Step 5](#page-143-0) on [page 130](#page-143-0) to the offsite vault.**
- <span id="page-149-0"></span>**7. While you're at the offsite vault...**

...pick up any MVCs which are to be moved back to the onsite library. This is a little hard to visualize, so think of it this way: We actually identified these MVCs in [Step 2](#page-148-2) on [page 135](#page-148-2) during **a previous run** of this procedure that occurred **greater than** nn **days ago**, where nn is the expiry period specified on the EXPIRYPERIOD statement. For more information, see ["EXPIRYPERIOD" on page 167](#page-180-0).

Great, we're done...that is, until the next time we get to cycle back into the defrag procedure described in ["Recycling Offsite MVCs - VTVs with](#page-146-0)  [Catalog Controlled Data Sets" on page 133](#page-146-0).

# <span id="page-150-3"></span>**Business Continuance**

Okay, the Unthinkable has occurred, and the Production Site has taken a major hit. Now what? Well, the operations staff next wants to switch to business continuance mode. Note that because of the setup we did in ["Normal Operations" on page 121](#page-134-0), we can quickly and effectively resume operations because:

- All critical data is migrated and vaulted.
- A Recovery Site (which could be a vendor such as Comdisco) is standing by with VSM installed.

Because we did our homework on the setup, the switch to Business Continuance Mode at the Recovery Site is quick and straightforward via the MVC import shown in [Figure 72 on page 138.](#page-151-0) After we switch to Business Continuance Mode, operations look like [Figure 73 on page 138](#page-151-1) and [Figure 74 on page 139.](#page-152-0) We'll use the following procedure to switch to Business Continuance Mode.

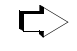

#### **To switch to Business Continuance Mode at the Recovery Site, do the following:**

#### <span id="page-150-1"></span>**1. Create a new CDS at the Recovery Site.**

This CDS reflects LIBGEN and VTCS configuration at the Recovery Site; we'll populate this with VTV and MVC information in [Step 4](#page-153-0).

<span id="page-150-0"></span>**2. Enter only critical MVCs into the Recovery Site ACS.** 

Fill complete rows, one panel at a time.

- **3. Start an HSC audit on the panels we filled in [Step 2.](#page-150-0)**
- **4. Using the** *most current* **comprehensive Manifest File, run an import into the** *new* **CDS we created in [Step 1](#page-150-1).**

We created the comprehensive Manifest File in [Step 2](#page-142-1) on [page 129](#page-142-1).

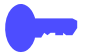

**Hint:** When the import completes, we can start work using the critical data sets.

<span id="page-150-2"></span>**5. Enter all remaining MVCs (and any standard Nearline volumes) into the Recovery Site ACS.** 

Fill complete rows, one panel at a time.

- **6. Start an HSC audit on the panels we filled in [Step 5.](#page-150-2)**
- **7. When the audits and the import complete, consider prestaging data sets with requirements for quick access to the Recovery Site VTSSs.**
- **8. Now, and only now, start sending non-critical data to the Recovery Site VTSSs.**

This completes this procedure, and we're now up and running again. As soon as the Production Site is back in operation, run, do not walk, to ["Business Resumption" on page 140](#page-153-1).

**Business Continuance - MVC Import**

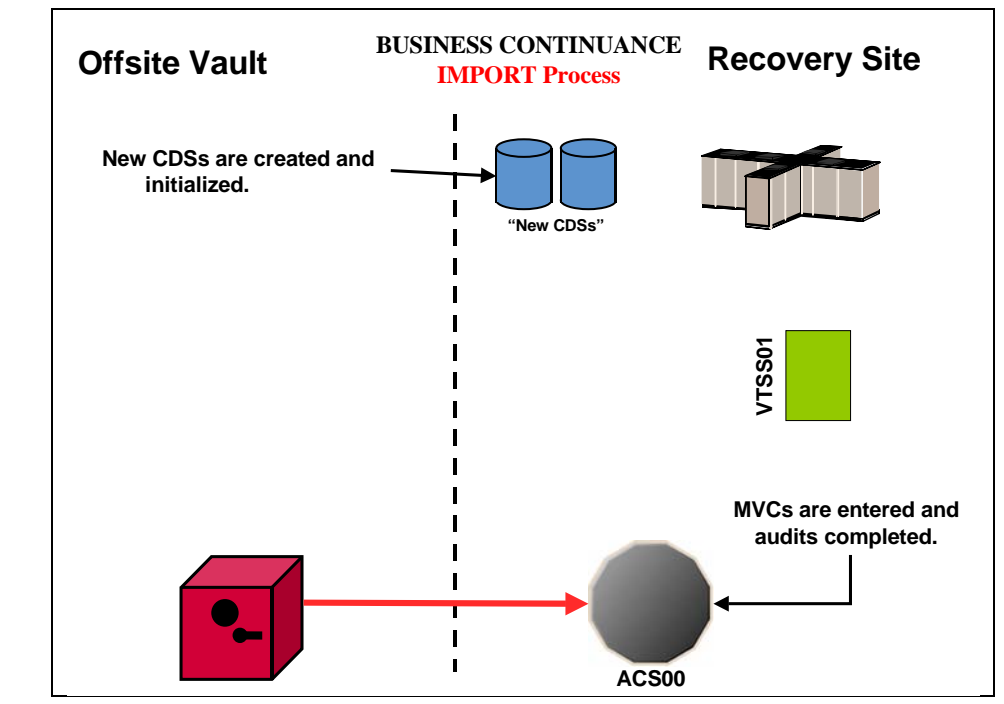

<span id="page-151-0"></span>*Figure 72. Business Continuance - MVC Import*

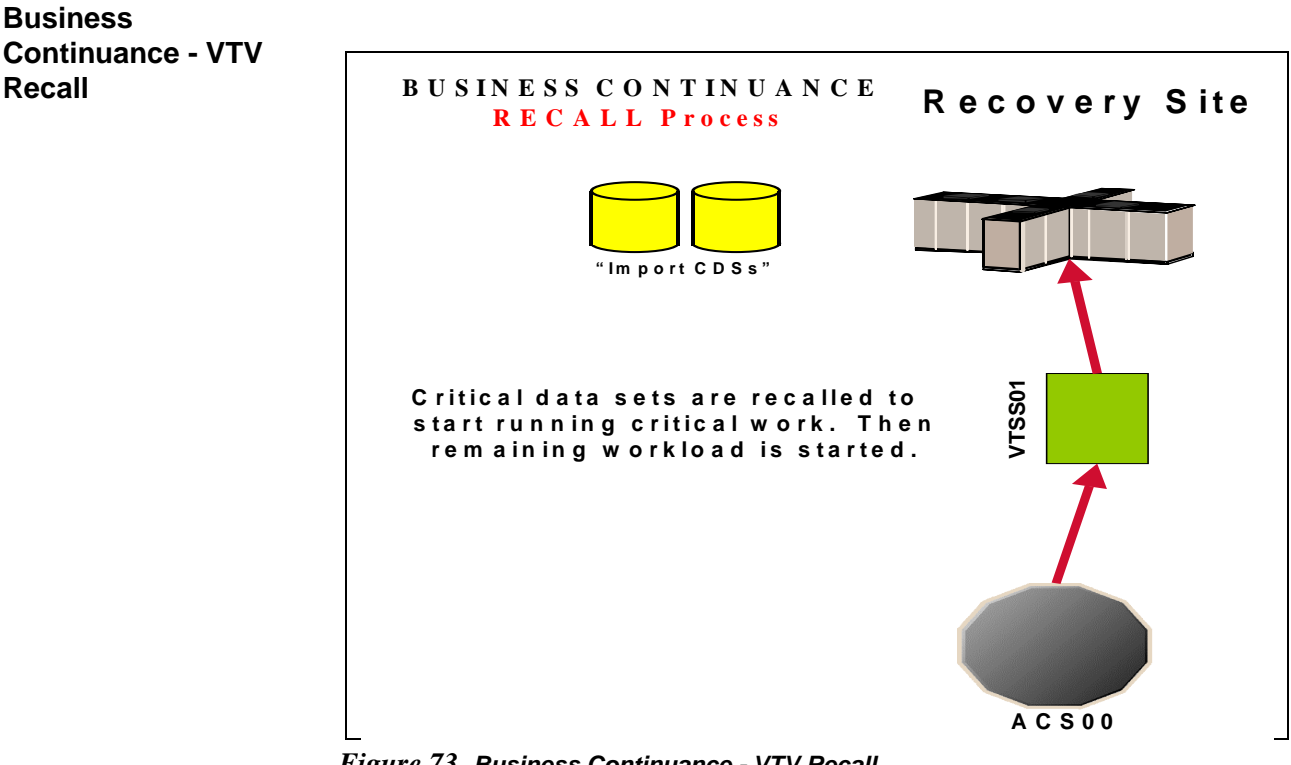

<span id="page-151-1"></span>*Figure 73. Business Continuance - VTV Recall*

#### **Business Continuance - VTV Migration**

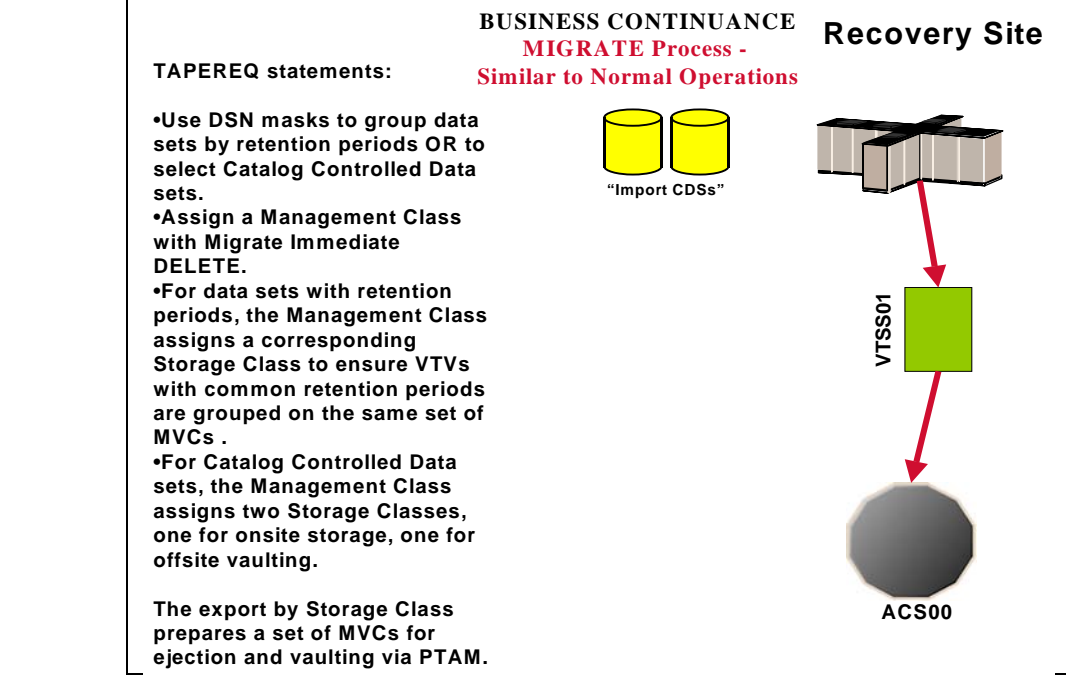

<span id="page-152-0"></span>*Figure 74. Business Continuance - VTV Migration*

## <span id="page-153-1"></span>**Business Resumption**

The Production Site is back up as a data center, so it's time to get back to business as usual as shown in [Figure 75 on page 141,](#page-154-0) [Figure 76 on page 141,](#page-154-1) and [Figure 77](#page-155-0)  [on page 142](#page-155-0).

The switch from Business Continuance to Business Resumption should look familiar, because it's very similar to what we did in ["Business Continuance" on](#page-150-3)  [page 137.](#page-150-3)..only this time we're using information and resources from the Recovery Site to recreate the Production Site VSM operation.

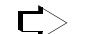

### **To resume normal operations:**

#### **1. Clean the Production Site VTSSs.**

This procedure, which is done by StorageTek hardware service, wipes out any extraneous VTVs that may be lingering around.

<span id="page-153-3"></span>**2. Run an Export against all MVC ranges used at Recovery Site, using the Recovery Site CDS.** 

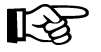

**Note:** At this point, we're done with the Recovery Site...although we might want to keep it up and running until we reach [Step 10.](#page-153-2)

- <span id="page-153-4"></span>**3. Create a new CDS at the Production Site.**
- <span id="page-153-0"></span>**4. Enter only critical MVCs into the Production Site ACS.**

Fill complete rows, one panel at a time.

- **5. Start an HSC audit on the panels we filled in [Step 4](#page-153-0).**
- **6. Using the Manifest File from [Step 2,](#page-153-3) run an import into the** *new* **CDS we created in [Step 3](#page-153-4).**

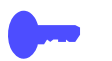

**Hint:** When the import completes, we can start work using the critical data sets.

<span id="page-153-5"></span>**7. Enter all remaining MVCs (and any standard Nearline volumes) into the Production Site ACS.** 

Fill complete rows, one panel at a time.

- **8. Start an HSC audit on the panels we filled in [Step 7](#page-153-5).**
- **9. When the audits and the import complete, consider prestaging data sets with requirements for quick access to the Production Site VTSSs.**

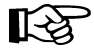

**Note:** After the VTVs that contain critical data sets are VTSS resident, you must enable **access** to the data sets on these VTVs, either by recataloging them, or using JCL statements such as VOL=SER=vtvnnn.

<span id="page-153-2"></span>**10. Now, and only now, start sending new data to the Production Site VTSSs.** 

### **Business Resumption - VTV Migration**

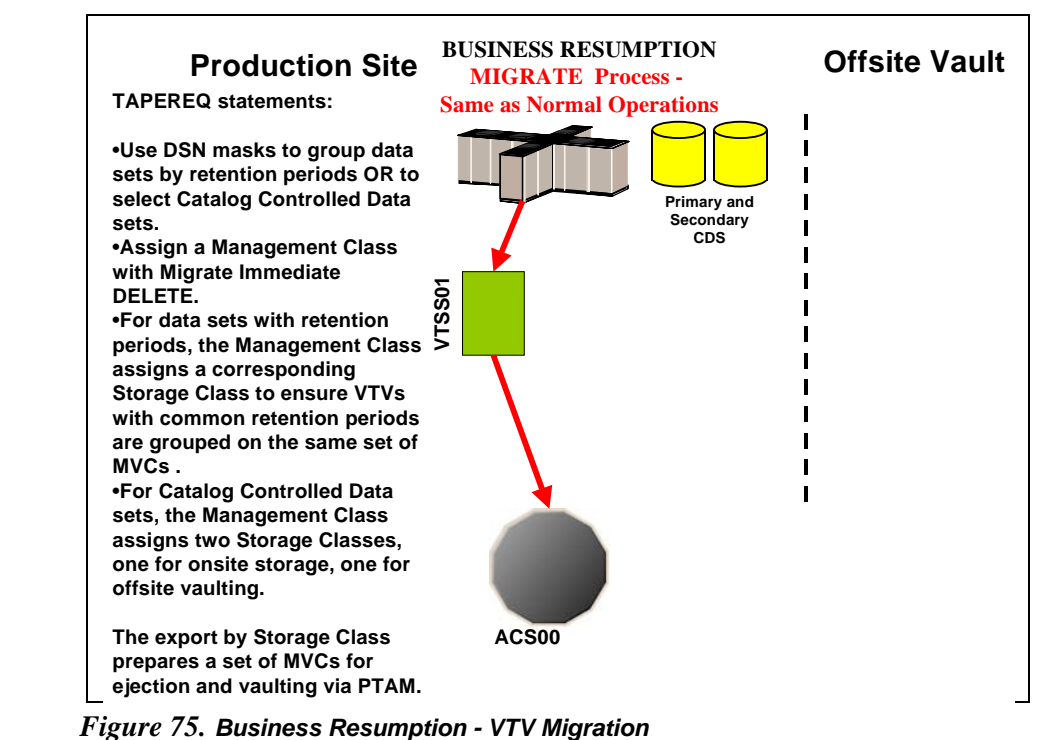

<span id="page-154-0"></span>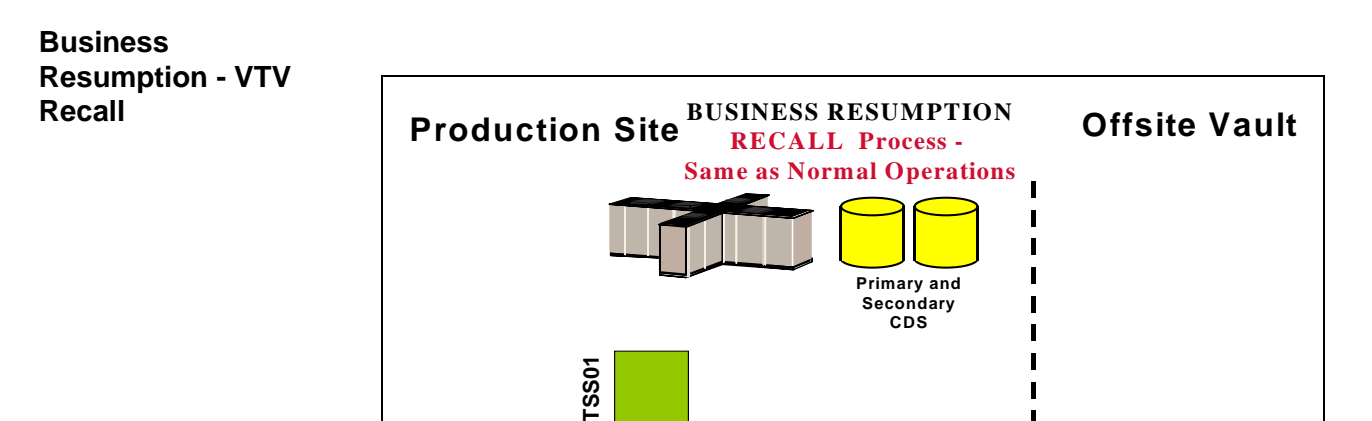

<span id="page-154-1"></span>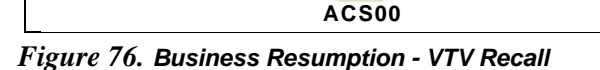

**Data sets are not normally recalled.**

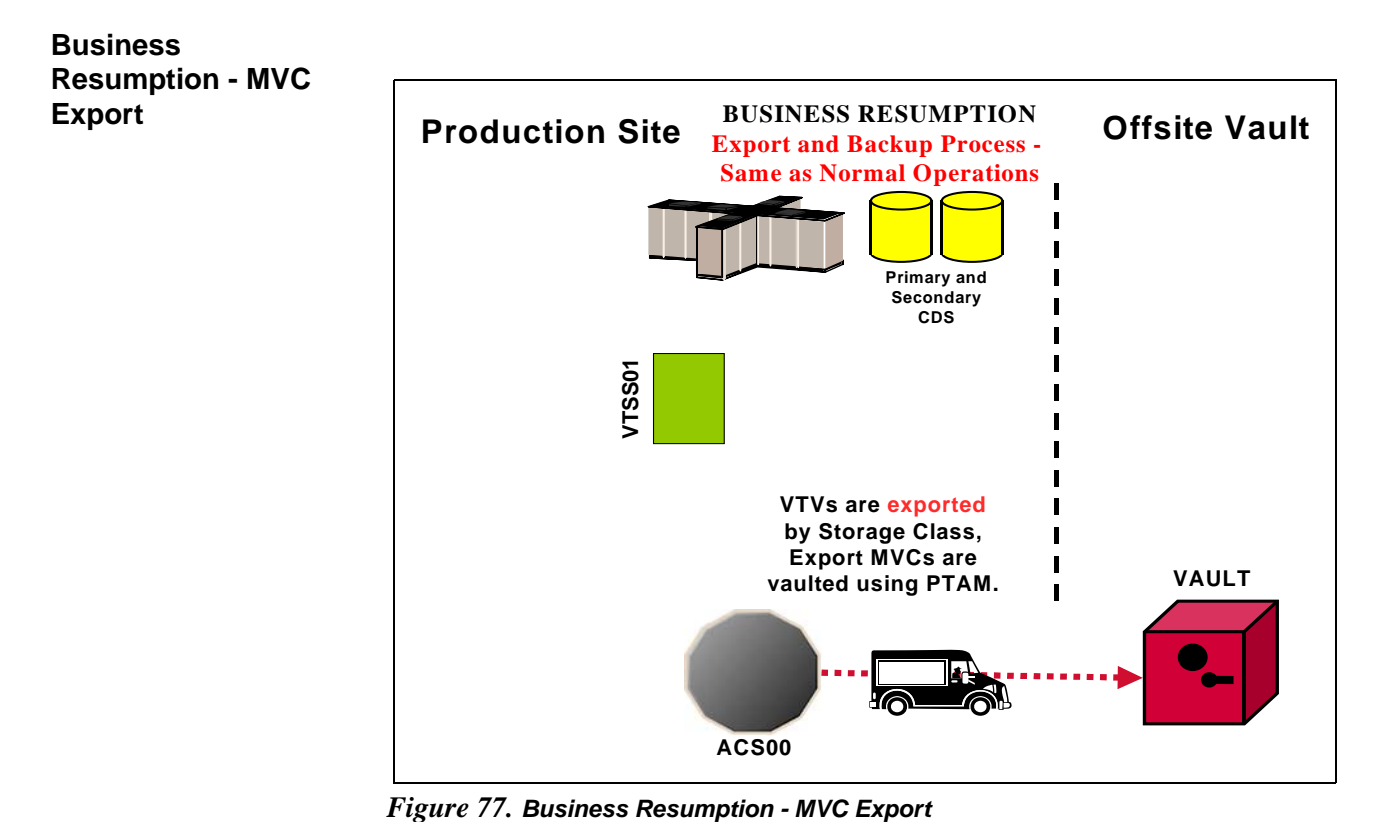

<span id="page-155-0"></span>

This section contains reference information for the following utilities:

- • ["SWDTMS01 Utility" on page 144](#page-157-0)
- • ["SWDTMS02 Utility" on page 155](#page-168-1)
- • ["VSM Vault Utilities Parameter Files" on page 166](#page-179-0)

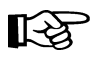

**Note:** The Common Parser Tool runtime module (SKQPARSE) must be added to the STEPLIB that contains the utilities.

# <span id="page-157-0"></span>**SWDTMS01 Utility**

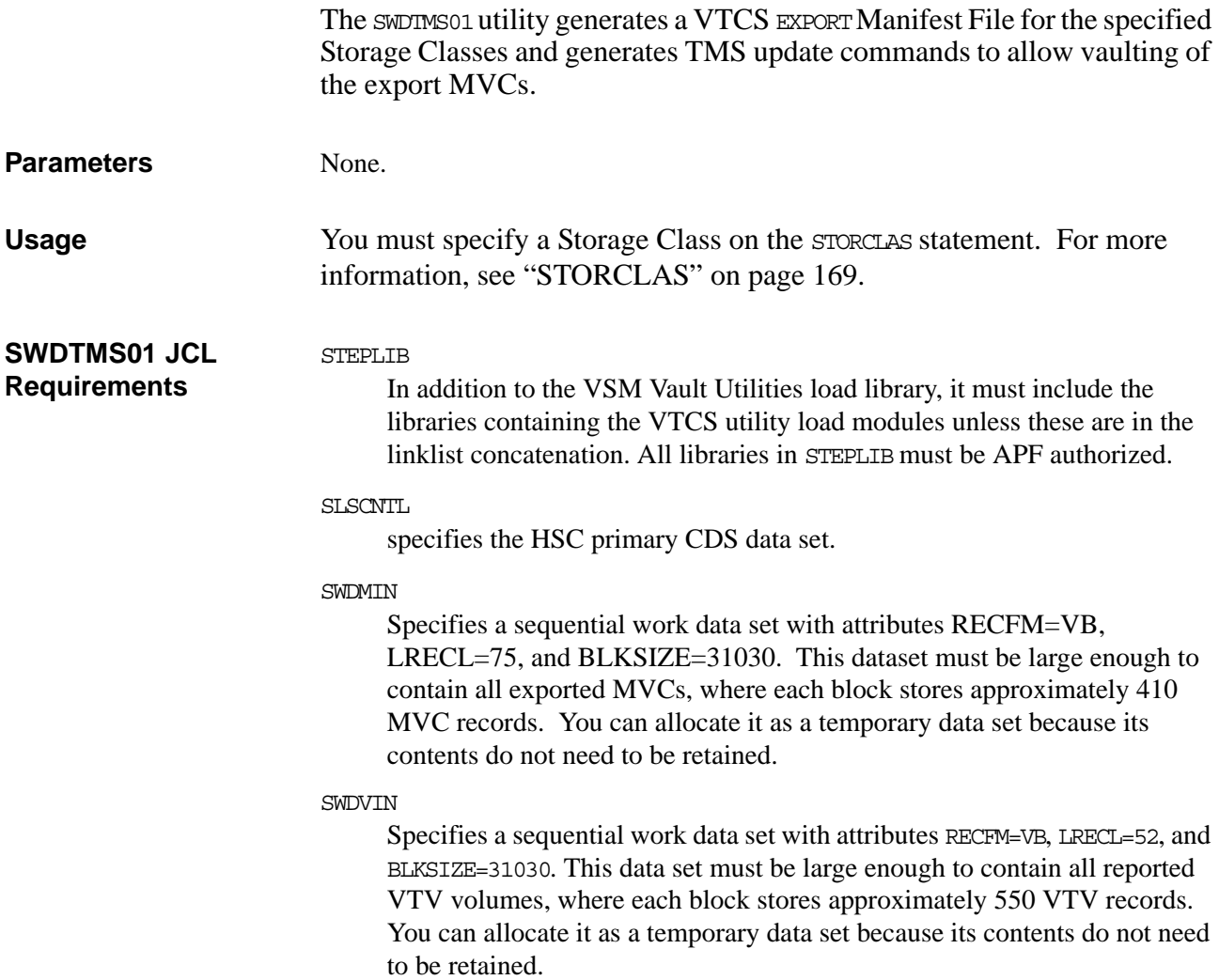

#### SLSPRINT

Specifies a sequential work data set with attributes RECFM=FBA, LRECL=121, and BLKSIZE=23474. This data set must be large enough to contain all exported MVC volumes, where each block stores approximately 160 MVC records. You can allocate it as a temporary data set because its contents do not need to be retained.

#### SLSIN

Specifies a single track sequential work data set with attributes RECFM=FB, LRECL=80, and BLKSIZE=9040. You can allocate it as a temporary data set because its contents do not need to be retained.

#### **SWDPRM**

Specifies the parameter file used with the SWDTMS01 utility. The parameter file can be a PARMLIB member. For more information, see ["VSM Vault](#page-179-0)  [Utilities Parameter Files" on page 166](#page-179-0). This file is required because you must specify a STORCLAS statement in this file.

#### **SWDMAN**

Specifies the generated comprehensive Manifest File which must be retained for recovery processing. This data set must be large enough to allow for all export MVCs in the specified Storage Classes.

In the example in [Figure 79 on page 147](#page-160-0), this data set is allocated as a permanent file with a datestamp in the LLQ. If you use this technique, change the LLQ each time you run the utility.

#### **SWDMOUT**

Contains the generated TMS commands for the MVCs for offsite vaulting.

#### SWDVOUT

Contains the generated TMS commands for the VTVs. Not used at this time.

#### SWDRPT

Contains the VTCS SWSADMIN utility messages from the EXPORT, MVCRPT and VTVRPT utilities.

#### SYSPRINT

Contains the SWDTMS01 utility messages.

#### **SYSTERM**

Contains diagnostic messages. Normally empty.

### **JCL Examples**

SWDTMS01 JCL Example [Figure 78 on page 146,](#page-159-0) [Figure 79 on page 147](#page-160-0), and [Figure 80 on page 148](#page-161-0) show example JCL to run the SWDTMS01 and SWSADMIN utilities.

```
//jobname JOB MSGCLASS=o,REGION=2M,
// CLASS=c,NOTIFY=userid
//*//*********************************************************************
//* DELETE OUTPUT DATA SETS
//*********************************************************************
//STEP1 EXEC PGM=IEFBR14
//SYSPRINT DD SYSOUT=*
//DD01 DD UNIT=SYSDA,DISP=(MOD,DELETE),SPACE=(TRK,0),
// DSN=VSM02.VSMDR.MANIFEST.D2002023
//DD02 DD UNIT=SYSDA,DISP=(MOD,DELETE),SPACE=(TRK,0),
// DSN=VSM02.VSMDR.VTVUPDTE
//DD03 DD UNIT=SYSDA,DISP=(MOD,DELETE),SPACE=(TRK,0),
// DSN=VSM02.VSMDR.MVCUPDTE
//*********************************************************************
//\star EXECUTE UTILITY 1 TO BUILD TMSUPDTE CONTROL CARDS
//*********************************************************************
//STEP2 EXEC PGM=SWDTMS01
//STEPLIB DD DSN=PROD2.VSMDR.LOAD,DISP=SHR
// DD DSN=PROD2.VTCS.V600.SWSLINK,DISP=SHR
// DD DSN=PROD2.HSC.V600.SLSLINK,DISP=SHR
//SLSCNTL DD DSN=PROD2.HSC.V600.DBASE1,DISP=SHR
//SLSCNTL2 DD DSN=PROD2.HSC.V600.DBASE2,DISP=SHR
//SLSSTBY DD DSN=PROD2.HSC.V600.DBASE3,DISP=SHR
```
<span id="page-159-0"></span>*Figure 78. Example JCL for the* SWDTMS01 *Utility (Part 1)*

| //SWDPRM               | DD DSN=PREFIX.PARMLIB(PRMFILE1), DISP=SHR  |
|------------------------|--------------------------------------------|
| //SWDMIN               | DD DSN=&MVCRPT,                            |
| $\frac{1}{2}$          | DISP= (, DELETE, DELETE),                  |
| $\frac{1}{2}$          | $UNIT=SYSDA, SPACE = (CYL, (1, 1))$ ,      |
| $\frac{1}{2}$          | DCB= (RECFM=VB, LRECL=75, BLKSIZE=31030)   |
| //SWDVIN               | DD DSN=&VTVRPT.                            |
| $\frac{1}{2}$          | DISP= (, DELETE, DELETE),                  |
| $\frac{1}{2}$          | $UNIT=SYSDA, SPACE = (CYL, (1, 1))$ ,      |
| $\frac{1}{2}$          | DCB= (RECFM=VB, LRECL=52, BLKSIZE=31030)   |
|                        | //SLSPRINT DD DSN=&MVCRPT,                 |
| $\frac{1}{2}$          | DISP= (, DELETE, DELETE),                  |
| $\frac{1}{2}$          | $UNIT=SYSDA, SPACE = (CYL, (1, 1))$ ,      |
| $\frac{1}{2}$          | DCB= (RECFM=FBA, LRECL=121, BLKSIZE=23474) |
| //SLSIN                | DD DSN=&SLSIN,                             |
| $\frac{1}{2}$          | $DISP= ($ , $DELETE$ , $DELETE)$ ,         |
| $\frac{1}{2}$          | $UNIT=SYSDA, SPACE = (CYL, (1, 1))$ ,      |
| $\frac{1}{2}$          | DCB= (RECFM=FB, LRECL=80, BLKSIZE=9040)    |
| //SWDMAN               | DD DSN=VSM02.VSMDR.MANIFEST.D2002023,      |
| $\frac{1}{2}$          | UNIT=SYSDA, DISP= (NEW, CATLG, DELETE),    |
| $\frac{1}{2}$          | $SPACE = (CYL, (1, 1), RUSE)$ ,            |
| $\frac{1}{2}$          | DCB= (RECFM=FB, LRECL=80, BLKSIZE=27920)   |
|                        | //SWDVOUT DD DSN=VSM02.VSMDR.VTVUPDTE,     |
| $\frac{1}{2}$          | UNIT=SYSDA, DISP= (NEW, CATLG, DELETE),    |
| $\frac{1}{2}$          | $SPACE = (CYL, (1, 1), RUSE)$ ,            |
| $\frac{1}{2}$          | DCB= (RECFM=FB, LRECL=80, BLKSIZE=9040)    |
|                        | //SWDMOUT DD DSN=VSM02.VSMDR.MVCUPDTE,     |
| $\frac{1}{2}$          | UNIT=SYSDA, DISP= (NEW, CATLG, DELETE),    |
| $\frac{1}{2}$          | $SPACE = (CYL, (1, 1), RUSE)$ ,            |
| $\frac{1}{2}$          | DCB= (RECFM=FB, LRECL=80, BLKSIZE=9040)    |
| //SWDRPT               | DD SYSOUT=*                                |
| //SYSPRINT DD SYSOUT=* |                                            |
| //SYSABEND DD SYSOUT=* |                                            |
| //SYSTERM DD SYSOUT=*  |                                            |
| $/\star$               |                                            |
| $\frac{1}{2}$          |                                            |

<span id="page-160-0"></span>*Figure 79. Example JCL for the* SWDTMS01 *Utility (Part 2)*

```
//*********************************************************************
//*//* THIS STEP CONDITIONALLY INPUTS UPDATE CARDS PRODUCED BY SWDTMS01
//* AND UPDATES THE CATALOG FOR MVC RECORDS
//*//*********************************************************************
//STEP3 EXEC PGM=TMSUPDTE, /* For CA-1
/* PGM=CATINQR, /* For CA-TLMS
/* CTMMUP, /* For CONTROL-M/Tape
/* PGM=IKJEFT01, /* For DFSMSrmm
/* ZARAUTL, /* For Zara
\frac{1}{2} COND=(4, LE, STEP2)
//TMSRPT DD SYSOUT=* / /* For CA-1
//SYSIN DD DSN=VSM02.VSMDR.MVCUPDTE,DISP=SHR /* Not for DFSMSrmm
//SYSTSIN DD DSN=VSM02.VSMDR.MVCUPDTE,DISP=SHR /* For DFSMSrmm
//SYSTSPRT DD SYSOUT=* /* For DFSMSrmm
//*********************************************************************
```
<span id="page-161-0"></span>*Figure 80. Example JCL for the* SWDTMS01 *Utility (Part 3)*

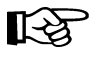

**Note:** If the PreserveMaximumVTCSReturnCode parameter is specified, then this step will need to be repeated with  $COMD=(400,NE,STEP2)$  coded to ensure the TMS update statements are processed if the return code from the SWDTMS01 program is either 0 or 400. Alternatively, use the IF/THEN/ENDIF JCL statement construct instead of the COND parameter on the EXEC statement. This would allow testing for either 0 or 400 in the same step instead of having to have two steps.

#### ExLM JCL Example for SWDTMS01 - Ejecting MVCs for Vaulting

[Figure 81](#page-162-0) shows example JCL to run ExLM to eject the MVCs that were marked for vaulting by the SWDTMS01 utility.

```
//MM7047 JOB 434500,'MM7047',CLASS=A,NOTIFY=MM7047,
// MSGCLASS=G,MSGLEVEL=1,REGION=64M
//*******************************************************************
//* KEY ON VAULT CODE ASSIGNED TO MVCS AND EJECT WITH APPROPRIATE MESSAGE
//*******************************************************************
//STEP1 EXEC PGM=LCMMAIN,PARM='PAGESIZE(45)',REGION=4M
//STEPLIB DD DSN=PROD2.LCM.R600.LCMLINK,DISP=SHR
// DD DSN=PROD2.VTCS.V600.SWSLINK,DISP=SHR
// DD DSN=PROD2.HSC.V600.SLSLINK,DISP=SHR
//LCMTMSDB DD DSN=PROD2.yourtms.TMC,DISP=SHR,DCB=BUFNO=255
//LCMMSGS DD SYSOUT=*
//SORTMSGS DD SYSOUT=*
//LCMLOG DD SYSOUT=*
//SYSPRINT DD SYSOUT=*
//LCMPARM DD *
 OPTIONS
     NOSYNC
     EJCAP(000)
     EJMODE(SINGLE)
     NONSWAPPABLE
    TITLE('VSM DR MVC EJECTION RUN ');
 TMS
    yourtms
    NAME('YOUR TMS');
 METHOD
    NAME(VAULT)
    EJECT(YES);
 LOCATION
    CODE(VDR1)
    METHOD(VAULT)
    EJCAP(000)
    EJMODE(SINGLE)
    SLOTS
    EJMSG('VSM DR MVCS SEND OFFSITE');
 MANAGE
    ACSID(00);
/*
//
```
<span id="page-162-0"></span>*Figure 81. Example JCL for ExLM to Eject MVCs for Vaulting*

In [Figure 81,](#page-162-0) we're assuming that offsite slots are assigned in CA-1; if not, specify NOSLOTS.

**Return Codes** [Table 21](#page-163-0) describes return codes from the SWDTMS01 utility.

<span id="page-163-0"></span>*Table 21. SWDTMS01 Return Codes*

| <b>Return Code</b> | <b>Description</b>                                           |
|--------------------|--------------------------------------------------------------|
|                    | Utility ran successfully and selected MVCs to process.       |
|                    | Utility ran successfully but did not select MVCs to process. |
|                    | Utility terminated due to an error condition.                |

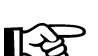

**Note:** The above return codes may be modified by the specification of ["PreserveMaximumVTCSReturnCode" on page 170](#page-183-0).

**Messages** Messages are numbered in the format SWD<sub>mm</sub> where T is I (information), W (warning) or E (error). Warnings produce a return code 4, while errors produce a return code 8.

SWD1000E Unable to open SWDMIN DD: ddname

**Explanation:** The input DD for the MVC report could not be opened. Additional information on the error may be provided.

SWD1001E Unable to open DD SWDMOUT: ddname

**Explanation:** The output DD for the MVC TMS update commands could not be opened. Additional information on the error may be provided.

SWD1002E Unable to open SWDVIN DD: ddname

**Explanation:** The input DD for the VTV report could not be opened. Additional information on the error may be provided.

SWD1003E Unable to open SWDVOUT: ddname

**Explanation:** The output DD for the VTV TMS update commands could not be opened. Additional information on the error may be provided.

SWD1004W Invalid storage class found for MVC mmmmm on line nn, skipping

**Explanation:** The Storage Class name found in the MVC work file for the MVC mmmmmm is not a valid MVC name. The MVC is not included in further processing.

SWD1005W No VTSS found for MVC on line line, skipping

**Explanation:** No VTSS name found in MVC report for an MVC. The MVC is skipped.

SWD1006E Error reading vtv report at line line: status

**Explanation:** There was an error reading the VTV report. Additional information on the error may be given.

SWD1007E List memory allocation failure: status

**Explanation:** There was a memory allocation error, try using a larger region. Additional information may be given.

SWD1008W Invalid MVC day on line nn, skipping.

**Explanation:** The day component of an MVC date entry in the MVC work data set is invalid. The MVC is not included in further processing.

SWD1009W Invalid MVC year on line nn, skipping.

**Explanation:** The year component of an MVC date entry in the MVC work data set is invalid. The MVC is not included in further processing.

SSWD1013I MVCs selected: nn

**Explanation:** Issued at utility completion and indicates the number of MVCs in the specified Storage Class.

SWD1015I Completed with return code: rc

**Explanation:** Issued at utility completion.

SWD1016I Export VTVs selected for vaulting: nn

**Explanation:** The count of export VTVs successfully processed.

SWD1020W No MVCs selected

**Explanation:** Issued at utility completion when no MVCs were selected.

SWD1021W No VTVs selected

Issued at utility completion when no VTVs were selected.

SWD1050W Missing storage class for MVC mmmmmm on line nn, skipping

**Explanation:** No Storage Class name specified in the MVC report for an MVC. The MVC is skipped.

SWD1051W Missing volser on line nn, skipping.

**Explanation:** An MVC entry in the work MVC data set was missing a volser. The entry is ignored.

SWD1052W Invalid ACS location for MVC mmmmmmmm on line nn, skipping

**Explanation:** The MVCRPT for MVC mmmmmmmm had an ACS location that was not -- or 2 valid hexadecimal characters. As this is not an expected situation, the vault utility will skip this MVC. Check the MVCRPT listing in the SLSPRINT output to see if the reason that the MVC did not have a valid ACS location can be found. If so and the situation can be corrected, then the vault utility can be re-run. If not, then contact customer support.

SWD1100E Internal error, unknown TMS

**Explanation:** An internal error has occurred in the utility.

SWD1105E Unable to load SWSADMIN utility module.

**Explanation:** The VTCS SWSADMIN utility load module cannot be loaded. The VTCS load libraries must be either in the STEPLIB concatenation or the linklist.

SWD1106I Commencing SWDTMS01 run at ddddddd

**Explanation:** Prints the time/date at the start of a run. This is the time/date that will be written to the time stamp data set at the conclusion of a successful run.

SWD1107E Utility SWSADMIN report error rc=nn, run terminated.

**Explanation:** The VTCS SWSADMIN utility encountered an error with rc=*nn* during *report* phase processing. The SWDTMS01 utility terminates.

SWD1108E Unable to open SWSADMIN utility command file: [additional information]

> **Explanation:** The VTCS SWSADMIN utility cannot open its command file referenced by the SLSIN DD. Additional information may be given.

SWD1109I Starting SWSADMIN utility for report

**Explanation:** Issued when starting the VTCS SWSADMIN utility for the named report phase.

SWD1110I Unable to open SWSADMIN utility report file: [additional information]

**Explanation:** Unable to open the SWSADMIN utility report file referenced by the SWDRPT DD. Additional information may be given.

SWD1111I Force option specified, selecting all MVCs

**Explanation:** The –F parameter was specified to force processing of all MVCs ignoring the contents of the time stamp data set. However, the time stamp data set will updated at the conclusion of a successful run.

SWD1112I Utility SWSADMIN completed report, rc=nn.

**Explanation:** The VTCS utility completed processing the report phase with rc=nn.

SWD1901E Missing storage class name

**Explanation:** No Storage Class name was specified after the –S parameter switch.

SWD1902E Storage class list too long

**Explanation:** The list of storage classes after the  $-S$  parameter exceeds 60 characters.

SWD1905E Illegal option -option

**Explanation:** An unknown parameter switch was given.

SWD1950W Unable to open the parameter dataset for read

**Explanation:** The utility could not read the parameter file data set.

SWD1951W Parameter dataset does not contain a valid parameter set

**Explanation:** The parameter file contains one or more invalid parameters.

SWD1952E Could not register parser module

**Explanation:** The program was unable to register the parser module.

SWD1955E Parse error rc - reason loc line nn: message

**Explanation:** There was a parameter error on or from the indicated line, the following *message* describes the problem. Occurs after message SWD1956E.

SWD1956E parameter line

**Explanation:** The parameter line where the error starts or occurs on. Depending upon the error, it may be followed by a second line indicating the location of the error.

SWD1957E Error loading module name: message

**Explanation:** The utility could not load the module *name*, the following *message* describes the cause.

SWD1958W MVC mmmmmm does not have any resident VTVs

**Explanation:** While processing the export manifest file, MVC mmmmmm was found to have no VTVs on it. This is only a warning and the MVC will still have TMS update statements generated to cause the MVC to be sent offsite.

SWD1959E Unable to append to command buffer: ssss

**Explanation:** There was a problem adding text to the internal command buffer used for executing a report. The string ssss indicates where in the code this occurred. This can usually be cause by application resource problems. Please contact your customer support if the problem persists.

SWD1960E Internal error, syntax definition doesn't match parameters

**Explanation:** While parsing the input parameters, the program could not match the data returned by the parser with it's own definition. This is an internal error and should be reported to StorageTek Support immediately.

# <span id="page-168-1"></span>**SWDTMS02 Utility**

<span id="page-168-0"></span>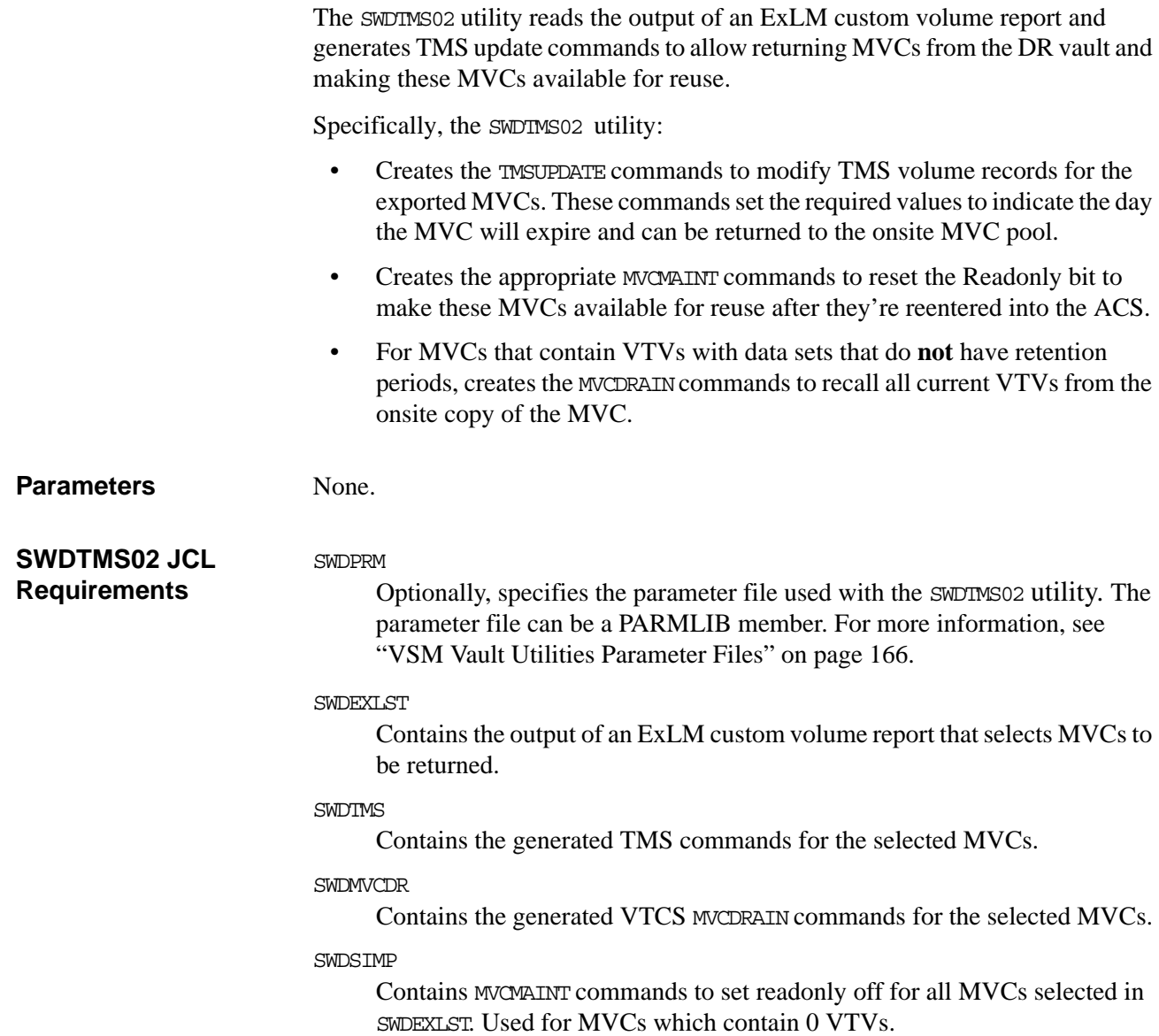

#### SWDDUP

Contains the generated MVCMAINT commands for all selected MVCs, where the returned MVCs are duplexed and therefore are marked as lost.

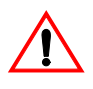

**Caution:** As described in ["Returning MVCs from the Offsite Vault for Reuse" on](#page-44-0)  [page 31](#page-44-0), the SWDSIMP commands are the **only** input to MVCMAINT when returning MVCs where the data sets have identifiable expiration dates.

As described in ["Returning MVCs from the Offsite Vault for Reuse" on page 31](#page-44-0), **both** the SWDSIMP commands and the SWDDUP commands are **successively input** to MVCMAINT when returning MVCs where the data sets **do not** have identifiable expiration dates.

**ExLM JCL Example for SWDTMS02 - Selecting MVCs with Less Than a Specified Percent Used**

[.Figure 82](#page-170-1) shows example JCL for ExLM to Select Vaulted MVCs with less than a specified percent used where the TMS specified is CA-1.

```
//EXLM3 JOB (ACCOUNT),'EXLM MVC > 0 SAMPLE' 
//* 
//**********************************************************************
//* PRODUCE REPORT FILE INDICATING MVCS TO DRAIN
1/* FOR INPUT TO VBCTMS02
//* SELECTS MVCS WHICH ARE LESS THAN A CERTAIN \$ FULL
//* CORRECT DATA SET NAMES AS REQUIRED. 
\overline{\mathcal{U}}/\ast PREALLOCATE THE EXLM LIST DATA SET
//\star SET CORRECT \text{\$ FULL} IN THE REPORT STATEMENT
\dot{\mathit{1}}/\ast SET CORRECT VAULT CODE IN THE REPORT STATEMENT
//**********************************************************************
\frac{1}{\sqrt{2}} //STEP1
           //STEP1 EXEC PGM=LCMMAIN,PARM='PAGESIZE(45)',REGION=4M 
//STEPLIB DD DSN=SYSX.LCM.R600.LCMLINK,DISP=SHR 
// DD DSN=SYSX.VTCS.V600.SWSLINK,DISP=SHR 
            // DD DSN=SYSX.HSC.V600.SLSLINK,DISP=SHR 
^{11*}_{11*}PUT IN YOUR TMC NAME
1/*
//LCMTMSDB DD DSN=SYSX.CA1.TMC,DISP=SHR,DCB=BUFNO=255 
^{//*}_{//*}PREALLOCATE EXLM LLST
//\star//VDREXLST DD DSN=YOURHLQ.VSMDR.EXLMLIST,DISP=OLD 
//LCMMSGS DD SYSOUT=* 
//SORTMSGS DD SYSOUT=* 
// LCMLOG \_ DD SYSOUT= \star//SYSPRINT DD SYSOUT=* 
//LCMPARM DD * 
  OPTIONS 
    CHECK \overline{t} RUN WITH CHECK THE FIRST TIME \overline{t} NOSYNC \overline{t} NO NEED TO DO SYNCHRONIZATION \overline{t}/\ast NO NEED TO DO SYNCHRONIZATION \star//* SYNCVTV */ NONSWAPPABLE 
     TITLE('VSM DR MVCS TO DRAIN ') 
\mathbf{i} TMS 
                    /* CHANGE AS APPROPRIATE */ NAME('MY TMS NAME') 
 ; 
 /* SET MVCINUSE LE XX CORRECTLY FOR YOUR MVCS */ 
 /\star SET SCVDRX TO THE STORAGE CLASS NAME WHICH NEEDS \star/ /* DEFRAGGING */ 
  REPORT VOLUME 
     DDNAME(VDREXLST) 
      POSTACTION 
     STYLE(DATA) 
     WHEN (MVC AND 
           NOT INLSM AND 
            DSN MATCHES 'STKVSM.SCVDRX.**' AND 
           LOCCODE EQ 'VDR1' AND 
            MVCINUSE LE XX AND 
            (EXPDT EQ 'PERM'D) 
         /*(EXPDT EQ '1999365'D USE INSTEAD OF ABOVE FOR RMM \star/ ) 
       COLUMN (SERIAL)
 ; 
 MANAGE 
    ACSID(00) /* PUT IN CORRECT ACSID(S) */\mathbf{i}/* 
//
```
<span id="page-170-1"></span><span id="page-170-0"></span>*Figure 82. Example JCL for ExLM to Select Vaulted MVCs with Less Than a Specified Percent Used* 

**ExLM JCL Example for SWDTMS02 - Selecting MVCs with No Current VTVs**

[Figure 83](#page-171-1) shows example JCL for ExLM to select MVCs with no current VTVs.

```
//EXLM2 JOB (ACCOUNT),'EXLM MVC 0 SAMPLE' 
//*//*********************************************************************
//\star PRODUCE REPORT FILE INDICATING MVCS TO RETURN FROM OFFSITE
//\star FOR INPUT TO VBCTMS02
//* SELECTS MVCS WHICH ARE 0% FULL 
//* 
//* CORRECT DATA SET NAMES AS REQUIRED. 
//*//\star PREALLOCATE THE EXLM LIST DATA SET
//*//* SET CORRECT VAULT CODE IN THE REPORT STATEMENT
//*********************************************************************
//STEP1 EXEC PGM=LCMMAIN,PARM='PAGESIZE(45)',REGION=4M 
//STEPLIB DD DSN=SYSX.LCM.R600.LCMLINK,DISP=SHR 
// DD DSN=SYSX.VTCS.V600.SWSLINK,DISP=SHR 
// DD DSN=SYSX.HSC.V600.SLSLINK,DISP=SHR 
//*//* PUT IN YOUR TMC NAME
//*//LCMTMSDB DD DSN=SYSX.CA1.TMC, DISP=SHR, DCB=BUFNO=255
^{//*}_{//*}PREALLOCATE EXLM LIST
//* 
//VDREXLST DD DSN=YOURHLQ.VSMDR.EXLMLIST,DISP=OLD 
//LCMMSGS DD SYSOUT=* 
//SORTMSGS DD SYSOUT=* 
//LCMLOG DD SYSOUT=* 
//SYSPRINT DD SYSOUT=* 
//LCMPARM DD * 
  OPTIONS 
    CHECK /* RUN WITH CHECK THE FIRST TIME \star/\gamma no need to do synchronization \star//* SYNCVTV */
     NONSWAPPABLE 
     TITLE('VSM DR MVC BACK FROM OFFSITE') 
 \cdot ;
  TMS 
    CA1 /* CHANGE AS APPROPRIATE */ NAME('MY TMS NAME') 
     ; 
  REPORT VOLUME 
    DDNAME(VDREXLST) 
     POSTACTION 
     STYLE(DATA) 
     WHEN (MVC AND 
            NOT INLSM AND 
           DSN MATCHES 'STKVSM.**' AND 
          LOCCODE EQ 'VDR1' AND 
          MVCVTVCNT EQ 0 AND 
           (EXPDT EQ 'PERM'D) 
        /* (EXPDT EQ '1999365'D USE INSTEAD OF ABOVE FOR RMM \star/ ) 
       COLUMN(SERIAL) 
       ; 
  MANAGE 
    ACSID(00) /* PUT IN CORRECT ACSID(S) */ ; 
/*
```
<span id="page-171-1"></span><span id="page-171-0"></span>*Figure 83. Example JCL for ExLM to Select Vaulted MVCs with No Current VTVs*

**JCL Example - Running SWDTMS02 and SWSADMIN to Process MVCs with Less Than a Specified Percent Use**

[Figure 84](#page-172-1) and [Figure 85 on page 160](#page-173-1) shows example JCL to run the SWDTMS02 and SWSADMIN utilities to process MVCs with less than a specified percent use.

|                        |                                                              | /V790582T JOB , 'SWDIMS02', MSGCLASS=H, NOTIFY=V790582,                                                                                   |  |  |  |
|------------------------|--------------------------------------------------------------|----------------------------------------------------------------------------------------------------|--|--|--|
| $\frac{1}{2}$          |                                                              | CLASS=A, REGION=2M                                                                                                    |  |  |  |
|                        |                                                              |                                                                                                    |  |  |  |
|                        |                                                              | //* DELETE OUTPUT DATA SETS                                                                                                    |  |  |  |
|                        |                                                              |                                                                                                    |  |  |  |
|                        | //STEP1<br><b>EXEC PGM=IEFBR14</b><br>//SYSPRINT DD SYSOUT=* |                                                                                                    |  |  |  |
|                        |                                                              |                                                                                                    |  |  |  |
|                        |                                                              | $//DD01$ DD UNIT=SYSDA, DISP= $(MOD, DELETE)$ , SPACE= $(TRK, 0)$ ,                                                                       |  |  |  |
| $\frac{1}{2}$          |                                                              | DSN=VSM02.VSMDR.TMSCMDS                                                                                                    |  |  |  |
|                        |                                                              | $//DD02$ DD UNIT=SYSDA, DISP= (MOD, DELETE), SPACE= $(TRK, 0)$ ,                                                                          |  |  |  |
| $\frac{1}{2}$          |                                                              | DSN=VSM02.VSMDR.SIMPLEX<br>$//DD03$ DD UNIT=SYSDA, DISP= $(MOD, DELETE)$ , SPACE= $(TRK, 0)$ ,                                            |  |  |  |
|                        |                                                              | DSN=VSM02.VSMDR.DUPLEX                                                                                                    |  |  |  |
| $\frac{1}{2}$          |                                                              |                                                                                                    |  |  |  |
| $\frac{1}{2}$          |                                                              | $//DD04 \qquad \hbox{\tt DD} \quad \hbox{\tt UNIT=SYSDA, DISP= (MOD, DELETE) }, \hbox{\tt SPACE= (TRK, 0) },$<br>DSN=VSM02.VSMDR.MVCDRAIN |  |  |  |
|                        |                                                              |                                                                                                    |  |  |  |
|                        | //* RUN SWDTMS02 AGAINST FILE OUTPUT FROM EXLM               |                                                                                                    |  |  |  |
|                        |                                                              |                                                                                                    |  |  |  |
|                        |                                                              | //STEP2 EXEC PGM=SWDTMS02                                                                                                    |  |  |  |
|                        |                                                              | //STEPLIB DD DSN=PROD2.VSMDR.LOAD, DISP=SHR                                                                                               |  |  |  |
|                        |                                                              | //SWDPRM DD DSN=PREFIX.PARMLIB(PRMFILE2),DISP=SHR                                                                                         |  |  |  |
|                        |                                                              | //SWDEXLST DD DSN=VSM02.VSMDR.EXLMLIST, DISP=SHR                                                                                          |  |  |  |
|                        |                                                              | //SWDTMS DD DSN=VSM02.VSMDR.TMSCMDS,                                                                                                    |  |  |  |
| $\frac{1}{2}$          |                                                              | UNIT=SYSDA, DISP= (NEW, CATLG, DELETE),                                                                                                   |  |  |  |
| $\frac{1}{2}$          |                                                              | $SPACE = (TRK, (5, 1), RUSE)$ ,                                                                                                    |  |  |  |
| $\frac{1}{2}$          |                                                              | DCB= (RECFM=FB, LRECL=80, BLKSIZE=9040)                                                                                                   |  |  |  |
|                        |                                                              | //SWDSIMP DD DSN=VSM02.VSMDR.SIMPLEX,                                                                                                    |  |  |  |
| $\frac{1}{2}$          |                                                              | UNIT=SYSDA, DISP= (NEW, CATLG, DELETE),                                                                                                   |  |  |  |
| $\frac{1}{2}$          |                                                              | $SPACE = (TRK, (5, 1), RUSE)$ ,                                                                                                    |  |  |  |
| $\frac{1}{2}$          |                                                              | DCB= (RECFM=FB, LRECL=80, BLKSIZE=9040)                                                                                                   |  |  |  |
|                        |                                                              | //SWDDUP DD DSN=VSM02.VSMDR.DUPLEX,                                                                                                    |  |  |  |
| $\frac{1}{2}$          |                                                              | UNIT=SYSDA, DISP= (NEW, CATLG, DELETE),                                                                                                   |  |  |  |
| $\frac{1}{2}$          |                                                              | $SPACE = (TRK, (5, 1), RUSE)$ ,                                                                                                    |  |  |  |
| $\frac{1}{2}$          |                                                              | DCB= (RECFM=FB, LRECL=80, BLKSIZE=9040)                                                                                                   |  |  |  |
|                        |                                                              | //SWDMVCDR DD DSN=VSM02.VSMDR.MVCDRAIN,                                                                                                   |  |  |  |
| $\frac{1}{2}$          |                                                              | UNIT=SYSDA, DISP= (NEW, CATLG, DELETE),                                                                                                   |  |  |  |
| $\frac{1}{2}$          |                                                              | $SPACE = (TRK, (5, 1), RUSE)$ ,                                                                                                    |  |  |  |
| $\frac{1}{2}$          |                                                              | DCB= (RECFM=FB, LRECL=80, BLKSIZE=9040)                                                                                                   |  |  |  |
| //SYSPRINT DD SYSOUT=* |                                                              |                                                                                                    |  |  |  |
| //SYSABEND DD SYSOUT=* |                                                              |                                                                                                    |  |  |  |
| //SYSTERM DD SYSOUT=*  |                                                              |                                                                                                    |  |  |  |

<span id="page-172-1"></span><span id="page-172-0"></span>*Figure 84. Example JCL for the* SWDTMS02 *Utility*

```
//********************************************************************* 
//*//* CONDITIONALLY RUN MAINT AGAINST THE DUPLEX CARDS TO SET LOST ON FOR
//* OFFSITE MVCS WITH LESS THAN A CERTAIN PERCENTAGE UTILIZATION 
//*//********************************************************************* 
//STEP3 EXEC PGM=SWSADMIN, 
\angle// \angle COND=(4, \text{LE}, \text{STEP2})//STEPLIB DD DSN=PROD2.VTCS.V600.SWSLINK,DISP=SHR
// DD DSN=PROD2.HSC.V600.SLSLINK,DISP=SHR
//SLSCNTL DD DSN=PROD2.HSC.V600.DBASE1,DISP=SHR 
//SLSCNTL2 DD DSN=PROD2.HSC.V600.DBASE2,DISP=SHR 
//SLSSTBY DD DSN=PROD2.HSC.V600.DBASE3,DISP=SHR 
//SLSPRINT DD SYSOUT=* 
//SYSPRINT DD SYSOUT=* 
//SYSABEND DD SYSOUT=* 
//SLSIN DD DSN=VSM02.VSMDR.DUPLEX,DISP=SHR 
/* 
//********************************************************************* 
//*//\star CONDITIONALLY INPUT THE DRAIN CARDS TO DRAIN THE
//* OFFSITE MVCS WITH LESS THAN A CERTAIN PERCENTAGE UTILIZATION 
//*//********************************************************************* 
//STEP4 EXEC PGM=SWSADMIN, 
// COND=(4,LE,STEP2) 
//STEPLIB DD DSN=PROD2.VTCS.V600.SWSLINK,DISP=SHR
// DD DSN=PROD2.HSC.V600.SLSLINK,DISP=SHR
//SLSCNTL DD DSN=PROD2.HSC.V600.DBASE1,DISP=SHR 
//SLSCNTL2 DD DSN=PROD2.HSC.V600.DBASE2,DISP=SHR 
//SLSSTBY DD DSN=PROD2.HSC.V600.DBASE3,DISP=SHR
```
<span id="page-173-1"></span><span id="page-173-0"></span>*Figure 85. Example JCL for the* SWDADMIN *Utility*

### **JCL Example - Running SWDTMS02 and SWSADMIN to Process MVCs with No Current VTVs**

[Figure 86](#page-174-1) and [Figure 87 on page 162](#page-175-1) shows example JCL to run the SWDTMS02 and SWSADMIN utilities to process MVCs with no current VTVs.

|                        |  | //V790582T JOB , 'SWDIMS02', MSGCLASS=H, NOTIFY=V790582,            |  |  |  |
|------------------------|--|---------------------------------------------------------------------|--|--|--|
| $\frac{1}{2}$          |  | CLASS=A, REGION=2M                                                  |  |  |  |
|                        |  |                                                                     |  |  |  |
|                        |  | $//*$ DELETE OUTPUT DATA SETS                                       |  |  |  |
|                        |  |                                                                     |  |  |  |
| //STEP1                |  | EXEC PGM=IEFBR14                                                    |  |  |  |
| //SYSPRINT DD SYSOUT=* |  |                                                                     |  |  |  |
|                        |  | $//DD01$ DD UNIT=SYSDA, DISP= (MOD, DELETE), SPACE= $(TRK, 0)$ ,    |  |  |  |
| $\frac{1}{2}$          |  | DSN=VSM02.VSMDR.TMSCMDS                                             |  |  |  |
|                        |  | //DD02 DD UNIT=SYSDA, DISP=(MOD, DELETE), SPACE=(TRK, 0),           |  |  |  |
| $\frac{1}{2}$          |  | DSN=VSM02.VSMDR.SIMPLEX                                             |  |  |  |
|                        |  | $//DD03$ DD UNIT=SYSDA, DISP= $(MOD, DELETE)$ , SPACE= $(TRK, 0)$ , |  |  |  |
| $\frac{1}{2}$          |  | DSN=VSM02.VSMDR.DUPLEX                                              |  |  |  |
|                        |  | $//DD04$ DD UNIT=SYSDA, DISP= (MOD, DELETE), SPACE= $(TRK, 0)$ ,    |  |  |  |
| $\frac{1}{2}$          |  | DSN=VSM02.VSMDR.MVCDRAIN                                            |  |  |  |
|                        |  |                                                                     |  |  |  |
|                        |  | $//*$ RUN SWDTMS02 AGAINST FILE OUTPUT FROM EXLM                    |  |  |  |
|                        |  |                                                                     |  |  |  |
| //STEP2                |  | EXEC PGM=SWDTMS02                                                   |  |  |  |
|                        |  | //STEPLIB DD DSN=PROD2.VSMDR.LOAD, DISP=SHR                         |  |  |  |
| //SWDPRM               |  | DD DSN=PREFIX.PARMLIB(PRMFILE2), DISP=SHR                           |  |  |  |
|                        |  | //SWDEXLST DD DSN=VSM02.VSMDR.EXLMLIST,DISP=SHR                     |  |  |  |
|                        |  | //SWDTMS DD DSN=VSM02.VSMDR.TMSCMDS,                                |  |  |  |
| $\frac{1}{2}$          |  | UNIT=SYSDA, DISP= (NEW, CATLG, DELETE),                             |  |  |  |
| $\frac{1}{2}$          |  | $SPACE = (TRK, (5, 1), RLSE)$ ,                                     |  |  |  |
| $\frac{1}{2}$          |  | DCB= (RECFM=FB, LRECL=80, BLKSIZE=9040)                             |  |  |  |
|                        |  | //SWDSIMP DD DSN=VSM02.VSMDR.SIMPLEX,                               |  |  |  |
| $\frac{1}{2}$          |  | UNIT=SYSDA, DISP= (NEW, CATLG, DELETE),                             |  |  |  |
| $\frac{1}{2}$          |  | $SPACE = (TRK, (5, 1), RUSE)$ ,                                     |  |  |  |
| $\frac{1}{2}$          |  | DCB= (RECFM=FB, LRECL=80, BLKSIZE=9040)                             |  |  |  |
| //SWDDUP               |  | DD DSN=VSM02.VSMDR.DUPLEX,                                          |  |  |  |
| $\frac{1}{2}$          |  | UNIT=SYSDA, DISP= (NEW, CATLG, DELETE),                             |  |  |  |
| $\frac{1}{2}$          |  | $SPACE = (TRK, (5, 1), RLSE)$ ,                                     |  |  |  |
| $\frac{1}{2}$          |  | DCB= (RECFM=FB, LRECL=80, BLKSIZE=9040)                             |  |  |  |
|                        |  | //SWDMVCDR DD DSN=VSM02.VSMDR.MVCDRAIN,                             |  |  |  |
| $\frac{1}{2}$          |  | UNIT=SYSDA, DISP= (NEW, CATLG, DELETE),                             |  |  |  |
| $\frac{1}{2}$          |  | $SPACE = (TRK, (5, 1), RLSE)$ ,                                     |  |  |  |
| $\frac{1}{2}$          |  | DCB= (RECFM=FB, LRECL=80, BLKSIZE=9040)                             |  |  |  |
| //SYSPRINT DD SYSOUT=* |  |                                                                     |  |  |  |
| //SYSABEND DD SYSOUT=* |  |                                                                     |  |  |  |
| //SYSTERM DD SYSOUT=*  |  |                                                                     |  |  |  |

<span id="page-174-1"></span><span id="page-174-0"></span>*Figure 86. Example JCL for the* SWDTMS02 *Utility*

```
//*********************************************************************
//*//* CONDITIONALLY RUN TMSUPDTE TO UPDATE THE TMC RECORDS
//* FOR MVCS WITH 0 VTVS TO EXPIRE THEM
//*********************************************************************
//STEP3 EXEC PGM=TMSUPDTE, /* For CA-1
/* PGM=CATINQR, /* For CA-TIMS
/* CIMMUP, /* For CONTROL-M/Tape
/* PGM=IKJEFT01, /* For DFSMSrmm
/* \hspace{1.6cm} <code>ZARAUTL</code> , <code>zara</code> /* For <code>Zara</code>
\angle// \angle COND=(4, \text{LE}, \text{STEP2})//TMSRPT DD SYSOUT=* /* For CA-1
//SYSIN DD DSN=VSM02.VSMDR.TMSCMDS,DISP=SHR /* Not for DFSMSrmm
//SYSTSIN DD DSN=VSM02.VSMDR.TMSCMDS,DISP=SHR /* For DFSMSrmm
//SYSTSPRT DD SYSOUT=* /* For DFSMSrmm
//*********************************************************************
//*//* CONDITIONALLY RUN MVCMAINT TO SET READONLY OFF
//* FOR "ZERO VTVS" OFFSITE MVCS RETURNING TO THE DATA CENTER
//*//*********************************************************************
//STEP4 EXEC PGM=SWSADMIN,
// COND=(4,LE,STEP2)
//STEPLIB DD DSN=SYS2.VTCS.V600.SWSLINK,DISP=SHR
// DD DSN=SYS2.HSC.V600.SLSLINK,DISP=SHR
//SLSCNTL DD DSN=SYS2.HSC.V600.DBASE1,DISP=SHR
//SLSCNTL2 DD DSN=SYS2.HSC.V600.DBASE2,DISP=SHR
//SLSSTBY DD DSN=SYS2.HSC.V600.DBASE3,DISP=SHR
//SLSPRINT DD SYSOUT=*
//SYSPRINT DD SYSOUT=*
//SYSABEND DD SYSOUT=*
//SLSIN DD DSN=VSM02.VSMDR.SIMPLEX,DISP=SHR
/*//********************************************************************* 
//*//* CONDITIONALLY INPUT THE DRAIN CARDS TO DRAIN THE
//* OFFSITE MVCS TO REMOVE STORAGE CLASS 
//*//********************************************************************* 
//STEP4 EXEC PGM=SWSADMIN, 
\angle// \angle COND=(4, \text{LE}, \text{STEP2})//STEPLIB DD DSN=PROD2.VTCS.V600.SWSLINK,DISP=SHR
// DD DSN=PROD2.HSC.V600.SLSLINK,DISP=SHR
//SLSCNTL DD DSN=PROD2.HSC.V600.DBASE1,DISP=SHR 
//SLSCNTL2 DD DSN=PROD2.HSC.V600.DBASE2,DISP=SHR 
//SLSSTBY DD DSN=PROD2.HSC.V600.DBASE3,DISP=SHR 
//SLSPRINT DD SYSOUT=* 
//SYSPRINT DD SYSOUT=* 
//SYSABEND DD SYSOUT=* 
//SLSIN DD DSN=VSM02.VSMDR.MVCDRAIN,DISP=SHR 
/*
```
<span id="page-175-1"></span><span id="page-175-0"></span>*Figure 87. Example JCL for the TMS update and* SWDTMS02 *Utilities*

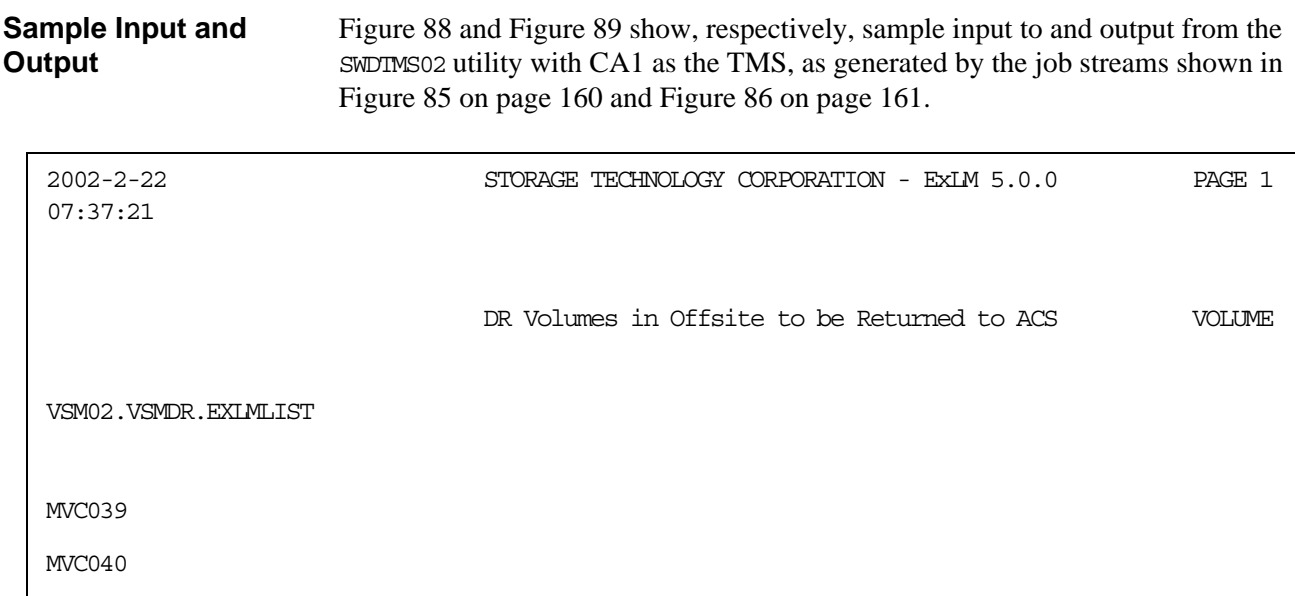

<span id="page-176-0"></span>*Figure 88. Sample SWDTMS02 Input*

.

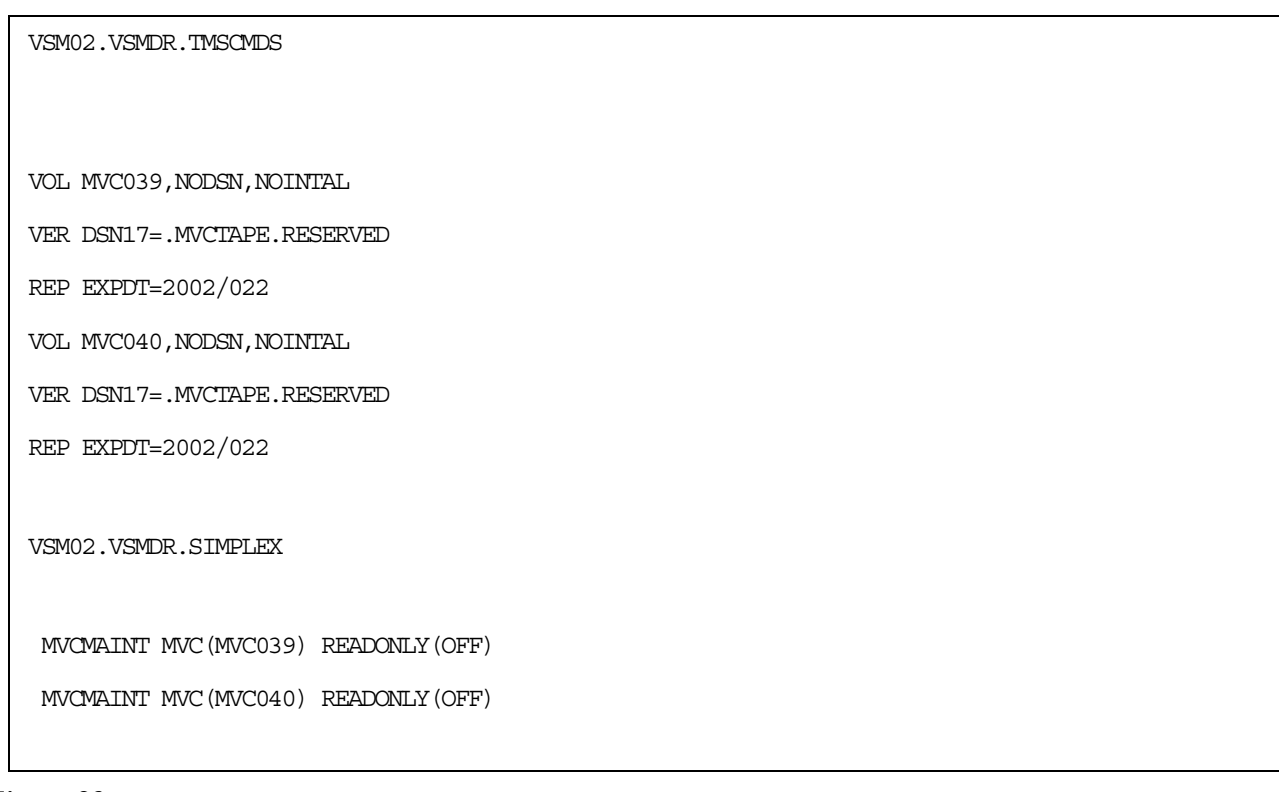

<span id="page-176-1"></span>*Figure 89. Sample SWDTMS02 Output*

**Return Codes** [Table 21](#page-163-0) describes return codes from the SWDTMS02 utility.

*Table 22. SWDTMS02 Return Codes*

| Return Code | <b>Description</b>                                           |
|-------------|--------------------------------------------------------------|
| $_{0}$      | Utility ran successfully and selected MVCs to process.       |
|             | Utility ran successfully but did not select MVCs to process. |
|             | Utility abended.                                             |

### **Messages**

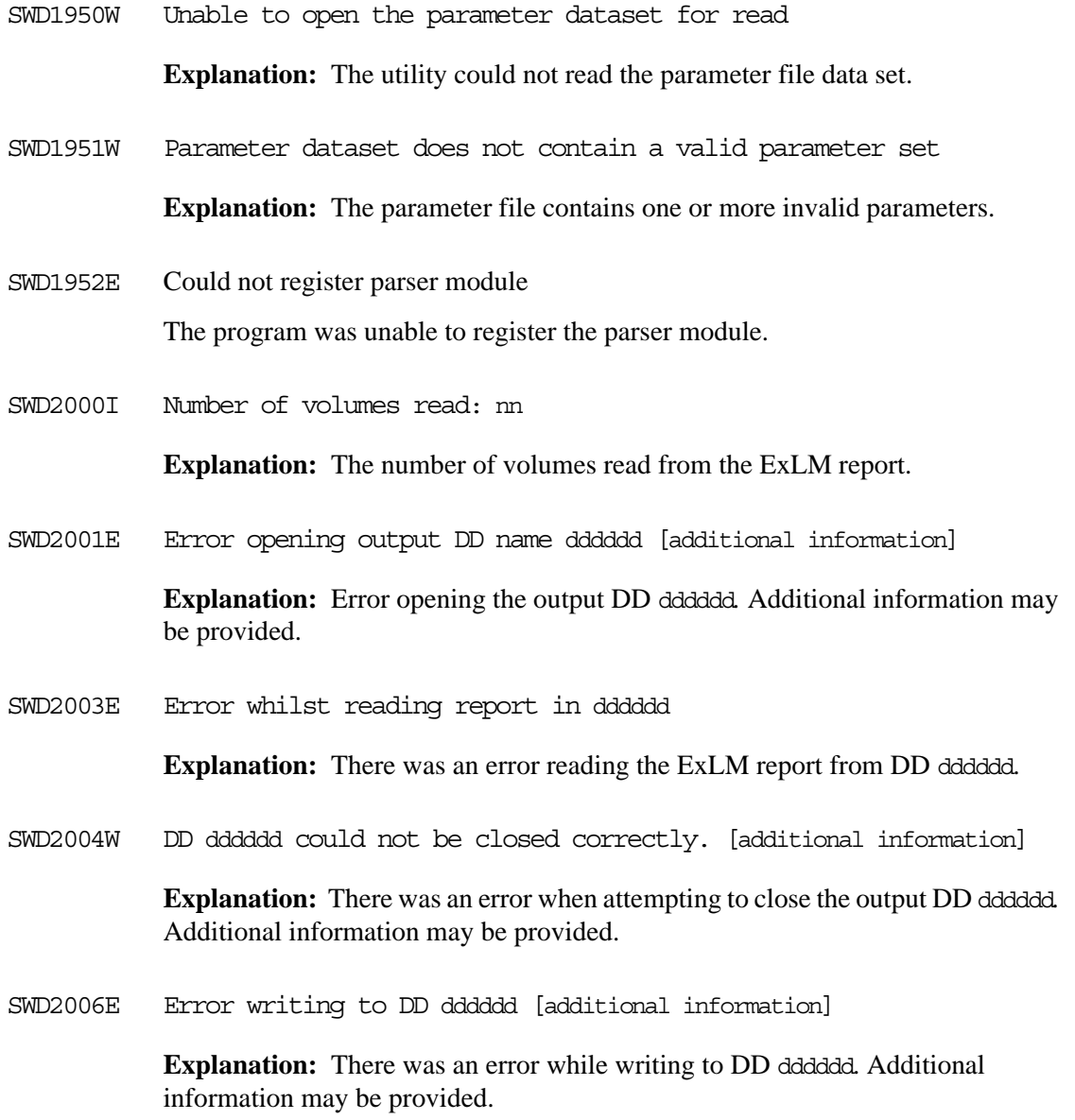

SWD2007E Error opening input DD dddddd [additional information]

**Explanation:** Error opening the ExLM report input DD dddddd*.* Additional information may be provided.

SWD2008W Negative expiry period specified in parameter file: nn, using default.

> **Explanation:** The EXPiRyPeRioD statement specified negative date *nn* so the default date (3 days) is used instead.

# <span id="page-179-0"></span>**VSM Vault Utilities Parameter Files**

You can specify job options for the VSM Vault Utilities in a parameter file instead of entering command line arguments. The parameter file parameters are more powerful and flexible than the command line arguments. VSM Vault Utilities parameter files have the following requirements:

- Command line arguments override parameter file settings.
- Parameter file statements are free-form. That is, they can begin and end in any column are not limited to conventional 80-byte card input. All input columns are scanned. Text editor line numbers, which are traditionally used in columns 73 through 80, should **not** be used because they are interpreted by the parser as errors.
- A blank is the continuation character.
- You can specify control statements in lowercase, uppercase, or mixed case. The syntax of the parameter file statements shows valid abbreviations as uppercase.
- Write comments in any of the following styles:
	- /\* Comment \*/ Anywhere spaces are allowed. This style can span multiple lines.
	- ..parms; // Anything from double slashes to end of line.
- Parameter files can be PARMLIB members.
#### **Parameter File Statements**

EXPIRYPERIOD The EXPiryPeRioD statement specifies the days until the MVC expires and, optionally, change the CJOB name, for the SWDTMS02 utility.

**Syntax.** 

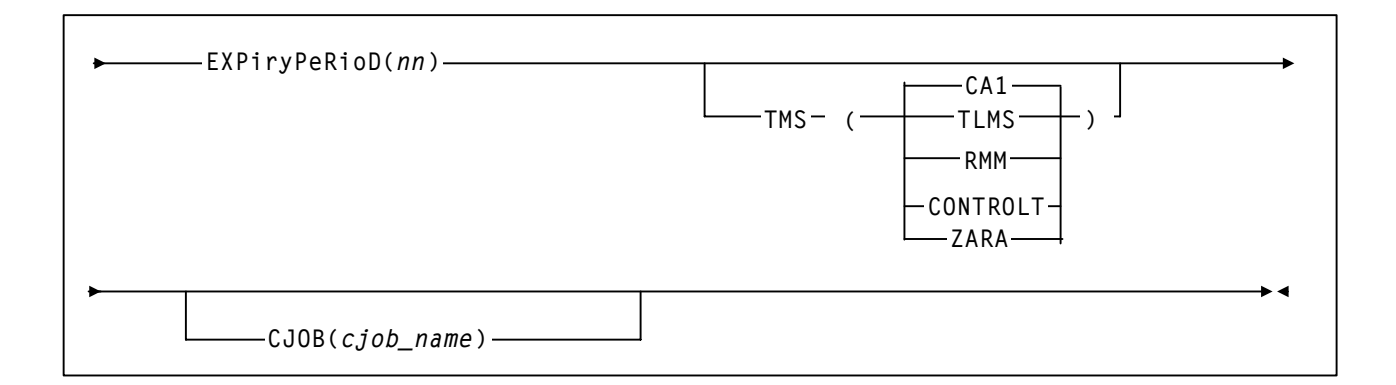

#### **Parameters.**

```
nn
```
The number of days until the MVC expires. Valid values are whole integers 0 and above. The default is 3.

```
TMS
```
The TMS where the SWDTMS02 utility sends the output.

```
CA1
```
CA-1.

**TLMS** 

CA-TLMS.

```
CONTROLT
```
CONTROL-M/Tape

### RMM

DFSMSrmm

```
ZARA
```
Zara

CJOB

Specifies the TMS attribute of tape data sets containing the name of the creation job. Used for TLMS. For more information, see [Step 2 page 55.](#page-68-0)

cjobname

The CJOB name. There is no default value.

**Example.** [Figure 90](#page-181-0) shows an example of a SWDTMS02 utility parameter file that sets the MVC expiration period to one day and specifies CA-1 as the TMS.

EXPIRYPERIOD(1) TMS(CA1)

<span id="page-181-0"></span>*Figure 90.* EXPiryPeRioD *Statement Example*

STORCLAS The STORClas statement specifies the Storage Classes and other processing options for the SWDTMS01 utility. You must specify a Storage Class on the STORCLAS statement.

#### **Syntax.**

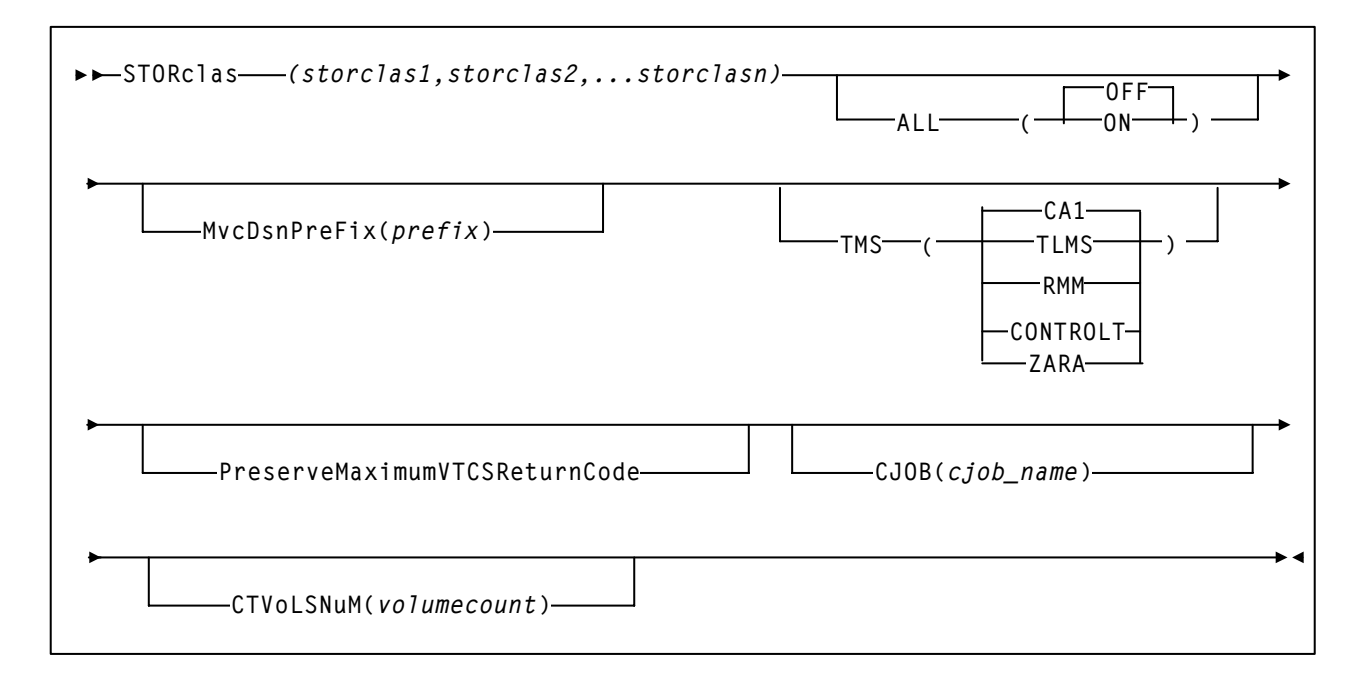

#### **Parameters.**

storclas1,storclas1,...storclasn

A comma-delimited list of Storage Classes for the SWDTMS01 utility to process. Each Storage Class name can be a maximum of 17 characters.

### ALL

Specifies how the SWDTMS01 selects MVCs.

#### OFF

Select only MVCs that are resident in an ACS, which eliminates the attempts to vault volumes not found in the ACS (the default).

#### ON

Select MVCs even if they are not resident in an ACS. This select list can be used to determine which MVCs should be vaulted for comparison with the TMS systems.

MvcDsnPreFiX

The HLQ of the name of the data set that the SWDTMS01 utility assigns to the MVC in the TMC. For more information, see [Step 7](#page-40-0) on [page 27](#page-40-0).

prefix

The HLQ, which has a maximum length of 17 characters. The default, if not specified, is STKVSM.

TMS

The TMS for which the SWDTMS01 utility is creating update cards.

CA1

CA-1.

```
TT MS
```
CA-TLMS.

```
CONTROLT<sup>T</sup>
```
Control-M/Tape

RMM

DFSMSrmm

ZARA

Zara

PreserveMaximumVTCSReturnCode

This parameter causes SWDTMS01 to modify the return code it issues. If specified, the maximum return code from the various VTCS calls made by the SWDTMS01 program is incorporated into the SWDTMS01 return code as follows.

SWDTMS01 return code =  $100 *$  Maximum VTCS return code + original SWDTMS01 return code.

For example, if the VTCS EXPORT call made by SWDTMS01 was not able to select all MVCs, the return code for the EXPORT would be 4. If at least one MVC was selected by the export then the SWDTMS01 return code would be 0. If the parameter is specified, the SWDTMS01 return code would then be modified to become 400.

Use of this parameter allows the user to determine whether there were any problems encountered that may have caused some eligible MVCs to not be selected to be sent offsite. These MVCs can then be handled separately but it would ensure that the TMS update step is still run when at least one MVC is selected.

#### CJOB

Specifies the TMS attribute of tape data sets containing the name of the creation job. Used for TLMS. For more information, see [Step 2 page 55](#page-68-0).

cjobname

The CJOB name. There is no default value.

CTVoLSNuM

Specifies a value to be generated for the VOLSNUM keyword. The value is ignored unless the TMS parameter has a value of CONTROLT.

volumecount

An integer that will be specified on the VOLSNUM.

**Examples.** [Figure 91](#page-184-0) shows an example of a SWDTMS01 utility parameter file that does the following:

- Processes Storage Classes SCVDR1 and SCVDR2.
- Specifies CA-1 as the TMS.
- Sets the HLQ to VDR0302.
- Only selects MVCs that are ACS resident.
- Specifies that the return code currently produced by the SWDIMS01 program is modified to include the maximum return code received from the various VTCS calls made by the SWDTMS01 program.

STORCLAS(SCVDR1,SCVDR2) TMS(CA1) MVCDSNPREFIX(VDR0302) ALL(OFF) PMVTCSRC

#### <span id="page-184-0"></span>*Figure 91.* STORCLAS *Statement Example for CA-1*

[Figure 92](#page-184-1) shows an example of a SWDTMS01 utility parameter file that does the following:

- Processes Storage Classes SCVDR1 and SCVDR2.
- Specifies Control-M/Tape as the TMS.
- Sets the HLQ to VDR0302.
- Only selects MVCs that are ACS resident.
- Specifies that the return code currently produced by the SWDTMS01 program is modified to include the maximum return code received from the various VTCS calls made by the SWDTMS01 program.
- Specifies 10 as the value to match the value specified for the VOLSNUM keyword of the Control-M/Tape DSNADD command.

STORCLAS(SCVDR1, SCVDR2) TMS(CCONTROLT) MVCDSNPREFIX(VDR0302) ALL(OFF) PMVTCSRC CTVOLSNUM(10)

<span id="page-184-1"></span>*Figure 92.* STORCLAS *Statement Example for Control-M/Tape*

In ["Creating the Export MVCs and Vaulting Them Offsite" on page 29](#page-42-0) and ["Returning MVCs from the Offsite Vault for Reuse" on page 31,](#page-44-0) we show these parts of the process as separate procedures with separate JCL jobs. However, most shops will elect to have a **single** daily job stream ending in the VMS run and ExLM eject run. This section graphically shows a sample workflow that represents a single daily job stream. **Note that** order is important to produce the desired effects.

In this sample flow, we first identify offsite fragmented MVCs and defragment them. This allows the targets of the defragmentation process to be sent offsite today, and the offsite defragmented MVCs to be brought back onsite today. After you understand this sample workflow plus the basic procedures provided in ["Migration, Export, Offsite Vault, and MVC Reuse" on page 23](#page-36-0), you can vary this workflow to suit your site's needs.

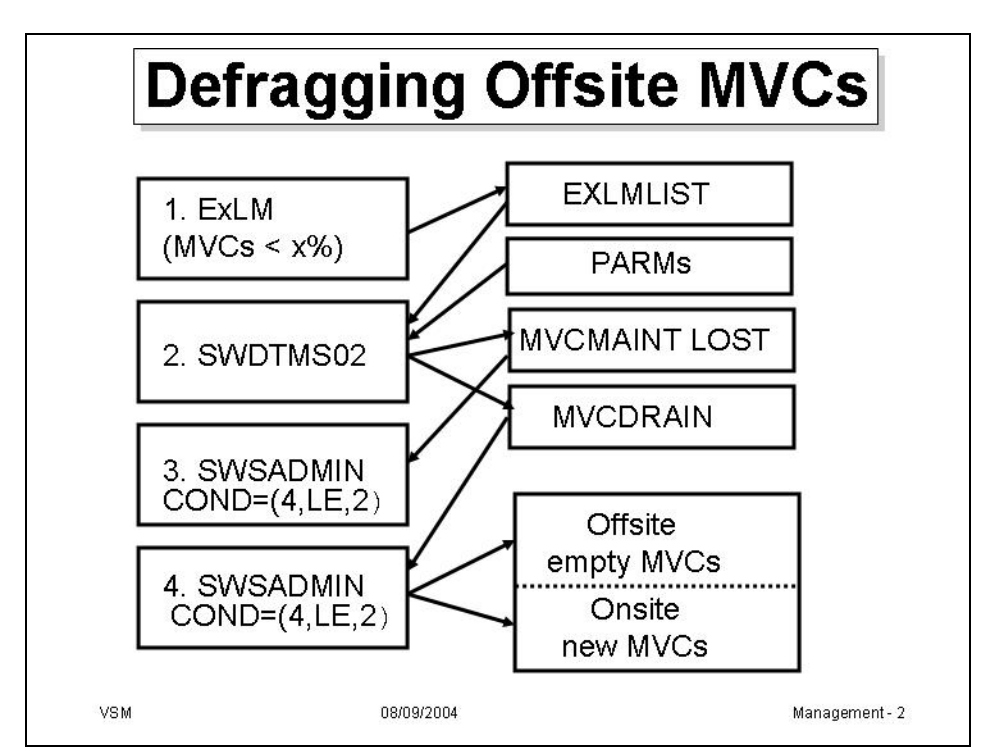

*Figure 93. Defragmenting Offsite MVCs*

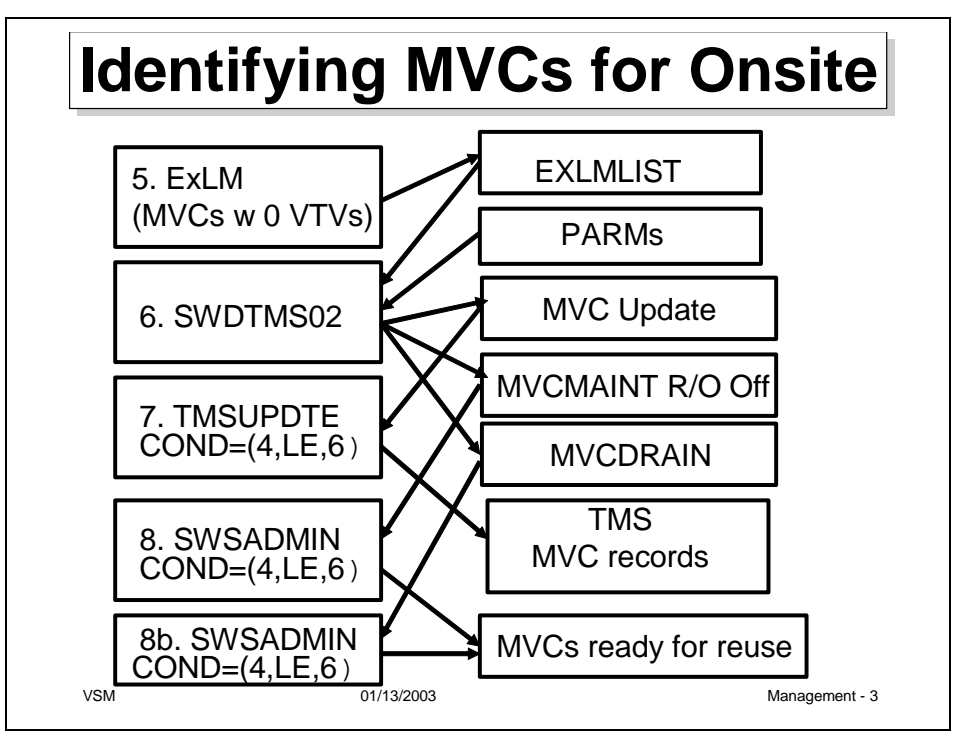

*Figure 94. Identifying MVCs to Return Onsite*

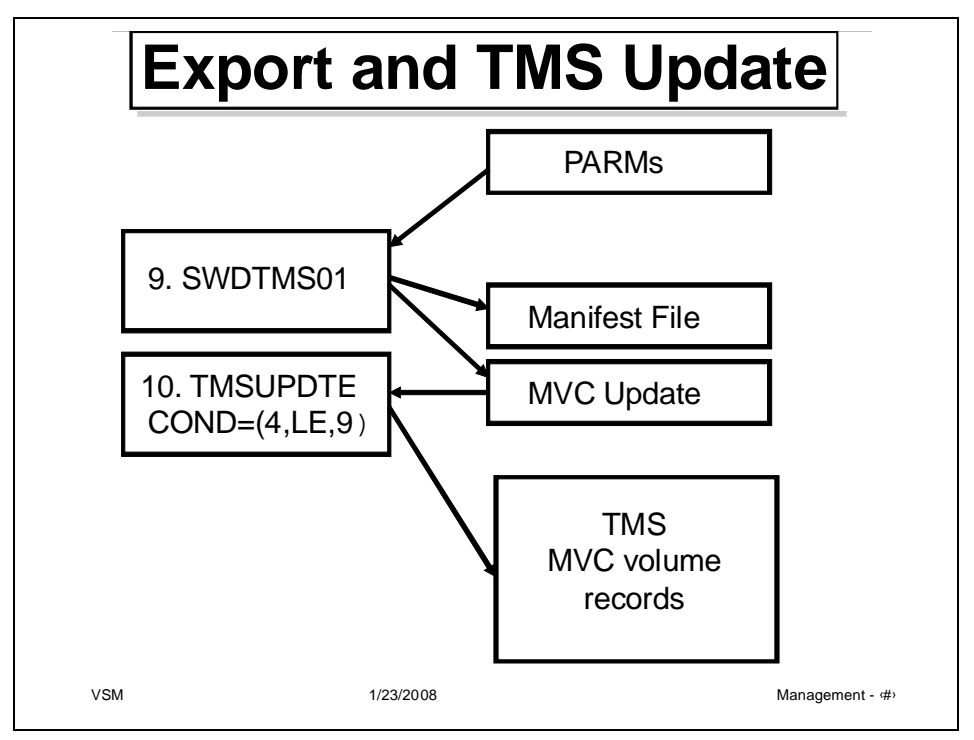

*Figure 95. Exporting MVCs and Updating the TMS*

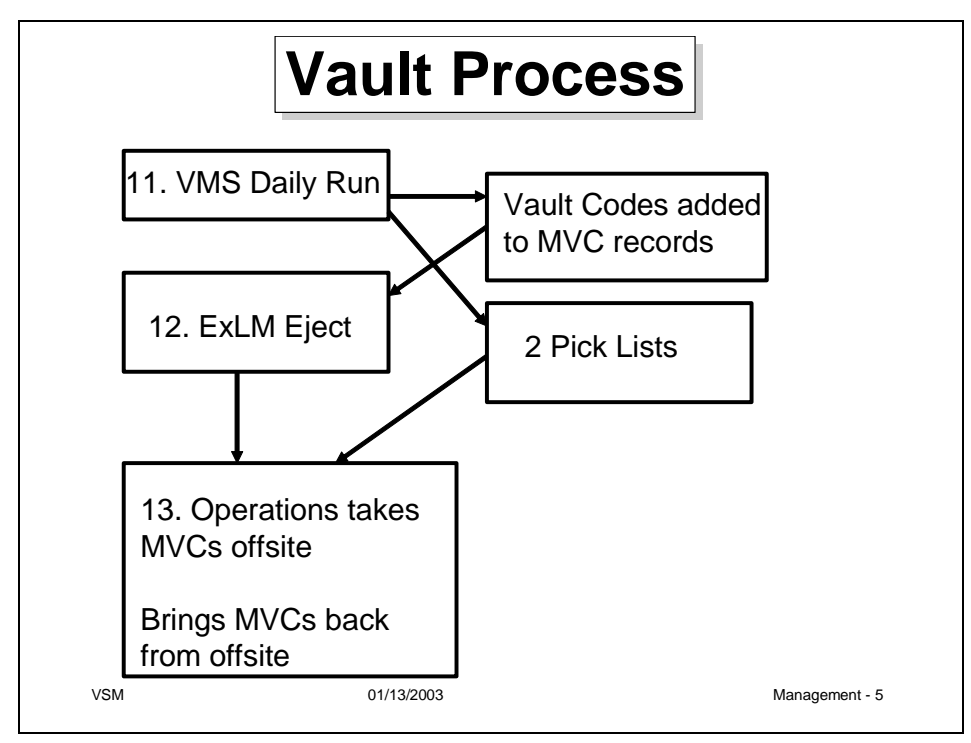

*Figure 96. Vaulting Offsite MVCs*

# **Offsite Vaulting Configuration Record**

### **Your Sites Values - Data Sets with Retention Periods**

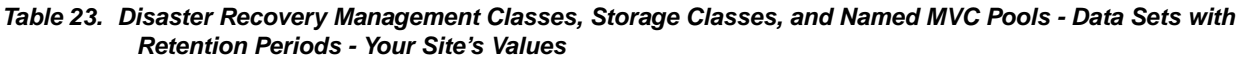

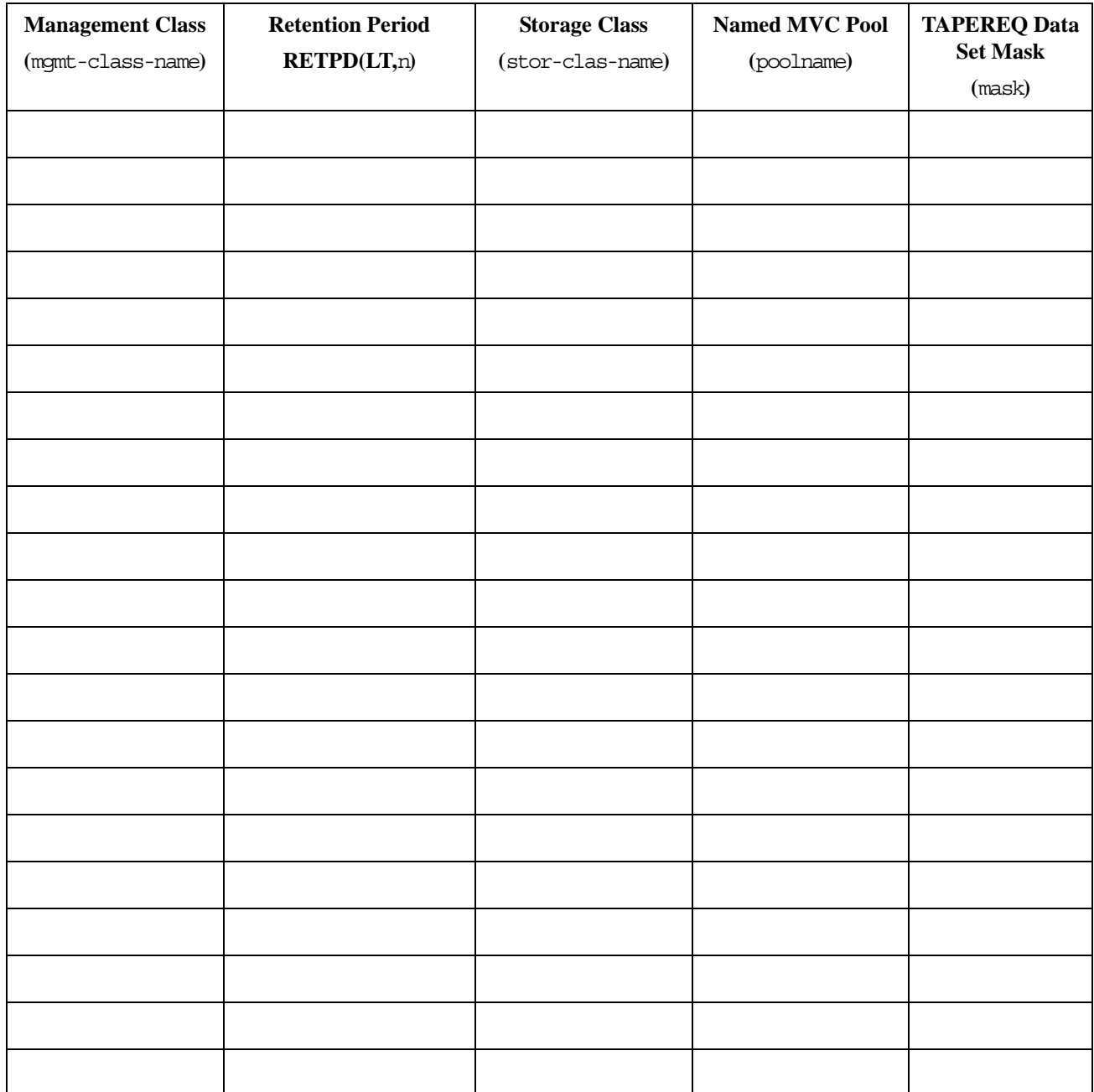

### **Your Sites Values - Catalog Controlled Data Sets**

*Table 24. Disaster Recovery Management Classes, Storage Classes, and Named MVC Pools - Catalog Controlled Data Sets without Retention Periods - Your Sites Values*

| <b>Management Class</b> | <b>Storage Classes</b> | <b>Use</b> | <b>Named MVC Pool</b> | <b>TAPEREQ Data</b><br>Set Mask |
|-------------------------|------------------------|------------|-----------------------|---------------------------------|
|                         |                        |            |                       |                                 |
|                         |                        |            |                       |                                 |
|                         |                        |            |                       |                                 |
|                         |                        |            |                       |                                 |
|                         |                        |            |                       |                                 |
|                         |                        |            |                       |                                 |
|                         |                        |            |                       |                                 |
|                         |                        |            |                       |                                 |
|                         |                        |            |                       |                                 |
|                         |                        |            |                       |                                 |
|                         |                        |            |                       |                                 |
|                         |                        |            |                       |                                 |
|                         |                        |            |                       |                                 |
|                         |                        |            |                       |                                 |
|                         |                        |            |                       |                                 |
|                         |                        |            |                       |                                 |
|                         |                        |            |                       |                                 |
|                         |                        |            |                       |                                 |
|                         |                        |            |                       |                                 |
|                         |                        |            |                       |                                 |
|                         |                        |            |                       |                                 |
|                         |                        |            |                       |                                 |
|                         |                        |            |                       |                                 |
|                         |                        |            |                       |                                 |
|                         |                        |            |                       |                                 |

APPENDIX **A**

## Additional Information

Oracle Corporation (Oracle) offers several methods for you to obtain additional information.

## Oracle's External Web Site

Oracle's external Web site provides marketing, product, event, corporate, and service information. The external Web site is accessible to anyone with a Web browser and an Internet connection. The URL for the Oracle external Web site is: [http://www.oracle.com/us/index.html](http://www.sun.com )

The URL for Oracle/StorageTek/Sun storage information for is: http://www.oracle.com/us/products/servers-storage/storage/index.html

### Sun/StorageTek Documentation

The URL for Sun/StorageTek documentation is:

http://docs.sun.com/app/docs

### Oracle Global Partners

The Oracle Global Partners site provides information about solutions available with Oracle's partners:

http://www.oracle.com/us/partnerships/index.html

## Third-Party Web Sites

Oracle is not responsible for the availability of third-party web sites mentioned in this document. Oracle does not endorse and is not responsible or liable for any content, advertising, products, or other materials that are available on or through such sites or resources. Oracle will not be responsible or liable for any actual or alleged damage or loss caused by or in connection with the use of or reliance on any such content, goods, or services that are available on or through such sites or resources.

## Oracle's Global Offices

You may contact any of Oracle's worldwide offices to discuss complete storage, service, and support solutions for your organization. You can find contact information at: http://www.oracle.com/corporate/contact/global.html

## Customer Support

For more information about Oracle support (including for Sun/StorageTek branded products) see:

http://www.oracle.com/us/support/index.htm?origref= http://www.oracle.com/us/products/index.html

## Conventions for Reader Usability

Conventions are used to shorten and clarify explanations and examples within this book.

### Typographic

The following typographical conventions are used in this book:

- **Bold** is used to introduce new or unfamiliar terminology.
- Letter Gothic is used to indicate command names, filenames, and literal output by the computer.
- Letter Gothic Bold is used to indicate literal input to the computer.
- *Letter Gothic Italic* is used to indicate that you must substitute the actual value for a command parameter. In the following example, you would substitute your name for the "username" parameter.
- Logon *username*
- $\blacksquare$  A bar ( $\vert$ ) is used to separate alternative parameter values. In the example shown below either username or systemname must be entered.
- Logon *username*|*systemname*
- Brackets [ ] are used to indicate that a command parameter is optional.
- Ellipses ( ... ) are used to indicate that a command may be repeated multiple times.
- The use of mixed upper and lower case characters (for non–case sensitive commands) indicates that lower case letters may be omitted to form abbreviations. For example, you may simply enter **Q** when executing the **Quit** command.

### Keys

Single keystrokes are represented by double brackets [[ ]] surrounding the key name. For example, press [[ESC]] indicates that you should press only the escape key.

Combined keystrokes use double brackets and the plus sign (+). The double brackets surround the key names and the plus sign is used to add the second keystroke. For example, press [[AL]] + [[C]] indicates that you should press the alternate key and the C key simultaneously.

### Enter Command

The instruction to "press the [[ENTER]] key" is omitted from most examples, definitions, and explanations in this book.

For example, if the instructions asked you to "enter" **Logon pat**, you would type in **Logon pat** *and* press [[ENTER]].

However, if the instructions asked you to "type" **Logon pat**, you would type in **Logon pat** and you would *not* press [[ENTER]].

### Warnings, Cautions, and Notes - Software

The following are used in software documentation.

#### **Caution –** Information necessary to keep you from corrupting your data.

**Tip –** Information that can be used to shorten or simplify your task or they may simply be used as a reminder.

**Note –** Information that may be of special interest to you. Notes are also used to point out exceptions to rules or procedures.

### Warnings, Cautions, and Notes - Hardware

The following are used in hardware documentation.

**Note –** A note provides additional information that is of special interest. A note might point out exceptions to rules or procedures. A note usually, but not always, follows the information to which it pertains.

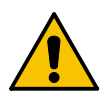

**Caution –** A caution informs you of conditions that might result in damage to hardware, corruption of data, or corruption of application software. A caution always precedes the information to which it pertains.

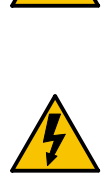

**Warning – Possible Physical Injury. A warning alerts you to conditions that might result in long-term health problems, injury, or death. A warning always precedes the information to which it pertains.**

### Syntax

Syntax flow diagram conventions include the following:

**Flow Lines—**Syntax diagrams consist of a horizontal baseline, horizontal and vertical branch lines and the command text. Diagrams are read left to right and top to bottom. Arrows show flow and direction.

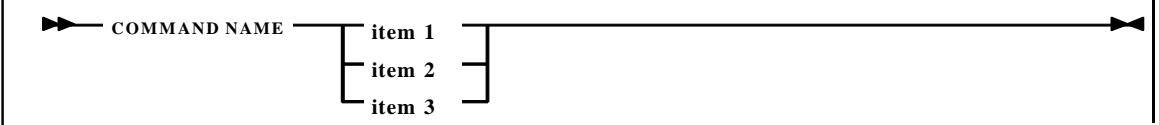

**Single Required Choice—**Branch lines (without repeat arrows) indicate that a single choice must be made. If one of the items to choose from is on the baseline of the diagram, one item must be selected.

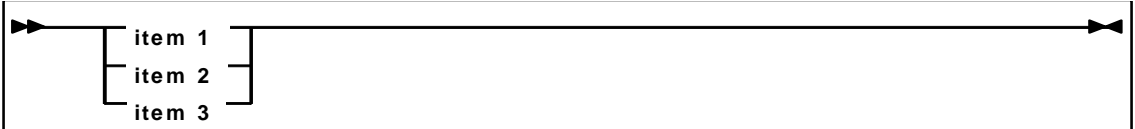

**Single Optional Choice—**If the first item is on the line below the baseline, one item may optionally be selected.

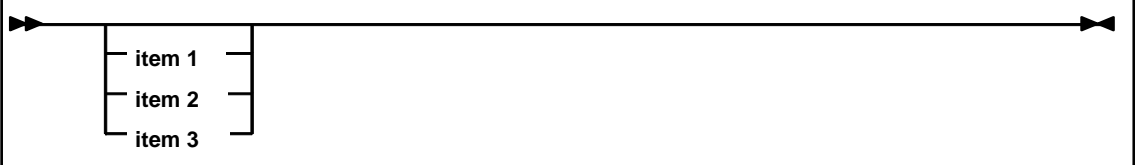

**Defaults—**Default values and parameters appear above the baseline.

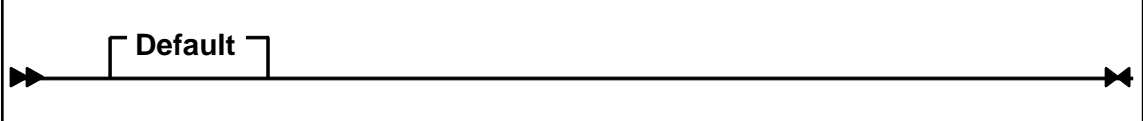

**Repeat Symbol—**A repeat symbol indicates that more than one choice can be made or that a single choice can be made more than once. The repeat symbol shown in the following example indicates that a comma is required as the repeat separator.

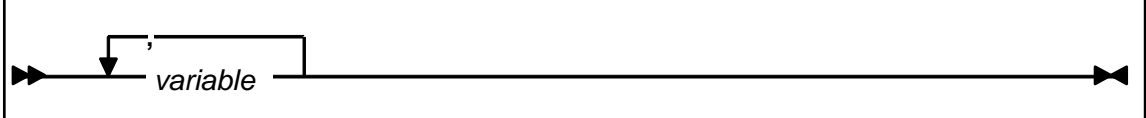

**Keywords—**All command keywords are shown in all upper case or in mixed case. When commands are not case sensitive, mixed case implies that the lowercase letters may be omitted to form an abbreviation.

**Variables—**Italic type is used to indicate a variable.

Alternatives—A bar ( $|$ ) is used to separate alternative parameter values.

**Optional—**Brackets [ ] are used to indicate that a command parameter is optional.

**Delimiters—**If a comma (,), a semicolon (;), or other delimiter is shown with an element of the syntax diagram, it must be entered as part of the statement or command.

**Ranges—**An inclusive range is indicated by a pair of elements of the same length and data type, joined by a dash. The first element must be strictly less than the second element.

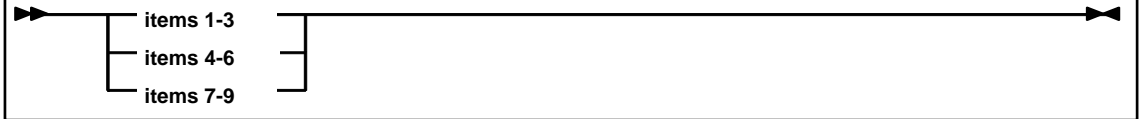

**Lists—**A list consists of one or more elements. If more than one element is specified, the elements must be separated by a comma or a blank and the entire line must be enclosed by parentheses.

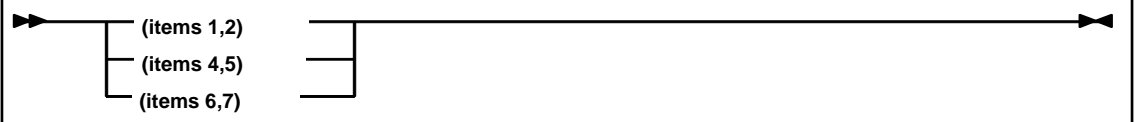